# thingworx kepware edge

<span id="page-0-0"></span>Allen-Bradley ControlLogix Ethernet Driver

© 2024 PTC Inc. All Rights Reserved.

# <span id="page-1-0"></span>Table of Contents

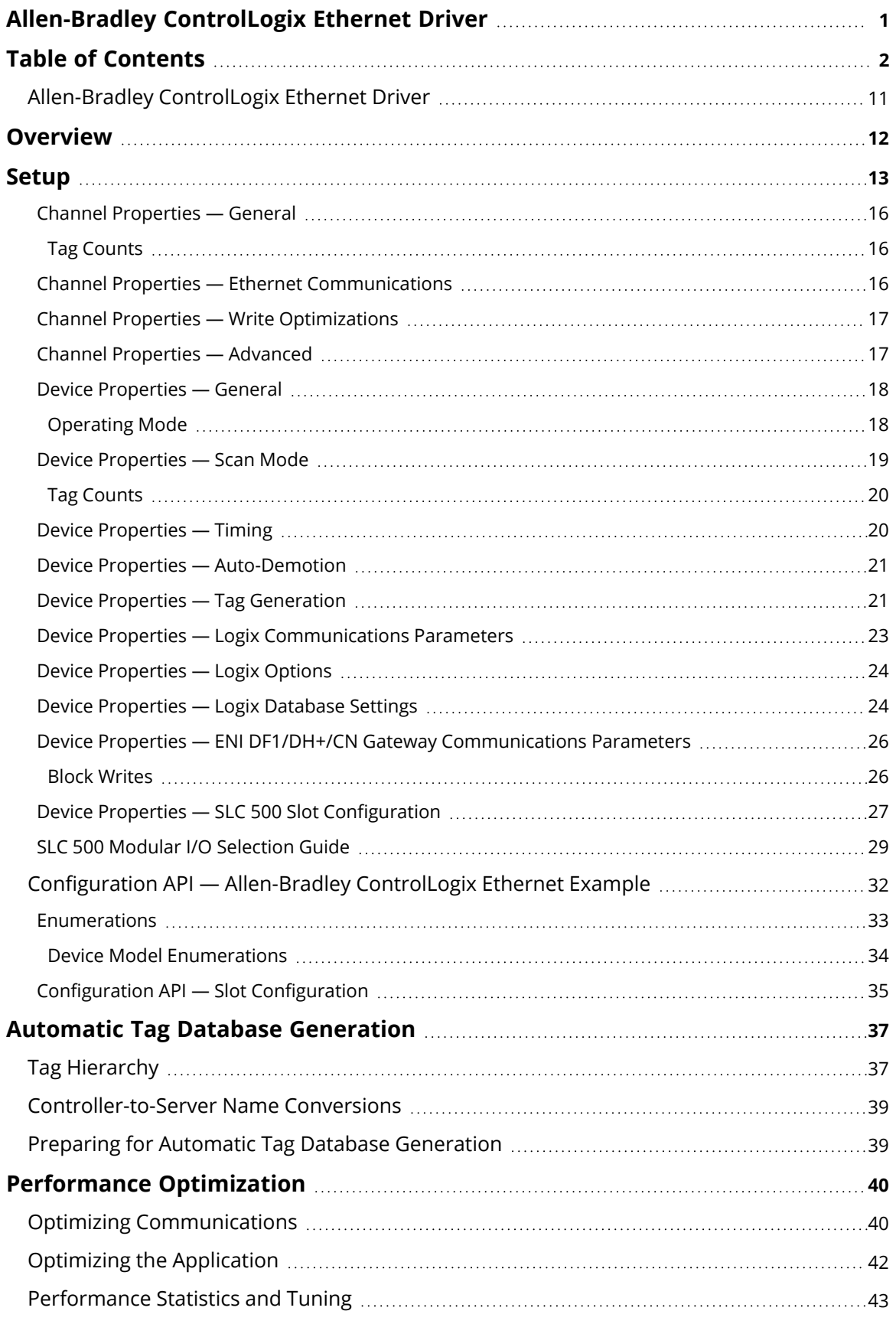

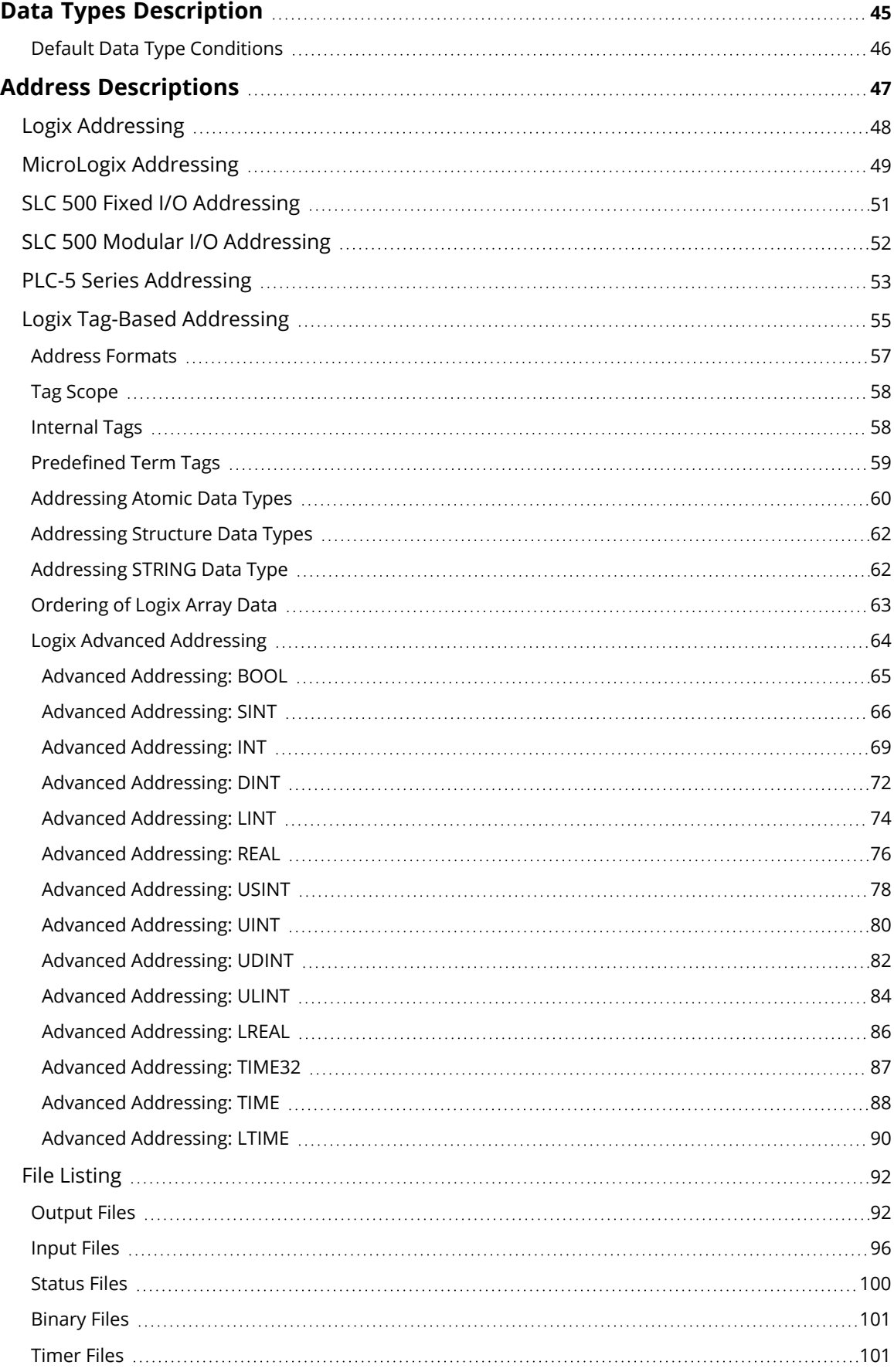

<u> 1980 - Johann Barbara, martxa amerikan personal (</u>

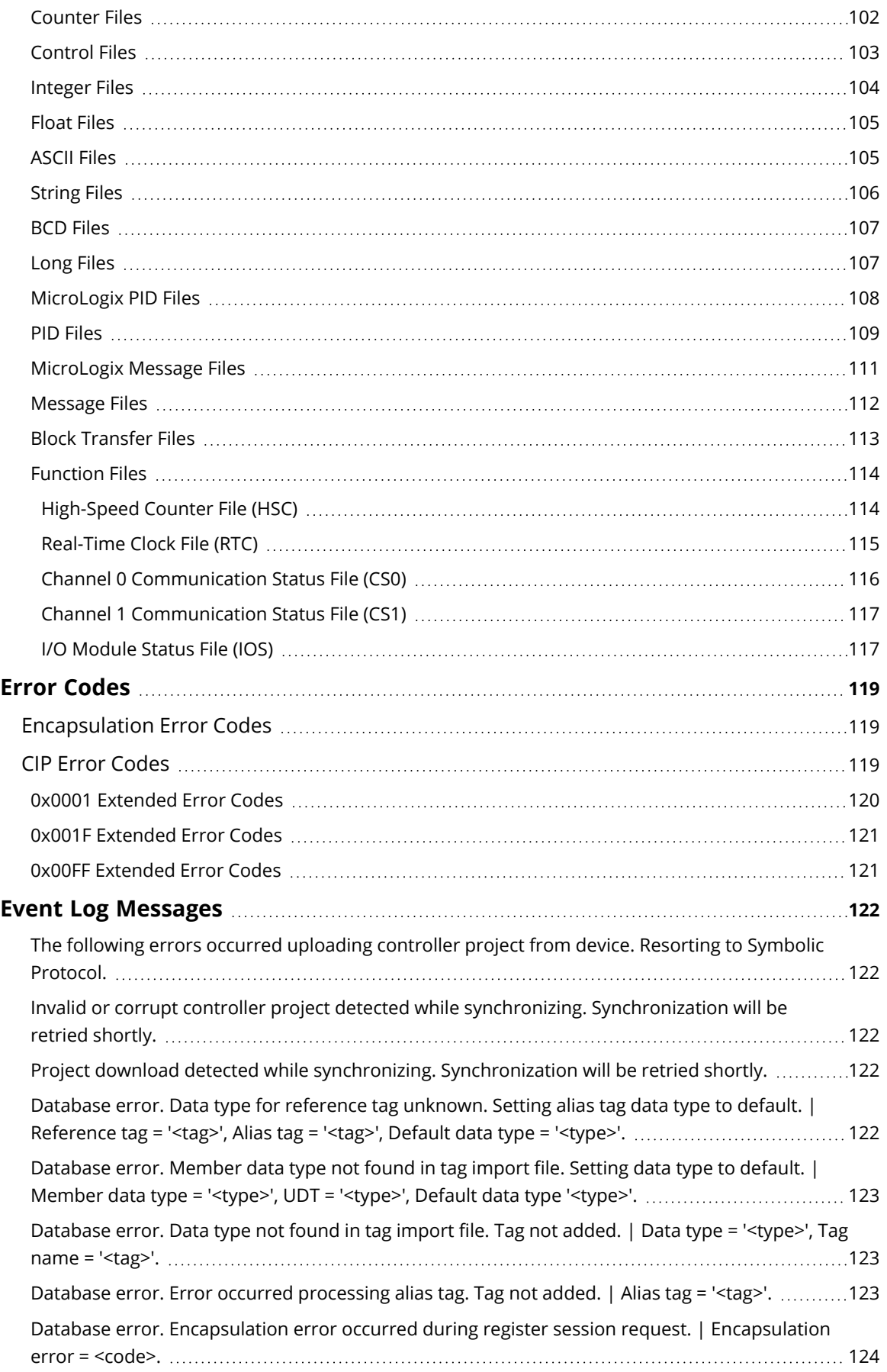

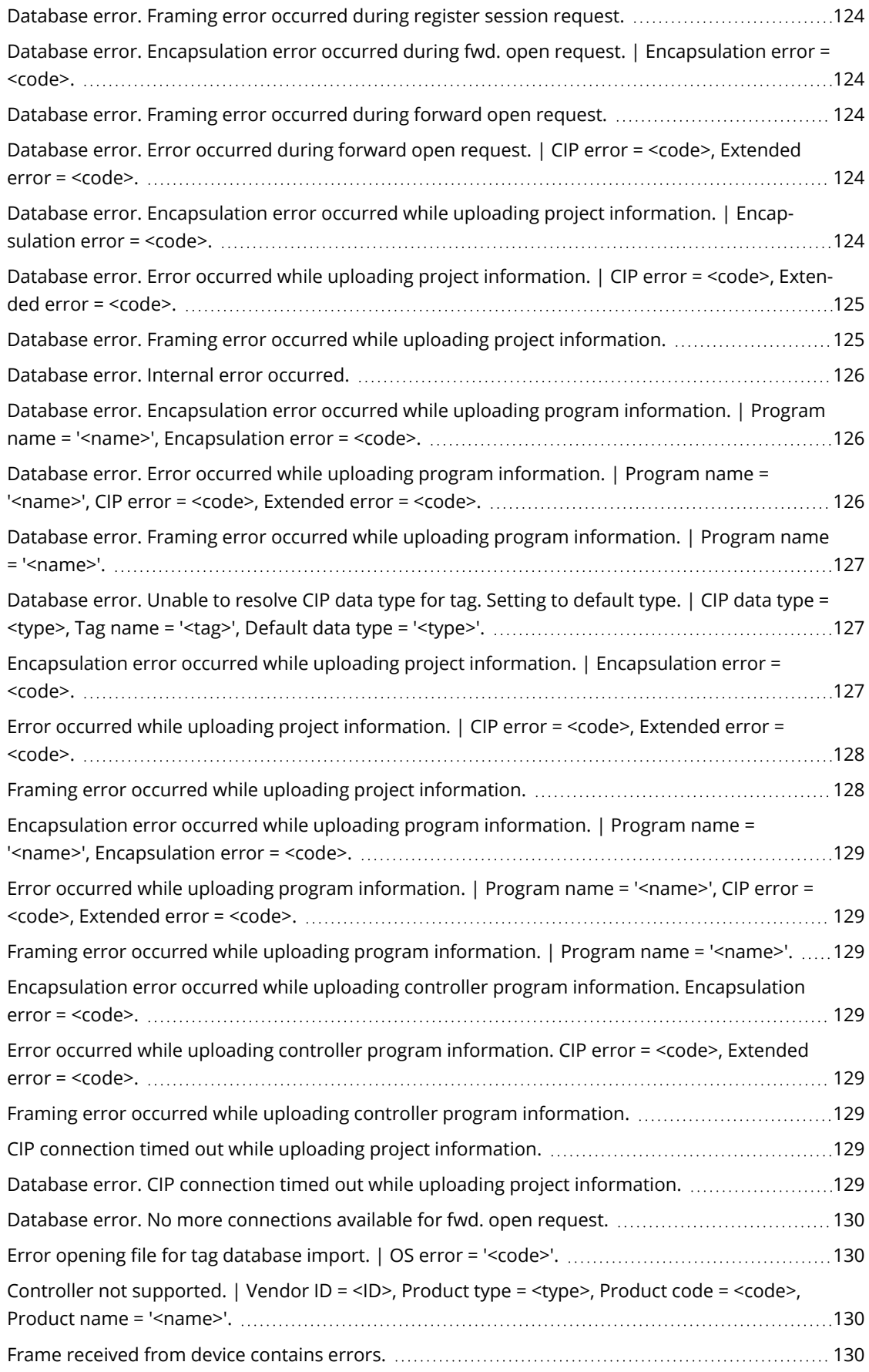

<u> 1989 - Johann Stoff, fransk politik (d. 19</u>

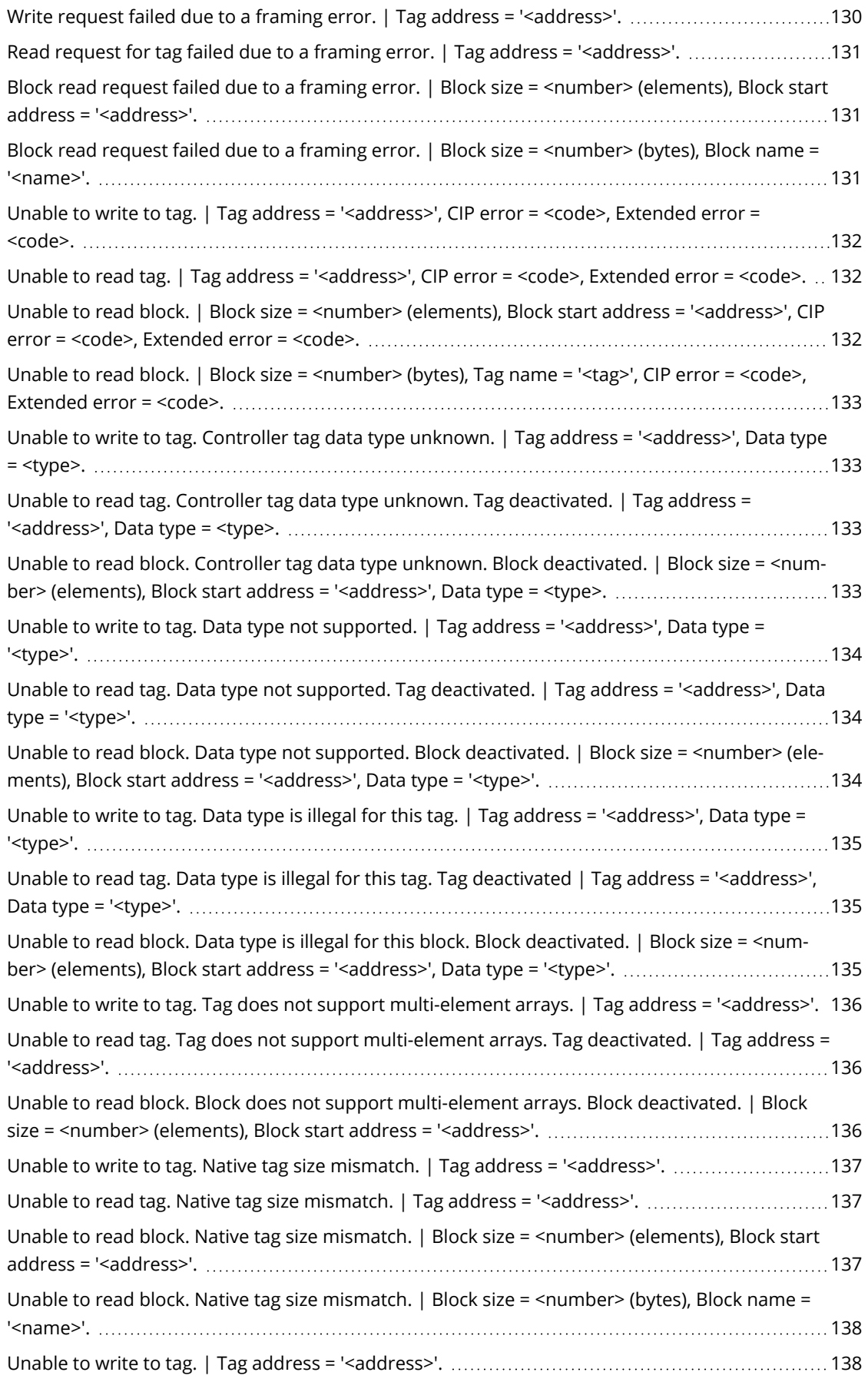

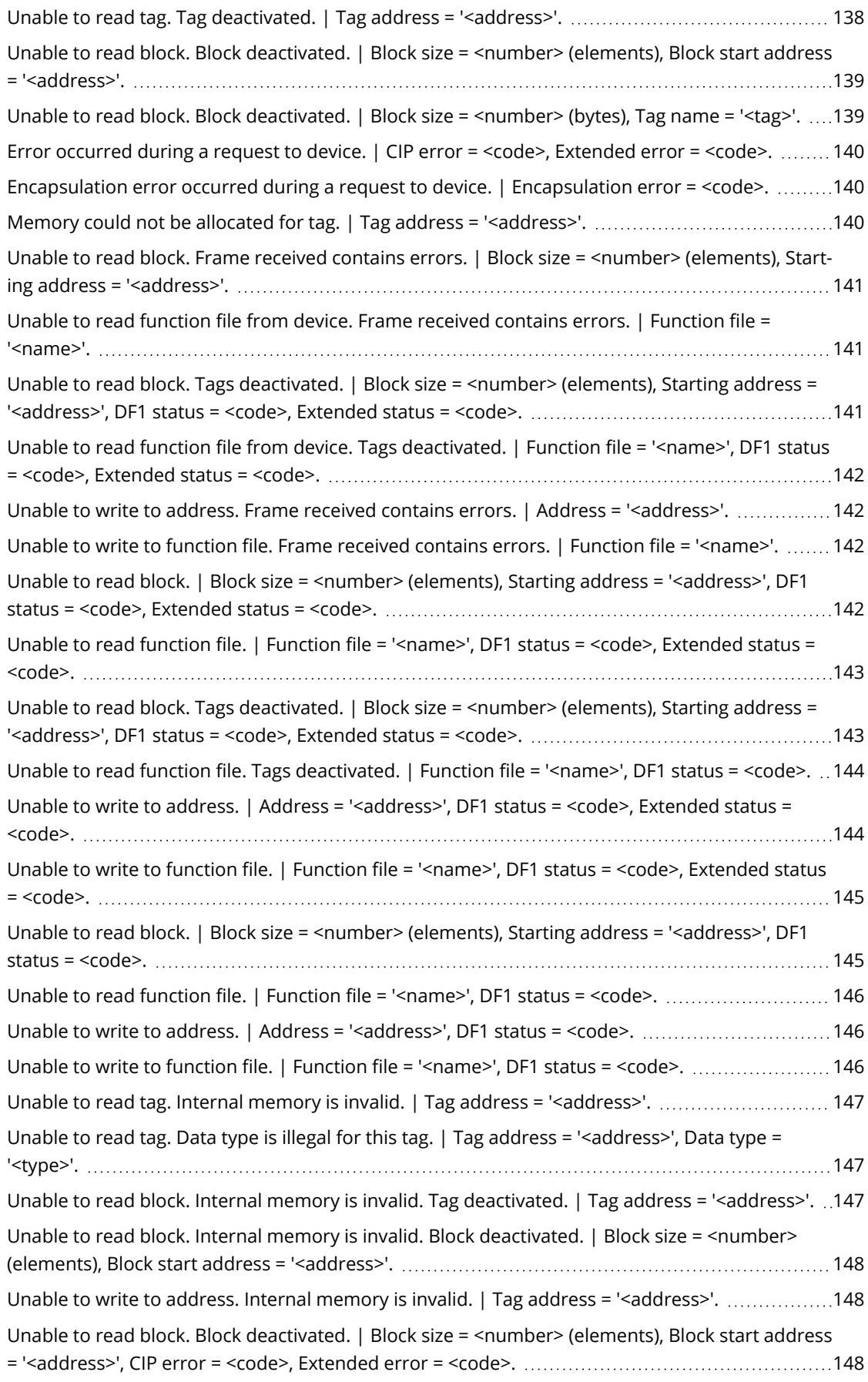

<u> 1989 - Johann Barn, mars eta bainar e</u>

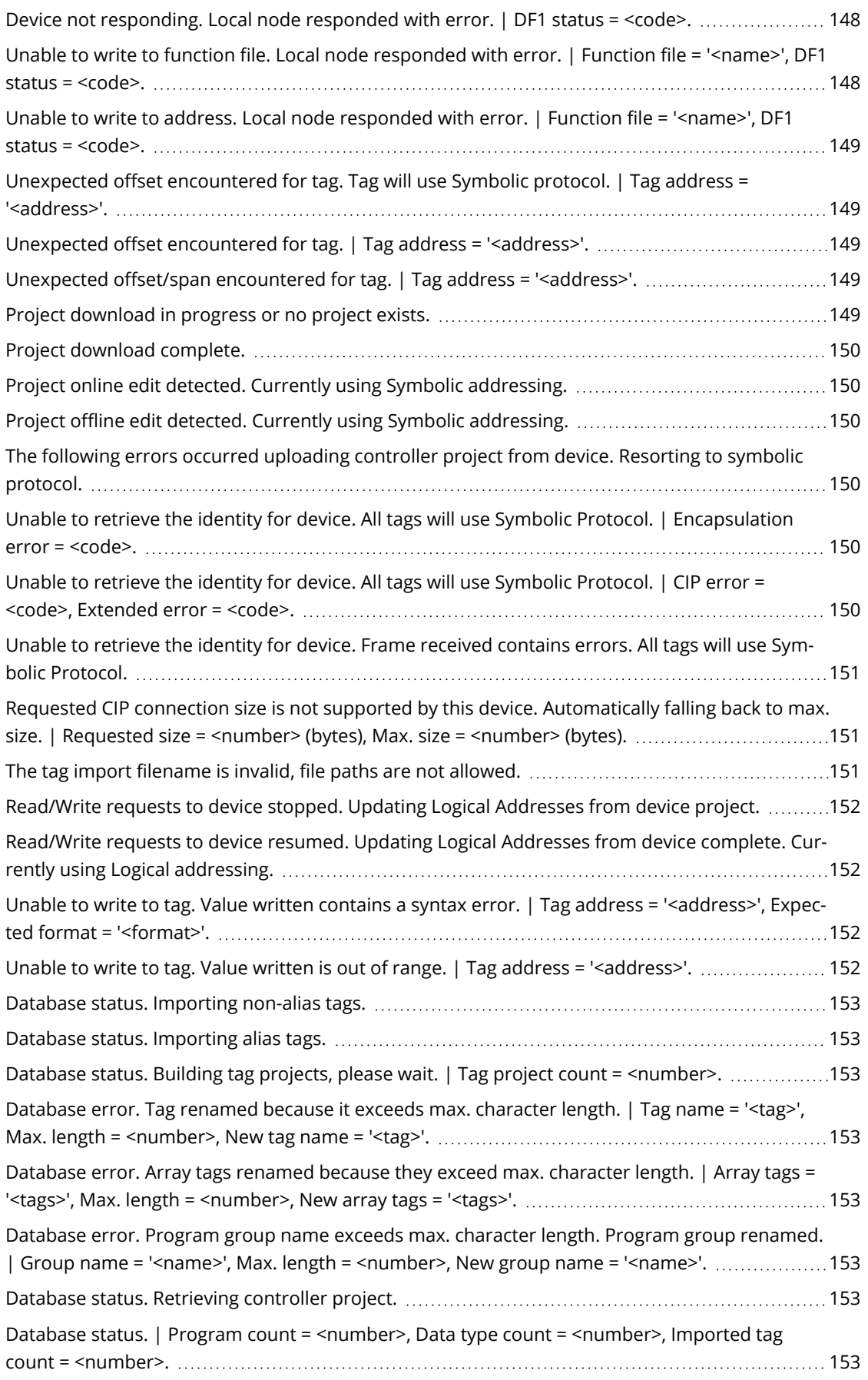

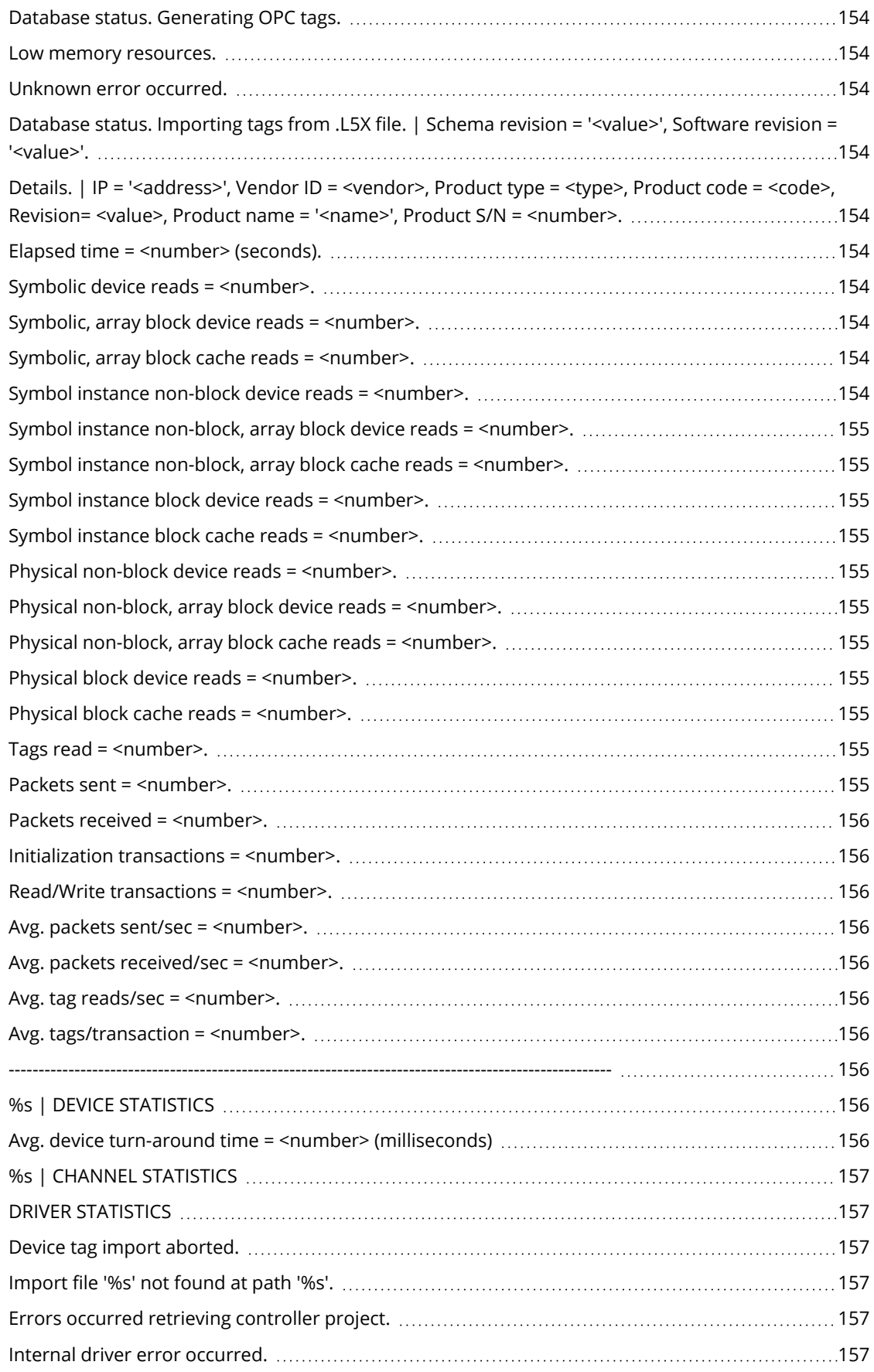

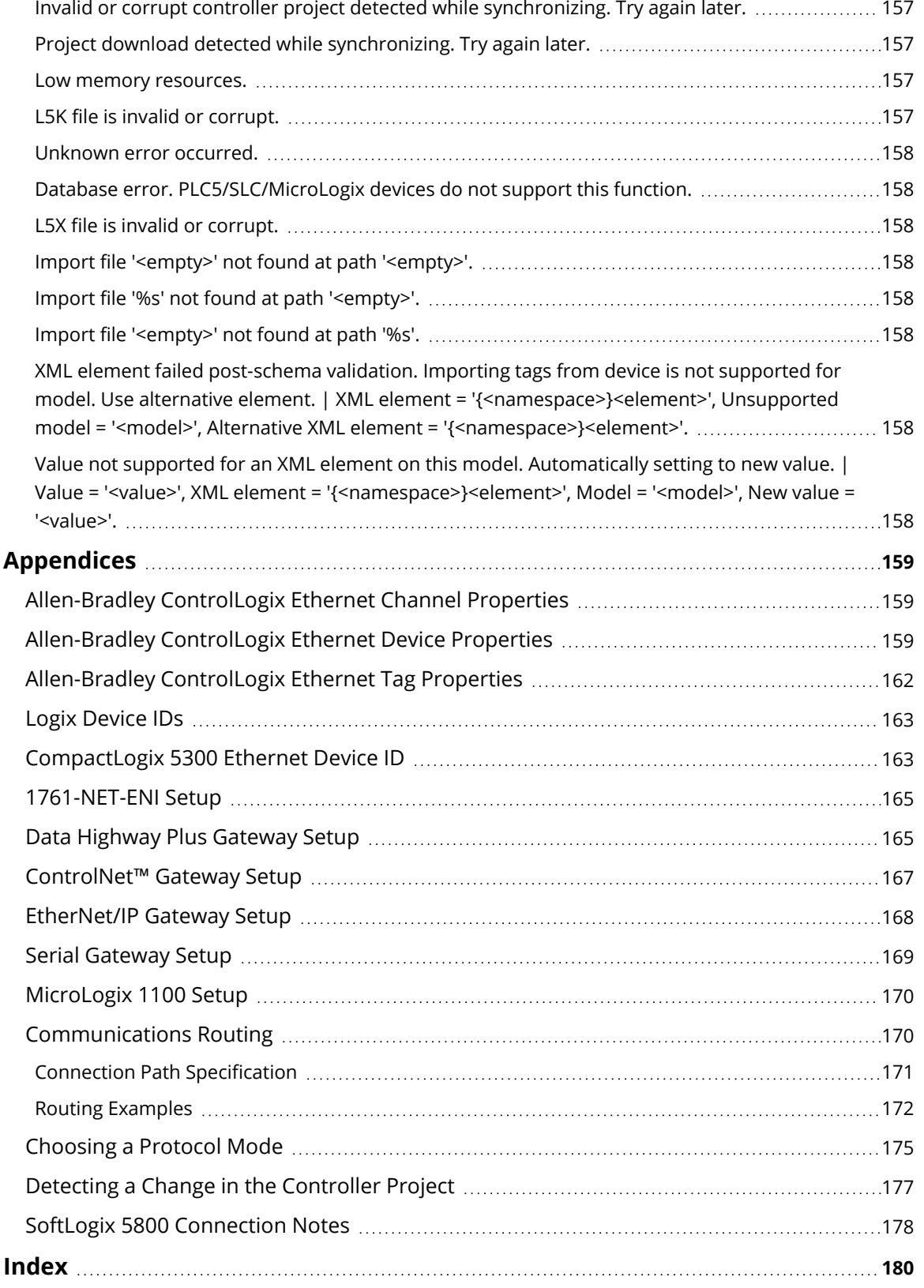

# <span id="page-10-0"></span>**Allen-Bradley ControlLogix Ethernet Driver**

Help version 1.189

# **CONTENTS**

#### **[Overview](#page-11-0)**

What is the Allen-Bradley ControlLogix Ethernet Driver?

#### **[Communications](#page-169-1) Routing**

How do I communicate with a remote processor or interface module?

#### **[Setup](#page-15-0)**

How do I configure a channel and device for use with this driver?

#### **[Configuration](#page-31-0) via API**

How do I configure a channel and device using the Configuration API?

#### **Automatic Tag Database [Generation](#page-36-0)**

How can I configure tags for the Allen-Bradley ControlLogix Ethernet Driver?

#### **Performance [Optimizations](#page-39-0)**

How do I get the best performance from the Allen-Bradley ControlLogix Ethernet Driver?

# **Data Types [Description](#page-44-0)**

What data types does this driver support?

#### **Address [Descriptions](#page-46-0)**

How do I address a tag on a Allen-Bradley ControlLogix Ethernet device?

#### **Error [Codes](#page-118-0)**

What are the Allen-Bradley ControlLogix Ethernet error codes?

# **Event Log [Messages](#page-121-1)**

What messages does the driver produce?

#### **[Appendices](#page-158-0)**

Where can I find additional information relating to the Allen-Bradley ControlLogix Ethernet Driver?

# <span id="page-11-0"></span>**Overview**

The Allen-Bradley ControlLogix Ethernet Driver provides an easy and reliable way to connect Allen-Bradley ControlLogix Ethernet controllers to OPC client applications, including HMI, SCADA, Historian, MES, ERP, and countless custom applications.

# **Supported Allen-Bradley Controllers**

#### **ControlLogix® 5500 Series**

Communications with ControlLogix can be accomplished through an EtherNet/IP communication module for Ethernet communications or through a 1761-NET-ENI module for Ethernet-to-serial communications using the controller's serial port.

# **CompactLogix™ 5300 Series**

Ethernet communications with CompactLogix requires a processor with a built-in EtherNet/IP port such as the 1769-L35E. Communications with CompactLogix otherwise requires a 1761-NET-ENI module for Ethernet-to-serial communications using the controller's serial port.

# **FlexLogix 5400 Series**

Communications with FlexLogix can be accomplished through a 1788-ENBT daughter card for Ethernet communications or through a 1761-NET-ENI module for Ethernet-to-serial communications using the controller's serial port.

# **SoftLogix 5800**

The driver supports the Allen-Bradley SoftLogix 5800 Series Controller and requires an Ethernet card in the SoftLogix PC.

# **Data Highway Plus Gateway**

The driver supports the PLC-5 Series and SLC 500 Series with a Data Highway Plus interface. This is accomplished through a DH+ gateway and requires one of the aforementioned PLCs, an EtherNet/IP communication module, and a 1756-DHRIO-interface module (both residing in the ControlLogix rack).

#### **ControlNet Gateway**

The driver supports the PLC-5C Series. This is accomplished through a ControlNet gateway and requires the aforementioned PLC, an EtherNet/IP communication module, and a 1756-CNB/CNBR interface module (both residing in the ControlLogix rack).

# **1761-NET-ENI**

The driver supports communications with the 1761-NET-ENI device. The ENI device adds extra flexibility in device networking and communications by providing an Ethernet-to-serial interface for both Full Duplex DF1 controllers and Logix controllers. In conjunction with the ENI device, this driver supports the following:

- ControlLogix 5500 Series\*
- CompactLogix 5300 Series\*
- FlexLogix 5400 Series\*
- MicroLogix Series
- SLC 500 Fixed I/O Processor
- SLC 500 Modular I/O Series
- PLC-5 Series

\*These models require 1761-NET-ENI Series B or higher.

# **MicroLogix 1100**

The driver supports communications with the MicroLogix 1100 (CH1 Ethernet) using EtherNet/IP.

*ControlLogix is a registered trademarks of Allen-Bradley Company, LLC. CompactLogix is a trademarks of Rockwell Automation, Inc. All trademarks are the property of their respective owners.*

# <span id="page-12-0"></span>**Setup**

**13**

# **Channel and Device Limits**

The maximum number of channels supported by this driver is 1024. The maximum number of devices supported by this driver is 1024 per channel.

#### **Supported Devices**

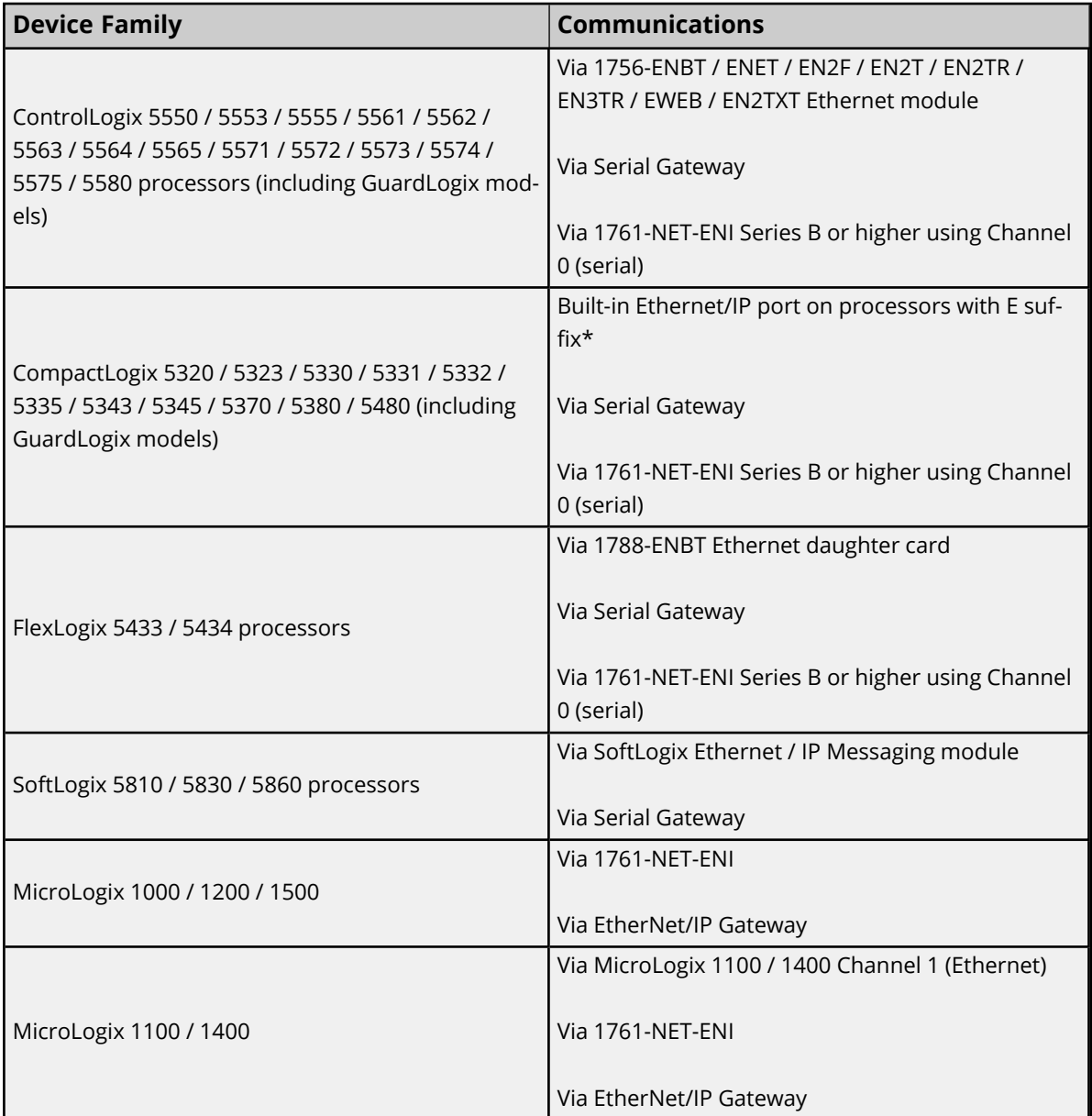

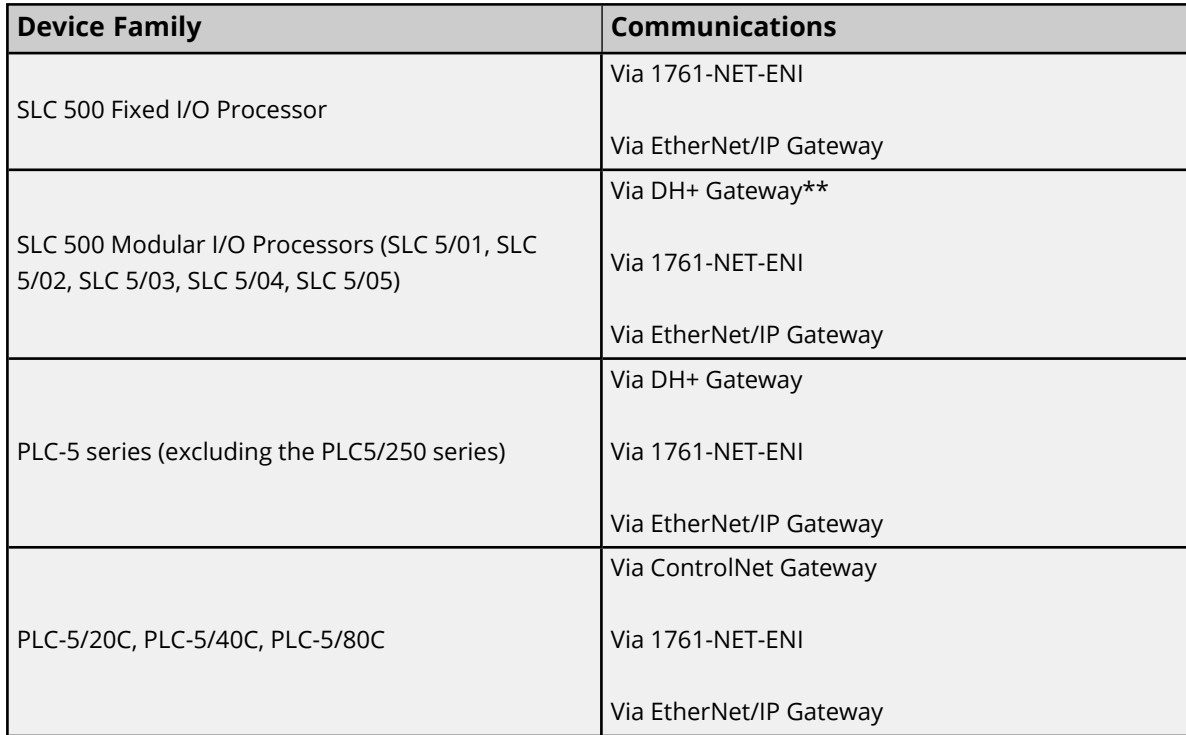

\*For example, 1769-L35E.

\*\*This driver supports any SLC 500 series PLC that supports DH+ or that can be interfaced to a DH+ network (such as the KF2 interface module).

# **Firmware Versions**

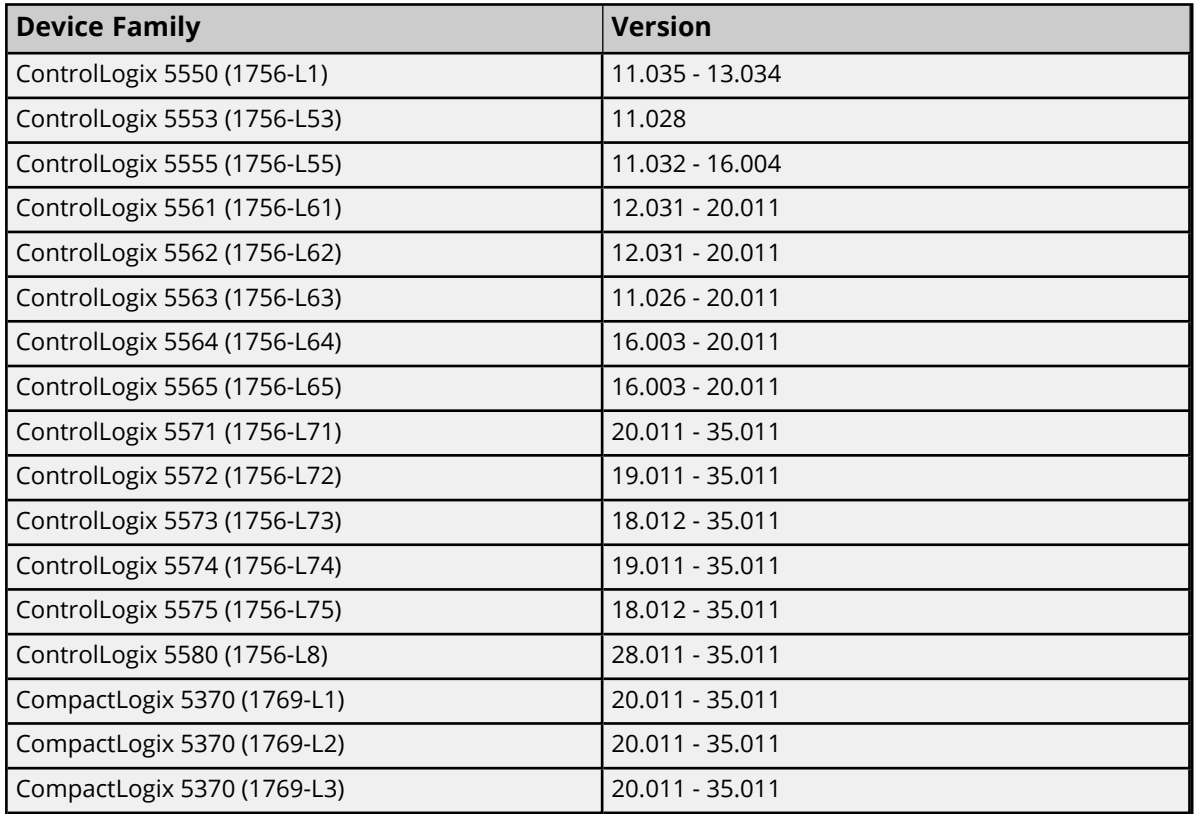

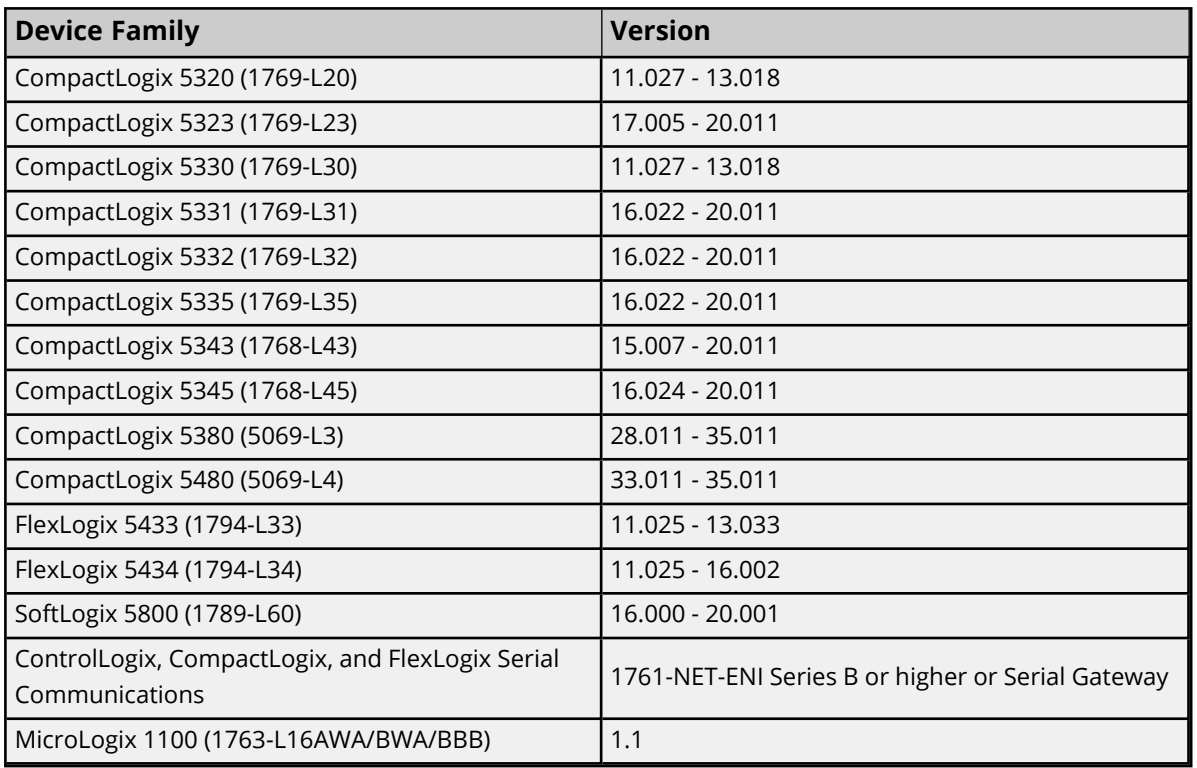

# **Communication Protocol**

The Communications Protocol is EtherNet/IP (CIP over Ethernet) using TCP/IP.

#### **Logix and Gateway Models**

Logix and Gateway models support the following:

- Connected Messaging
- Symbolic Reads
- Symbolic Writes
- Symbol Instance Reads (V21 or higher)
- Physical (DMA) Reads (V20 or lower)
- Symbol Instance Writes

#### **ENI Models**

ENI models support unconnected messaging.

# <span id="page-15-0"></span>**Channel Properties — General**

This server supports the use of multiple simultaneous communications drivers. Each protocol or driver used in a server project is called a channel. A server project may consist of many channels with the same communications driver or with unique communications drivers. A channel acts as the basic building block of an OPC link. This group is used to specify general channel properties, such as the identification attributes and operating mode.

# **Identification**

**Name**: Specify the user-defined identity of this channel. In each server project, each channel name must be unique. Although names can be up to 256 characters, some client applications have a limited display window when browsing the OPC server's tag space. The channel name is part of the OPC browser information. The property is required for creating a channel.

*For information on reserved characters, refer to "How To... Properly Name a Channel, Device, Tag, and Tag Group" in the server help.*

**Description**: Specify user-defined information about this channel. **Many of these properties, including Description, have an associated system tag.** 

**Driver**: Specify the protocol / driver for this channel. Specify the device driver that was selected during channel creation. It is a disabled setting in the channel properties. The property is required for creating a channel.

**Note**: With the server's online full-time operation, these properties can be changed at any time. This includes changing the channel name to prevent clients from registering data with the server. If a client has already acquired an item from the server before the channel name is changed, the items are unaffected. If, after the channel name has been changed, the client application releases the item and attempts to reacquire using the old channel name, the item is not accepted. Changes to the properties should not be made once a large client application has been developed. Utilize proper user role and privilege management to prevent operators from changing properties or accessing server features.

# **Diagnostics**

**Diagnostics Capture**: When enabled, this option allows the usage of statistics tags that provide feedback to client applications regarding the operation of the channel. Because the server's diagnostic features require a minimal amount of overhead processing, it is recommended that they be utilized when needed and disabled when not. The default is disabled.

- **Note:** This property is not available if the driver does not support diagnostics.
- <span id="page-15-1"></span>*For more information, refer to Statistics Tags in the server help.*

# **Tag Counts**

**Static Tags**: Provides the total number of defined static tags at this level (device or channel). This information can be helpful in troubleshooting and load balancing.

# <span id="page-15-2"></span>**Channel Properties — Ethernet Communications**

Ethernet Communication can be used to communicate with devices.

# **Ethernet Settings**

**Network Adapter**: Specify the network adapter to bind. When left blank or Default is selected, the operating system selects the default adapter.

# <span id="page-16-0"></span>**Channel Properties — Write Optimizations**

The server must ensure that the data written from the client application gets to the device on time. Given this goal, the server provides optimization properties to meet specific needs or improve application responsiveness.

# **Write Optimizations**

**Optimization Method**: Controls how write data is passed to the underlying communications driver. The options are:

- <sup>l</sup> **Write All Values for All Tags**: This option forces the server to attempt to write every value to the controller. In this mode, the server continues to gather write requests and add them to the server's internal write queue. The server processes the write queue and attempts to empty it by writing data to the device as quickly as possible. This mode ensures that everything written from the client applications is sent to the target device. This mode should be selected if the write operation order or the write item's content must uniquely be seen at the target device.
- <sup>l</sup> **Write Only Latest Value for Non-Boolean Tags**: Many consecutive writes to the same value can accumulate in the write queue due to the time required to actually send the data to the device. If the server updates a write value that has already been placed in the write queue, far fewer writes are needed to reach the same final output value. In this way, no extra writes accumulate in the server's queue. When the user stops moving the slide switch, the value in the device is at the correct value at virtually the same time. As the mode states, any value that is not a Boolean value is updated in the server's internal write queue and sent to the device at the next possible opportunity. This can greatly improve the application performance.

**Note**: This option does not attempt to optimize writes to Boolean values. It allows users to optimize the operation of HMI data without causing problems with Boolean operations, such as a momentary push button.

**• Write Only Latest Value for All Tags**: This option takes the theory behind the second optimization mode and applies it to all tags. It is especially useful if the application only needs to send the latest value to the device. This mode optimizes all writes by updating the tags currently in the write queue before they are sent. This is the default mode.

**Duty Cycle**: is used to control the ratio of write to read operations. The ratio is always based on one read for every one to ten writes. The duty cycle is set to ten by default, meaning that ten writes occur for each read operation. Although the application is performing a large number of continuous writes, it must be ensured that read data is still given time to process. A setting of one results in one read operation for every write operation. If there are no write operations to perform, reads are processed continuously. This allows optimization for applications with continuous writes versus a more balanced back and forth data flow. **Note**: It is recommended that the application be characterized for compatibility with the write optimization enhancements before being used in a production environment.

# <span id="page-16-1"></span>**Channel Properties — Advanced**

This group is used to specify advanced channel properties. Not all drivers support all properties; so the Advanced group does not appear for those devices.

**17**

**Non-Normalized Float Handling**: A non-normalized value is defined as Infinity, Not-a-Number (NaN), or as a Denormalized Number. The default is Replace with Zero. Drivers that have native float handling may default to Unmodified. Non-normalized float handling allows users to specify how a driver handles non-normalized IEEE-754 floating point data. Descriptions of the options are as follows:

- <sup>l</sup> **Replace with Zero**: This option allows a driver to replace non-normalized IEEE-754 floating point values with zero before being transferred to clients.
- <sup>l</sup> **Unmodified**: This option allows a driver to transfer IEEE-754 denormalized, normalized, non-number, and infinity values to clients without any conversion or changes.

**Note:** This property is disabled if the driver does not support floating-point values or if it only supports the option that is displayed. According to the channel's float normalization setting, only real-time driver tags (such as values and arrays) are subject to float normalization. For example, EFM data is not affected by this setting.

*For more information on the floating-point values, refer to "How To ... Work with Non-Normalized Floating-Point Values" in the server help.*

**Inter-Device Delay**: Specify the amount of time the communications channel waits to send new requests to the next device after data is received from the current device on the same channel. Zero (0) disables the delay.

<span id="page-17-0"></span>**Note:** This property is not available for all drivers, models, and dependent settings.

# **Device Properties — General**

#### **Identification**

**Name**: User-defined identity of this device.

**Description**: User-defined information about this device.

**Channel Assignment**: User-defined name of the channel to which this device currently belongs.

**Driver**: Selected protocol driver for this device.

**Model**: The specific version of the device.

**Tip**: Use ControlLogix or CompactLogix for GuardLogix *(see [Supported](#page-12-0) Devices)*.

**ID**: Enter the unique network address of the device, typically in the format of <IP or hostname>,1, <routing path>,<slot>.

*The conventions for addressing vary by model and routing. For more information, refer to the model-specific addressing topics under [Reference](#page-158-0) Material.*

#### <span id="page-17-1"></span>**Operating Mode**

**Data Collection**: This property controls the device's active state. Although device communications are enabled by default, this property can be used to disable a physical device. Communications are not attempted when a device is disabled. From a client standpoint, the data is marked as invalid and write operations are not accepted. This property can be changed at any time through this property or the device system tags.

**Simulated**: Place the device into or out of Simulation Mode. In this mode, the driver does not attempt to communicate with the physical device, but the server continues to return valid OPC data. Simulated stops physical communications with the device, but allows OPC data to be returned to the OPC client as valid data. While in Simulation Mode, the server treats all device data as reflective: whatever is written to the simulated device is read back and each OPC item is treated individually. The item's memory map is based on the group Update Rate. The data is not saved if the server removes the item (such as when the server is reinitialized). The default is No.

#### **Notes:**

- 1. Updates are not applied until clients disconnect and reconnect.
- 2. The System tag ( Simulated) is read only and cannot be written to for runtime protection. The System tag allows this property to be monitored from the client.
- 3. In Simulation mode, the item's memory map is based on client update rate(s) (Group Update Rate for OPC clients or Scan Rate for native and DDE interfaces). This means that two clients that reference the same item with different update rates return different data.
- 4. When a device is simulated, updates may not appear faster than one (1) second in the client.

 Simulation Mode is for test and simulation purposes only. It should never be used in a production environment.

# <span id="page-18-0"></span>**Device Properties — Scan Mode**

The Scan Mode specifies the subscribed-client requested scan rate for tags that require device communications. Synchronous and asynchronous device reads and writes are processed as soon as possible; unaffected by the Scan Mode properties.

**Scan Mode**: Specify how tags in the device are scanned for updates sent to subscribing clients. Descriptions of the options are:

- <sup>l</sup> **Respect Client-Specified Scan Rate**: This mode uses the scan rate requested by the client.
- <sup>l</sup> **Request Data No Faster than Scan Rate**: This mode specifies the value set as the maximum scan rate. The valid range is 10 to 99999990 milliseconds. The default is 1000 milliseconds. **Note**: When the server has an active client and items for the device and the scan rate value is increased, the changes take effect immediately. When the scan rate value is decreased, the changes do not take effect until all client applications have been disconnected.
- <sup>l</sup> **Request All Data at Scan Rate**: This mode forces tags to be scanned at the specified rate for subscribed clients. The valid range is 10 to 99999990 milliseconds. The default is 1000 milliseconds.
- <sup>l</sup> **Do Not Scan, Demand Poll Only**: This mode does not periodically poll tags that belong to the device nor perform a read to get an item's initial value once it becomes active. It is the OPC client's responsibility to poll for updates, either by writing to the \_DemandPoll tag or by issuing explicit device reads for individual items. *For more information, refer to "Device Demand Poll" in server help*.
- <sup>l</sup> **Respect Tag-Specified Scan Rate**: This mode forces static tags to be scanned at the rate specified in their static configuration tag properties. Dynamic tags are scanned at the client-specified scan rate.

**Initial Updates from Cache**: When enabled, this option allows the server to provide the first updates for newly activated tag references from stored (cached) data. Cache updates can only be provided when the new item reference shares the same address, scan rate, data type, client access, and scaling properties. A device read is used for the initial update for the first client reference only. The default is disabled; any time a client activates a tag reference the server attempts to read the initial value from the device.

# <span id="page-19-0"></span>**Tag Counts**

**Static Tags**: Provides the total number of defined static tags at this level (device or channel). This information can be helpful in troubleshooting and load balancing.

# <span id="page-19-1"></span>**Device Properties — Timing**

The device Timing properties allow the driver's response to error conditions to be tailored to fit the application's needs. In many cases, the environment requires changes to these properties for optimum performance. Factors such as electrically generated noise, modem delays, and poor physical connections can influence how many errors or timeouts a communications driver encounters. Timing properties are specific to each configured device.

# **Communications Timeouts**

**Connect Timeout**: This property (which is used primarily by Ethernet based drivers) controls the amount of time required to establish a socket connection to a remote device. The device's connection time often takes longer than normal communications requests to that same device. The valid range is 1 to 30 seconds. The default is typically 3 seconds, but can vary depending on the driver's specific nature. If this setting is not supported by the driver, it is disabled.

**Note**: Due to the nature of UDP connections, the connection timeout setting is not applicable when communicating via UDP.

**Request Timeout**: Specify an interval used by all drivers to determine how long the driver waits for a response from the target device to complete. The valid range is 50 to 9999999 milliseconds (167 minutes). The default is usually 1000 milliseconds, but can vary depending on the driver. The default timeout for most serial drivers is based on a baud rate of 9600 baud or better. When using a driver at lower baud rates, increase the timeout to compensate for the increased time required to acquire data.

**Attempts Before Timeout**: Specify how many times the driver issues a communications request before considering the request to have failed and the device to be in error. The valid range is 1 to 10. The default is typically 3, but can vary depending on the driver's specific nature. The number of attempts configured for an application depends largely on the communications environment. This property applies to both connection attempts and request attempts.

# **Timing**

**Inter-Request Delay**: Specify how long the driver waits before sending the next request to the target device. It overrides the normal polling frequency of tags associated with the device, as well as one-time reads and writes. This delay can be useful when dealing with devices with slow turnaround times and in cases where network load is a concern. Configuring a delay for a device affects communications with all other devices on the channel. It is recommended that users separate any device that requires an interrequest delay to a separate channel if possible. Other communications properties (such as communication serialization) can extend this delay. The valid range is 0 to 300,000 milliseconds; however, some drivers may limit the maximum value due to a function of their particular design. The default is 0, which indicates no delay between requests with the target device.

**Note**: Not all drivers support Inter-Request Delay. This setting does not appear if it is not available.

# <span id="page-20-0"></span>**Device Properties — Auto-Demotion**

The Auto-Demotion properties can temporarily place a device off-scan in the event that a device is not responding. By placing a non-responsive device offline for a specific time period, the driver can continue to optimize its communications with other devices on the same channel. After the time period has been reached, the driver re-attempts to communicate with the non-responsive device. If the device is responsive, the device is placed on-scan; otherwise, it restarts its off-scan time period.

**Demote on Failure**: When enabled, the device is automatically taken off-scan until it is responding again. **Tip**: Determine when a device is off-scan by monitoring its demoted state using the \_AutoDemoted system tag.

**Timeouts to Demote**: Specify how many successive cycles of request timeouts and retries occur before the device is placed off-scan. The valid range is 1 to 30 successive failures. The default is 3.

**Demotion Period**: Indicate how long the device should be placed off-scan when the timeouts value is reached. During this period, no read requests are sent to the device and all data associated with the read requests are set to bad quality. When this period expires, the driver places the device on-scan and allows for another attempt at communications. The valid range is 100 to 3600000 milliseconds. The default is 10000 milliseconds.

**Discard Requests when Demoted**: Select whether or not write requests should be attempted during the off-scan period. Disable to always send write requests regardless of the demotion period. Enable to discard writes; the server automatically fails any write request received from a client and does not post a message to the Event Log.

# <span id="page-20-1"></span>**Device Properties — Tag Generation**

The automatic tag database generation features make setting up an application a plug-and-play operation. Select communications drivers can be configured to automatically build a list of tags that correspond to device-specific data. These automatically generated tags (which depend on the nature of the supporting driver) can be browsed from the clients.

Not all devices and drivers support full automatic tag database generation and not all support the same data types. Consult the data types descriptions or the supported data type lists for each driver for specifics.

If the target device supports its own local tag database, the driver reads the device's tag information and uses the data to generate tags within the server. If the device does not natively support named tags, the driver creates a list of tags based on driver-specific information. An example of these two conditions is as follows:

1. If a data acquisition system supports its own local tag database, the communications driver uses the tag names found in the device to build the server's tags.

2. If an Ethernet I/O system supports detection of its own available I/O module types, the communications driver automatically generates tags in the server that are based on the types of I/O modules plugged into the Ethernet I/O rack.

**Note**: Automatic tag database generation's mode of operation is completely configurable. *For more information, refer to the property descriptions below.*

**On Property Change**: If the device supports automatic tag generation when certain properties change, the **On Property Change** option is shown. It is set to **Yes** by default, but it can be set to **No** to control over when tag generation is performed. To invoke via the Configuration API service, access /config/v1/project/channels/{name}/devices/{name}/services/TagGeneration.

**On Device Startup**: Specify when OPC tags are automatically generated. Descriptions of the options are as follows:

- <sup>l</sup> **Do Not Generate on Startup**: This option prevents the driver from adding any OPC tags to the tag space of the server. This is the default setting.
- <sup>l</sup> **Always Generate on Startup**: This option causes the driver to evaluate the device for tag information. It also adds tags to the tag space of the server every time the server is launched.
- <sup>l</sup> **Generate on First Startup**: This option causes the driver to evaluate the target device for tag information the first time the project is run. It also adds any OPC tags to the server tag space as needed.

**Note**: When the option to automatically generate OPC tags is selected, any tags that are added to the server's tag space must be saved with the project.

**On Duplicate Tag**: When automatic tag database generation is enabled, the server needs to know what to do with the tags that it may have previously added or with tags that have been added or modified after the communications driver since their original creation. This setting controls how the server handles OPC tags that were automatically generated and currently exist in the project. It also prevents automatically generated tags from accumulating in the server.

For example, if a user changes the I/O modules in the rack with the server configured to **Always Generate on Startup**, new tags would be added to the server every time the communications driver detected a new I/O module. If the old tags were not removed, many unused tags could accumulate in the server's tag space. The options are:

- <sup>l</sup> **Delete on Create**: This option deletes any tags that were previously added to the tag space before any new tags are added. This is the default setting.
- <sup>l</sup> **Overwrite as Necessary**: This option instructs the server to only remove the tags that the communications driver is replacing with new tags. Any tags that are not being overwritten remain in the server's tag space.
- **Do not Overwrite**: This option prevents the server from removing any tags that were previously generated or already existed in the server. The communications driver can only add tags that are completely new.
- <sup>l</sup> **Do not Overwrite, Log Error**: This option has the same effect as the prior option, and also posts an error message to the server's Event Log when a tag overwrite would have occurred.

**Note:** Removing OPC tags affects tags that have been automatically generated by the communications driver as well as any tags that have been added using names that match generated tags. **Parent Group**: This property keeps automatically generated tags from mixing with tags that have been entered manually by specifying a group to be used for automatically generated tags. The name of the group can be up to 256 characters. This parent group provides a root branch to which all automatically generated tags are added.

**Allow Automatically Generated Subgroups**: This property controls whether the server automatically creates subgroups for the automatically generated tags. This is the default setting. If disabled, the server generates the device's tags in a flat list without any grouping. In the server project, the resulting tags are named with the address value. For example, the tag names are not retained during the generation process. **Note**: If, as the server is generating tags, a tag is assigned the same name as an existing tag, the system automatically increments to the next highest number so that the tag name is not duplicated. For example, if the generation process creates a tag named "AI22" that already exists, it creates the tag as "AI23" instead.

**Create**: Initiates the creation of automatically generated OPC tags. If the device's configuration has been modified, **Create tags** forces the driver to reevaluate the device for possible tag changes. Its ability to be accessed from the System tags allows a client application to initiate tag database creation. **Note**: **Create tags** is disabled if the Configuration edits a project offline.

# <span id="page-22-0"></span>**Device Properties — Logix Communications Parameters**

# **EtherNet/IP**

**TCP/IP Port**: Specifies the TCP/IP port number that the device is configured to use. The default is 44818.

# **CIP**

**Connection Size**: Specify the number of bytes available on the CIP connection for data requests and responses. The valid range is 500 to 4000 bytes. The default is 500 bytes.

**Note:** Only the ControlLogix 5500 and CompactLogix 5300 device models support this feature. To support connection sizes greater than 500 bytes, the device must support Firmware version 20 or later controllers and Ethernet bridge EN3x, EN2x, or EN5.x. Older Ethernet modules like ENBT and ENET do not support this feature. Devices that do not meet the necessary requirements automatically fall back to the default setting of 500 bytes, although the requested size is re-attempted after communications failure.

*The Connection Size value may also be requested through the System tag "\_CIPConnectionSizeRequested." For more information, refer to [Internal](#page-57-1) Tags.*

**Inactivity Watchdog**: Specify the amount of time, in seconds, a connection remains idle (without read/write transactions) before being closed by the controller. The larger the value, the more time it takes for connection resources to be released by the controller and vice versa. The default is 32 seconds. **Note:** If an error about the CIP connection timing out while uploading a project occurs frequently, increase the Inactivity Watchdog value. Otherwise, the default value is suggested.

# **Logix**

**Array Block Size**: This property specifies the maximum number of array elements to read in a single transaction. The value is adjustable and ranges from 30 to 3840 elements. The default is 120 elements. **Tip:** For Boolean arrays, a single element is considered a 32-element bit array. Setting the block size to 30 elements translates to 960-bit elements, whereas 3840 elements translate to 122880 bit elements.

# <span id="page-23-0"></span>**Device Properties — Logix Options**

#### **Protocol Options**

**Protocol Mode**: Select how Logix tag data is read from the controller: Logical Non-Blocking, Logical Blocking, and Symbolic. The default is Logical Non-Blocking. This option should only be changed by advanced users looking to increase client / server tag update performance.

*For more information, refer to [Choosing](#page-174-0) a Protocol Mode.*

**Note:** Logical Non-Blocking and Logical Blocking are not available to Serial Gateway models.

**Synchronize After Online Edits**: When enabled, the driver synchronizes its project image with that of the controller project when an online project edit (or project download from RSLogix/Studio5000) is detected. This option prevents unnecessary errors from occurring during a project change. It is only available when the selected Protocol Mode is Logical Non-Blocking or Logical Blocking. The default is Yes.

**Synchronize After Offline Edits**: When enabled, the driver synchronizes its own project image with that of the controller project when an offline project edit (or project download from RSLogix/Studio5000) is detected. This option prevents unnecessary errors from occurring during a project change. It is only available when the selected protocol is Logical Non-Blocking or Logical Blocking. The default is Yes. Failure to synchronize with project changes can lead to reading from and writing to the wrong Native Tag address.

**Terminate String Data at LEN**: When enabled, the driver automatically reads the LEN member of the STRING structure whenever the DATA member is read. The DATA string is terminated at the first null character encountered, the character whose position equals the value of LEN, or the maximum string length of DATA (whichever occurs first). When disabled, the driver bypasses the LEN member read and terminates the DATA string at either the first null character encountered or the maximum string length of DATA (whichever occurs first). Therefore, if LEN is reduced by an external source without modification to DATA, the driver does not terminate DATA according to this reduced length. The default is Enable.

#### **Project Options**

**Default Data Type**: Select the data type assigned to a client/server tag when the default type is selected during tag addition, modification, or import. The default is Default. *For more information, refer to Default Data Type [Conditions](#page-45-0).*

**Performance Statistics**: The Allen-Bradley ControlLogix Ethernet Driver has the ability to gather communication statistics to help determine the driver's performance. When enabled, this option is enabled. The driver tracks the number and types of client/server tag updates. On restart of the server application, the results are displayed in the server's Event Log. The default is No.

**Note:** Once a project configuration is designed for optimal performance, it is recommended that users disable Performance Statistics. Because the statistics are written to the Event Log on shutdown, the server must be re-launched to view the results.

<span id="page-23-1"></span>*See Also: Detecting a Change in the [Controller](#page-176-0) Project*

# **Device Properties — Logix Database Settings**

#### **Database Import Method**

**Database Import Method**: Select how the tag database should be populated:

- <sup>l</sup> **Create from Import File**: retrieves tags from a selected RSLogix L5K/L5X file. Controller access is not necessary, descriptions are imported, and users can work offline; however, this option is slower and does not import all the tags in the controller. Tags that are not imported include:
	- $\cdot$  I/O tags
	- Add-On Instruction (AOI) InOut properties
	- AOI properties that alias other properties
	- Equipment Phase properties that alias properties from another Equipment Phase or Program
	- Program properties that alias properties from another Program or Equipment Phase
	- Timer / Counter CTL bits

**Tag Import File**: This file is used when Automatic Tag Database Generation is instructed to create the tag database. All tags, including Global and Program, are imported and expanded according to their respective data types.

**Tag Descriptions**: Choose **Enable** to import tag descriptions for non-structure, non-array tags. If necessary, a description is given to tags with long names stating the original tag name.

# **Tag Generation Using the API**

The config API properties for CLX offline ATG are:

"controllogix\_ethernet.DEVICE\_DATABASE\_IMPORT\_METHOD": 1, "controllogix\_ethernet.DEVICE\_ TAG\_IMPORT\_FILE": "myFile.l5x", "controllogix\_ethernet.DEVICE\_DISPLAY\_DESCRIPTIONS": true,

where the enumeration for import method is: 0 for Create from Device; and 1 for Create from File

The configuration file for import must be in the following location:

<installation\_directory>/user\_data

**Note**: All files in the user\_data directory must be world readable or owned by the ThingWorx Kepware Edge user and group created during installation, by default tkedge.

# **Logix Database Options**

**Limit Name Length**: Set to Enable to constrain the tag and group names to 31 characters. The default is **Disable**.

It is uncommon to enable this, but some older versions restrict name lengths and use this to maintain compatibility.

**Tag Hierarchy**: This property specifies the tree organization of the tag hierarchy. When **Condensed**, the server tags created by automatic tag generation follow a group/tag hierarchy consistent with the tag's address. Groups are created for every segment preceding the period. When **Expanded**, the server tags created by automatic tag generation follow a group/tag hierarchy consistent with the tag hierarchy in RSLogix 5000. Groups are created for every segment preceding the period and to represent logical groupings. To use this functionality, enable **Allow Sub Groups** in **Tag [Generation](#page-20-1)** properties.

*For more information on the groups created, refer to Tag [Hierarchy](#page-36-1) and [Controller-to-Server](#page-38-0) Name Con[versions](#page-38-0).*

#### **Logix Database Filtering**

**Impose Array Limit**: Select Enable to constrain the number of array elements. Tags in the controller can be declared with very large array dimensions. By default, arrays are completely expanded during the tag generation process, which becomes time consuming for large arrays. By imposing a limit, only a specified number of elements from each dimension are generated. Limits only takes effect when the array dimension size exceeds the limit. The default is **Disable**.

<span id="page-25-0"></span>**Array Count Upper Limit**: Specify the array count limit. The default is 2000.

# **Device Properties — ENI DF1/DH+/CN Gateway Communications Parameters**

**TCP/IP Port**: Specify the port number that the remote device is configured to use (such as 1756-ENBT). The default is 44818.

**Request Size**: Select the number of bytes that may be requested from a device at one time to refine performance. Options are 32, 64, 128, or 232. The default is 232 bytes.

**Allow Function File Block Writes**: Function files are structure-based files (much like PD and MG data files) and are unique to the MicroLogix 1100, 1200, and 1500. For applicable function files, data can be written to the device in a single operation. By default, when data is written to a function file sub element (field within the function file structure), a write operation occurs immediately for that tag. For such files as the RTC file, whose sub elements include hour (HR), minute (MIN), and second (SEC), individual writes are not always acceptable. With such sub elements relying solely on time, values must be written in one operation to avoid time elapsing between sub elements writes. For this reason, there is the option to block write these sub elements. The default is disabled.

<span id="page-25-1"></span>*For more information, refer to Block [Writes](#page-25-1) and [Function](#page-113-0) Files.*

#### **Block Writes**

Block writing involves writing to the device the values of every read/write sub element in the function file in a single write operation. It is not necessary to write to every sub element before performing a block write. Sub elements that are not affected (written to) have their current value written back to them. For example, if the current (last read) date and time is 1/1/2001, 12:00.00, DOW = 3 and the hour is changed to 1 o'clock, the values written to the device are 1/1/2001, 1:00.00, DOW = 3. For more information, refer to the instructions below.

- 1. To start, locate **ENI DF1/DH+/CN Gateway Communications Parameters** in **Device Properties**.
- 2. Enable **Allow Function Files Block Writes** to notify the driver to utilize block writes on function files that support block writes.
- 3. Clicking **OK** or **Apply**.
- 4. Write the desired value to the sub element tag in question. The sub element tag immediately takes on the value written to it.

**Note:** After a sub element is written to at least once in block write mode, the tag's value does not originate from the controller, but instead from the driver's write cache. After the block write is done, all sub element tag values originate from the controller.

5. Once the entire desired sub elements are written, perform the block write that sends these values to the controller. To instantiate a block write, reference tag address *RTC:<element>.\_SET*. Setting this tag's value to 'true' causes a block write to occur based on the current (last read) sub elements and the sub elements affected (written to). Immediately after setting the tag to 'true', it is automatically reset to "false." This is the default state and performs no action.

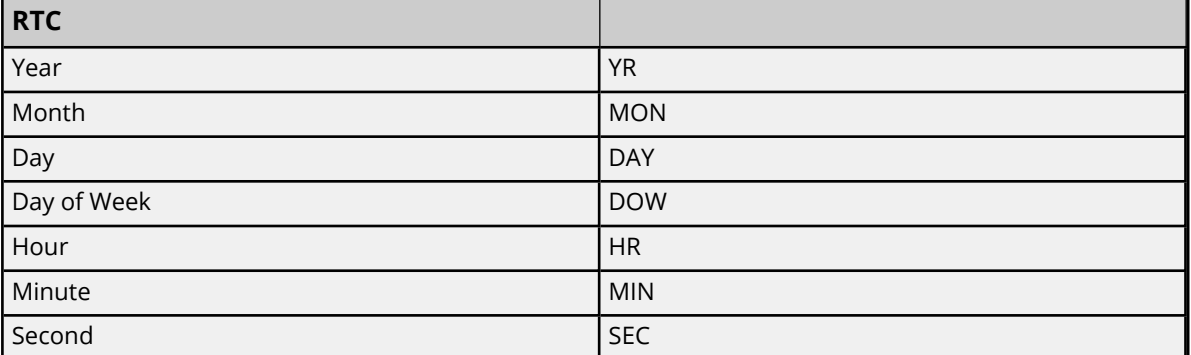

# **Applicable Function Files / Sub Elements**

#### <span id="page-26-0"></span>*See Also: [Function](#page-113-0) File Listing*

# **Device Properties — SLC 500 Slot Configuration**

For I/O to be accessed, SLC5/01/02/03/04/05 models (modular I/O racks) must be configured for use with the Allen-Bradley ControlLogix Ethernet Driver. Up to 30 slots can be configured per device.

**Slot** *n*: the physical slot being configured.

**Module**: Set the type of module in the slot from the options available.

*To configure slots through the [Configuration](#page-34-0) API Service, see this example.*

**Input Words**: If required by the module selected, enter the maximum number of Input Words for this module.

**Output Words**: If required by the module selected, enter the maximum number of Output Words for this module.

#### **Tips:**

- Use the 0000-Generic Module to configure I/O that is not contained in the list of Available Modules.
- The module selections available are the same as those in the Allen Bradley APS software.

**Note:** It is common to have open slots in the rack that do not contain a physical module. To correctly access data for the various slots that do contain a module, the preceding module(s) must have the correct number of words mapped. For example, if only interested in the I/O in slot 3, but slots 1 and 2 contain I/O modules, the correct modules must be selected for slots 1, 2, and 3 from this slot configuration group.

#### **0000-Generic Module**

Use the Generic Module to map Input and Output words for modules that are not represented in the list of available modules. To correctly use the Generic Module, users must know the number of Input and Output words required for each module.

*Consult Allen-Bradley I/O user manual documentation to confirm Input and Output requirements and be aware that requirements may be different based on Class 1 or Class 3 operation.*

For information on the number of input and output words available for each I/O module, refer to [Modular](#page-28-0) I/O *[Selection](#page-28-0) Guide.*

# <span id="page-28-0"></span>**SLC 500 Modular I/O Selection Guide**

The following table lists the number of input and output words available for each I/O module in the Slot Configuration list.

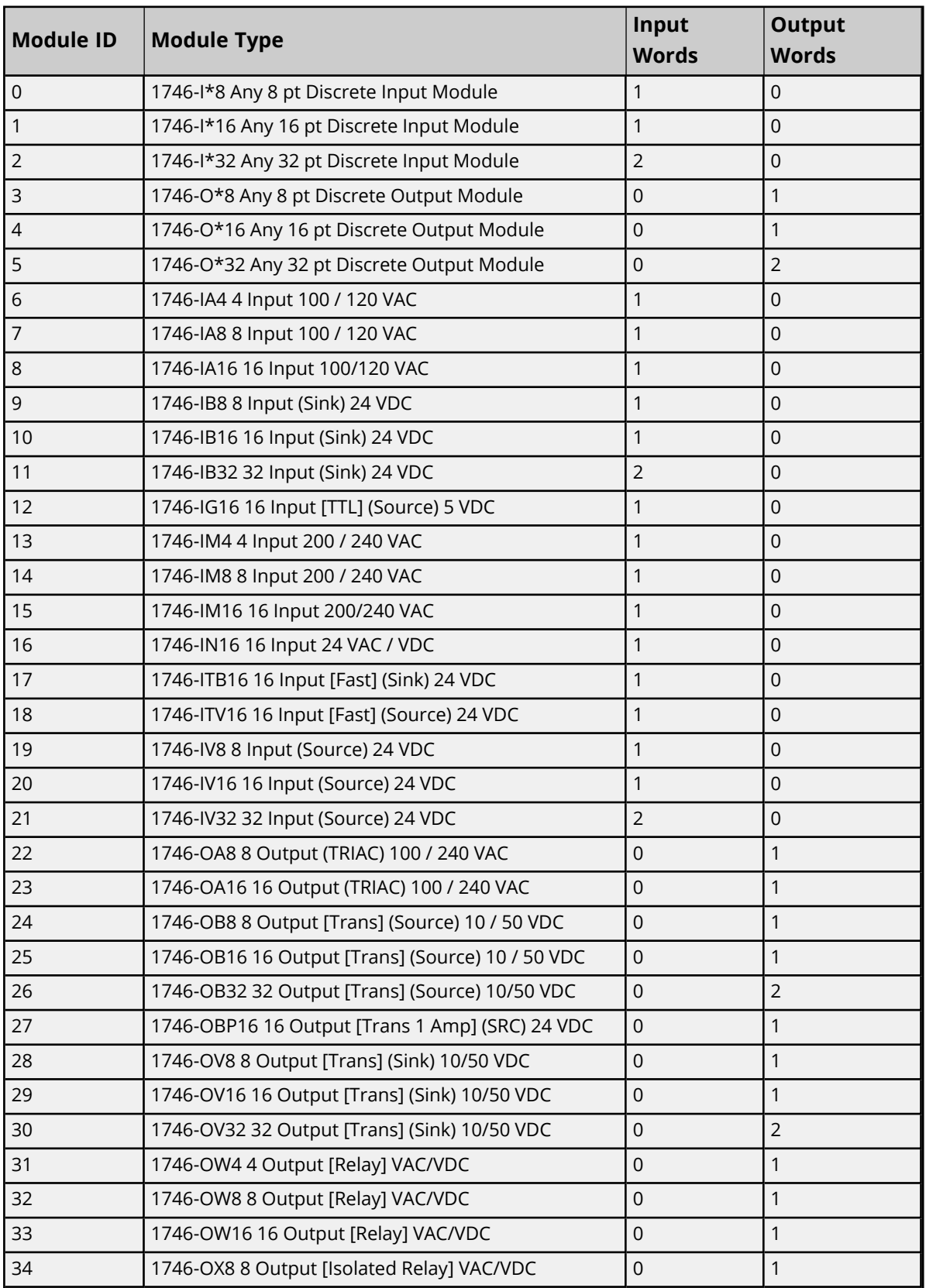

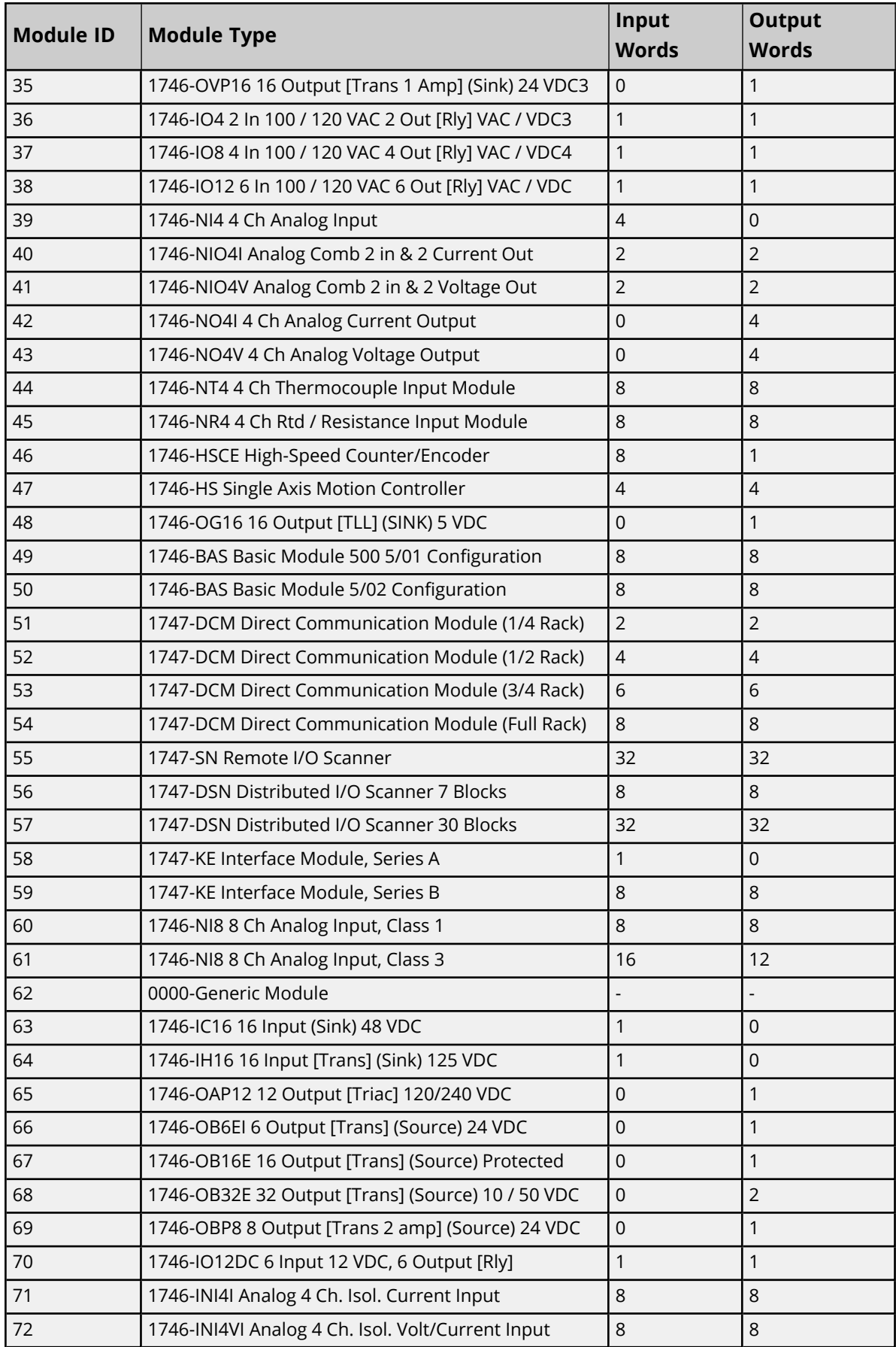

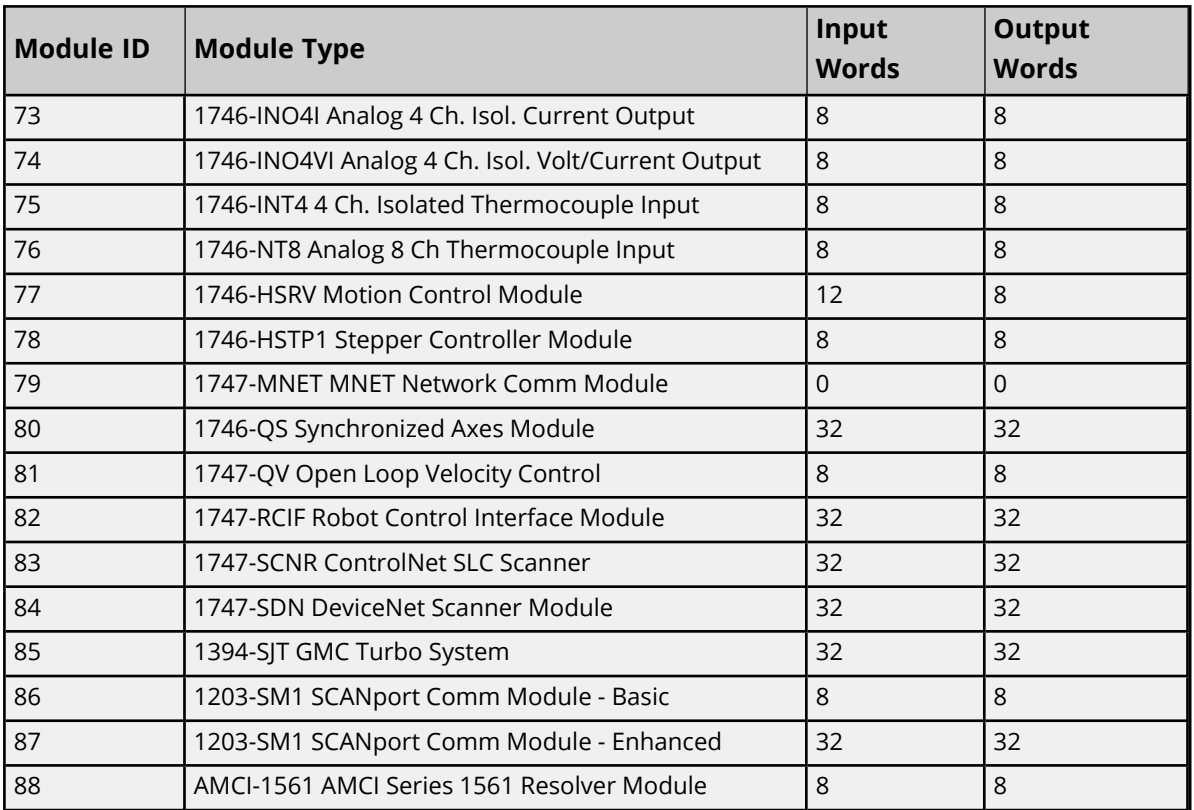

# <span id="page-31-0"></span>**Configuration API — Allen-Bradley ControlLogix Ethernet Example**

For a list of channel and device definitions and enumerations, access the following endpoints with the REST client or refer to the appendices.

#### **Channel Definitions**

```
Endpoint (GET):
https://<hostname_or_ip>:<port>/config/v1/doc/drivers/Allen-Brad-
ley%20ControlLogix%20Ethernet/channels
```
#### **Device Definitions**

```
Endpoint (GET):
https://<hostname_or_ip>:<port>/config/v1/doc/drivers/Allen-Brad-
ley%20ControlLogix%20Ethernet/devices
```
#### **Create Allen-Bradley ControlLogix Ethernet Channel**

```
Endpoint (POST):
https://<hostname_or_ip>:<port>/config/v1/project/channels
```
Body:

```
{ 
    "common.ALLTYPES_NAME": "MyChannel",
    "servermain.MULTIPLE_TYPES_DEVICE_DRIVER": "Allen-Bradley ControlLogix Ethernet"
}
```
*See Also: [Appendix](#page-158-1) for a list of channel properties.*

# **Create Allen-Bradley ControlLogix Ethernet Device**

Endpoint (POST):

https://<hostname\_or\_ip>:<port>/config/v1/project/channels/MyChannel/devices

Body:

}

```
{ 
   "common.ALLTYPES_NAME": "MyDevice",
   "servermain.DEVICE_ID_STRING": "<IP Address>,0,1",
   "servermain.MULTIPLE_TYPES_DEVICE_DRIVER": "Allen-Bradley ControlLogix Ethernet",
   "servermain.DEVICE_MODEL": <model enumeration>
```
*where <IP Address> is the device's IP address.*

**Note**: The format of the value for servermain.DEVICE\_ID\_STRING may vary depending on the model enumeration specified for servermain.DEVICE\_MODEL. The device ID string format shown above is for the ControlLogix 5500 model.

*See Also*: *Device Model [Enumerations](#page-33-0) and Device [Properties.](#page-158-2)*

# **Create Allen-Bradley ControlLogix Ethernet Tags**

Endpoint (POST):

https://<hostname\_or\_ip>:<port>/config/v1/project/channels/MyChannel/devices/MyDevice/tags

Body: [

```
{ 
   "common.ALLTYPES_NAME": "MyTag1",
   "servermain.TAG_ADDRESS": "My_Tag_Address"
}
{ 
    "common.ALLTYPES_NAME": "MyTag2",
    "servermain.TAG_ADDRESS": "My_Tag_Address"
}
]
```
*See Also: [Appendix](#page-161-0) for a list of tag properties.*

See server and driver-specific help for more information on configuring tags and tag groups using the Con*figuration API.*

#### <span id="page-32-0"></span>**Enumerations**

Some properties, such as Device Model, have values that are mapped to an enumeration. A valid list of enumerations and their values can be found by querying the device endpoint with 'content=property\_definitions 'or the documentation definitions endpoints.

For example, to view the property definitions for a device named "MyDevice" under a channel named "MyChannel", the GET request would be sent to:

```
https://<hostname_or_ip>:<-
port>/config/v1/project/channels/MyChannel/devices/MyDevice/?content=property definitions
```
Property definitions are also available for other objects such as channels or tags.

Alternatively, if enabled in the settings for the Configuration API, the channel and device property definitions for the driver can be viewed at:

https://<hostname\_or\_ip>:<port>/config/v1/doc/drivers/<drivername>/Channels

https://<hostname\_or\_ip>:<port>/config/v1/doc/drivers/<drivername>/Devices

#### **Example Data Type Enumerations**

Querying the documentation endpoint for tag data types provides the following enumerations:

```
{ 
   "Default": -1,
   "String": 0,
   "Boolean": 1,
    "Char": 2,
    "Byte": 3,
    "Short": 4,
    "Word": 5,
    "Long": 6,
    "DWord": 7,
    "Float": 8,
    "Double": 9,
```

```
 "BCD": 10,
 "LBCD": 11,
 "Date": 12,
 "LLong": 13,
 "QWord": 14,
 "String Array": 20,
 "Boolean Array": 21,
 "Char Array": 22,
 "Byte Array": 23,
 "Short Array": 24,
 "Word Array": 25,
 "Long Array": 26,
 "DWord Array": 27,
 "Float Array": 28,
 "Double Array": 29,
 "BCD Array": 30,
 "LBCD Array": 31,
 "Date Array": 32,
 "LLong Array": 33,
 " QWord Array": 34
```
<span id="page-33-0"></span>**Note**: Supported data types vary by protocol and driver.

# **Device Model Enumerations**

}

The Device Model property has values mapped to the following enumerations. The below table is for reference only; the information at the device endpoint is the complete and current source of information:

```
https://<hostname_or_ip>:<port>/config/v1/doc/drivers/Allen-Brad-
ley%20ControlLogix%20Ethernet/Channels
```

```
https://<hostname_or_ip>:<port>/config/v1/doc/drivers/Allen-Brad-
ley%20ControlLogix%20Ethernet/Devices
```
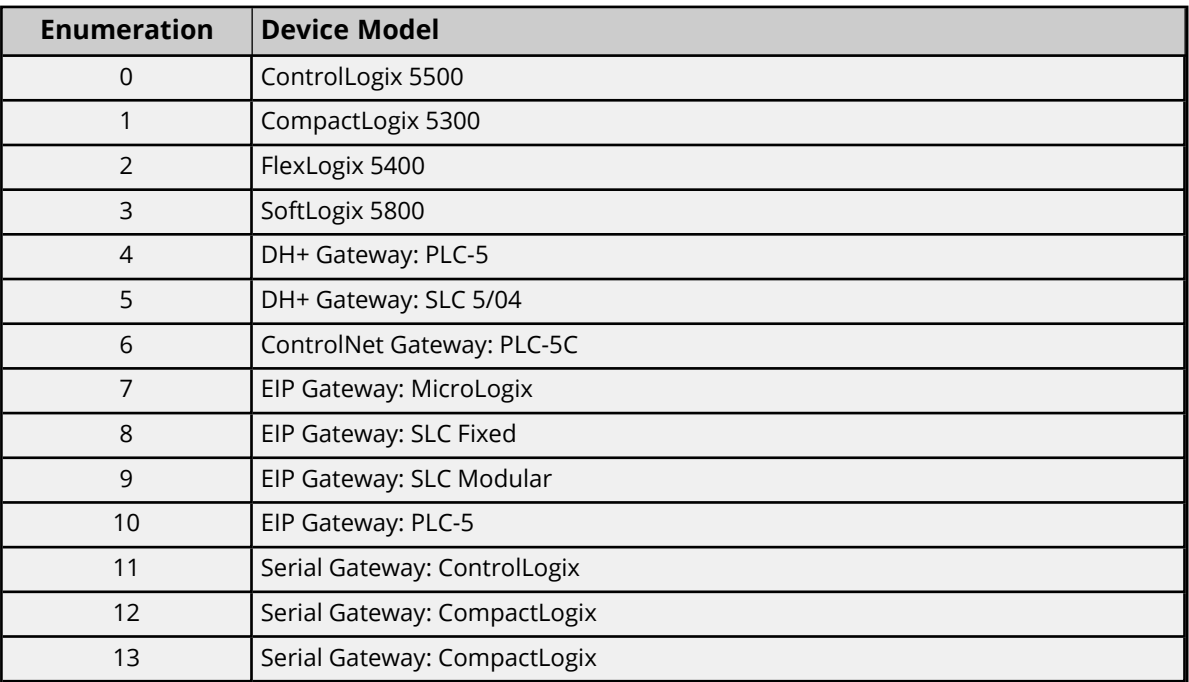

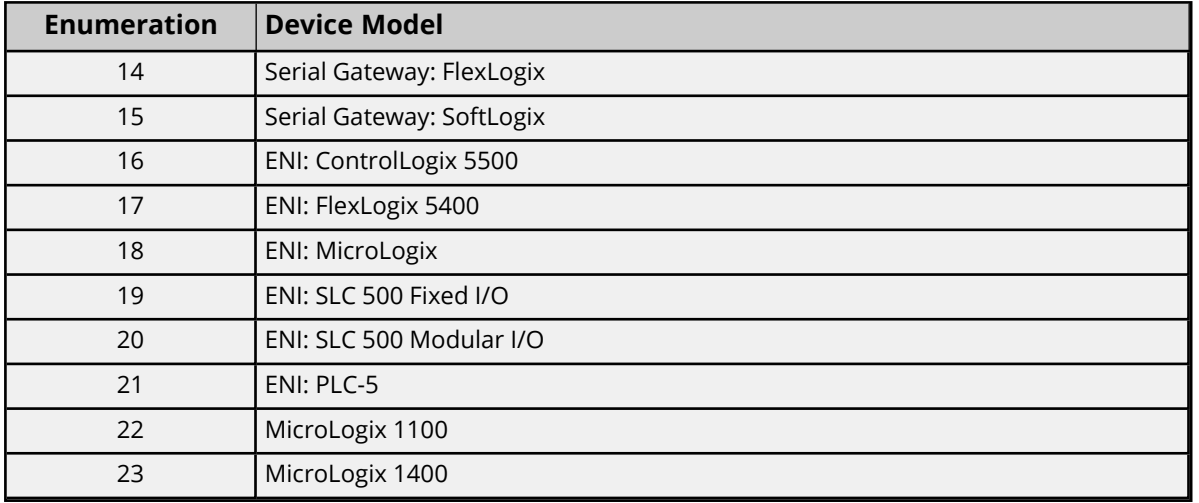

# <span id="page-34-0"></span>**Configuration API — Slot Configuration**

# **Given this Example Slot Configuration:**

- Slot 1: 1746-OV32 32 Output [Trans] (Sink) 10/50 V<sub>DC</sub>
- Slot 2: 1746-I\*16 Any 16 pt Discrete Input Module
- Slot 3: < No Module>

Slot 4: 0000-Generic Module [1 Input Word, 2 Output Words]

- Slot 5: 1746-NT8 Analog 8 Ch Thermocouple Input
- Slot 6 30: < No Module>

# **Configure the Slots with the API:**

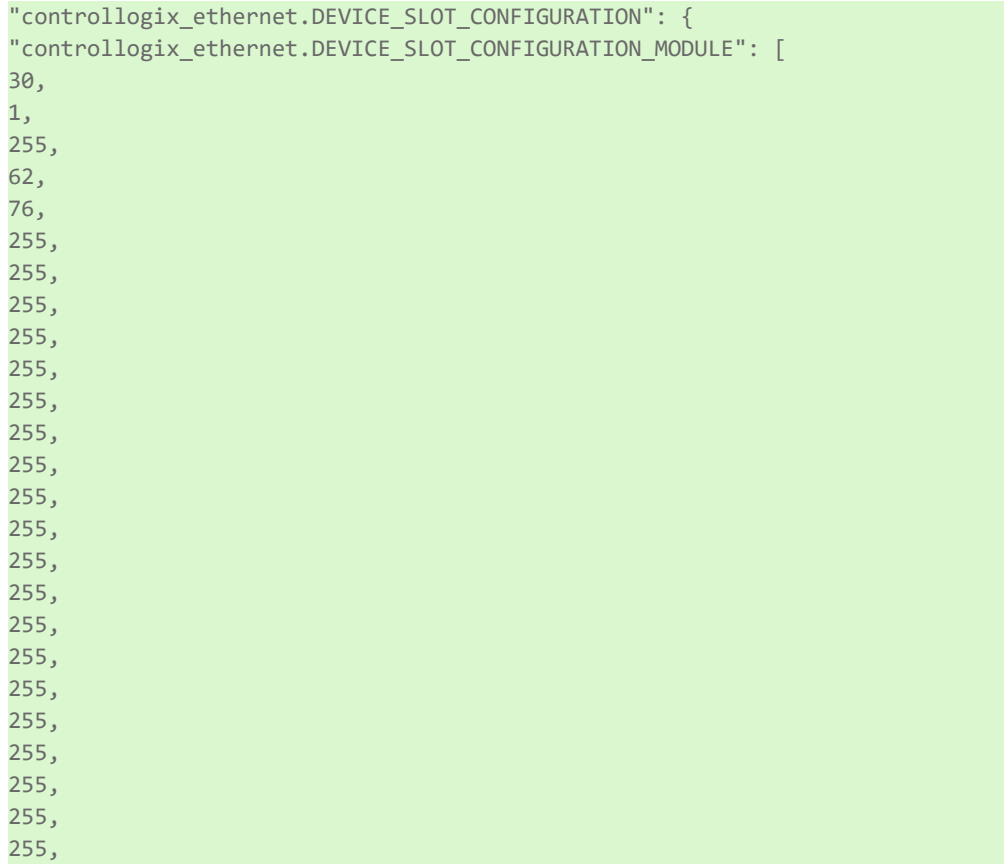

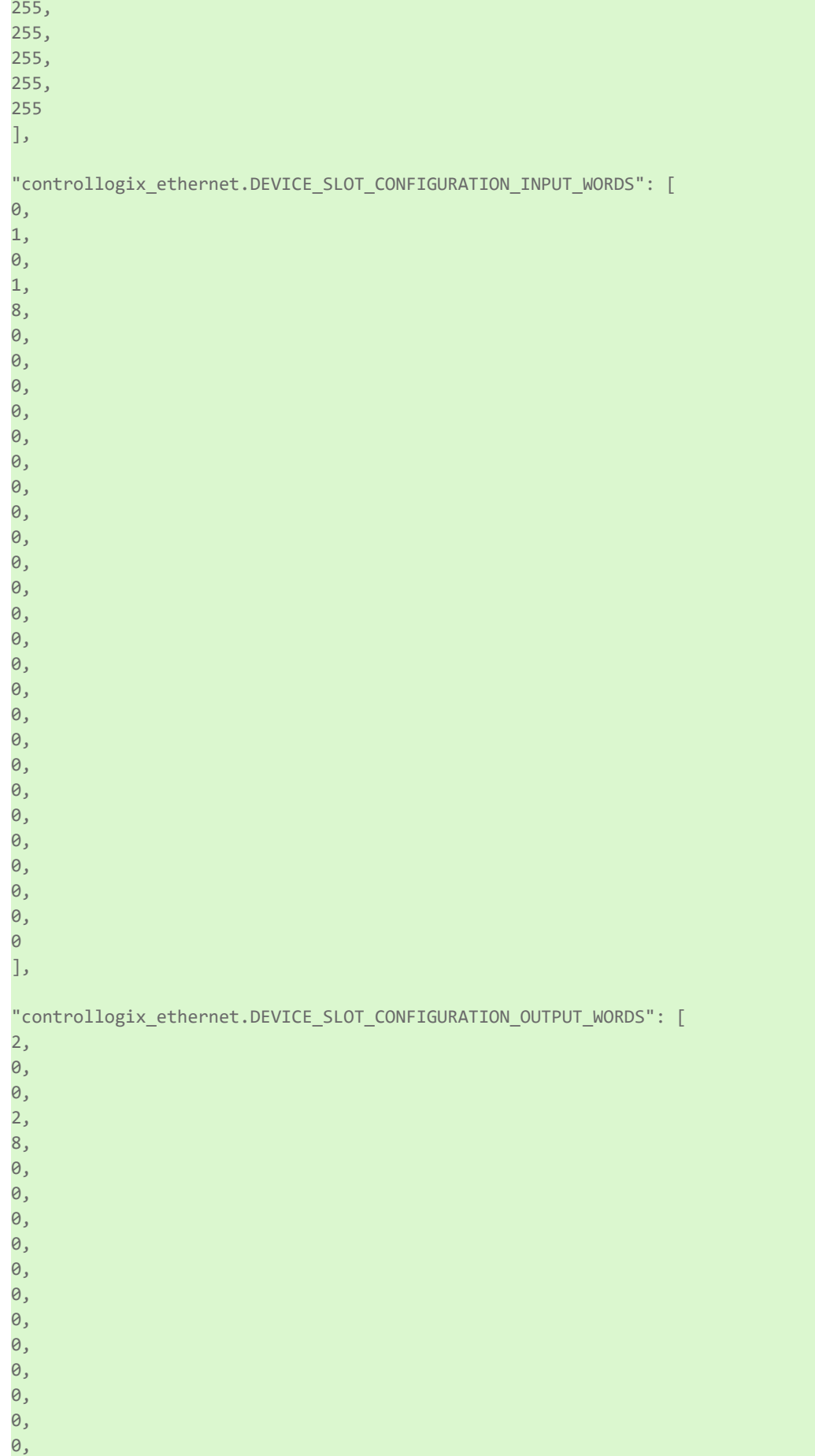
0, 0,  $\theta$ . 0, 0, 0, 0, 0, 0, 0,  $\theta$ . 0,  $\theta$ ]

# <span id="page-36-0"></span>**Automatic Tag Database Generation**

The Allen-Bradley ControlLogix Ethernet Driver can be configured to automatically generate a list of server tags within the server that correspond to device-specific data. The automatically generated tags are based on the Logix tags defined in the Logix device, and can be browsed from the OPC client. Logix tags can be atomic or structured. Structure and array tags can quickly increase the number of tags imported (and therefore the number of tags available in the server).

**Note:** ENI/DH+, ControlNet Gateway, and MicroLogix models do not support automatic tag database generation: only ENI ControlLogix, CompactLogix, and FlexLogix models do.

Atomic Tag -> **one-to-one** -> Server Tag Structure Tag -> **one-to-many** -> Server Tags Array Tag -> **one-to-many**> -> Server Tags

*For more information on the Database Creation settings, refer to the server help file.*

**Note:** Controller tags observed in the RSLogix5000 programming environment must have the "External Access" property configured to "Read Only" or "Read/Write" for the tags to be read. Automatically generated tags may set External Access to "None" by default. To read controller tags, reconfigure External Access as needed in the Add-On Instruction Parameters of RSLogix. *Consult the manufacturer documentation.*

# **Tag Hierarchy**

The server tags created by automatic tag generation can follow one of two hierarchies: Expanded or Condensed. To use this functionality, enable Allow Sub Groups in device properties.

# **Expanded Mode**

When Expanded, the server tags created by automatic tag generation follow a group / tag hierarchy consistent with the tag hierarchy in RSLogix 5000. Groups are created for every segment preceding the period as when Condensed, but are also created in logical groupings. Groups created include the following:

- Global (controller) scope
- Program scope
- Structures and substructures
- Arrays
- **Note:** Groups are not created for .bit addresses.

The root-level groups (or subgroup levels of the group specified in Parent Group) are "Prgm <program name>" and "Global". Each program in the controller has its own "Prgm <program name>" group. The driver recognizes this as the first group level.

Basic Global Tags (or non-structure, non-array tags) are placed under the Global group; basic Program tags are placed under their respective program group. Each structure and array tag is provided in its own subgroup of the parent group. By organizing the data in this fashion, the server's tag view mimics RSLogix5000.

The name of the structure / array subgroup also provides a description of the structure / array. For instance, an array tag1[1,6] defined in the controller would have a subgroup name "tag1\_x\_y"; x signifies dimension 1 exists, and y signifies dimension 2 exists. The tags within an array subgroup are all the elements of that array (unless explicitly limited). The tags within a structure subgroup are the structure members themselves. If a structure contains an array, an array subgroup of the structure group is created as well.

With a complex project, the tag hierarchy can require a number of group levels. The maximum number of group levels created by automatic tag generation is seven. This does not include the group specified in "Add generated tags to the following group". When more than seven levels are required, the tags are placed in the seventh group (causing the hierarchy to plateau).

#### **Array Tags**

A group is created for each array that contains the array's elements. Group names have the notation: *<array name>\_x\_y\_z* where:

x\_y\_z = 3 dimensional array  $x_y = 2$  dimensional array  $x = 1$  dimensional array

Array tags have the notation: *<tag element>\_XXXXX\_YYYYY\_ZZZZZ*. For example, element tag1[12,2,987] would have the tag name "tag1\_12\_2\_987".

#### **Complex Example**

A Logix tag is defined with the address "Local:1:O.Slot[9].Data". This would be represented in the groups "Global" - "Local\_1\_O" - "Slot\_x" - "Slot\_09". Within the last group would be the tag "Data".

The static reference to "Data" would be "Channel1.Device1.Global.Local\_1\_O.Slot\_x.Slot\_09.Data". The dynamic reference to "Data" would be "Channel1.Device1.Local:1:O.Slot[9].Data".

#### **Condensed Mode**

In Condensed Mode, the server tags created by automatic tag generation follow a group/tag hierarchy consistent with the tag's address. Groups are created for every segment preceding the period. Groups created include the following:

- Program scope
- Structures and substructures

**Note:** Groups are not created for arrays or .bit addresses.

With a complex project, it is easy to see how the tag hierarchy can require a number of group levels. The maximum number of group levels created by automatic tag generation is seven. This does not include the group specified in "Add generated tags to the following group". When more than seven levels are required, the tags are placed in the seventh group (causing the hierarchy to plateau).

**Note:** Tag or structure member names leading off with an underscore is converted to "U\_". This is required because the server does not support leading underscores. *For more information, refer to [Controller](#page-38-0)to-Server Name [Conversion](#page-38-0).*

#### **Complex Example**

Logix tag is defined with address "Local:1:O.Slot[9].Data". This would be represented in the groups "Local:1:O" -> "Slot[9]". Within the last group would be the tag "Data".

The static reference to "Data" would be "Channel1.Device1.Local:1:O.Slot[9].Data". The dynamic reference would be "Channel1.Device1.Local:1:O.Slot[9].Data".

**Note:** I/O module tags cannot be directly imported in Offline mode. Since aliases can be imported, it is recommended that they be created for I/O module tags of interest in RSLogix5000.

# <span id="page-38-0"></span>**Controller-to-Server Name Conversions**

#### **Leading Underscores**

Leading underscores "**\_**" in tag or program names are replaced with "U\_". This is required because the server does not accept tag or group names beginning with an underscore.

# **Preparing for Automatic Tag Database Generation**

For information on using Automatic Tag Database Generation, follow the instructions below.

The Allen-Bradley ControlLogix Ethernet Driver uses a file generated from RSLogix5000 called an L5K/L5X import/export file to generate the tag database.

#### **In RSLogix5000**

- 1. Load the project containing the tags to be ported over to the OPC server.
- 2. Click **File | Save As**.
- 3. Select **L5K/L5X Import/Export File** and specify a name. RSLogix will export the project's contents into this L5K/L5X file.
- 4. Move the file into the <installation\_directory>/user\_data directory.

#### **In the OPC Server**

- 1. Review the properties of the device for which tags will be generated.
- 2. In **Logix Database Settings**, set the **Database Import Method** property to **Create from Import File**.
- 3. Set any properties as desired in **Logix Database Options**.
- 4. Set any properties as desired in **Logix Database Filtering**.
- 5. Invoke the Tag Generation system service.

See Also: The online documentation of the Automatic Tag Generation service is available at through the end*point.*

Endpoint (PUT):

https://<hostname\_or\_ip>:<port>/config/v1/project/channels/Channel1/devices/Device1/services/TagGeneration

# <span id="page-39-1"></span>**Performance Optimization**

For more information about optimization of communication and application, select a link below.

**Optimizing [Communications](#page-39-0) Optimizing [Application](#page-41-0) [Performance](#page-42-0) Statistics and Tuning**

# <span id="page-39-0"></span>**Optimizing Communications**

As with any programmable controller, there are a variety of ways to enhance the performance and system communications.

# **Protocol Mode**

The Protocol Mode determines how Logix tag data is accessed from the controller. There are three types of protocol modes: Symbolic, Logical Non-Blocking and Logical Blocking. Descriptions are as follows:

- <sup>l</sup> **Symbolic Mode:** Each client/server tag address is represented in the packet by its ASCII character name.
- **Logical Non-Blocking Mode:** Each client/server tag is represented by its logical memory address in the PLC.
- **Logical Blocking Mode:** The Logix tag is accessed as a single chunk of data. Each client/server tag (such as MYTIMER.ACC) has a corresponding Logix tag (MYTIMER). Many client/server tags can belong to the same Logix tag, as in the case of structures. On every read cycle, the Logix tag is read, its block is updated in the driver cache and all client/server tags are updated from this cache.

Logical Non-Blocking Mode is generally recommended because it is the most efficient mode for gathering and processing Logix tag data. Symbolic Mode is recommended for backward compatibility, whereas Logical Non-Blocking Mode is recommended for projects containing a small number of references to UDT and/or predefined structure Logix tags. Although Logical Blocking Mode can be efficient, it can also hurt performance if used incorrectly. For more information on each mode's benefits and detriments, refer to **[Choos](#page-174-0)ing a [Protocol](#page-174-0) Mode**.

#### **Tag Division Tips**

Users should designate one or more devices for Logical Blocking purposes and one or more devices for Logical Non-Blocking purposes. This improves performance because different tags in a project are often better suited for different modes. When utilizing tag division, users should do the following:

- 1. Assign server tags referencing Atomic Logix tags (array or non-array) to the Logical Non-Blocking device.
- 2. Assign server tags referencing a Structure Logix tag composed of one-third\* or less of the Structure tag to the Logical Non-Blocking device(s). For example, if there are 55\*\* or less member tags referencing a PID\_ENHANCED Logix tag, all these tags should be assigned to the Logical Non-Blocking device.
- 3. Assign server tags referencing a Structure Logix tag composed of one-third\* or more of the Structure tag to the Logical Blocking device(s). For example, if there are more than 55\*\* member tags referencing a PID\_ENHANCED Logix tag, all of those tags should be assigned to the Logical Blocking device.

\*One-third is not an exact limit, but rather a figure that has held true in a number of studies. \*\*A PID\_ENHANCED structure has 165 tags, so one-third equals 55 tags.

#### **Connection Size**

Increasing the Connection Size allows more read/write requests per data packet, which provides greater throughput. Although it also increases the CPU load and response turnaround time, it significantly improves performance. The Connection Size property may be modified in the ControlLogix 5500 and CompactLogix 5300 device models only. For more information, refer to **Logix [Communications](#page-22-0) Parameters**.

# **UDT Substructure Aliasing**

If a UDT contains large substructures and one-third or more of the substructure members are referenced in the client, refer to the following instructions to optimize reads for the substructure.

- 1. Create an alias of the substructure in RSLogix 5000. Then, assign server tags referencing the rest of the UDT substructure to a Logical Blocking device.
- 2. Next, assign the server tags referencing the rest of the UDT (but not the substructure) to a Logical Non-Blocking device.

# **System Overhead Time Slice**

The System Overhead Time Slice (SOTS) is the percentage of time allocated to perform communication tasks (such as OPC driver communications) that is set in RSLogix 5000. 100% SOTS is the percentage of time for controller tasks (such as ladder logic). The default SOTS is 10%. In every 10 ms program scan that occurs, the controller spends 1 ms processing driver requests (if the controller has a continuous task). The value of SOTS defines the task's priority. If controller tasks are a high priority, the SOTS should be set below 30%. If the communication tasks are high priority, the SOTS should be set at or above 30%. For the best balance of communications performance and CPU utilization, set the SOTS to 10% to 40%.

#### **Multi-Request Packets**

The Allen-Bradley ControlLogix Ethernet Driver has been designed to optimize reads and writes. For nonarray, non-string tags (which only request one element), requests are blocked into a single transaction. This provides drastic improvement in performance over single tag transactions. The only limitation is the number of data bytes that can fit in a single transaction.

**Important:** In Symbolic Mode, each tag's ASCII string value is inserted into the request packet until no more tag requests fit. For optimum performance, users should keep the tag names' size to a minimum. The smaller the tag name, the more tags that fit in a single transaction and the fewer transactions needed to process all tags.

#### **Array Elements Blocked (Symbolic and Logical Non-Blocking Modes Only)**

To optimize the reading of atomic array elements, read a block of the array in a single request instead of individually. The more elements read in a block, the greater the performance. Since transaction overhead and processing consumes the most time, do as few transactions as possible while scanning as many desired tags as possible. This is the essence of array element blocking.

Block sizes are specified as an element count. A block size of 120 elements means that a maximum of 120 array elements are read in one request. The maximum block size is 3840 elements. Boolean arrays are treated differently: in protocol, a Boolean array is a 32-bit array. Thus, requesting element 0 is requesting bits 0 through 31. To maintain consistency in discussion, a Boolean array element is considered a single bit. In summary, the maximum number of array elements (based on block size of 3840) that can be requested is as follows: 122880 BOOL, 3840 SINT, 3840 INT, 3840 DINT, 3840 REAL, 3840 LINT, 3840 UINT, 3840 USINT, 3840 ULINT, 3840 LREAL, 3840 TIME32, 3840 TIME, and 3840 LTIME.

**41**

As discussed in **Logix [Communication](#page-22-0) Parameters**, the block size is adjustable and should be chosen based on the project at hand. For example, if array elements 0-26 and element 3839 are tags to be read, then using a block size of 3840 is overly large and detrimental to the driver's performance. This is because all elements between 0 and 3839 are read on each request, even though only 28 of those elements are of importance. In this case, a block size of 30 is more appropriate. Elements 0-26 would be serviced in one request and element 3839 would be serviced on the next.

## **Optimizing Strings**

In the Logical Addressing modes, a write to STRING.DATA also writes to STRING.LEN with the proper length value.

#### **Terminate String Data at LEN**

In this driver, string tags are structures with separate character data and length components. As such, the driver automatically reads a string tag in two transactions: one in Logical Protocol Mode for the string character data (DATA) and one in Symbolic Mode for the string length (LEN). When the Terminate String Data at LEN option is disabled, a single transaction is made to read the string character data. In this case, the Symbolic Mode read for string length is bypassed. In a project with many string tags, this can significantly reduce the time required to read all tags.

<span id="page-41-0"></span> *For more information on the Terminate String Data at LEN option, refer to Logix [Options](#page-23-0).*

# **Optimizing the Application**

The Allen-Bradley ControlLogix Ethernet Driver has been designed to provide the best performance with the least amount of impact on the system's overall performance. While the Allen-Bradley ControlLogix Ethernet Driver is fast, there are a couple of guidelines that can be used to optimize the application and gain maximum performance.

The server refers to communications protocols, like Allen-Bradley ControlLogix Ethernet, as a channel. Each channel defined in the application represents a separate path of execution in the server. Once a channel has been defined, a series of devices must then be defined under that channel. Each of these devices represents a single Allen-Bradley Logix CPU from which data is collected. While this approach to defining the application provides a high level of performance, it doesn't take full advantage of the Allen-Bradley ControlLogix Ethernet Driver or the network.

Each device is defined under a single channel. In this configuration, the driver moves from one device to the next as quickly as possible to gather information at an effective rate. As more devices are added or more information is requested from a single device, the overall update rate begins to suffer.

If the driver could only define a single channel, the above would be the only option available; however, the driver can define up to 1024 channels. Using multiple channels distributes the data collection workload by simultaneously issuing multiple requests to the network.

Each device can be defined under its own channel. In this configuration, a single path of execution is dedicated to the task of gathering data from each device. If the application has fewer devices, it can be optimized in this manner.

The performance improves even if the application has more devices. While fewer devices may be ideal, the application still benefits from additional channels. Although by spreading the device load across all channels causes the server to move from device to device again, it can now do so with far less devices to process on a single channel.

### <span id="page-42-0"></span>*See Also: Performance Tuning Example, Optimizing [Communications](#page-39-0)*

# **Performance Statistics and Tuning**

The Performance Statistics feature provides benchmarks and statistics about the application's performance. Because Performance Statistics is an additional layer of processing, it can affect the server's performance. As such, the default is off. To enable the Performance Statistics feature, access Device Properties and set **Logix Options** to enable **Enable Performance Statistics**.

# **Types of Performance Statistics**

Performance Statistics provide meaningful numerical results across three scopes: device, channel, and driver. Descriptions of the types are as follows:

- **· Device:** These statistics provide the data access performance on a particular device.
- **Channel:** These statistics provide the average data access performance for all the devices under a given channel with Performance Statistics enabled.
- Driver: These statistics provide the average data access performance for all devices using the Allen-Bradley ControlLogix Ethernet Driver with Performance Statistics enabled.

# **Choosing a Statistic Type**

The type of statistics needed depends on the application. In general, driver statistics provide a true measure of the application's performance, whereas channel and device statistics are most relevant while tuning the application. For example, will moving 10 certain tags from Device A to Device B increase the performance of Device A? Will moving Device A from Channel 1 to Channel 2 increase the performance of Channel 1? These questions are good examples of situations when device and channel statistics should be used.

#### **Locating Statistics**

Server statistics are output to the server's Event Log on shutdown. To view the results, shut down the server and restart it.

#### **Differences Between Server Statistics and Performance Statistics**

Performance Statistics provide the makeup of the types of reads performed (such as symbolic vs. symbol instance vs. physical, or device reads vs. cache reads) whereas server statistics provide a general read count value.

#### **Tuning the Application for Increased Performance**

*For information on increasing device and channel statistic results, refer to the instructions below. For more information, refer to Optimizing [Communications](#page-39-0).*

- Server tags referencing Atomic Logix tags (array or non-array) should be assigned to Logical Non-Blocking devices.
- Server tags referencing a Structure Logix tag composed of one-third or less of the Structure tag should be assigned to Logical Non-Blocking devices.
- Server tags referencing a Structure Logix tag composed of one-third or more of the Structure tag should be assigned to Logical Blocking devices.
- If Symbolic Mode is used, Logix names should be kept to a minimum length.
- Logix arrays should be used as often as possible.
- Only the necessary amount of System Overhead Time Slice for Ladder Logic/FBD should allocated to leave the rest for driver communications.

<sup>l</sup> For projects that read a large number of string tags in Logical Mode, disable the **Terminate String Data at LEN** option located under **Logix Options** in **Device Properties**.

For information on increasing driver statistic results, refer to the instructions below. For more information, refer *to Optimizing [Application](#page-41-0).*

- Devices should be spread across channels. More than one device should not be put on a channel unless necessary.
- Load should be spread evenly across devices. A single device should not be overloaded unless necessary.
- The same Logix tag should not be referenced across different devices.

**Note:** Although these general rules can help optimize performance, it ultimately depends on the application. The scan rate can obscure results: if tag requests are light, read and write transactions can complete before the next request comes in. In this case, Logical Blocking and Logical Non-Blocking will have the same Performance Statistics results. If tag requests are high (many tags or high scan rates), transaction completion time may take longer. This is when the strengths and weaknesses of Logical Blocking and Logical Non-Blocking become apparent. Performance Statistics can help tune the application for maximum performance.

# **Data Types Description**

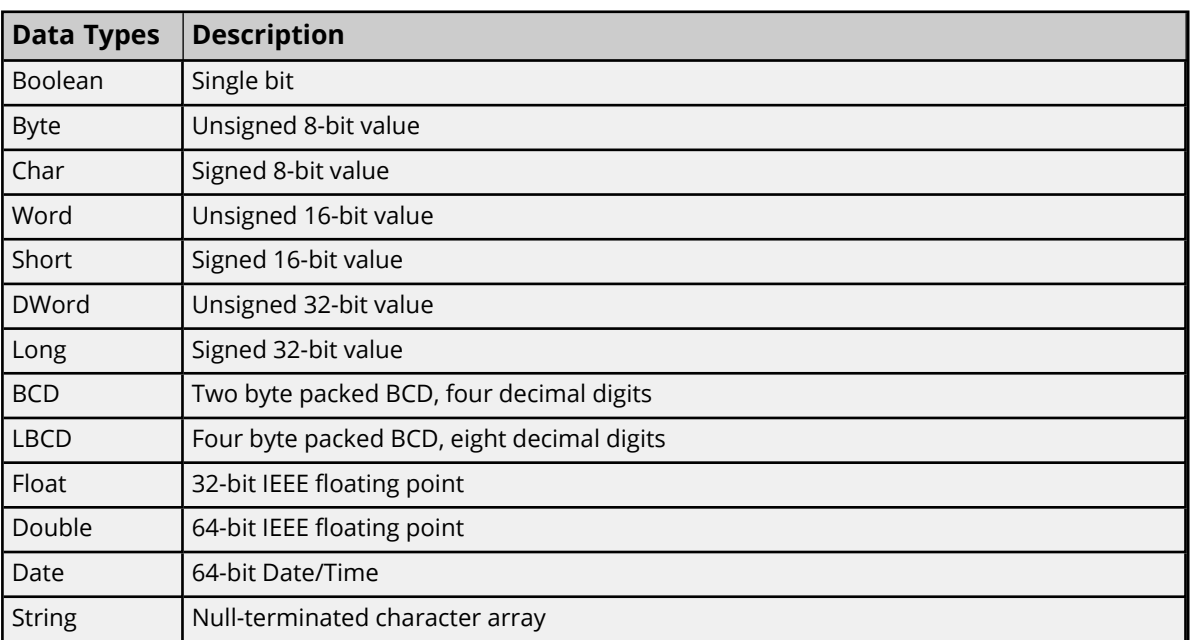

*For a description of Logix platform-specific data types, refer to Logix Advanced [Addressing](#page-63-0).*

For specifics about Boolean arrays in firmware V30, visit the PTC website, log in to eSupport, and search for art*icle cs332995.*

# **Default Data Type Conditions**

Client / server tags are assigned the default data type when any of the following conditions occur:

- 1. A dynamic tag is created in the client with Native as its assigned data type.
- 2. A static tag is created in the server with Default as its assigned data type.
- 3. In offline automatic tag generation, when an unknown data type is encountered in the L5K/L5X file for UDT members and alias tags.
- 4. In offline automatic tag generation, when an alias of the following type is encountered in the L5K/L5X:
	- a. Alias of an alias.
	- b. Alias of non bit-within-Word/DWord I/O module tag. For example, if tag "AliasTag" references I/O module tag "Local:5:C.ProgToFaultEn" @ BOOL, the data type for "AliasTag" cannot be resolved, so this default type is assigned to it. On the other hand, if "AliasTag" references I/O module tag "Local:5:C.Ch0Config.RangeType.0" @ BOOL, the data type can be resolved because of the . (dot) BIT that defines it as a bit-within-Word/DWord. Aliases of bitwithin-Word/DWord I/O module tags are automatically assigned the Boolean data type.

#### **Notes:**

- 1. If Default is selected, the driver retrieves the Logix tag's data type from the controller when a client is accessing a tag dynamically and does not explicitly assign a data type to the item. For example, a tag exists in the controller that is called "MyTag" with a data type of REAL. The corresponding client item is specified as "Channel1.Device1.MyTag" with no data type assigned. With Default selected as the default data type in the server, the driver reads "MyTag" from the controller and determine that it is a REAL in the response, providing the client a data type of Float.
- 2. Since the majority of I/O module tags are not bit-within-Word/DWord tags, it is advised that the default type be set to the majority data type as observed in the .ACD project. For example, if 75% of alias I/O module tags are INT tags, set the default type to INT.

# **Address Descriptions**

Address specifications vary depending on the model in use. For the model of interest's address information, refer to the table below.

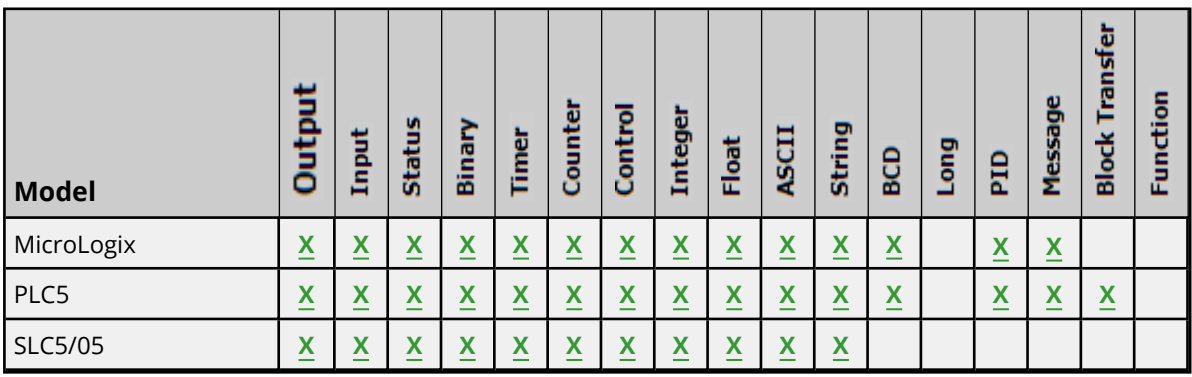

#### **See Also:**

**Logix [Addressing](#page-47-0) [MIcroLogix](#page-48-0) Addressing PLC-5 Series [Addressing](#page-52-0) SLC 500 Modular I/O [Addressing](#page-51-0)**

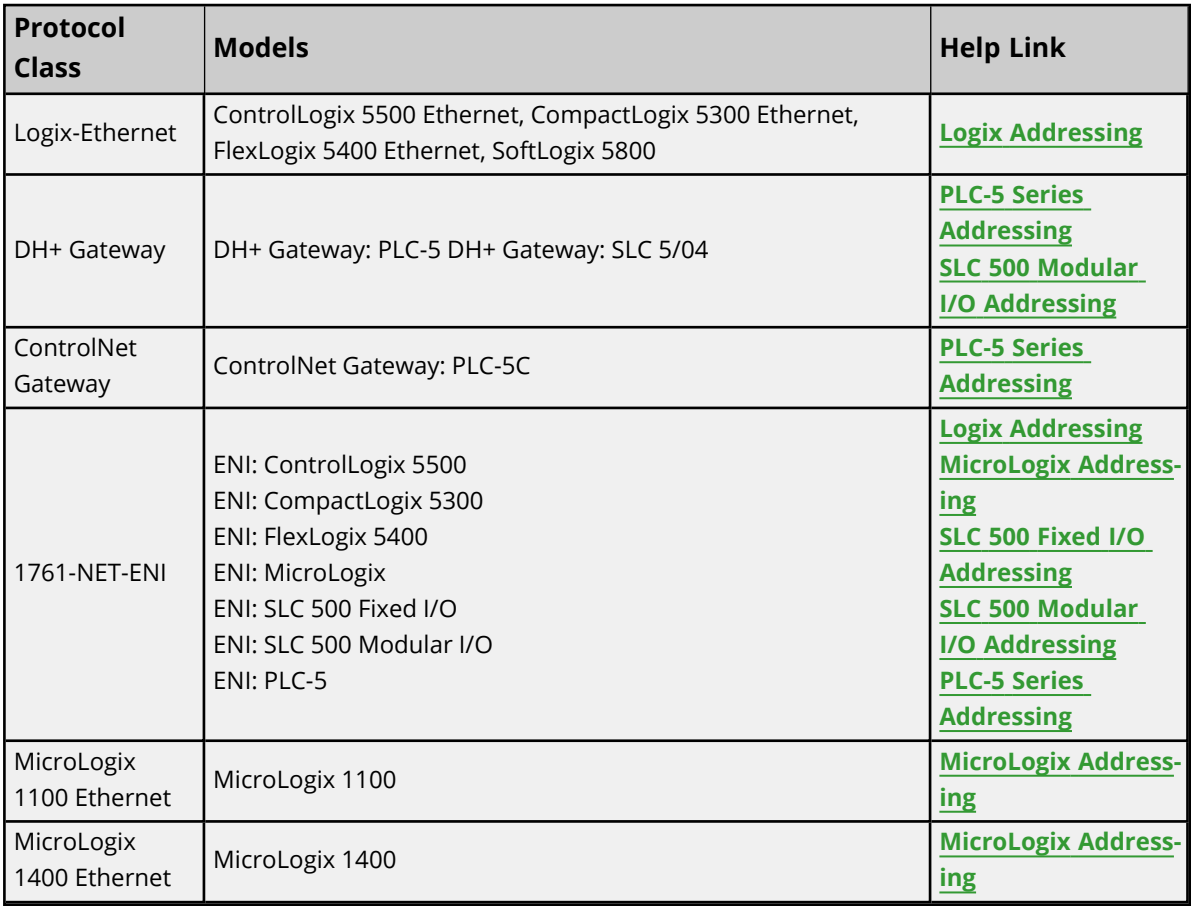

*For more information on the controller's pre-defined data types, refer to the device's documentation.*

# <span id="page-47-0"></span>**Logix Addressing**

*For more information on these models' tag-based addressing and relationship to the Allen-Bradley ControlLogix Ethernet Driver, refer to Logix Tag-Based [Addressing](#page-54-0).*

# **ControlLogix 5500 Addressing for Ethernet**

ControlLogix is a member of the Logix family and part of Rockwell Automation's Integrated Architecture. This means it uses a tag or symbol-based addressing structure. Logix tags differ from conventional PLC data items in that the tag name itself is the address, not a physical or logical address.

# **ControlLogix 5500 Addressing for ENI**

ControlLogix is a member of the Logix family and part of Rockwell Automation's Integrated Architecture. This means it uses a tag or symbol-based addressing structure. Logix tags differ from conventional PLC data items in that the tag name itself is the address, not a physical or logical address.

# **ControlLogix 5500 Addressing for Serial Gateway**

ControlLogix is a member of the Logix family and part of Rockwell Automation's Integrated Architecture. This means it uses a tag or symbol-based addressing structure. Logix tags differ from conventional PLC data items in that the tag name itself is the address, not a physical or logical address.

# **CompactLogix 5300 Addressing for Ethernet**

CompactLogix is a member of the Logix family and part of Rockwell Automation's Integrated Architecture. This means it uses a tag or symbol-based addressing structure. Logix tags differ from conventional PLC data items in that the tag name itself is the address, not a physical or logical address.

# **CompactLogix 5300 Addressing for ENI**

CompactLogix is a member of the Logix family and part of Rockwell Automation's Integrated Architecture. This means it uses a tag or symbol-based addressing structure. Logix tags differ from conventional PLC data items in that the tag name itself is the address, not a physical or logical address.

# **CompactLogix 5300 Addressing for Serial Gateway**

CompactLogix is a member of the Logix family and part of Rockwell Automation's Integrated Architecture. This means it uses a tag or symbol-based addressing structure. Logix tags differ from conventional PLC data items in that the tag name itself is the address, not a physical or logical address.

# **FlexLogix 5400 Addressing for Ethernet**

FlexLogix is a member of the Logix family and part of Rockwell Automation's Integrated Architecture. This means it uses a tag or symbol-based addressing structure. Logix tags differ from conventional PLC data items in that the tag name itself is the address, not a physical or logical address.

# **FlexLogix 5400 Addressing for ENI**

FlexLogix is a member of the Logix family and part of Rockwell Automation's Integrated Architecture. This means it uses a tag or symbol-based addressing structure. Logix tags differ from conventional PLC data items in that the tag name itself is the address, not a physical or logical address.

# **FlexLogix 5400 Addressing for Serial Gateway**

FlexLogix is a member of the Logix family and part of Rockwell Automation's Integrated Architecture. This means it uses a tag or symbol-based addressing structure. Logix tags differ from conventional PLC data items in that the tag name itself is the address, not a physical or logical address.

# **SoftLogix 5800 Addressing**

SoftlLogix is a member of the Logix family and part of Rockwell Automation's Integrated Architecture. This means it uses a tag or symbol-based addressing structure. Logix tags differ from conventional PLC data items in that the tag name itself is the address, not a physical or logical address.

# **SoftLogix 5800 Addressing for Serial Gateway**

SoftlLogix is a member of the Logix family and part of Rockwell Automation's Integrated Architecture. This means it uses a tag or symbol-based addressing structure. Logix tags differ from conventional PLC data items in that the tag name itself is the address, not a physical or logical address.

# <span id="page-48-0"></span>**MicroLogix Addressing**

# **MicroLogix Addressing for EtherNet/IP Gateway**

The actual number of addresses available depends on the model of the PLC. The ranges have been opened up to allow for maximum flexibility with future models. If the driver finds at Runtime that an address is not present in the device, it posts an error message and then removes the tag from its scan list. For more information on file-specific addressing, select a link from the list below.

**[Output](#page-91-0) Files [Input](#page-95-0) Files [Status](#page-99-0) Files [Binary](#page-100-0) Files [Timer](#page-100-1) Files [Counter](#page-101-0) Files [Control](#page-102-0) Files [Integer](#page-103-0) Files [Float](#page-104-0) Files [ASCII Files](#page-104-1) [String](#page-105-0) Files [Long](#page-106-1) Files [MicroLogix](#page-107-0) PID Files [MicroLogix](#page-110-0) Message Files**

For information on function files, select a link from the list below.

**[High-Speed](#page-113-0) Counter File (HSC) [Real-Time](#page-114-0) Clock File (RTC) Channel 0 [Communication](#page-115-0) Status File (CS0) Channel 1 [Communication](#page-116-0) Status File (CS1) I/O [Module](#page-116-1) Status File (IOS)**

# **MicroLogix Addressing for ENI**

The actual number of addresses available depends on the model of the PLC. The ranges have been opened up to allow for maximum flexibility with future models. If the driver finds at Runtime that an address is not present in the device, it posts an error message and then removes the tag from its scan list. For more information on file-specific addressing, select a link from the list below.

**49**

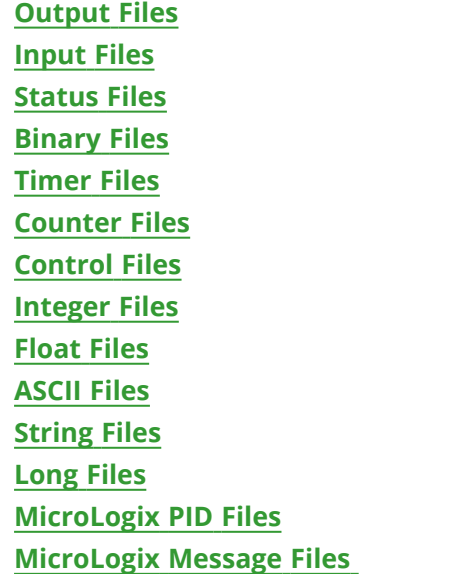

For information on function files, select a link from the list below.

**[High-Speed](#page-113-0) Counter File (HSC) [Real-Time](#page-114-0) Clock File (RTC) Channel 0 [Communication](#page-115-0) Status File (CS0) Channel 1 [Communication](#page-116-0) Status File (CS1) I/O [Module](#page-116-1) Status File (IOS)**

#### **MicroLogix 1100 Addressing**

The actual number of addresses available depends on the model of the PLC. The ranges have been opened up to allow for maximum flexibility with future models. If the driver finds at Runtime that an address is not present in the device, it posts an error message and then removes the tag from its scan list. For more information on file-specific addressing, select a link from the list below.

**[Output](#page-91-0) Files [Input](#page-95-0) Files [Status](#page-99-0) Files [Binary](#page-100-0) Files [Timer](#page-100-1) Files [Counter](#page-101-0) Files [Control](#page-102-0) Files [Integer](#page-103-0) Files [Float](#page-104-0) Files [String](#page-105-0) Files [Long](#page-106-1) Files [MicroLogix](#page-107-0) PID Files [MicroLogix](#page-110-0) Message Files**

For information on function files, select a link from the list below.

**[High-Speed](#page-113-0) Counter File (HSC) [Real-Time](#page-114-0) Clock File (RTC) Channel 0 [Communication](#page-115-0) Status File (CS0) Channel 1 [Communication](#page-116-0) Status File (CS1) I/O [Module](#page-116-1) Status File (IOS)**

## **MicroLogix 1400 Addressing**

The actual number of addresses available depends on the model of the PLC. The ranges have been opened up to allow for maximum flexibility with future models. If the driver finds at Runtime that an address is not present in the device, it posts an error message and then removes the tag from its scan list. For more information on file-specific addressing, select a link from the list below.

**[Output](#page-91-0) Files [Input](#page-95-0) Files [Status](#page-99-0) Files [Binary](#page-100-0) Files [Timer](#page-100-1) Files [Counter](#page-101-0) Files [Control](#page-102-0) Files [Integer](#page-103-0) Files [Float](#page-104-0) Files [ASCII](#page-104-1) Files [String](#page-105-0) Files [Long](#page-106-1) Files [MicroLogix](#page-107-0) PID Files [MicroLogix](#page-110-0) Message Files**

For information on function files, select a link from the list below.

**[High-Speed](#page-113-0) Counter File (HSC) [Real-Time](#page-114-0) Clock File (RTC) Channel 0 [Communication](#page-115-0) Status File (CS0) Channel 1 [Communication](#page-116-0) Status File (CS1) I/O [Module](#page-116-1) Status File (IOS)**

# <span id="page-50-0"></span>**SLC 500 Fixed I/O Addressing**

#### **SLC 500 Fixed I/O Addressing for EtherNet/IP Gateway**

For more information on file-specific addressing, select a link from the list below.

**[Output](#page-91-0) Files [Input](#page-95-0) Files [Status](#page-99-0) Files [Binary](#page-100-0) Files [Timer](#page-100-1) Files [Counter](#page-101-0) Files** **[Control](#page-102-0) Files [Integer](#page-103-0) Files**

#### **SLC 500 Fixed I/O Addressing for ENI**

For more information on file-specific addressing, select a link from the list below.

**[Output](#page-91-0) Files [Input](#page-95-0) Files [Status](#page-99-0) Files [Binary](#page-100-0) Files [Timer](#page-100-1) Files [Counter](#page-101-0) Files [Control](#page-102-0) Files [Integer](#page-103-0) Files**

# <span id="page-51-0"></span>**SLC 500 Modular I/O Addressing**

### **SLC 500 Modular I/O Addressing for DH+**

The actual number of addresses available depends on the model of the PLC. The ranges have been opened up to allow for maximum flexibility with future models. If the driver finds at Runtime that an address is not present in the device, it posts an error message and then removes the tag from its scan list. For more information on file-specific addressing, select a link from the list below.

**[Output](#page-91-0) Files [Input](#page-95-0) Files [Status](#page-99-0) Files [Binary](#page-100-0) Files [Timer](#page-100-1) Files [Counter](#page-101-0) Files [Control](#page-102-0) Files [Integer](#page-103-0) Files [Float](#page-104-0) Files [ASCII](#page-104-1) Files [String](#page-105-0) Files**

#### **SLC 500 Modular I/O Addressing for EtherNet/IP Gateway**

The actual number of addresses available depends on the model of the PLC. The ranges have been opened up to allow for maximum flexibility with future models. If the driver finds at Runtime that an address is not present in the device, it posts an error message and then removes the tag from its scan list. For more information on file-specific addressing, select a link from the list below.

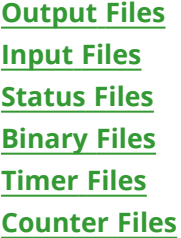

**[Control](#page-102-0) Files [Integer](#page-103-0) Files [Float](#page-104-0) Files [ASCII](#page-104-1) Files [String](#page-105-0) Files**

# **SLC 500 Modular I/O Addressing for ENI**

The actual number of addresses available depends on the model of the PLC. The ranges have been opened up to allow for maximum flexibility with future models. If the driver finds at Runtime that an address is not present in the device, it posts an error message and then removes the tag from its scan list. For more information on file-specific addressing, select a link from the list below.

**[Output](#page-91-0) Files [Input](#page-95-0) Files [Status](#page-99-0) Files [Binary](#page-100-0) Files [Timer](#page-100-1) Files [Counter](#page-101-0) Files [Control](#page-102-0) Files [Integer](#page-103-0) Files [Float](#page-104-0) Files [ASCII](#page-104-1) Files [String](#page-105-0) Files**

# <span id="page-52-0"></span>**PLC-5 Series Addressing**

# **PLC-5 Series Addressing for ControlNet**

For more information on file-specific addressing, select a link from the list below.

**[Output](#page-91-0) Files [Input](#page-95-0) Files [Status](#page-99-0) Files [Binary](#page-100-0) Files [Timer](#page-100-1) Files [Counter](#page-101-0) Files [Control](#page-102-0) Files [Integer](#page-103-0) Files [Float](#page-104-0) Files [ASCII](#page-104-1) Files [String](#page-105-0) Files BCD [Files](#page-106-0) PID [Files](#page-108-0) [Message](#page-111-0) Files Block [Transfer](#page-112-0) Files**

# **PLC-5 Series Addressing for DH+**

For more information on file-specific addressing, select a link from the list below.

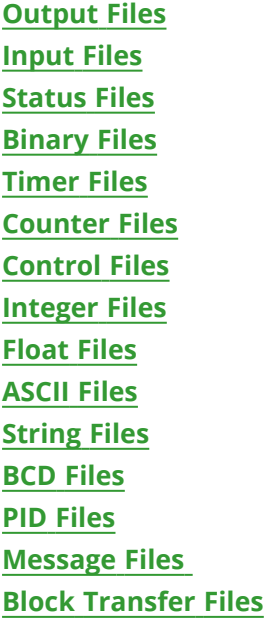

# **PLC-5 Series Addressing for EtherNet/IP Gateway**

For more information on file-specific addressing, select a link from the list below.

**[Output](#page-91-0) Files [Input](#page-95-0) Files [Status](#page-99-0) Files [Binary](#page-100-0) Files [Timer](#page-100-1) Files [Counter](#page-101-0) Files [Control](#page-102-0) Files [Integer](#page-103-0) Files [Float](#page-104-0) Files [ASCII](#page-104-1) Files [String](#page-105-0) Files BCD [Files](#page-106-0) PID [Files](#page-108-0) [Message](#page-111-0) Files Block [Transfer](#page-112-0) Files**

# **PLC-5 Series Addressing for ENI**

For more information on file-specific addressing, select a link from the list below.

**[Output](#page-91-0) Files [Input](#page-95-0) Files [Status](#page-99-0) Files [Binary](#page-100-0) Files [Timer](#page-100-1) Files**

**[Counter](#page-101-0) Files [Control](#page-102-0) Files [Integer](#page-103-0) Files [Float](#page-104-0) Files [ASCII](#page-104-1) Files [String](#page-105-0) Files BCD [Files](#page-106-0) PID [Files](#page-108-0) [Message](#page-111-0) Files Block [Transfer](#page-112-0) Files**

# <span id="page-54-0"></span>**Logix Tag-Based Addressing**

Rockwell Automation's Integrated Architecture uses a tag or symbol-based addressing structure that is commonly referred to as Logix tags (or Native Tags). These tags differ from conventional PLC data items in that the tag name itself is the address, not a physical or logical address.

**Note:** Throughout this help file, Logix tags are assumed to be global in nature unless specified otherwise.

The Allen-Bradley ControlLogix Ethernet Driver allows users to access the controller's atomic data types: BOOL, SINT, INT, DINT, LINT, REAL, LREAL, USINT, UINT, UDINT, ULINT, TIME32, TIME, and LTIME. Although some of the pre-defined types are structures, they are ultimately based on these atomic data types. Thus, all non-structure (atomic) members of a structure are accessible. For example, a TIMER cannot be assigned to a server tag but an atomic member of the TIMER can be assigned to the tag (such as TIMER.EN, TIMER.ACC, and so forth). If a structure member is a structure itself, both structures would have to be expanded to access an atomic member of the substructure. This is more common with user and module-defined types and is not found in any of the pre-defined types.

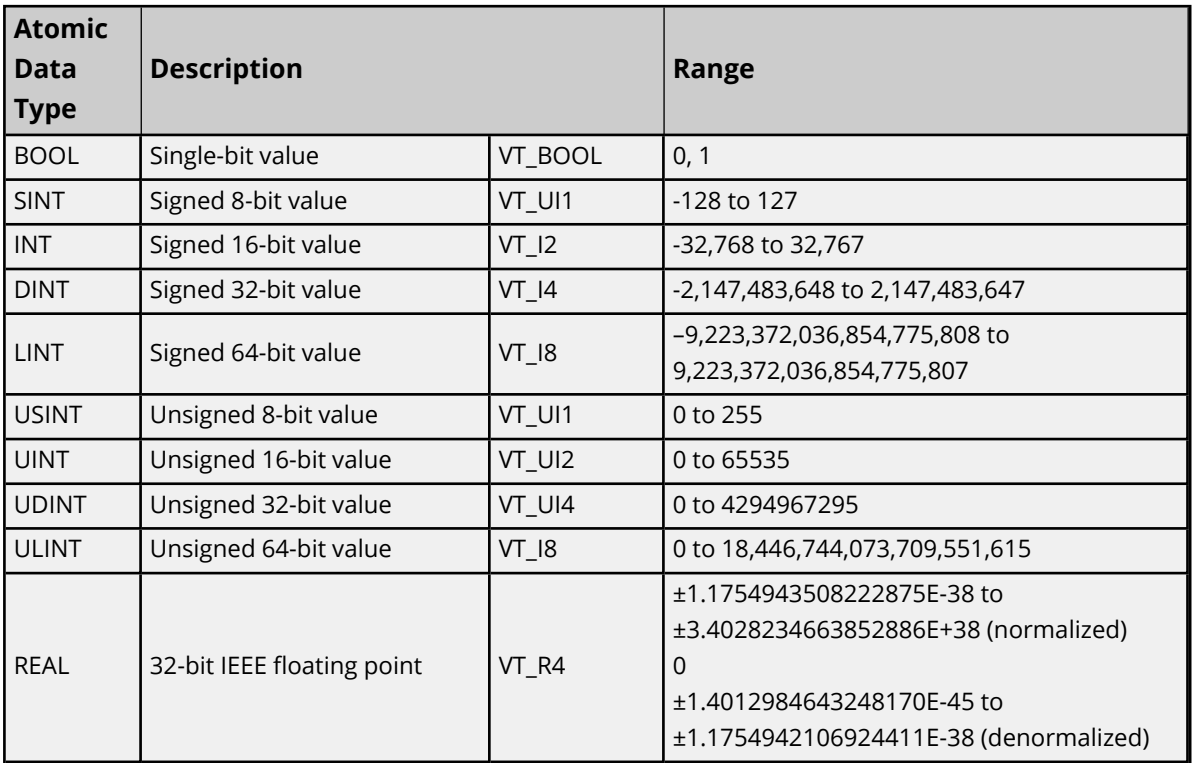

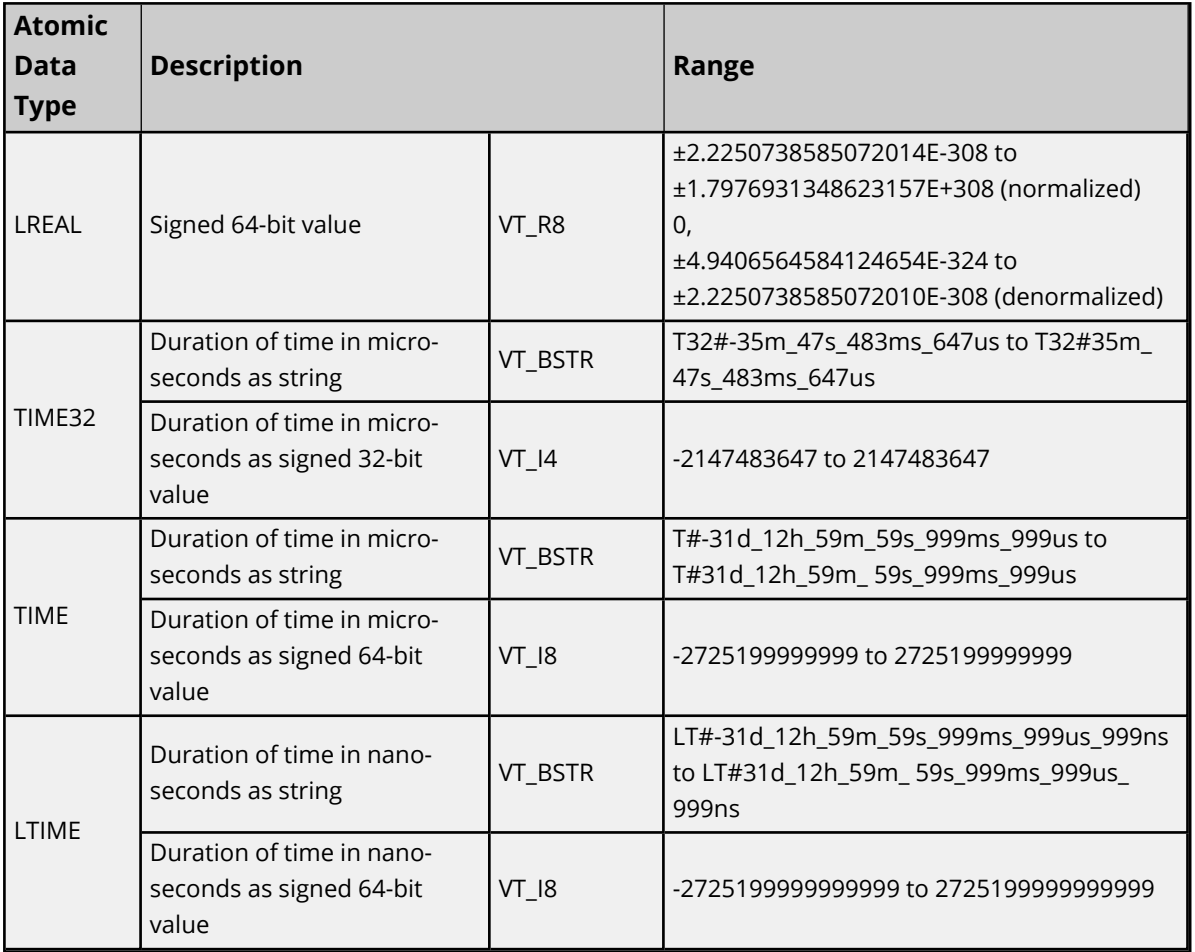

#### *See Also: Logix Advanced [Addressing](#page-63-0)*

#### **Client / Server Tag Address Rules**

Logix tag names correspond to client / server tag addresses. Logix tag names (entered via RSLogix5000) follow the IEC 1131-3 identifier rules. Client / server tag addresses follow these same rules. They are as follows:

- Must begin with an alphabetic (A-Z, a-z) character or an underscore ().
- Can only contain alphanumeric characters and underscores.
- Can have as many as 40 characters.
- Cannot have consecutive underscores.
- $\cdot$  Are not case sensitive.

#### **Client / Server Tag Name Rules**

Tag name assignment in the server differs from address assignment in that names cannot begin with an underscore.

**Note:** Logix tag names should be kept to a minimum in size for optimum performance. The smaller the name, the more requests that are able fit in a single transaction.

Symbolic Mode users should keep the client / server tag addresses below 400 characters. For example, tagarray[1,2,4].somestruct.substruct\_array[3].basetag.[4] is 57 characters in length. Since a packet can only hold 500 data bytes, any overhead bytes that need to be added to the packet can greatly diminish the room available to the characters themselves. By keeping the address below 400, the tag request remains complete and valid.

## *See Also*: *Performance [Optimizations](#page-39-1)*

# **Address Formats**

There are several ways to address a Logix tag statically in the server or dynamically from a client. The format used depends on the type and usage of the tag. For example, the bit format would be used when accessing a bit within a SINT-type tag. For information on address format and syntax, refer to the table below.

**Note:** All formats except for Array and String are native to RSLogix5000. Therefore, when referencing an atomic data type, an RSLogix 5000 tag name can be copied and pasted into the server's tag address field and be valid.

<span id="page-56-3"></span><span id="page-56-2"></span><span id="page-56-1"></span><span id="page-56-0"></span>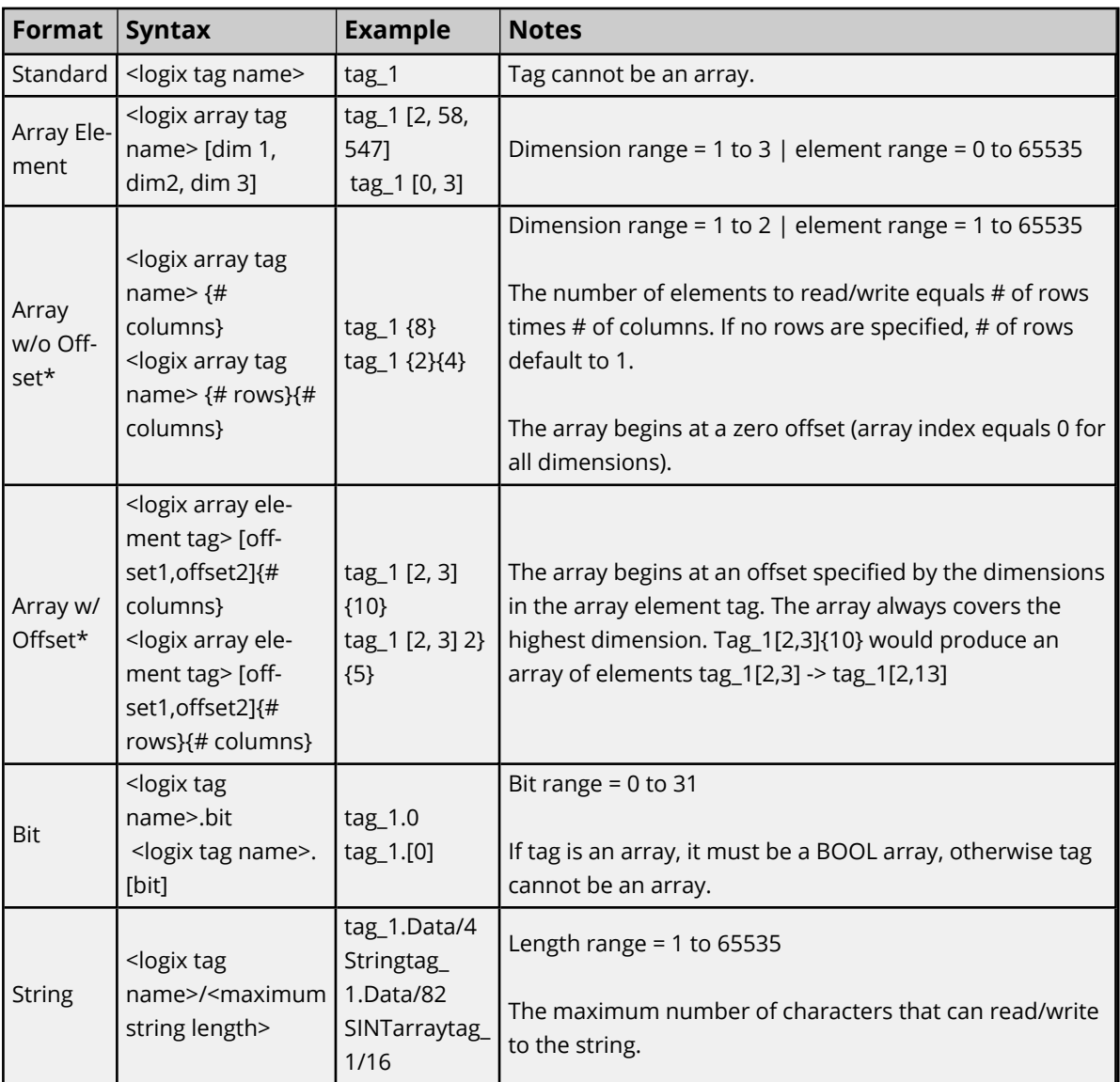

<span id="page-56-5"></span><span id="page-56-4"></span>\*Since this format may request more than one element, the order in which array data is passed depends on the dimension of the Logix Array tag. For example, if rows times cols = 4 and the Controller tag is a 3X3 element array, then the elements that are being referenced are array\_tag [0,0], array\_tag [0,1], array\_tag [0,2], and array\_tag [1,0] in that exact order. The results would be different if the Controller tag were a 2X10 element array.

For more information on how elements are referenced for 1, 2, and 3 dimensional arrays, refer to **[Ordering](#page-62-0) of** *[Array](#page-62-0) Data.*

## **Tag Scope**

#### **Global Tags**

Global tags are Logix tags that have global scope in the controller. Any program or task can access Global tags; however, the number of ways a Global tag can be referenced depends on its Logix data type and the address format being used.

#### **Program Tags**

Program tags are identical to Global tags except that a Program tag's scope is local to the program in which it is defined. Program tags follow the same addressing rules and limitations as Global tags, but are prefixed with the following notation:

*Program: <program name>.*

For example, Logix tag "tag\_1" in program "prog\_1" would be addressed as "Program:prog\_1.tag\_1" in a client/server tag address.

#### **Structure Tag Addressing**

Logix Structure tags (Global or Program) are tags with one or more member tags. Member tags can be atomic or structured in nature.

*<structure name>. <atomic-type tag>*

This implies that a substructure would be addressed as:

*<structure name> . <substructure name> .<atomic-type tag>*

Arrays of structures would be addressed as:

*<structure array name> [dim1, dim2, dim3] . <atomic-type tag>*

This implies that an array of substructures would be addressed as:

*<structure name> . <substructure array name> [dim1, dim2, dim3] . <atomic-type tag>*

**Note:** The examples above are only a few of the addressing possibilities that involve structures and are displayed to provide an introduction to structure addressing. For more information, refer to Allen-Bradley or Rockwell documentation.

# **Internal Tags**

Internal tags are not visible in the server configuration, but can be browsed by the OPC client and found under the <*Channel Name*>.<*Device Name*> group. The following tags are only valid for the ControlLogix 5500 and CompactLogix 5300 device models

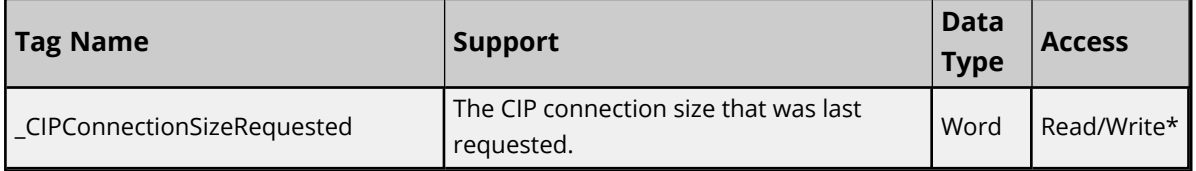

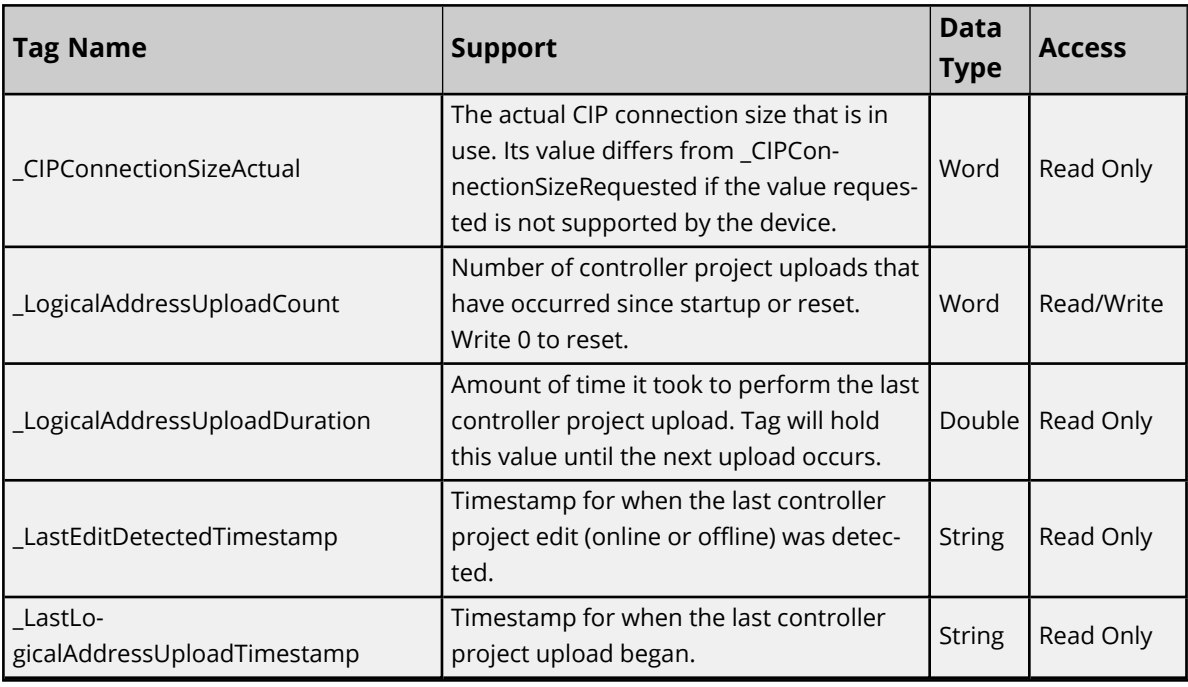

\*This tag is read only for ENI Logix models.

# **Changing the CIP Connection Size**

The \_CIPConnectionSizeRequested tag allows users to change the CIP connection size property in real time. Both the connection size property and the System tag are configurable while clients are connected. Changes are applied before the next read/Write request is performed.

# **Predefined Term Tags**

The tags displayed in the table below can be used to obtain general processor information from a PLC running firmware version 13 or higher.

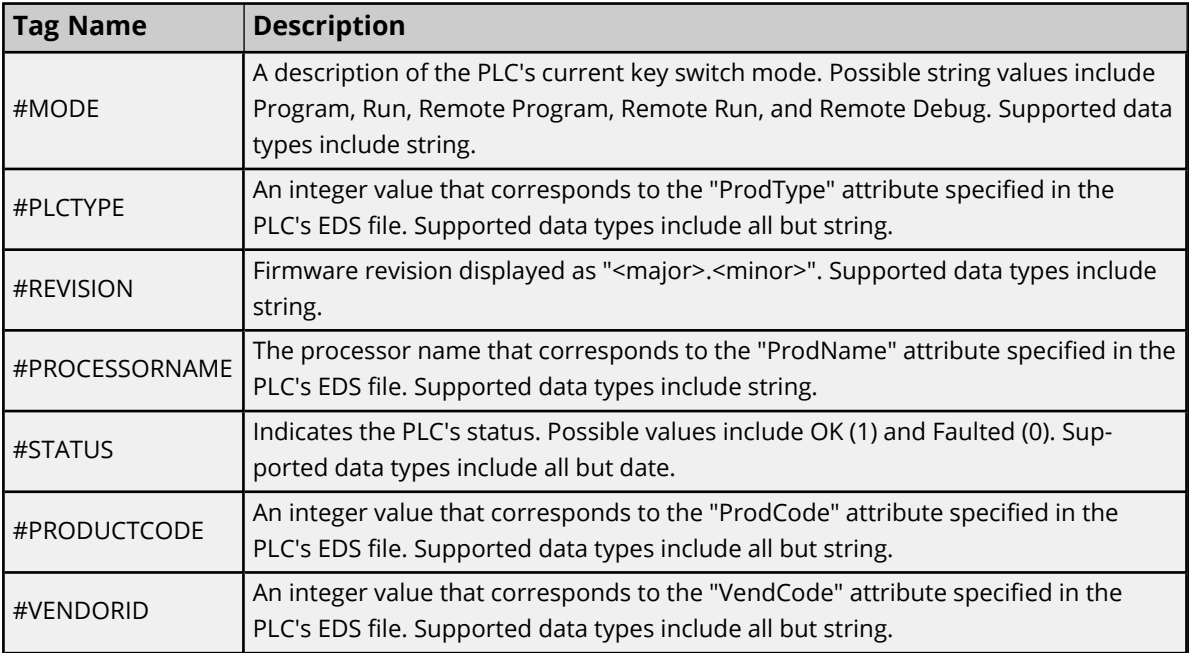

# **Addressing Atomic Data Types**

Below are suggested usages and addressing possibilities for a Logix data type given the address formats available. Examples are also given for reinforcement. Click on **Advanced** for advanced addressing possibilities for the given atomic data type.

**Tip**: If multiple server data types are supported for an Atomic Data Type, the default used in **[Automatic](#page-36-0) Tag Database [Generation](#page-36-0)** is shown in **bold**.

**Note**: Empty cells do not necessarily indicate a lack of support.

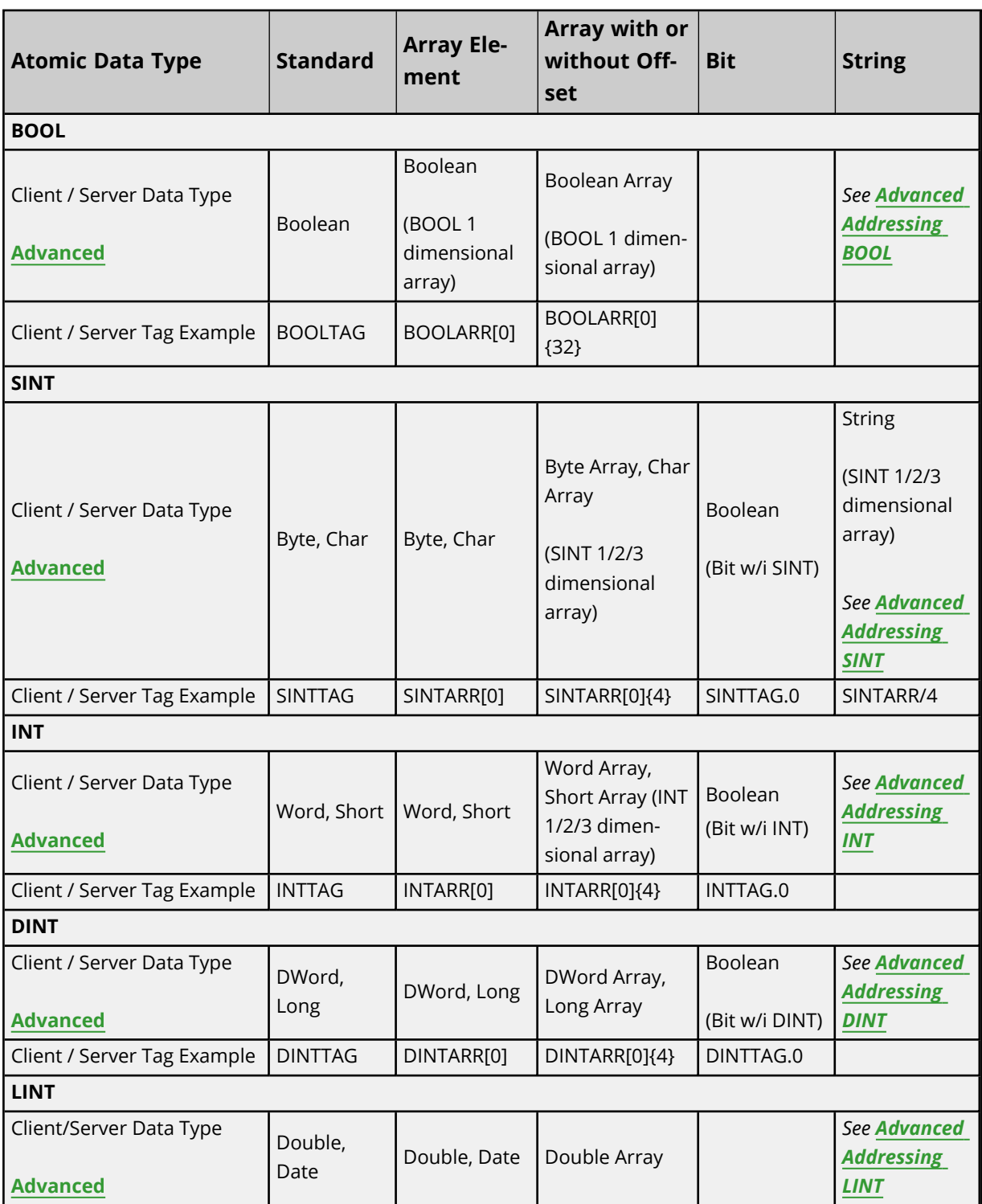

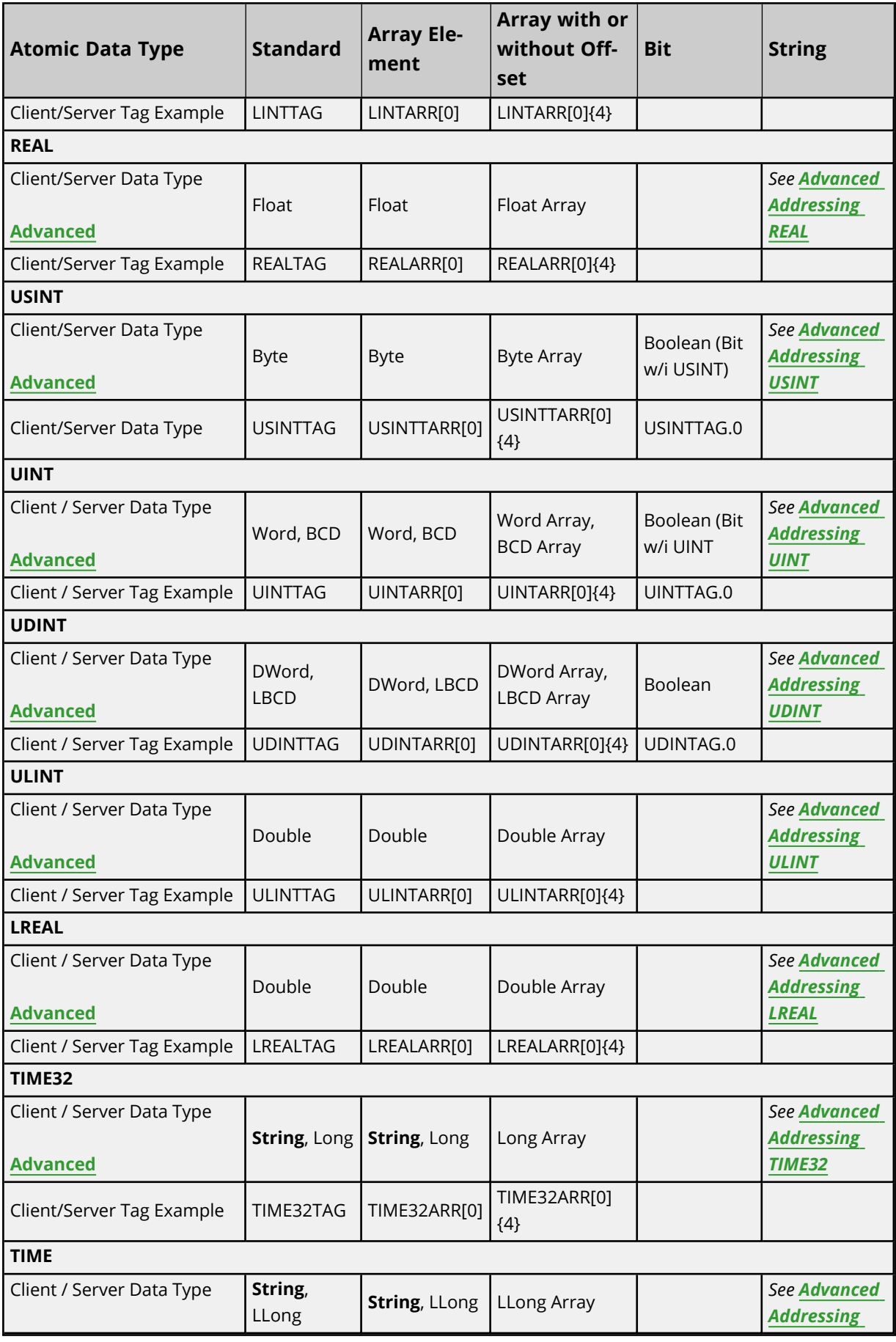

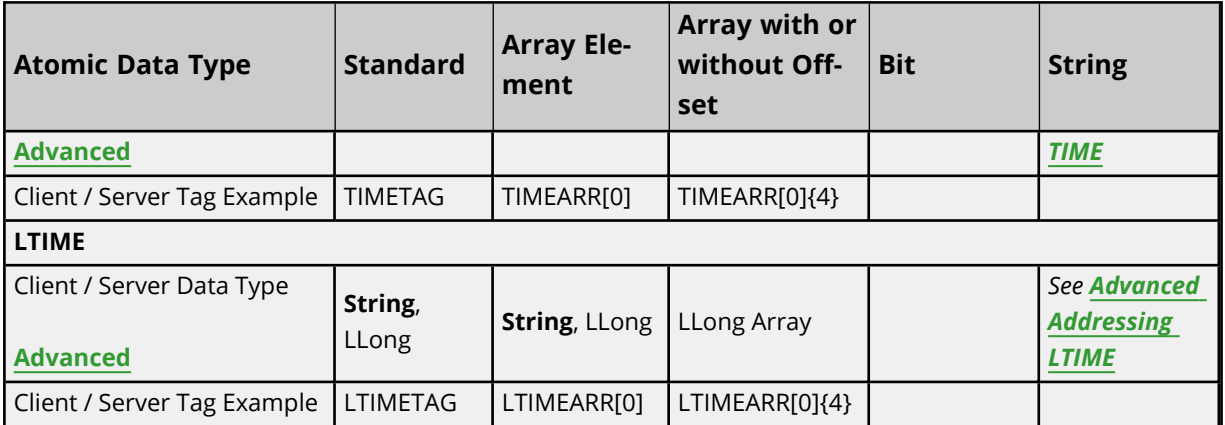

# **Addressing Structure Data Types**

Only the atomic structure members can be addressed at the structure level. For more information, refer to the examples below.

# **Logix Tag**

MyTimer @ TIMER

#### **Client/Server Tag**

1. Invalid

TimerTag address = MyTimer TimerTag data type = ??

2. Valid TimerTag address = MyTimer.ACC TimerTag data type = DWord

# **Addressing STRING Data Type**

STRING is a pre-defined Logix data type whose structure contains two members: DATA and LEN. DATA is an array of SINTs and stores the characters of the STRING. LEN is a DINT and represents the number of characters in DATA to display to a client.

Because LEN and DATA are atomic members, they must be referenced independently from a client/server. The syntax is as shown below.

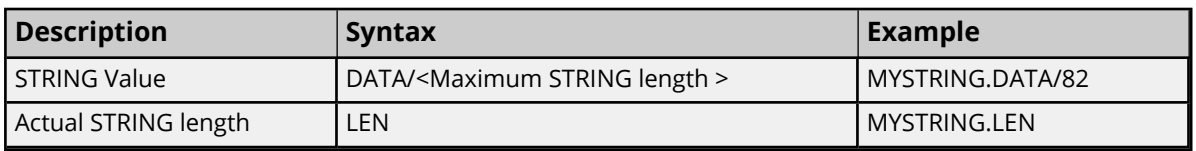

# **Reads**

The STRING read from DATA is terminated by the following:

- a. The first null terminator encountered.
- b. The value in LEN if a) doesn't occur first.
- c. The <Maximum STRING length > if either a) or b) doesn't occur first.

#### **Example**

MYSTRING.DATA contains "Hello World" in the PLC, but LEN is manually set to 5. A read of MYSTRING.DATA/82 displays "Hello". If LEN is set to 20, MYSTRING.DATA/82 displays "Hello World".

#### **Writes**

When a STRING value is written to DATA, the driver also writes to LEN with the length of DATA written. If the write to LEN fails for any reason, the write operation to DATA is considered failed as well (despite the fact that the DATA write to the controller succeeded).

**Note:** This behavior was designed specifically for Logix tags of type STRING or a custom derivative of it. The following precautions apply to users who wish to implement their own STRING in UDTs.

- If a UDT exists that has a DATA member referenced as a STRING and a LEN member referenced as a DINT, the write to LEN succeeds regardless of the intentions of LEN for the given UDT. Care must be taken when designing UDTs to avoid this possibility if LEN is not intended to be the length of DATA.
- If a UDT exists that has a DATA member referenced as a STRING but does not have a LEN member, the write to LEN fails silently without consequence to DATA.

#### **Example**

MYSTRING.DATA/82 holds the value "Hello World." MYSTRING.LEN holds 11. If the value "Alarm Triggered" is written to MYSTRING.DATA/82, 15 is written to MYSTRING.LEN. If the write to MYSTRING.LEN fails, MYSTRING.LEN holds its previous value of 11 while MYSTRING.DATA/82 displays the first 11 characters ("Alarm Trigg"). If the write to MYSTRING.DATA/82 fails, neither tag is affected.

### **Terminate String Data at LEN**

In the logical addressing modes, reading STRING.DATA causes an automatic read of STRING.LEN in Symbolic Mode. This may be bypassed by disabling the Terminate String Data at LEN option. *For more information, refer to Logix [Options](#page-23-0).*

# <span id="page-62-0"></span>**Ordering of Logix Array Data**

#### **One-Dimensional Arrays - array [dim1]**

One-dimensional array data is passed to and from the controller in ascending order. for (dim1 = 0; dim1 < dim1 max; dim1++)

#### **Example:** 3 element array

array [0] array [1] array [2]

#### **Two-Dimensional Arrays - array [dim1, dim2]**

Two-dimensional array data is passed to and from the controller in ascending order. for (dim1 = 0; dim1 < dim1 max; dim1++) for (dim2 = 0; dim2 < dim2\_max; dim2++)

#### **Example:** 3X3 element array

array [0, 0] array [0, 1] array [0, 2] array [1, 0] array [1, 1] array [1, 2] array [2, 0]

**63**

array [2, 1] array [2, 2]

#### **Three-Dimensional Arrays - array [dim1, dim2, dim3]**

Three-dimensional array data is passed to and from the controller in ascending order. for (dim1 = 0; dim1 < dim1\_max; dim1++)

for (dim2 = 0; dim2 < dim2\_max; dim2++)

for (dim3 = 0; dim3 < dim3\_max; dim3++)

**Example:** 3X3x3 element array

array [0, 0, 0] array [0, 0, 1] array [0, 0, 2] array [0, 1, 0] array [0, 1, 1] array [0, 1, 2] array [0, 2, 0] array [0, 2, 1] array [0, 2, 2] array [1, 0, 0] array [1, 0, 1] array [1, 0, 2] array [1, 1, 0] array [1, 1, 1] array [1, 1, 2] array [1, 2, 0] array [1, 2, 1] array [1, 2, 2] array [2, 0, 0] array [2, 0, 1] array [2, 0, 2] array [2, 1, 0] array [2, 1, 1] array [2, 1, 2] array [2, 2, 0] array [2, 2, 1] array [2, 2, 2]

# <span id="page-63-0"></span>**Logix Advanced Addressing**

Advanced Addressing is available for the following atomic data types. Select a link from the list below for more information on a specific data type.

**[BOOL](#page-64-0) [SINT](#page-65-0) [INT](#page-68-0) [DINT](#page-71-0) [LINT](#page-73-0) [REAL](#page-75-0) [USINT](#page-77-0) [UINT](#page-79-0) [UDINT](#page-81-0)**

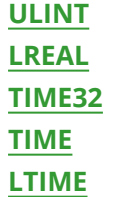

# <span id="page-64-0"></span>**Advanced Addressing: BOOL**

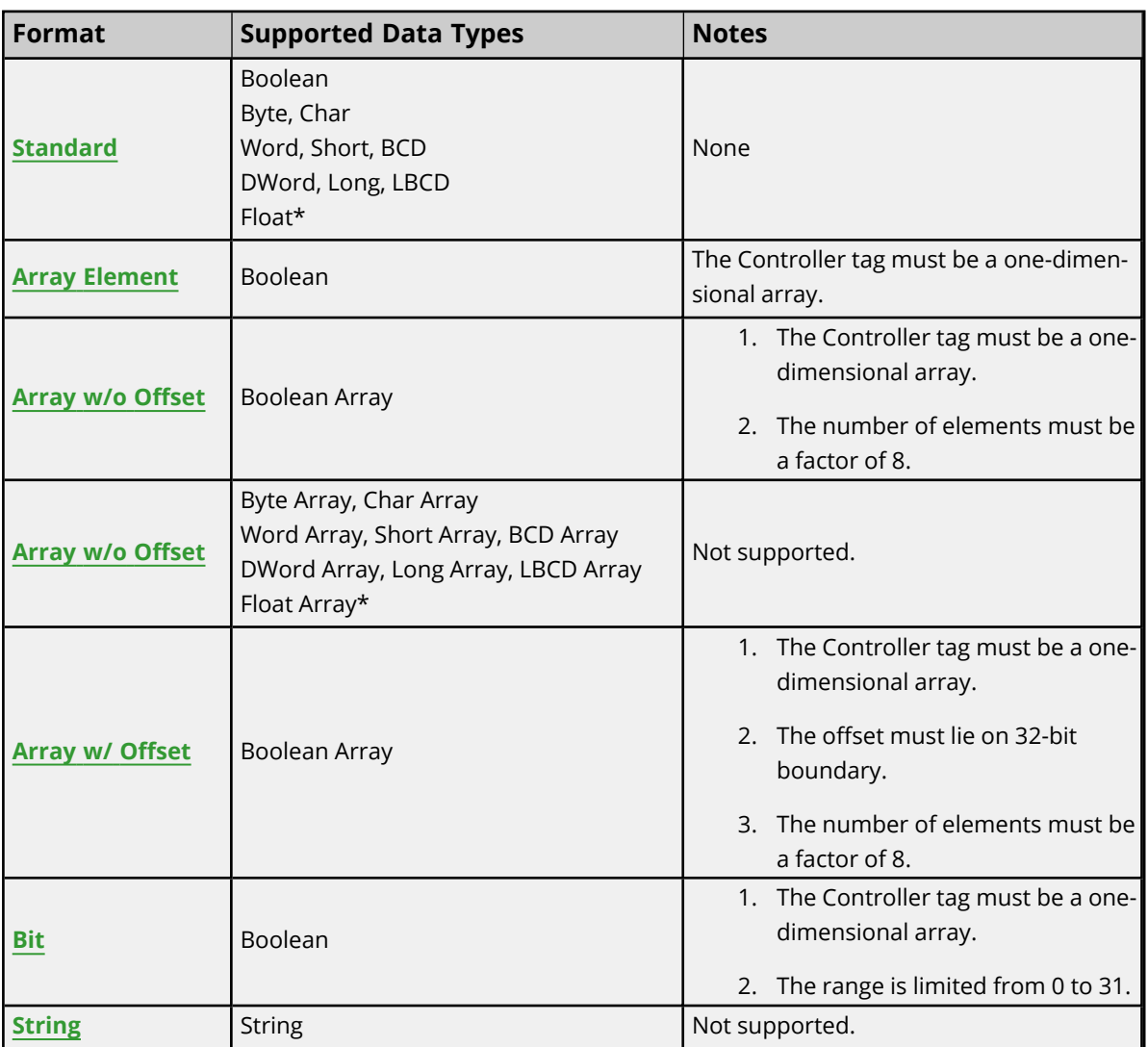

\*The float value equals the face value of the Controller tag in float form (non-IEEE floating-point number).

# **Examples**

Examples highlighted signify common use cases.

# **BOOL Controller Tag - booltag = true**

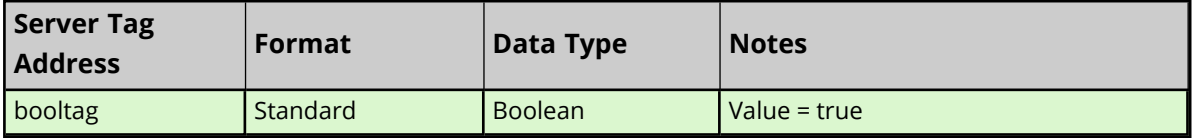

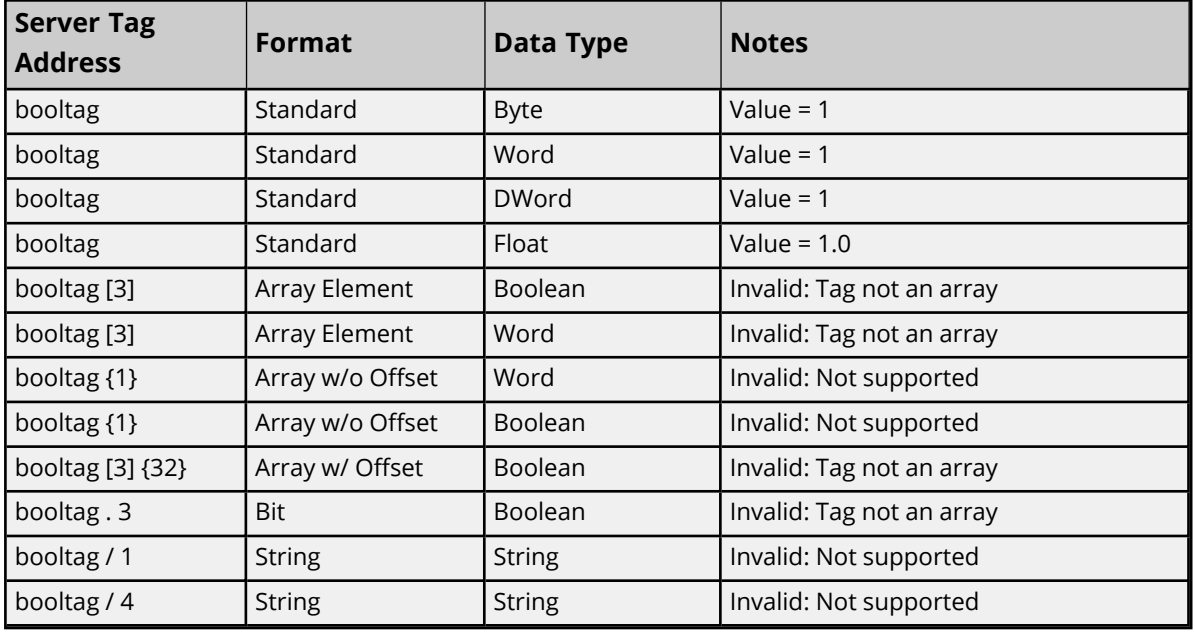

# **BOOL Array Controller Tag - bitarraytag = [0,1,0,1]**

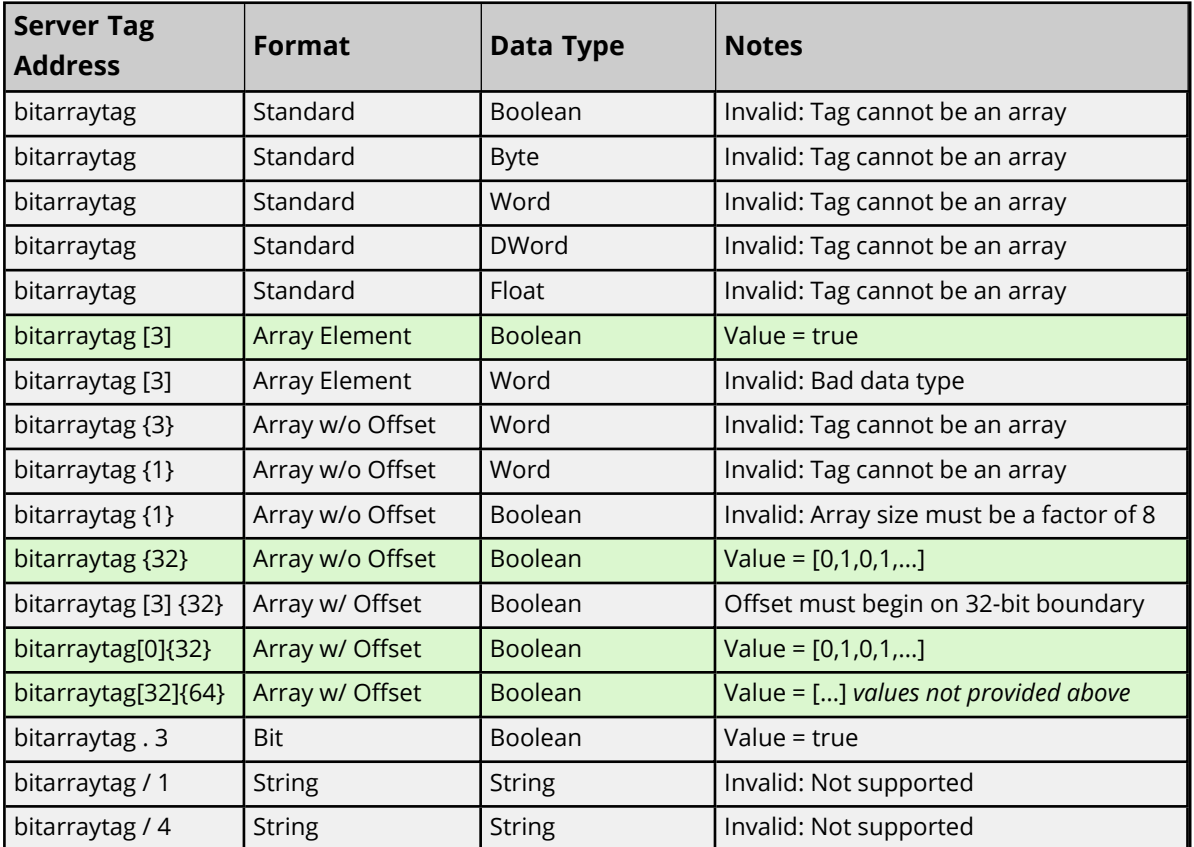

# <span id="page-65-0"></span>**Advanced Addressing: SINT**

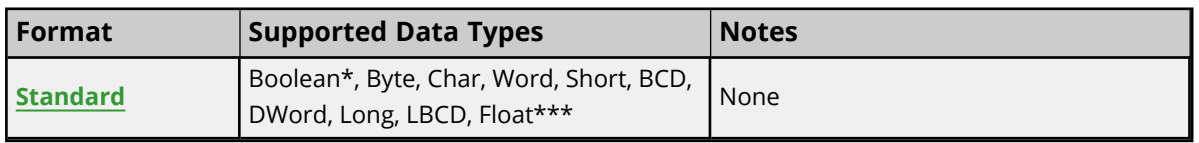

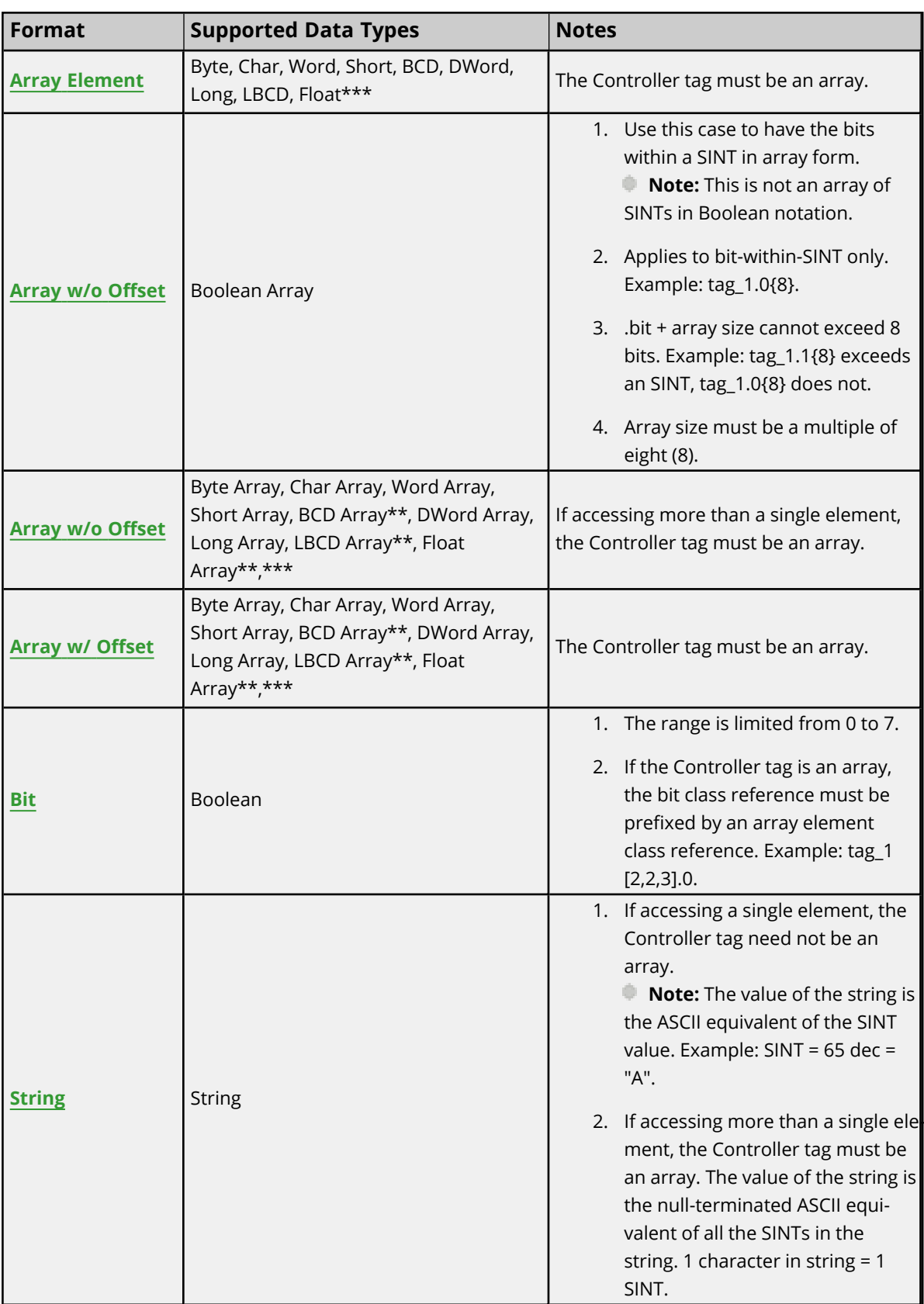

\*non-zero values are clamped to true.

\*\*Each element of the array corresponds to an element in the SINT array. Arrays are not packed.

\*\*\* Float value equals the face value of Controller tag in float form (non-IEEE floating-point number).

**67**

# **Examples**

Examples highlighted signify common use cases.

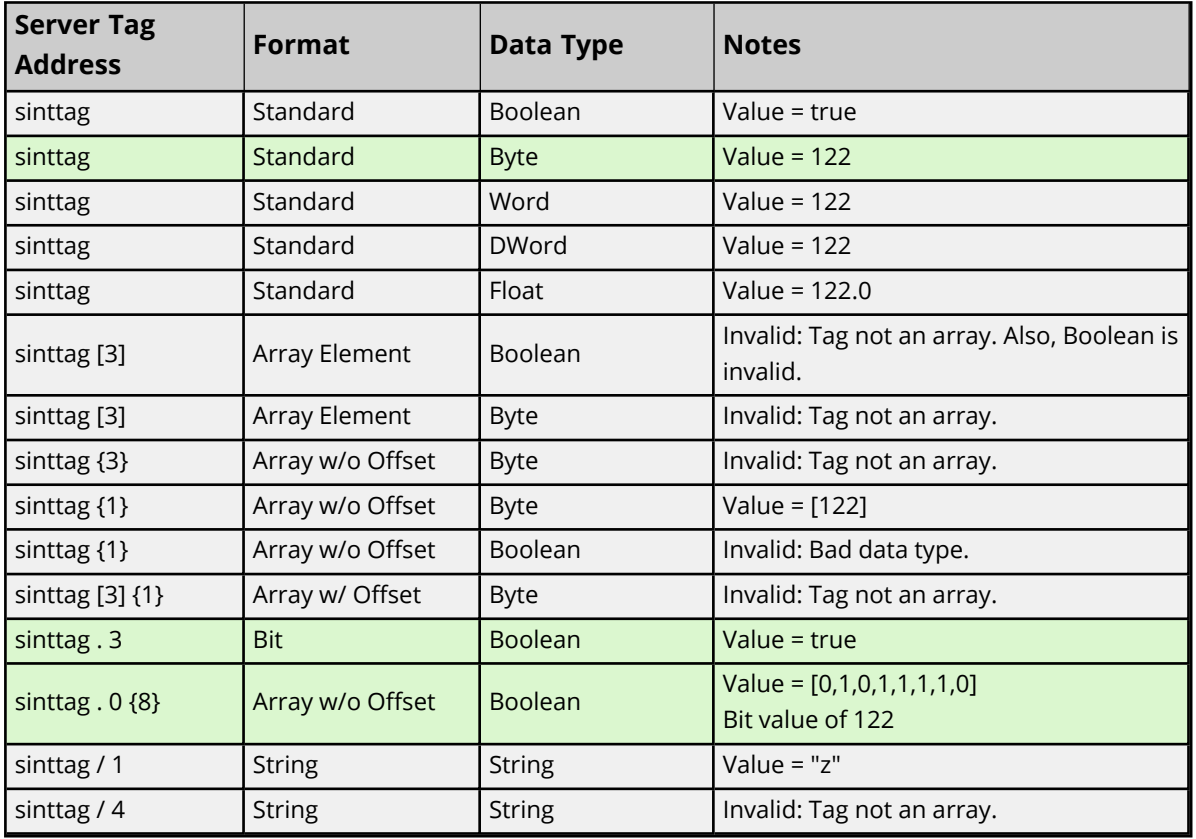

## **SINT Controller Tag - sinttag = 122 (decimal)**

### **SINT Array Controller Tag - sintarraytag [4,4] = [[83,73,78,84],[5,6,7,8],[9,10,11,12],[13,14,15,16]]**

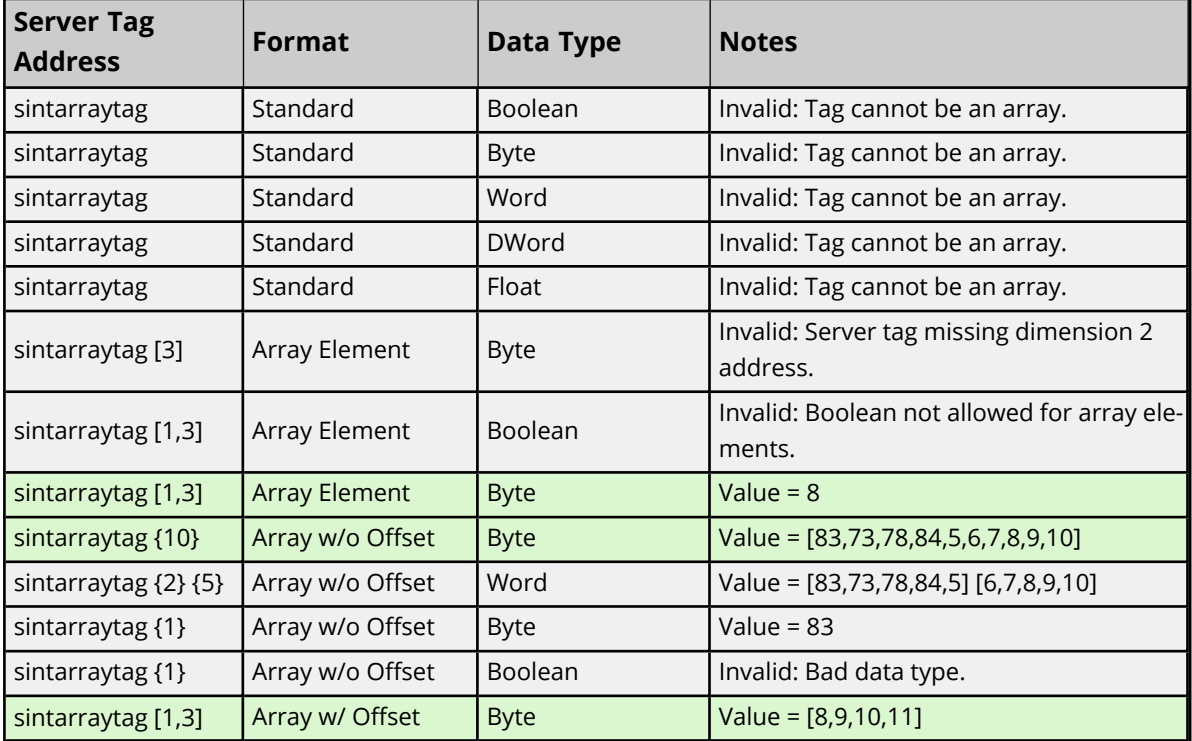

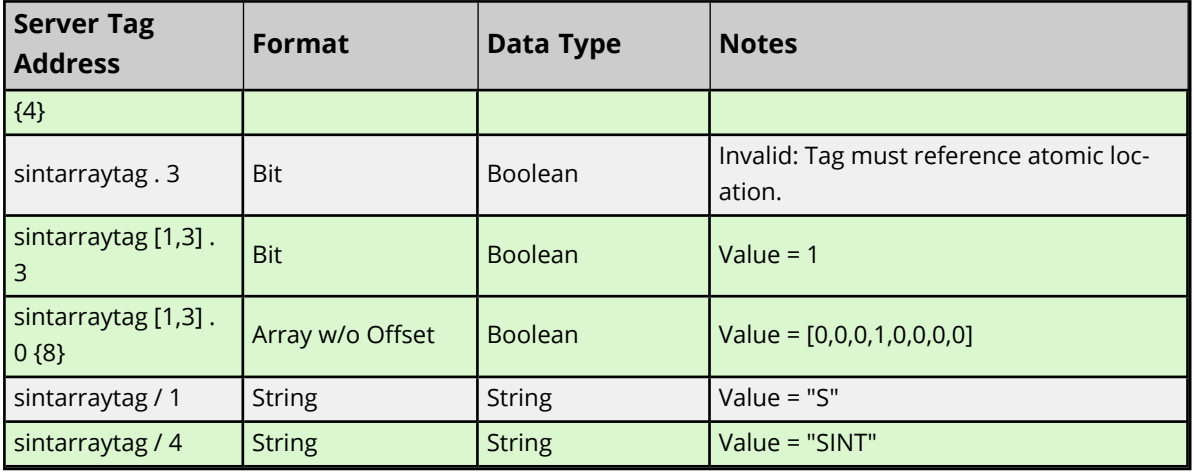

# <span id="page-68-0"></span>**Advanced Addressing: INT**

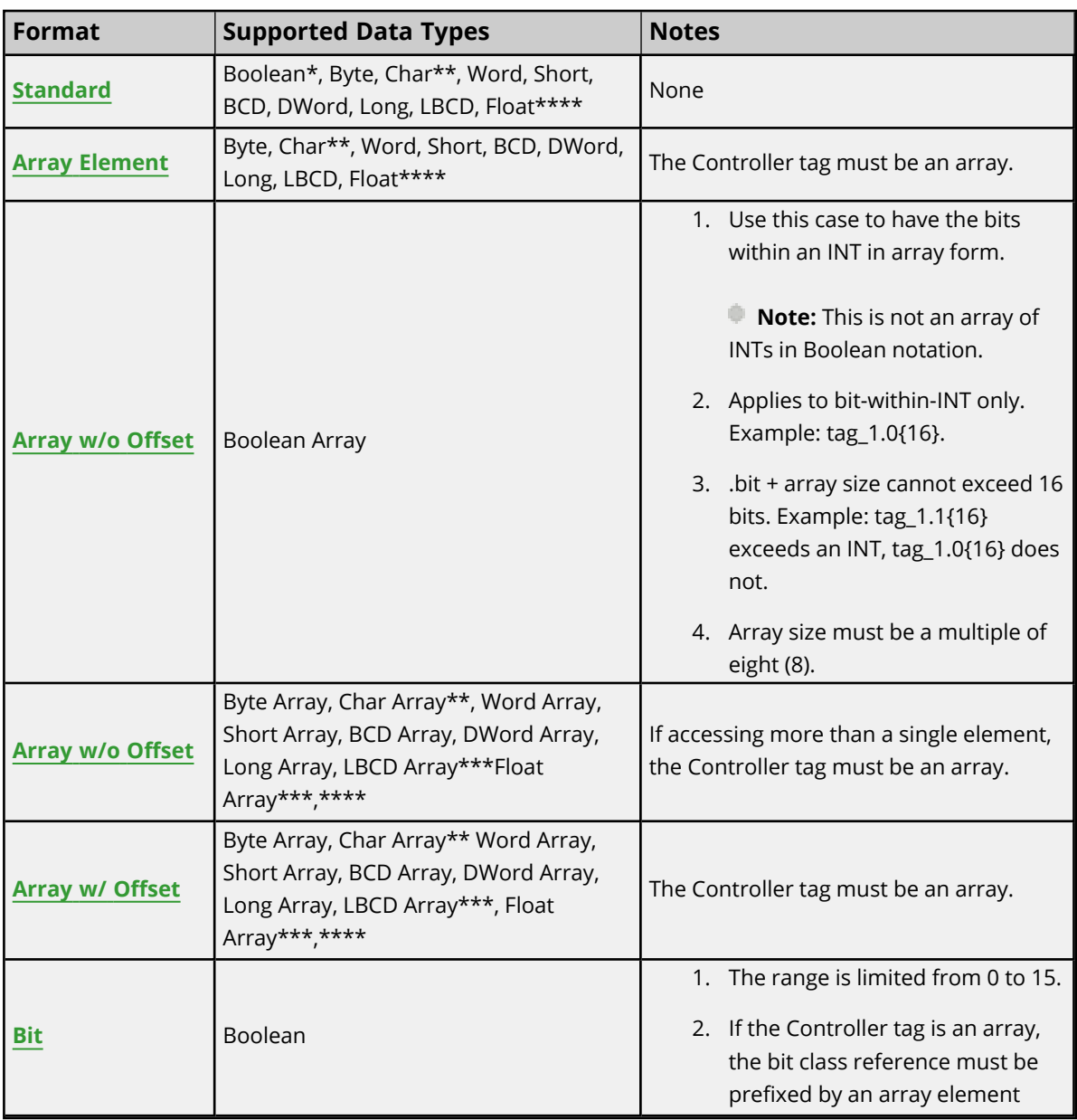

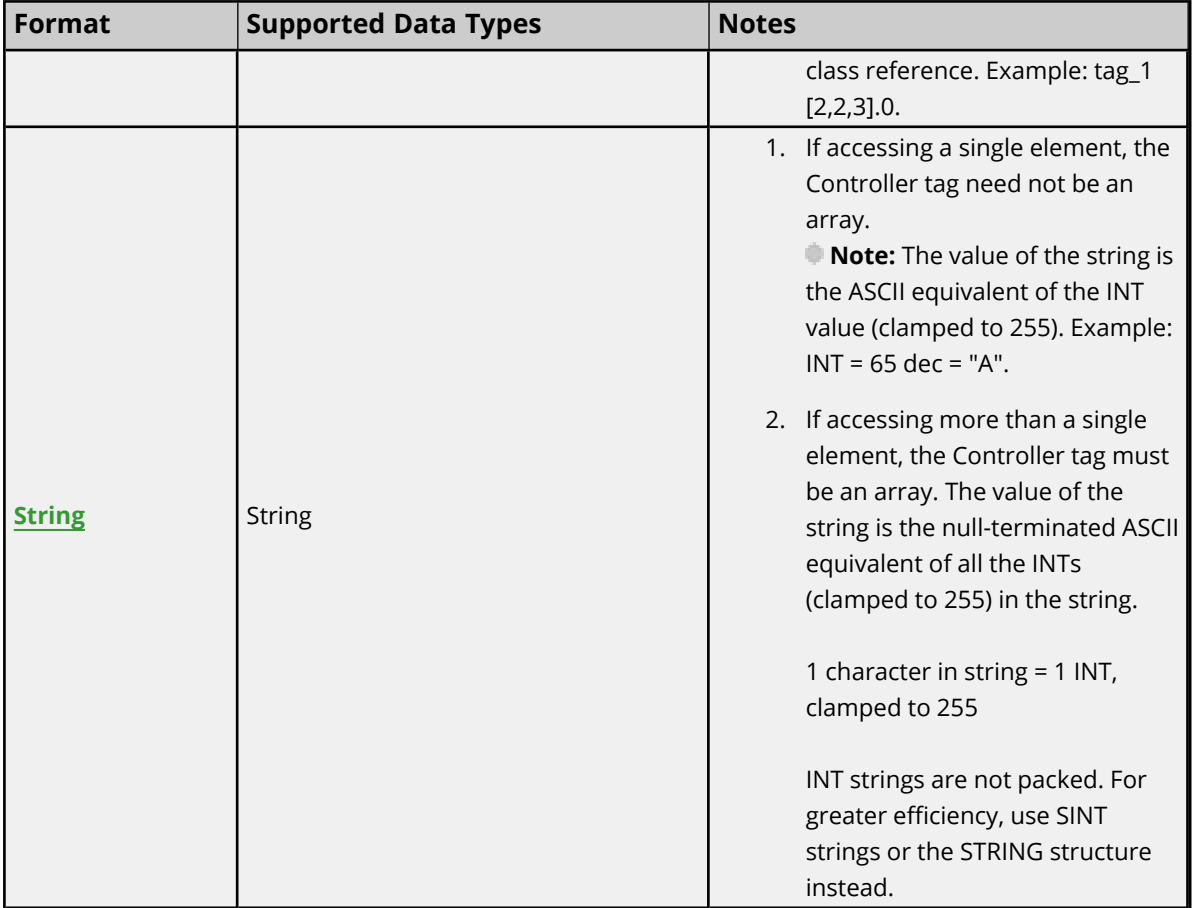

\*non-zero values are clamped to true.

\*\*Values exceeding 255 are clamped to 255.

\*\*\*Each element of the array corresponds to an element in the INT array. Arrays are not packed.

\*\*\*\*Float value equals the face value of Controller tag in float form (non-IEEE floating-point number).

# **Examples**

Examples highlighted signify common use cases.

#### **INT Controller Tag - inttag = 65534 (decimal)**

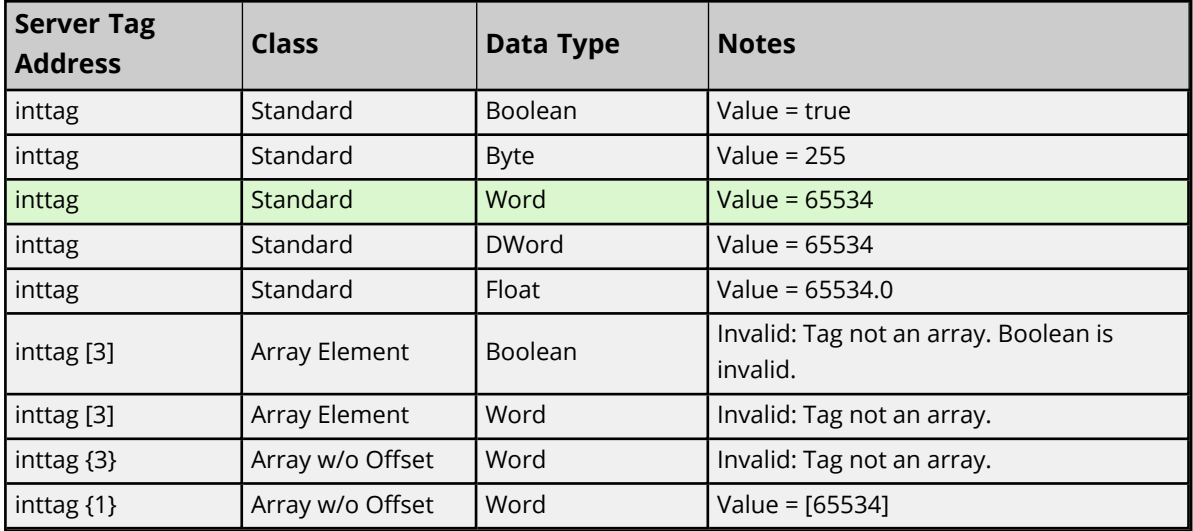

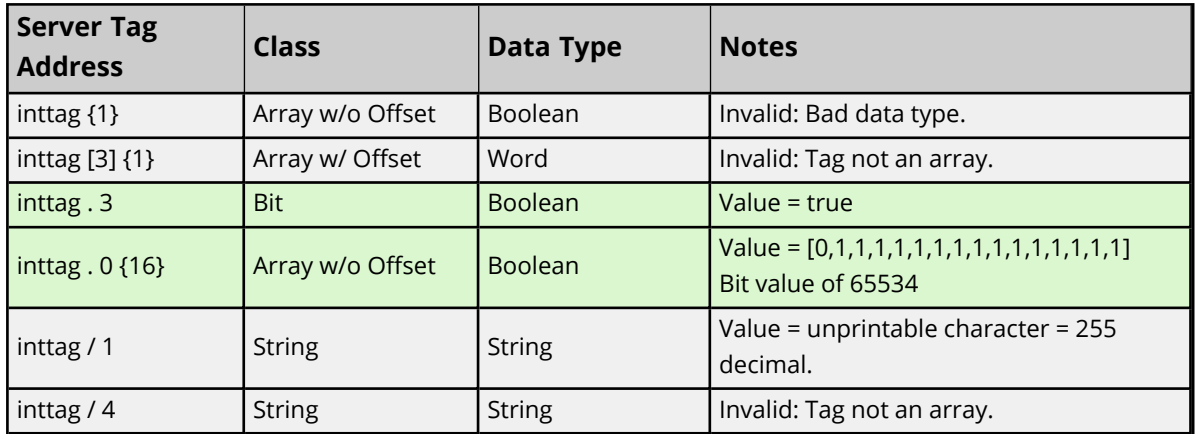

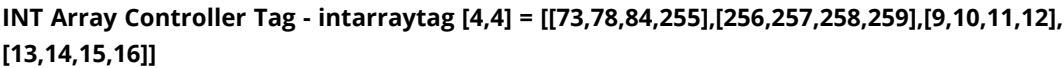

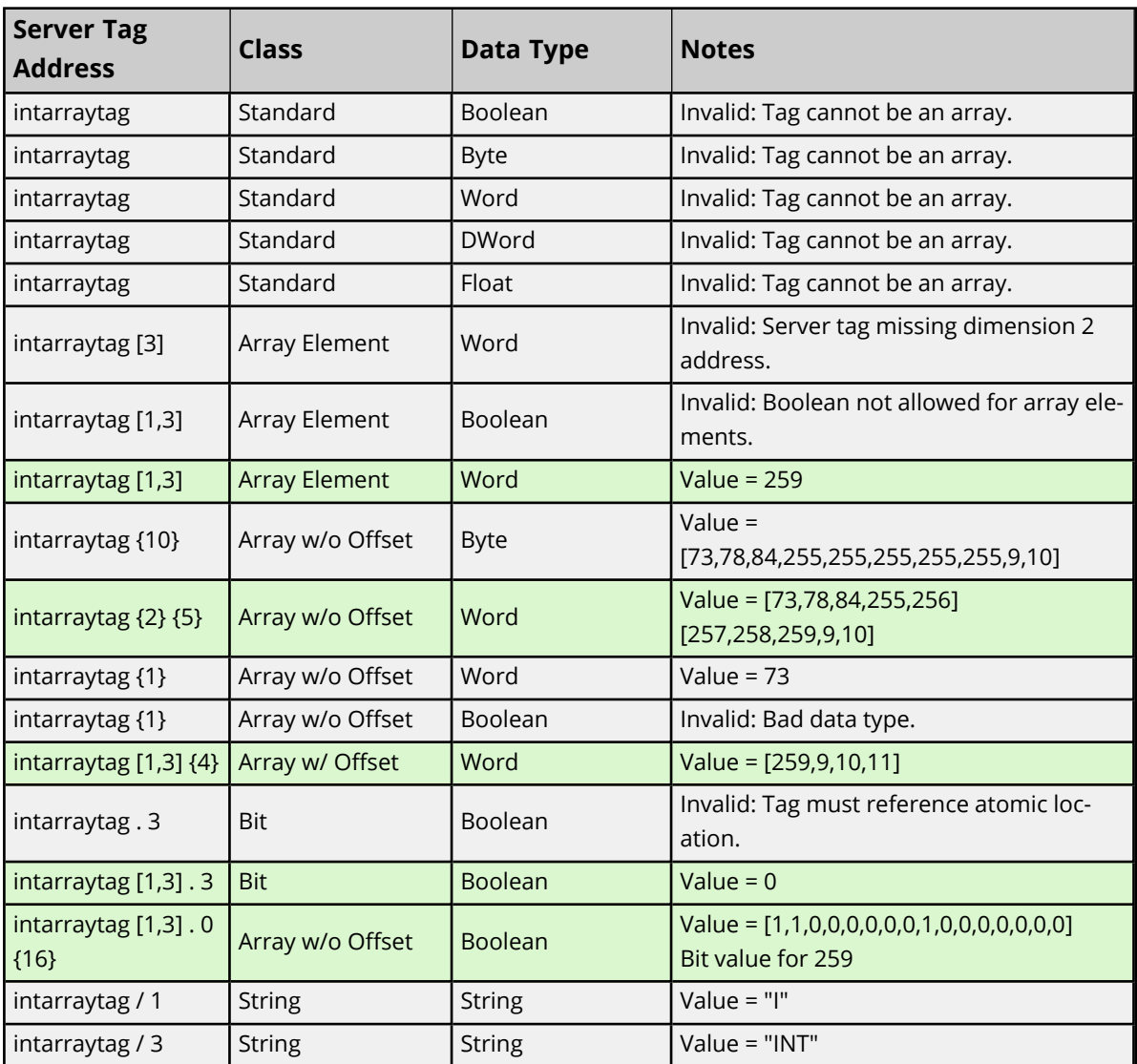

# <span id="page-71-0"></span>**Advanced Addressing: DINT**

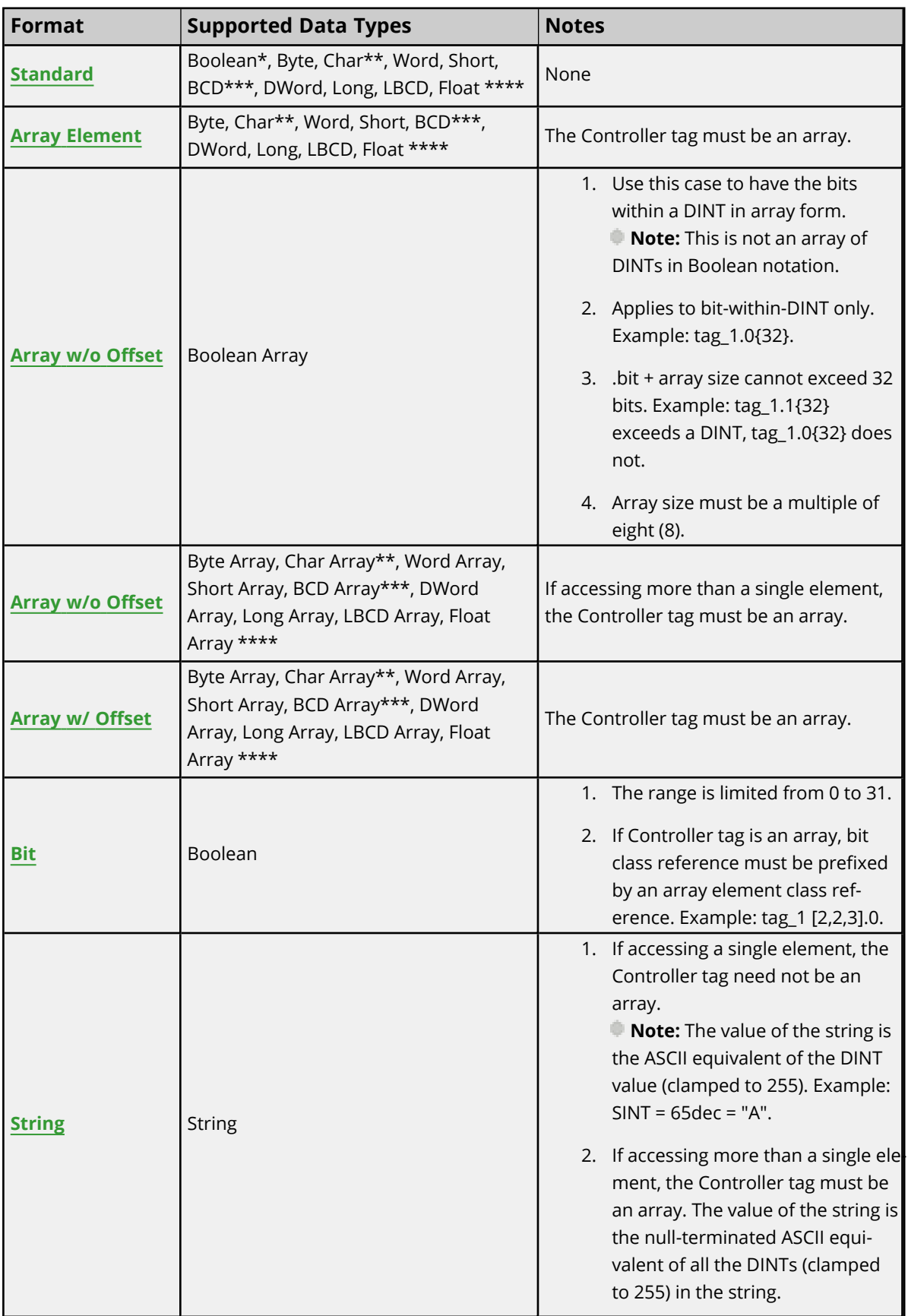

 $\overline{\phantom{0}}$
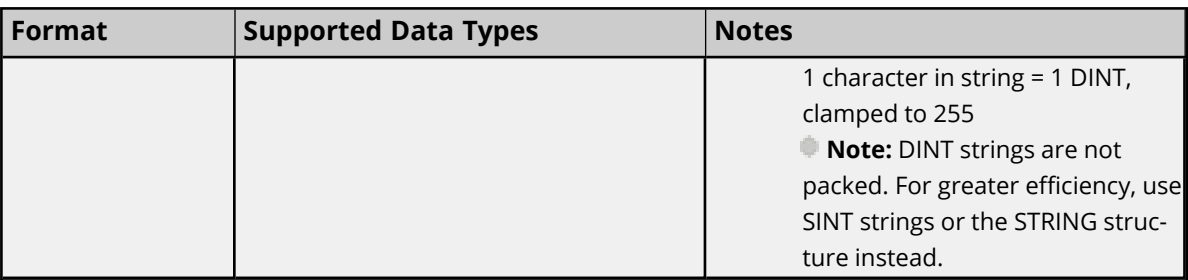

\*non-zero values are clamped to true.

\*\*Values exceeding 255 are clamped to 255.

\*\*\*Values exceeding 65535 are clamped to 65535.

\*\*\*\*Float value equals the face value of Controller tag in float form (non-IEEE floating-point number).

#### **Examples**

Examples highlighted signify common use cases.

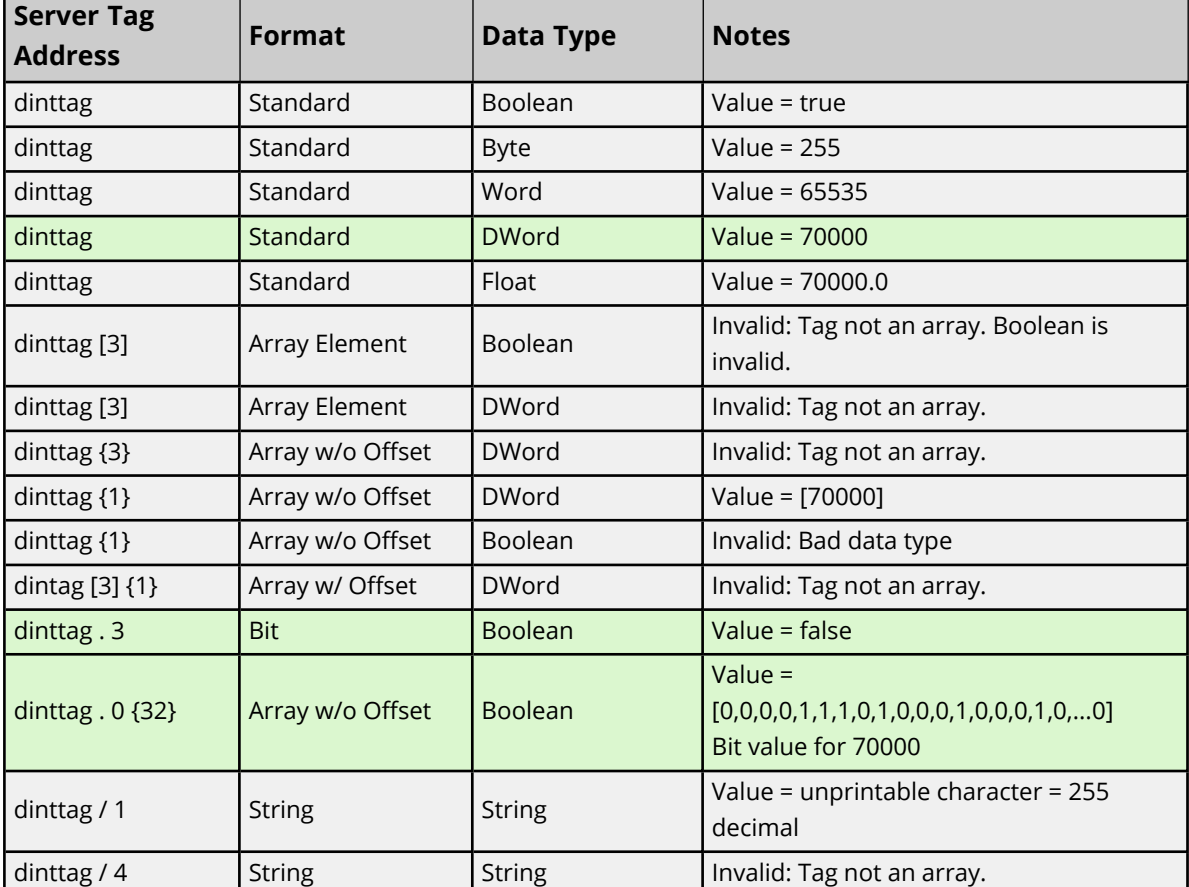

#### **DINT Controller Tag - dinttag = 70000 (decimal)**

#### **DINT Array Controller Tag - dintarraytag [4,4] = [[68,73,78,84],[256,257,258,259],[9,10,11,12], [13,14,15,16]]**

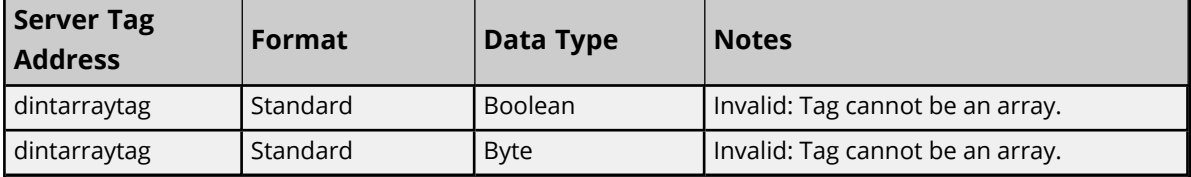

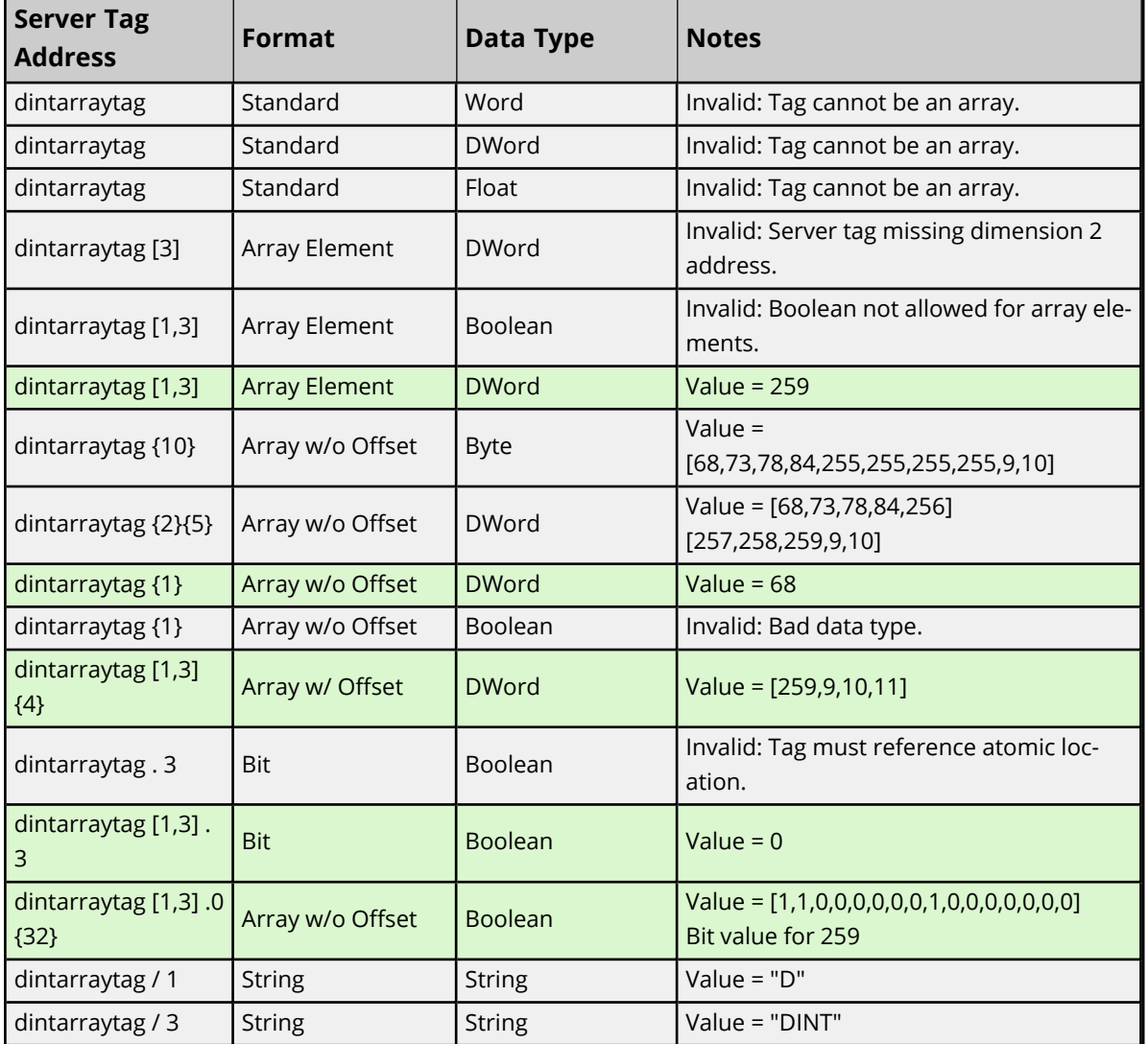

## **Advanced Addressing: LINT**

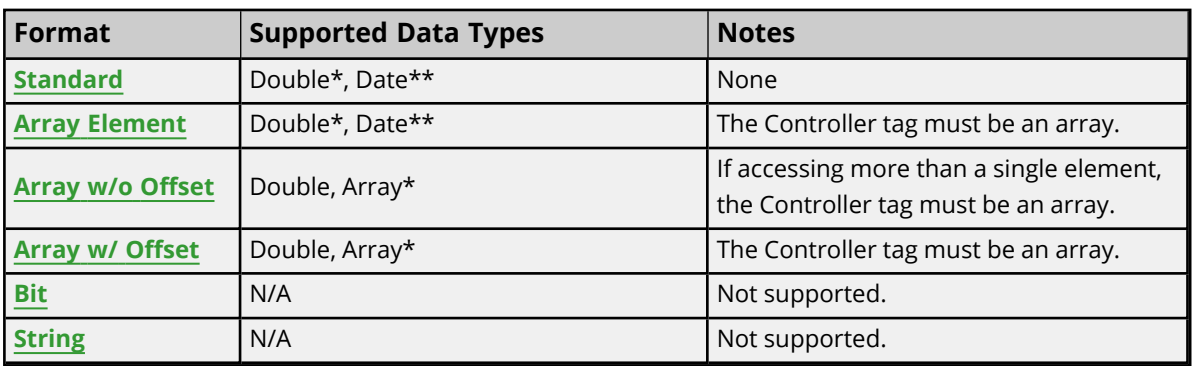

\*Double value equals face value of Controller tag in float form (non-IEEE floating-point number).

\*\*Date values are in universal time (UTC), not localized time.

#### **Examples**

Examples highlighted signify common use cases.

#### **LINT Controller Tag - linttag = 2007-01-01T16:46:40.000 (date) == 1.16767E+15 (decimal)**

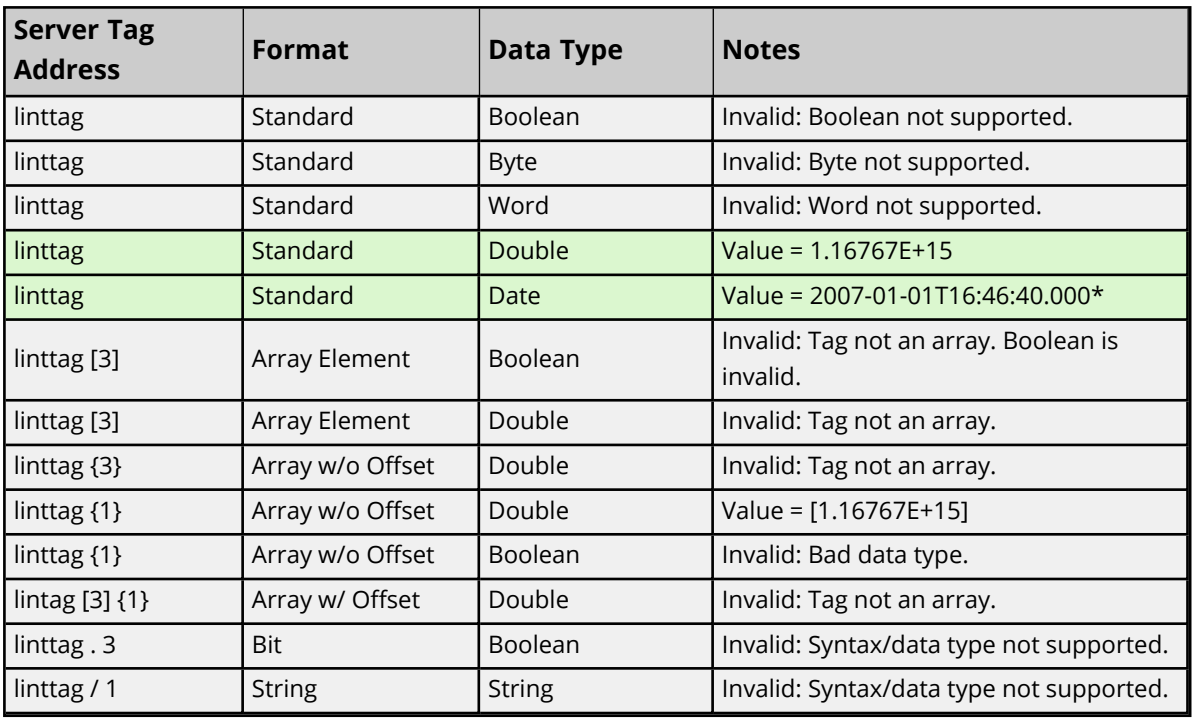

\*Date values are in universal time (UTC), not localized time.

#### **LINT Array Controller Tag -**

**lintarraytag [2,2] = [0, 1.16767E+15],[9.4666E+14, 9.46746E+14]** where: 1.16767E+15 == 2007-01-01T16:46:40.000 (date) 9.4666E+14 == 1999-12-31T17:06:40.000 9.46746E+14 == 2000-01-1T17:00:00.000 0 == 1970-01-01T00:00:00.000

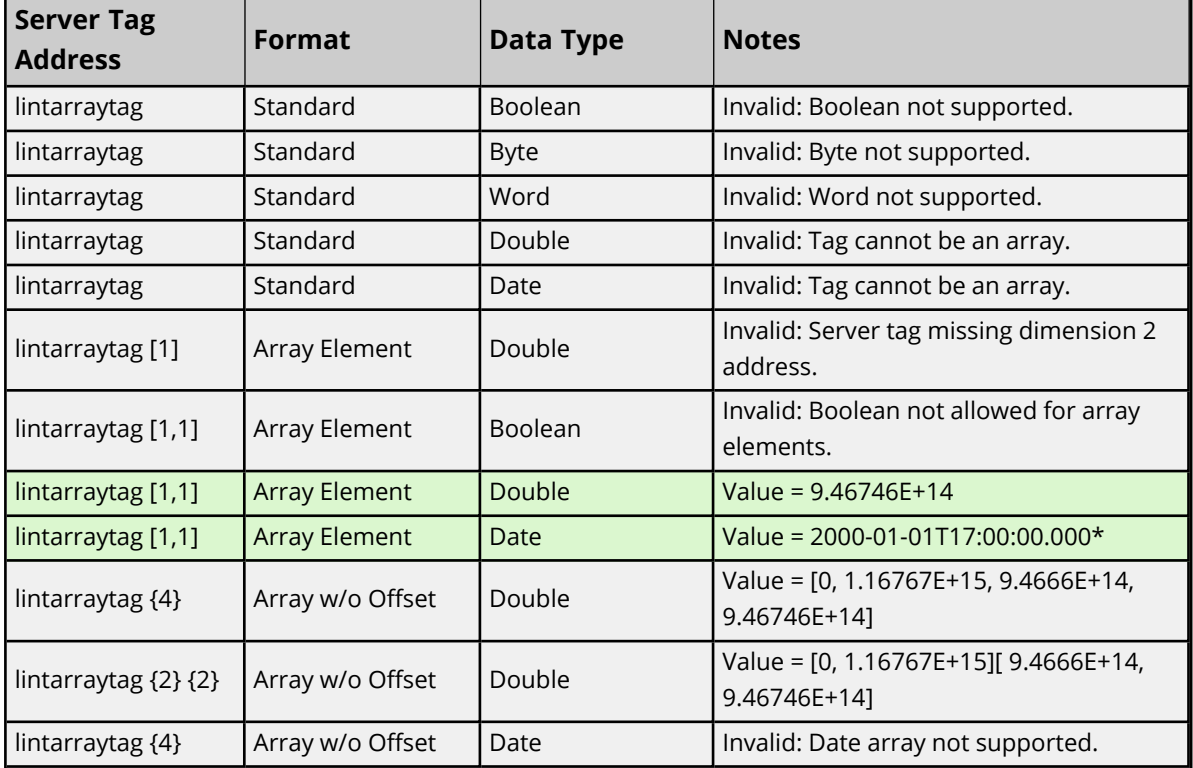

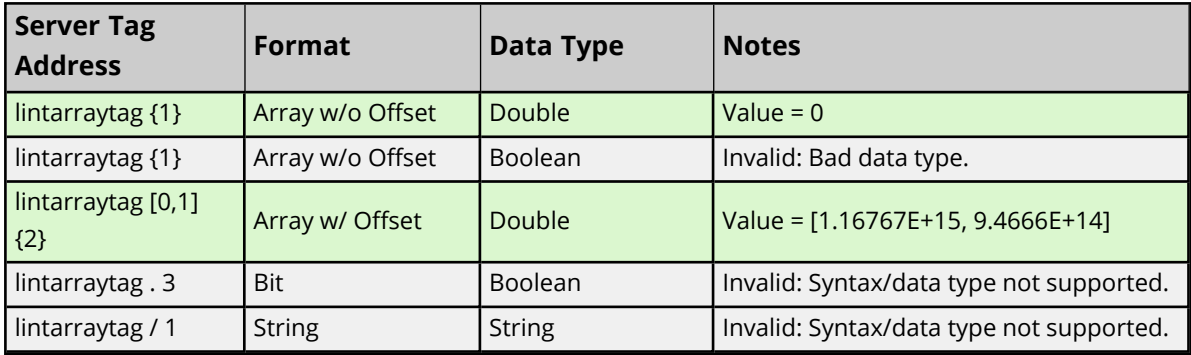

\*Date values are in universal time (UTC), not localized time.

## **Advanced Addressing: REAL**

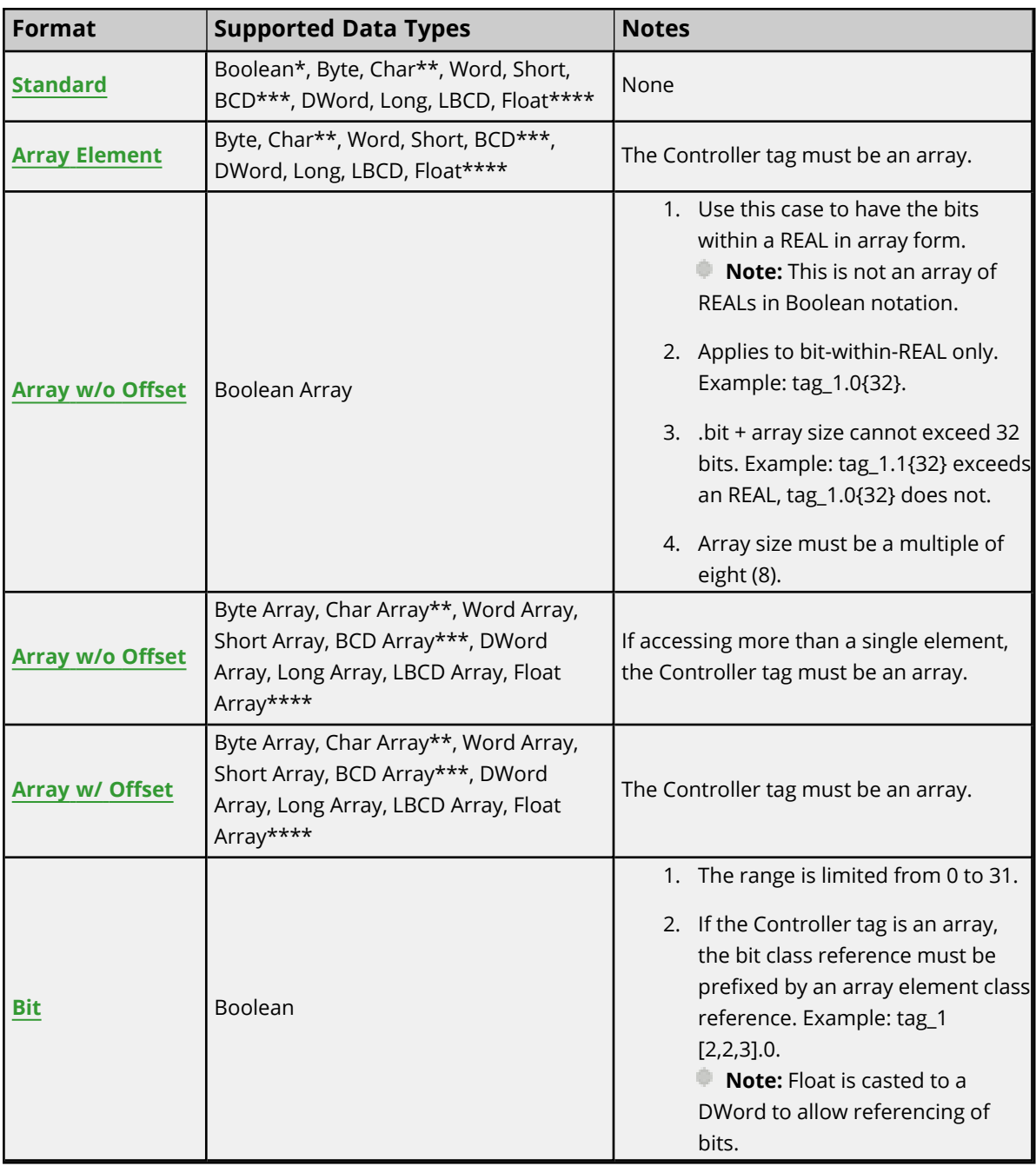

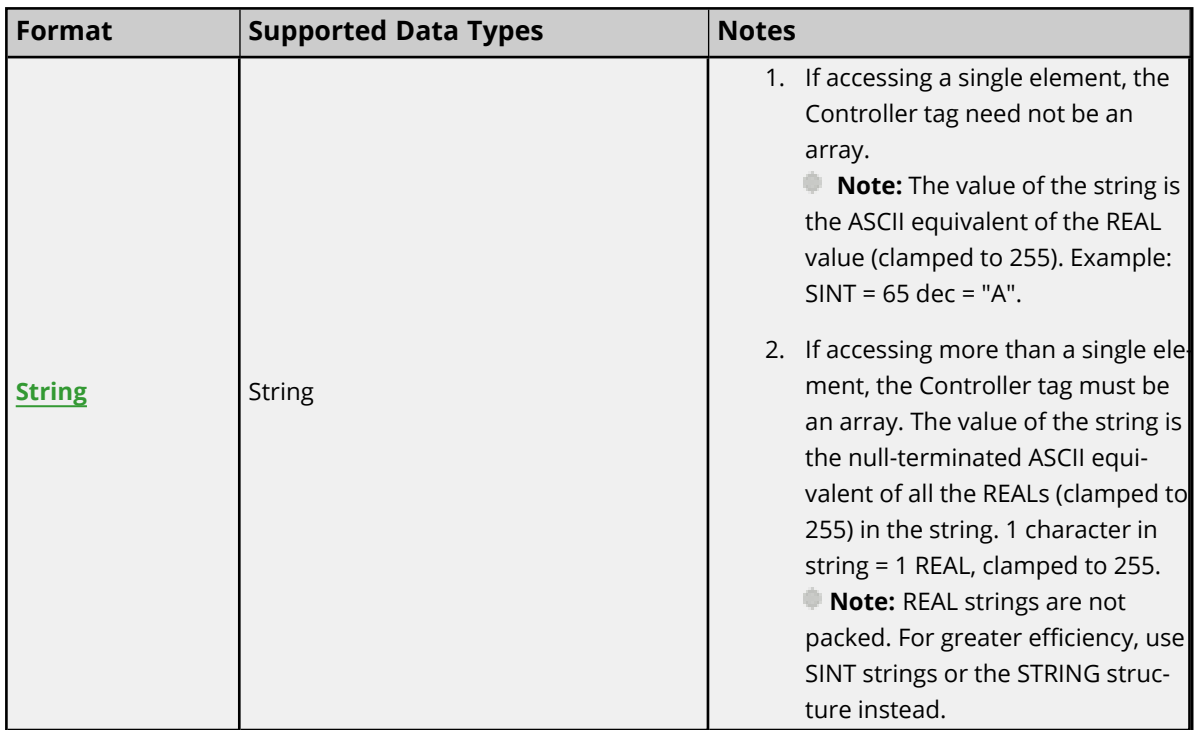

\*non-zero values are clamped to true.

\*\*Values exceeding 255 are clamped to 255.

\*\*\*Values exceeding 65535 are clamped to 65535.

\*\*\*\*Float value is a valid IEEE single precision floating point number.

#### **Examples**

Examples highlighted signify common use cases.

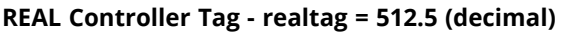

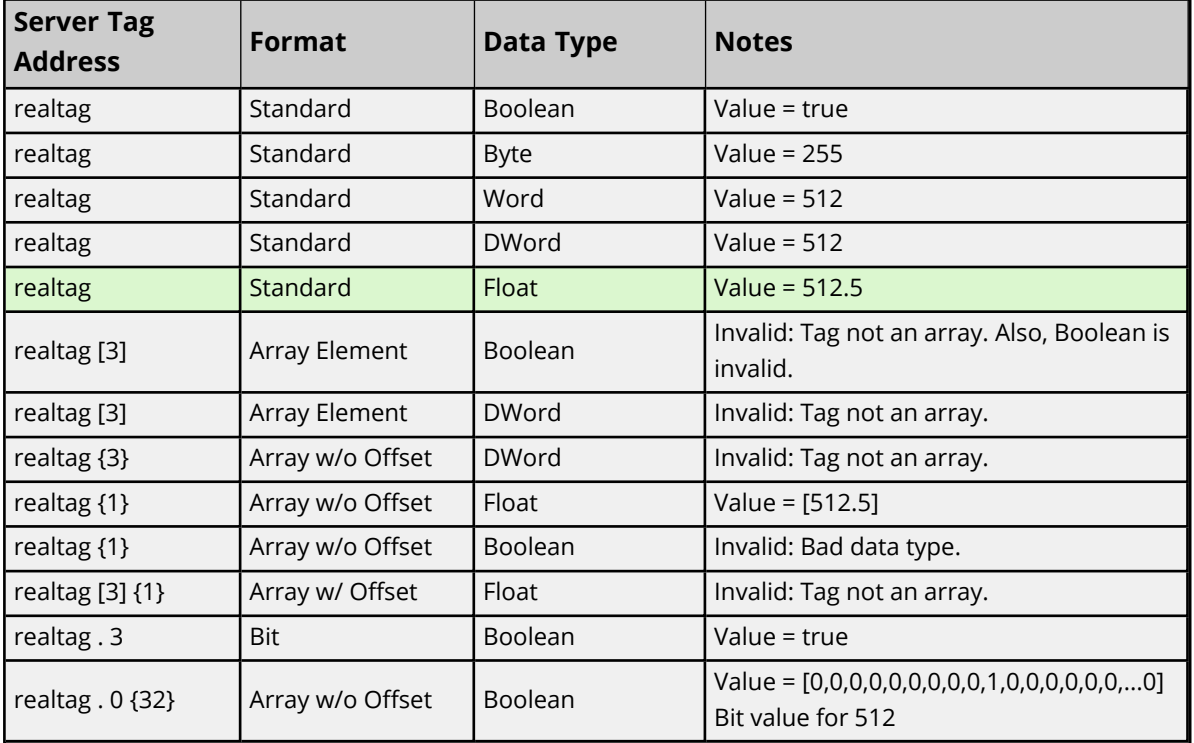

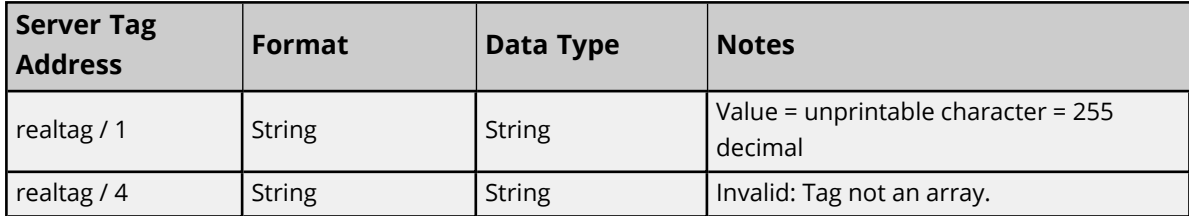

#### **REAL Array Controller Tag - realarraytag [4,4] = [[82.1,69.2,65.3,76.4],[256.5,257.6,258.7,259.8], [9.0,10.0,11.0,12.0],[13.0,14.0,15.0,16.0]]**

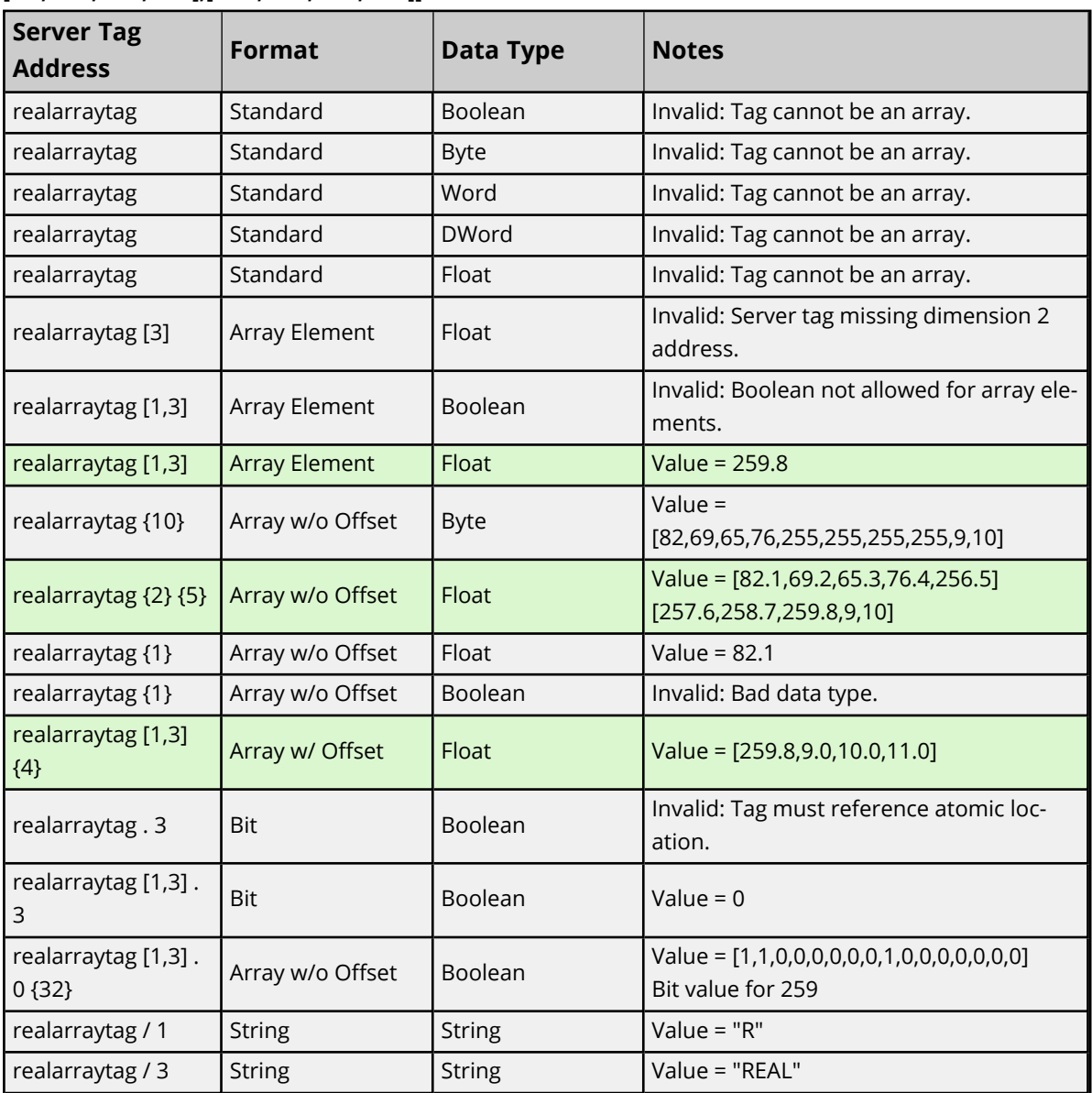

# **Advanced Addressing: USINT**

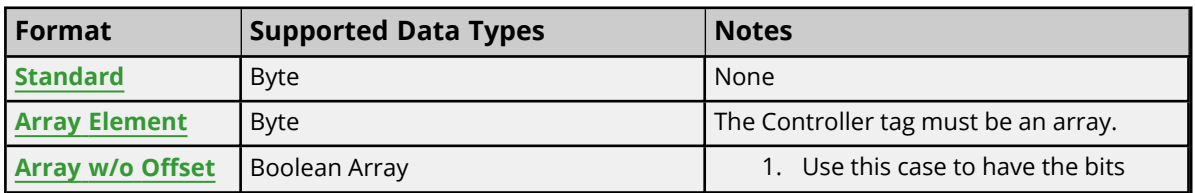

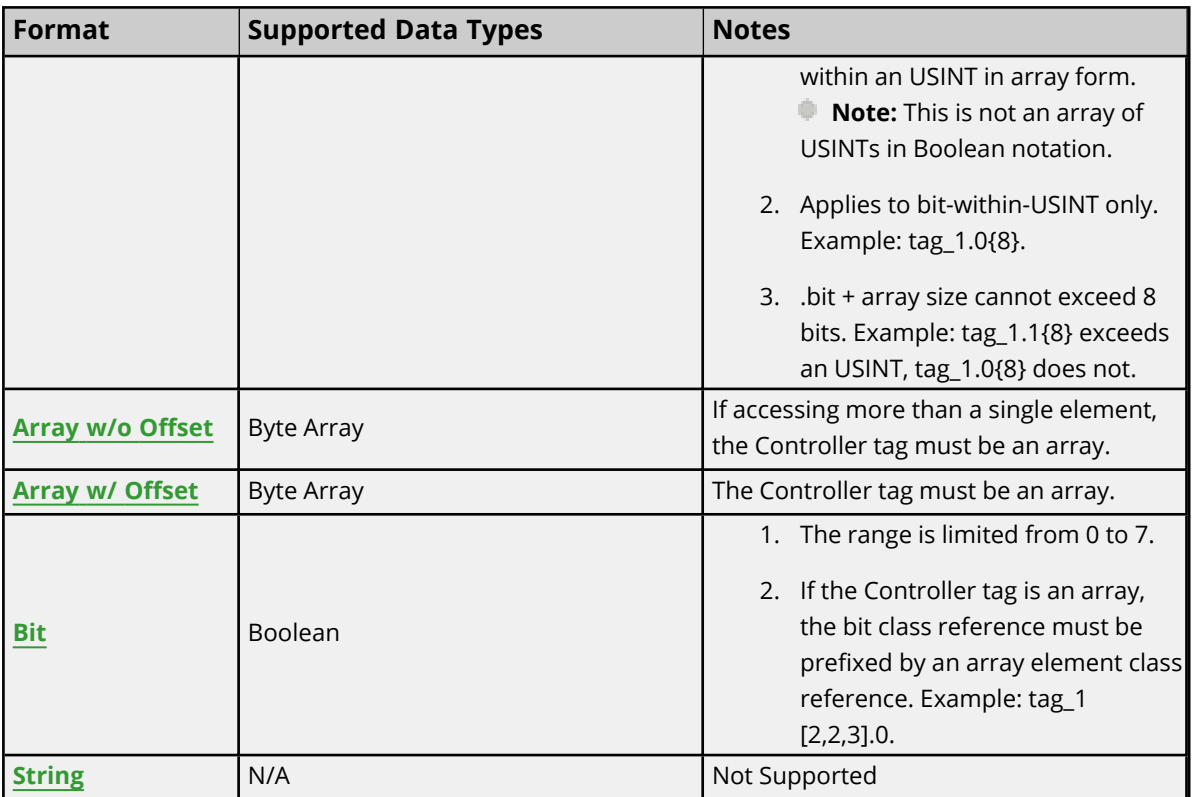

## **Examples**

Examples highlighted signify common use cases.

## **USINT Controller Tag - usinttag = 122 (decimal)**

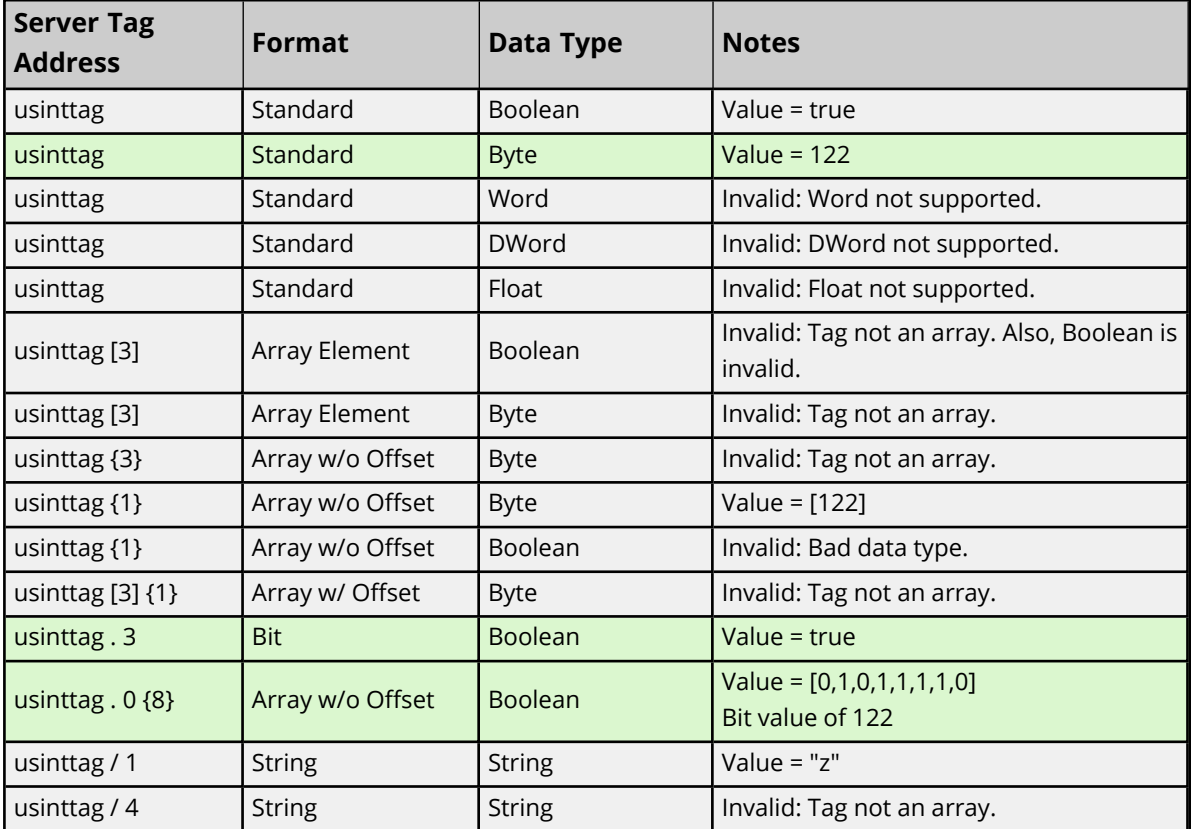

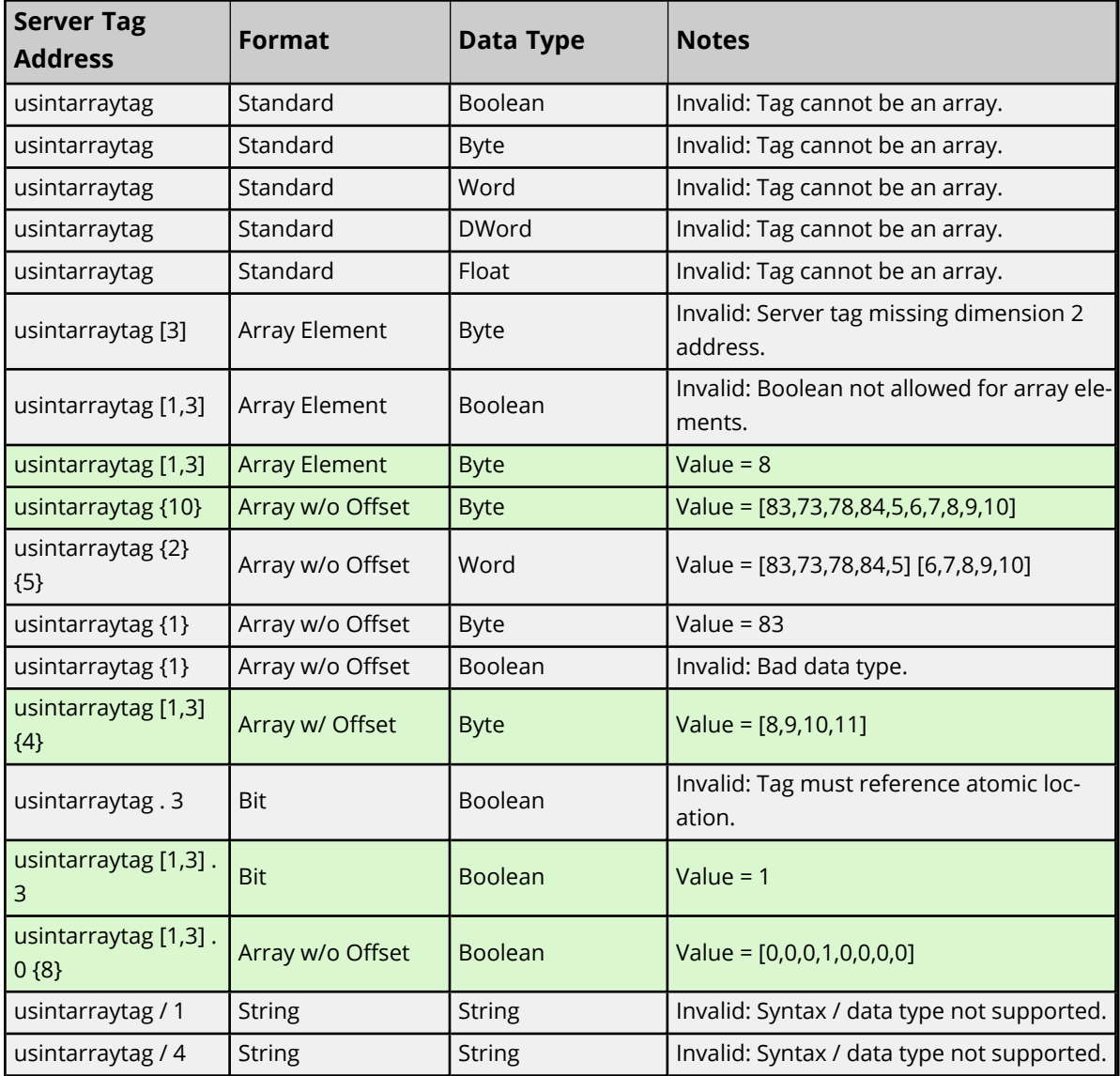

## **USINT Array Controller Tag - usintarraytag [4,4] = [[83,73,78,84],[5,6,7,8],[9,10,11,12],[13,14,15,16]]**

# **Advanced Addressing: UINT**

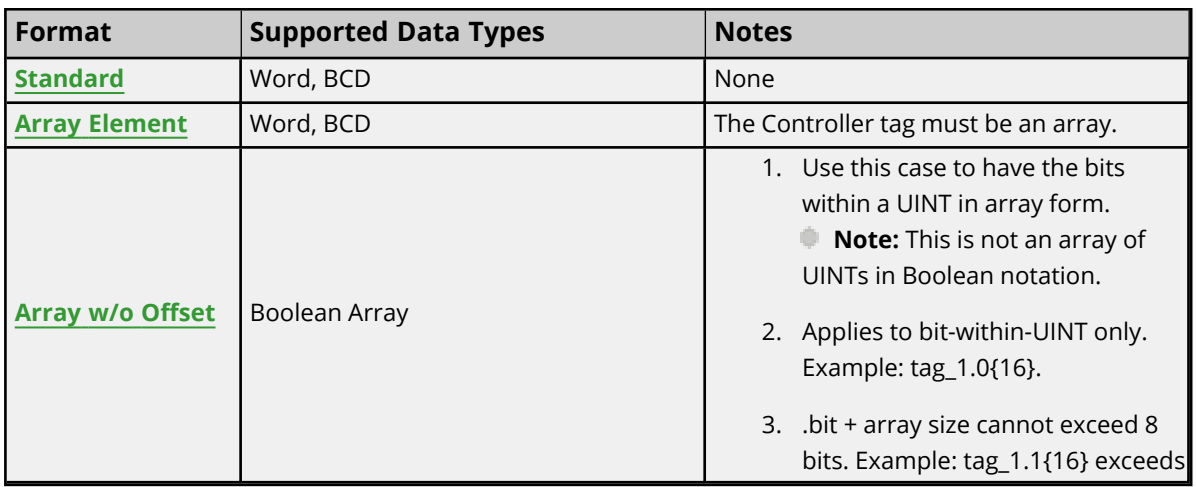

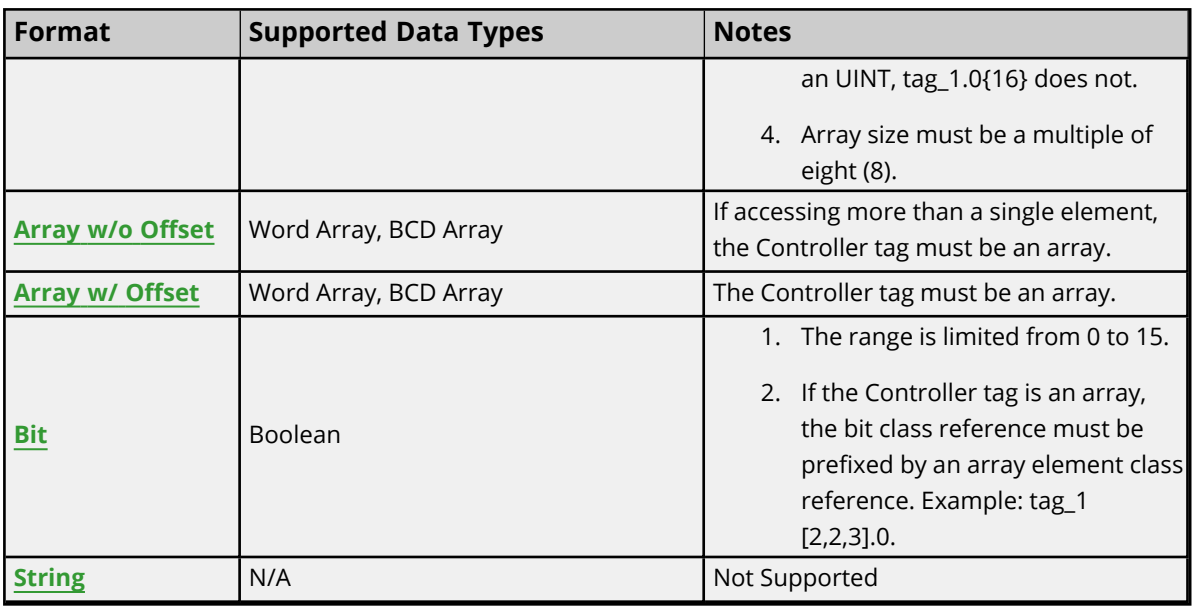

## **Examples**

Examples highlighted signify common use cases.

#### **UINT Controller Tag - uinttag = 65534 (decimal)**

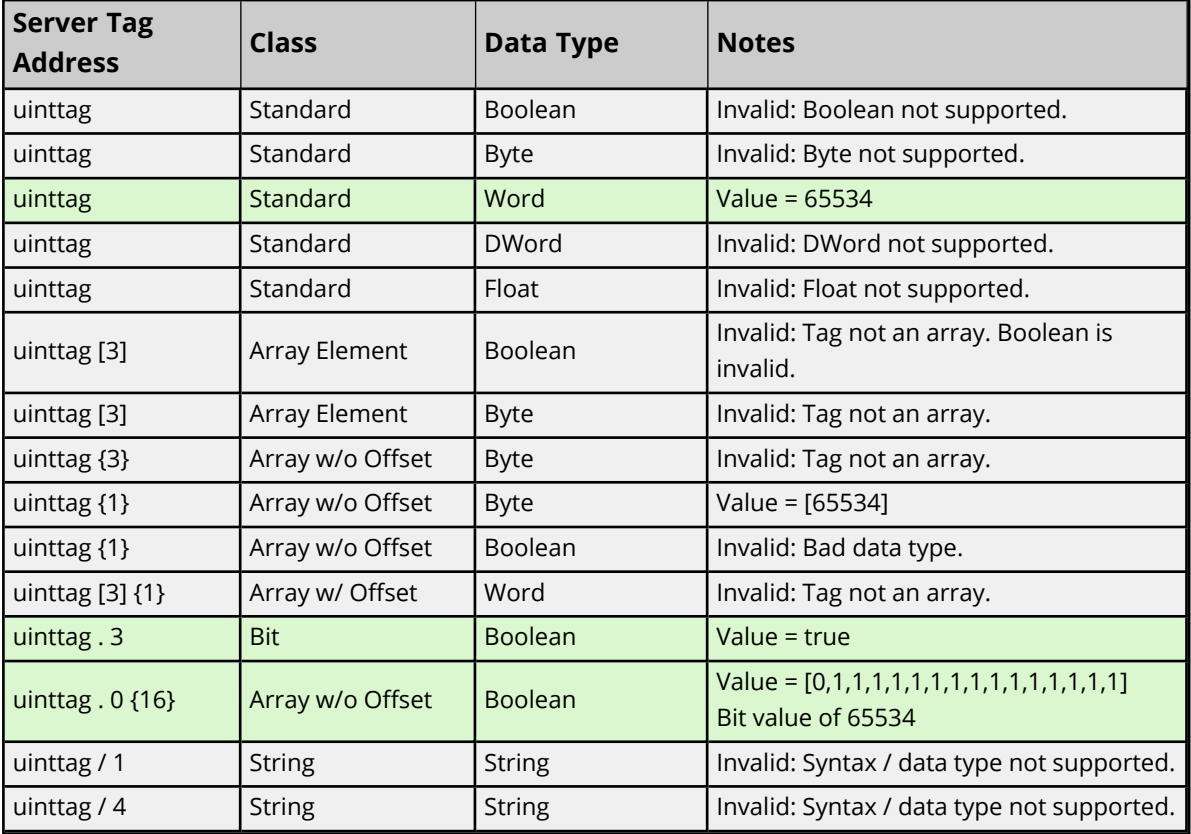

**UINT Array Controller Tag - uintarraytag [4,4] = [[73,78,84,255],[256,257,258,259],[9,10,11,12], [13,14,15,16]]**

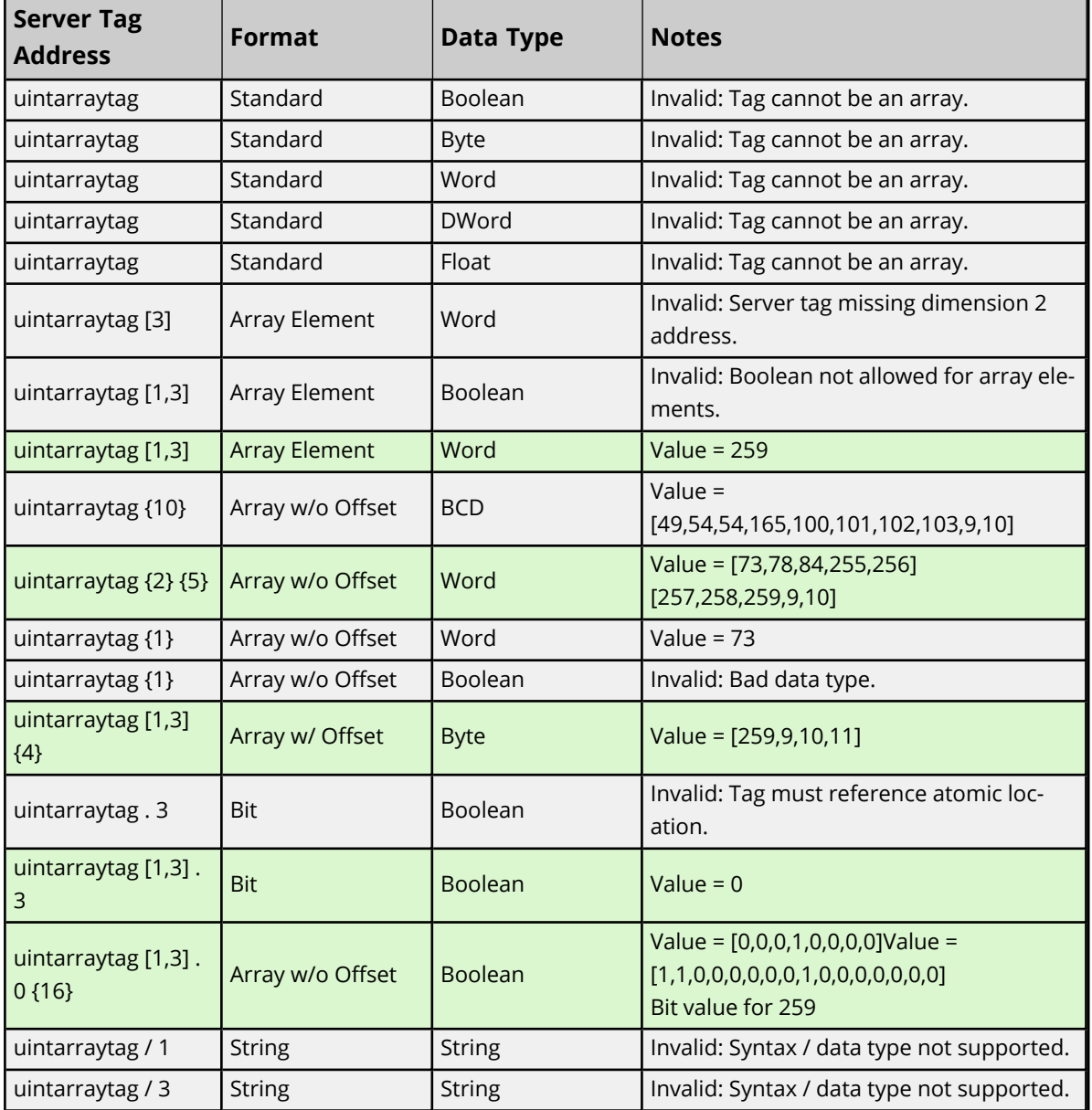

# **Advanced Addressing: UDINT**

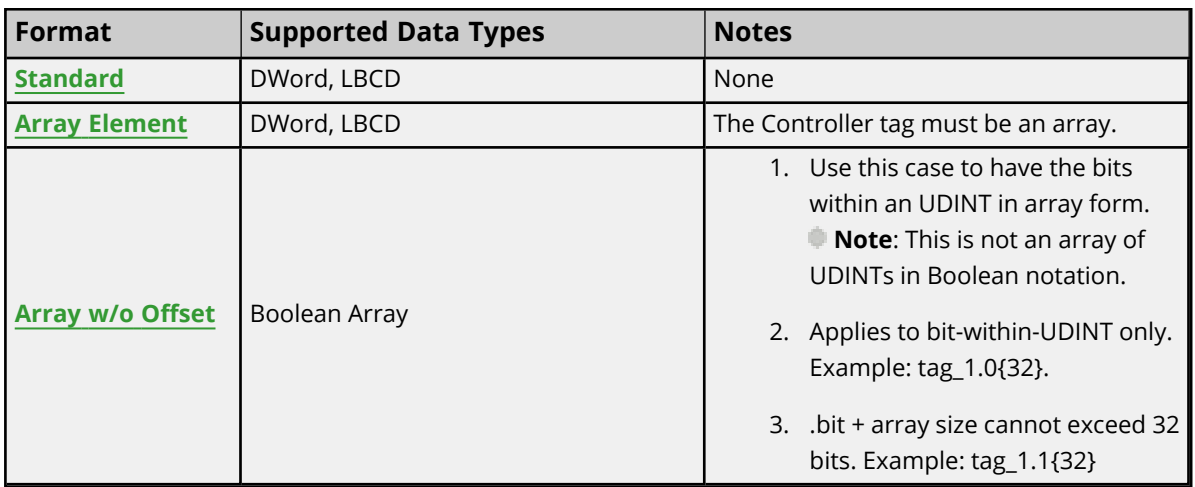

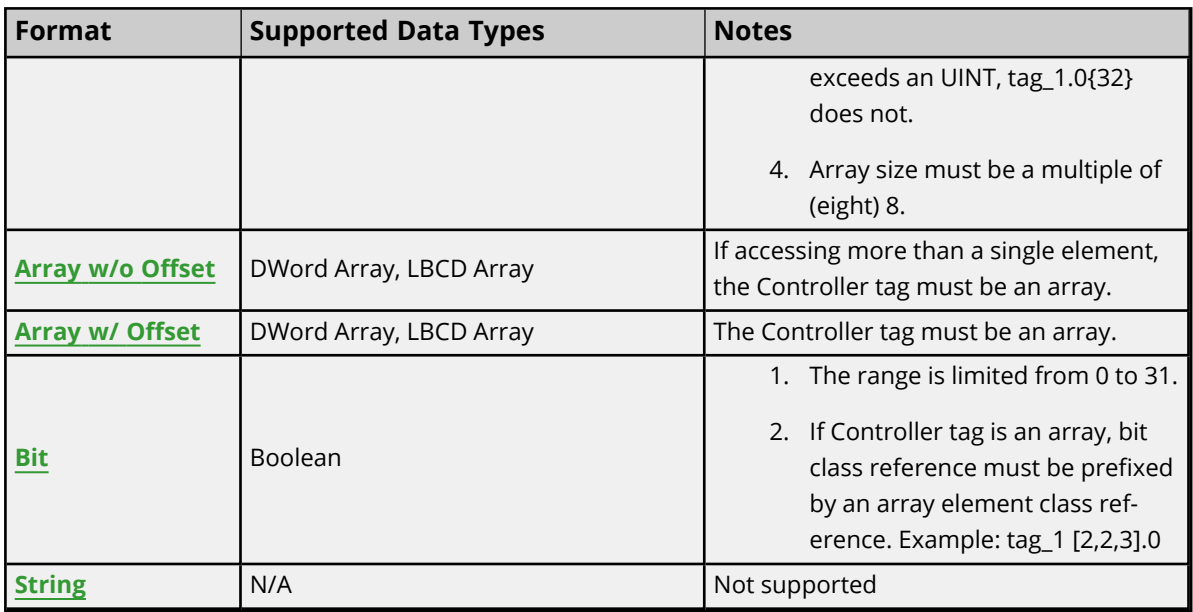

## **Examples**

Examples highlighted signify common use cases.

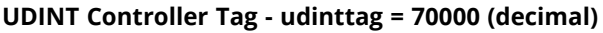

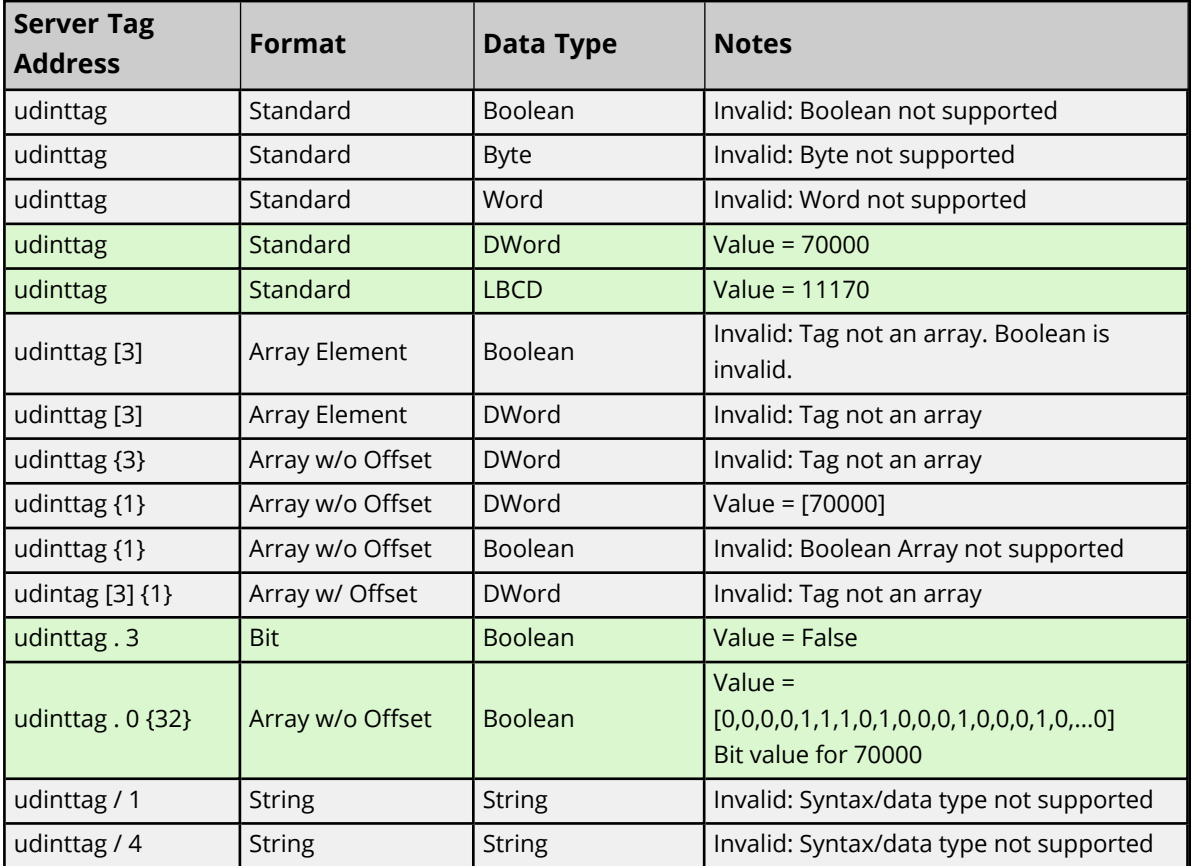

**UDINT Array Controller Tag - udintarraytag [4,4] = [[68,73,78,84],[256,257,258,259],[9,10,11,12], [13,14,15,16]]**

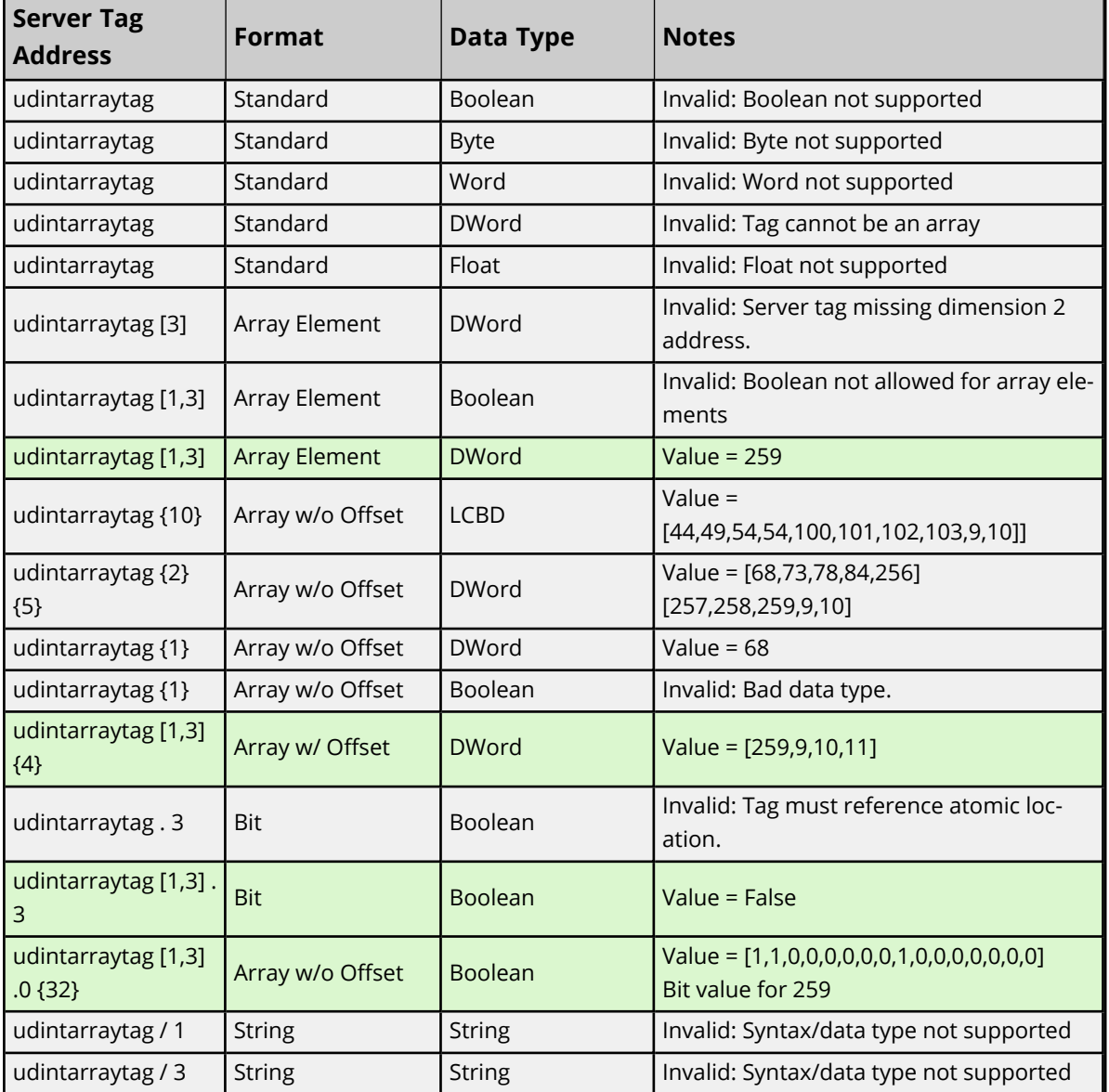

# **Advanced Addressing: ULINT**

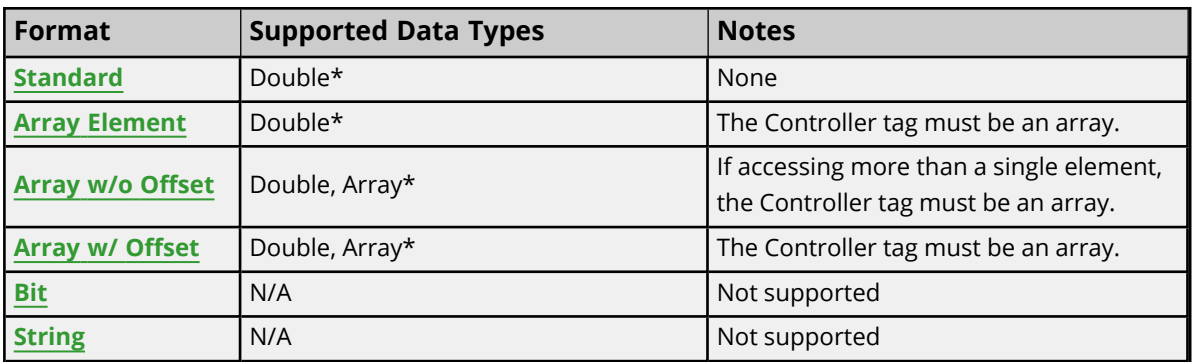

\*Double value equals face value of Controller tag in float form (non-IEEE floating-point number).

## **Examples**

Examples highlighted signify common use cases.

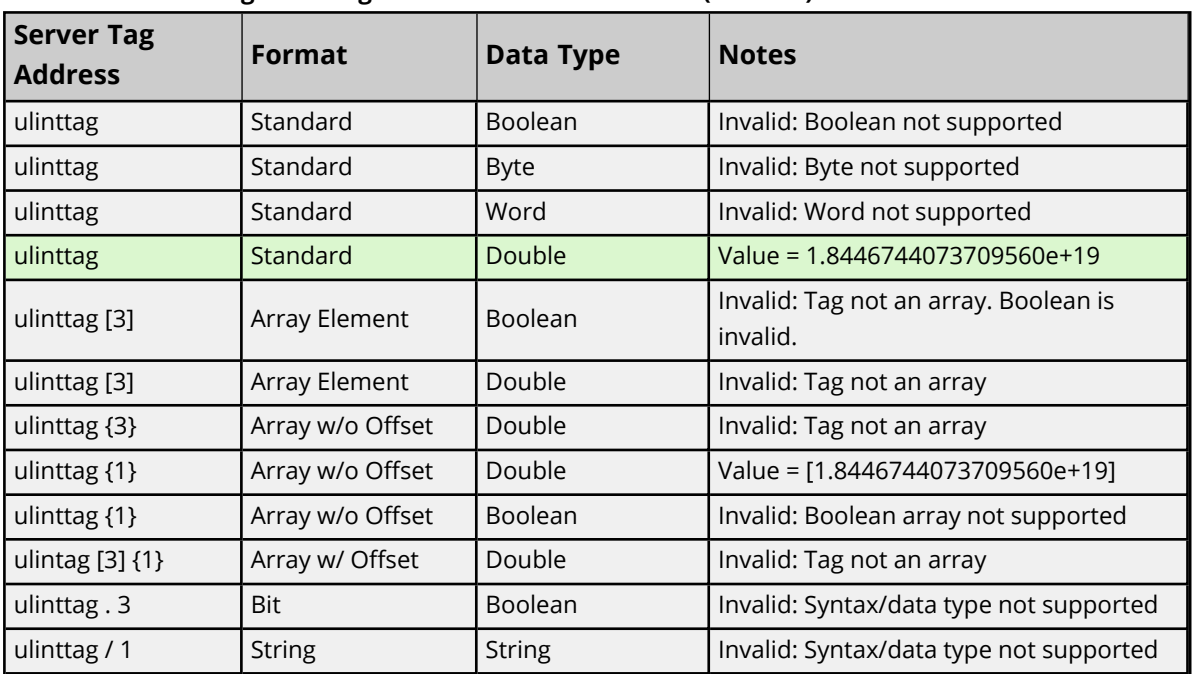

#### **ULINT Controller Tag - ulinttag = 1.8446744073709560e+19 (decimal)**

#### **ULINT Array Controller Tag ulintarraytag [2,2] = [0, 1.16767E+15],[9.4666E+14, 1.8446744073709560e+19]**

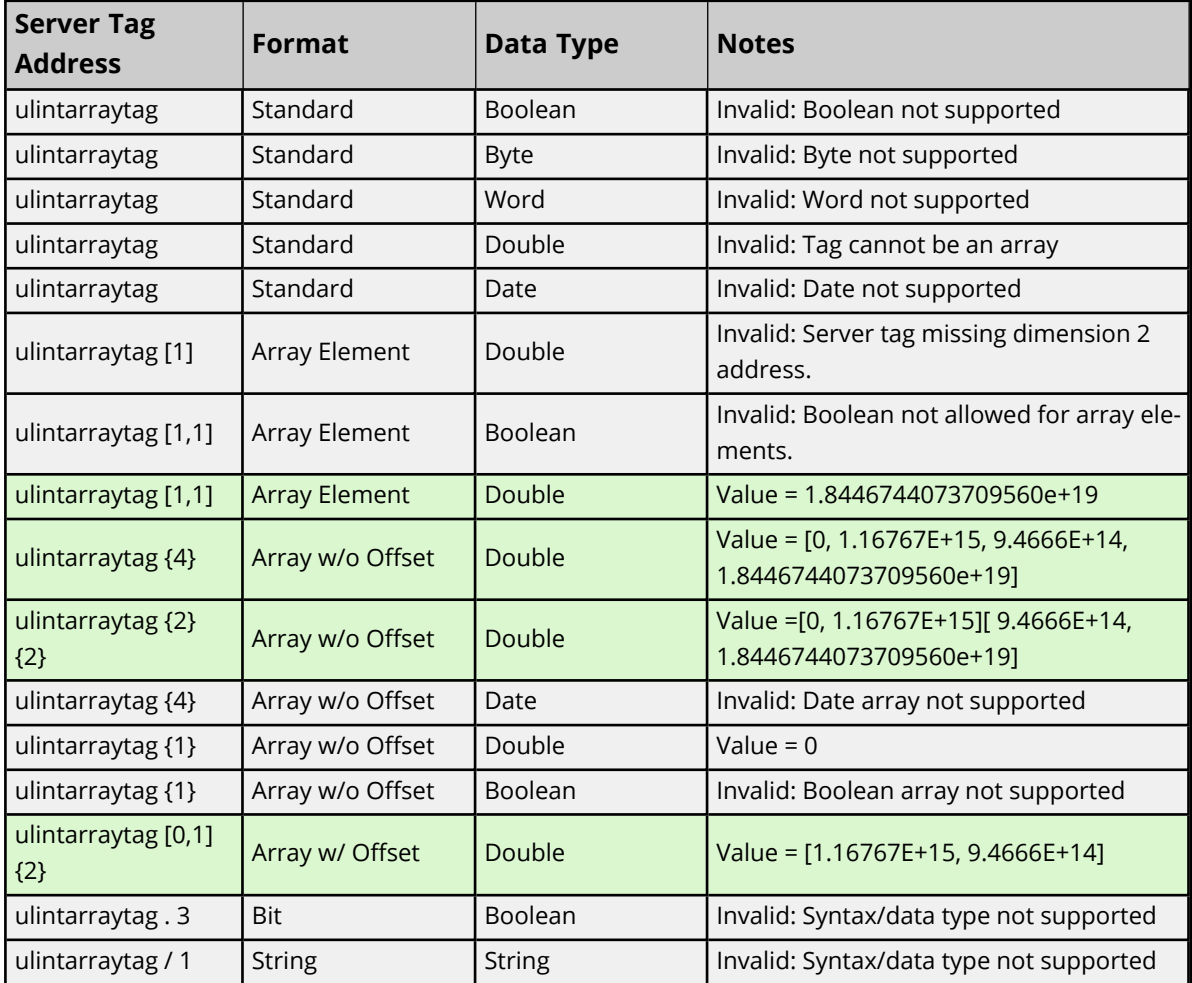

## **Advanced Addressing: LREAL**

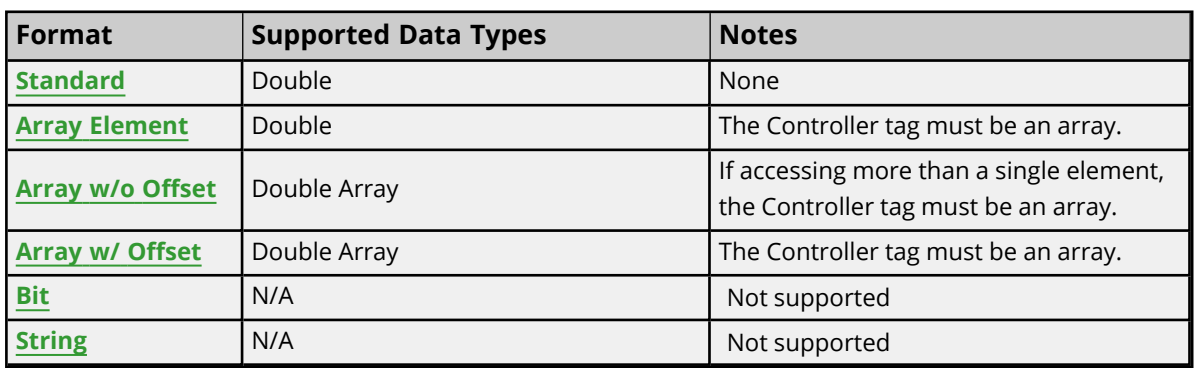

#### **Examples**

Examples highlighted signify common use cases.

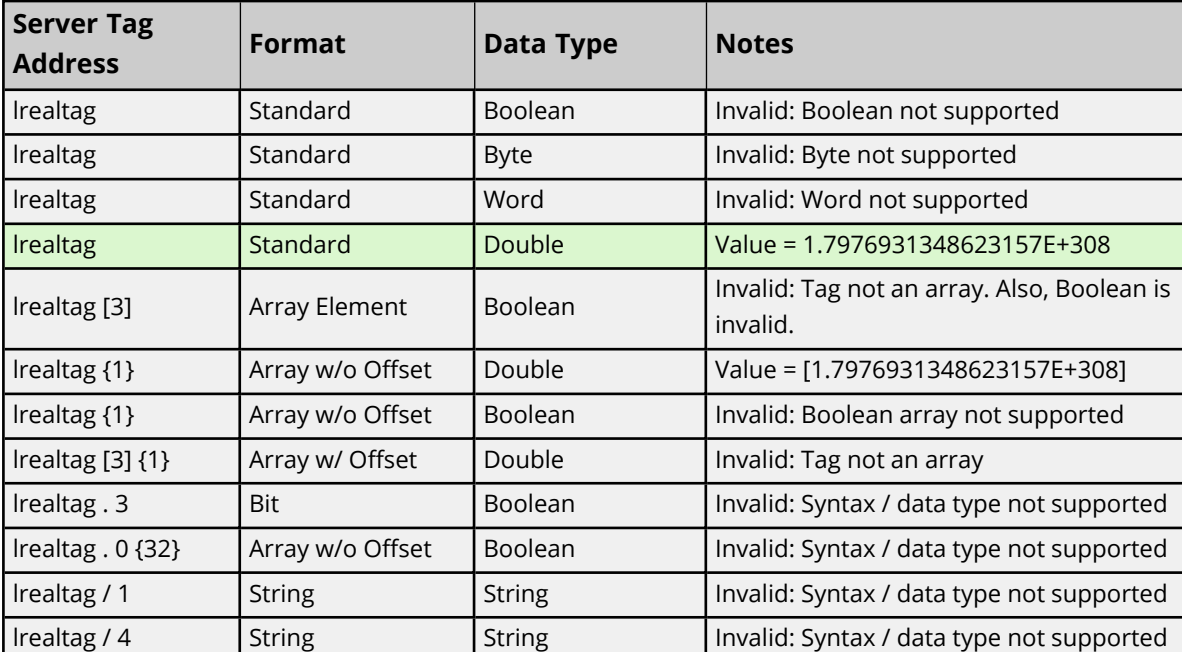

#### **LREAL Controller Tag - lrealtag = 1.7976931348623157E+308 (decimal)**

#### **LREAL Array Controller Tag - lrealarraytag [4,4] = [[82.1,69.2,65.3,76.4],[256.5,257.6,258.7,259.8], [9.0,10.0,11.0,12.0],[13.0,14.0,15.0,16.0]]**

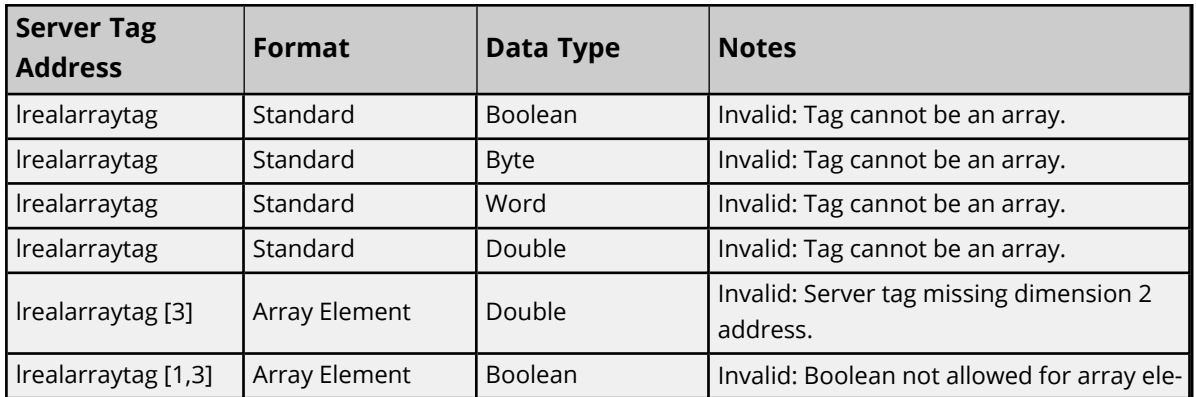

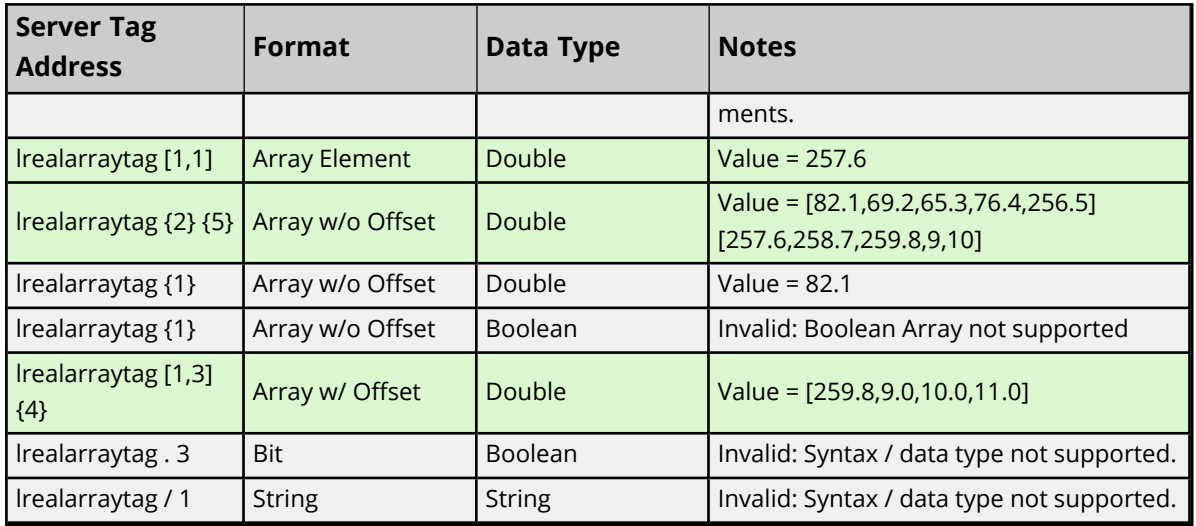

## **Advanced Addressing: TIME32**

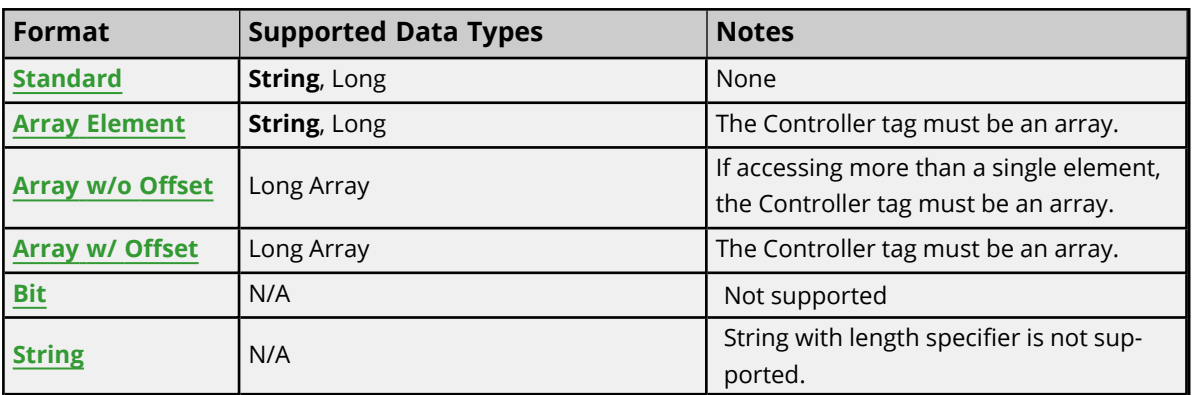

**Tip**: Data type in **bold** represents the default data type.

## **Examples**

Examples highlighted signify common use cases.

#### **TIME32 Controller Tag - time32tag = -2147483647 (decimal)**

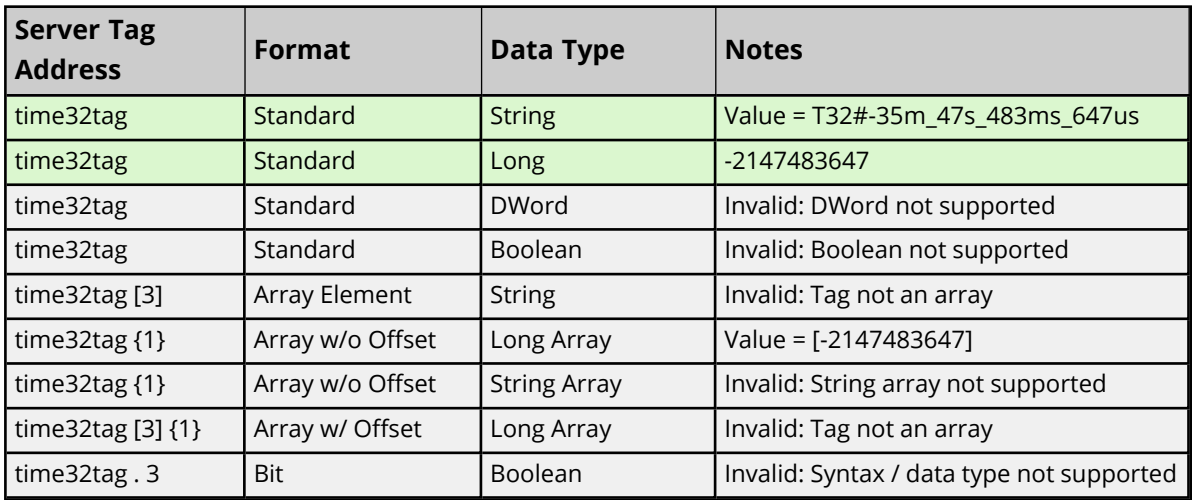

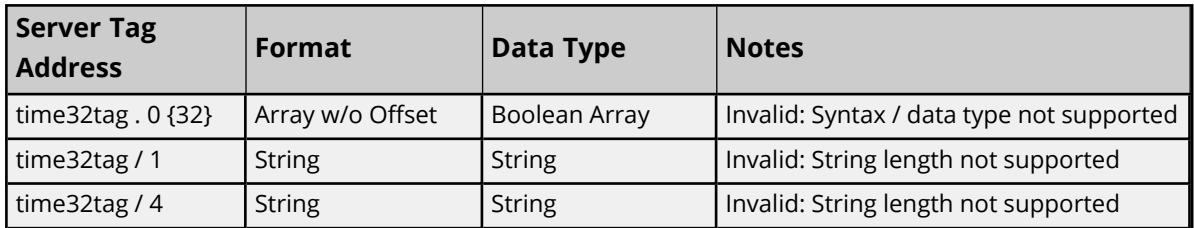

#### **TIME32 Array Controller Tag - time32arraytag [4,4] = [[1,2,3,4],[500,600,700,800], [90000,100000,110000,120000],[13000000,14000000,15000000,16000000]] (decimal)**

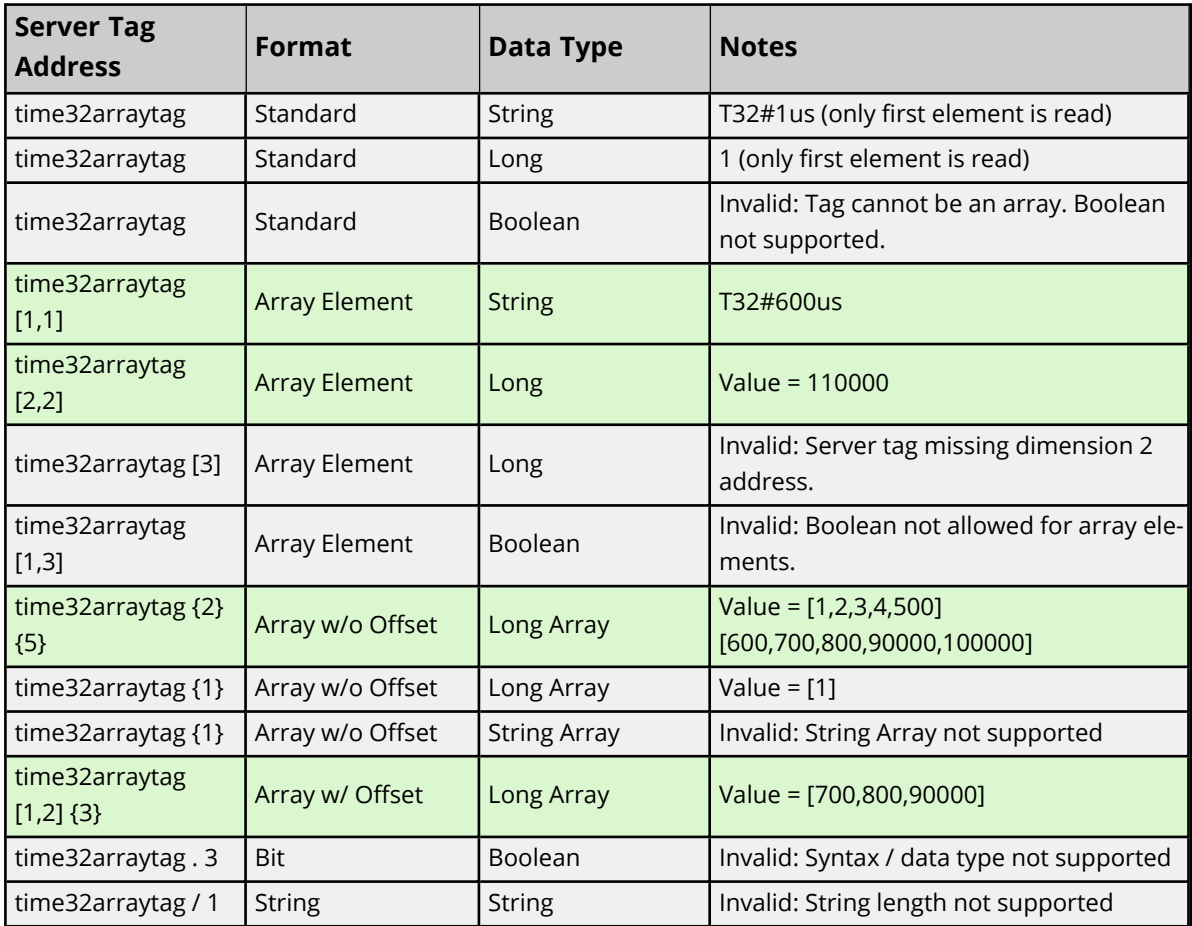

# **Advanced Addressing: TIME**

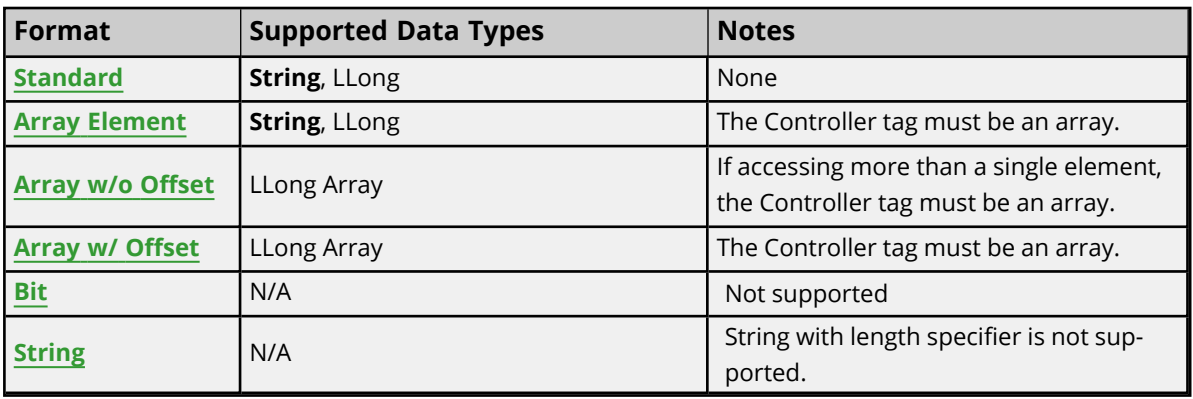

**Tip**: Data type in **bold** represents the default data type.

## **Examples**

Examples highlighted signify common use cases.

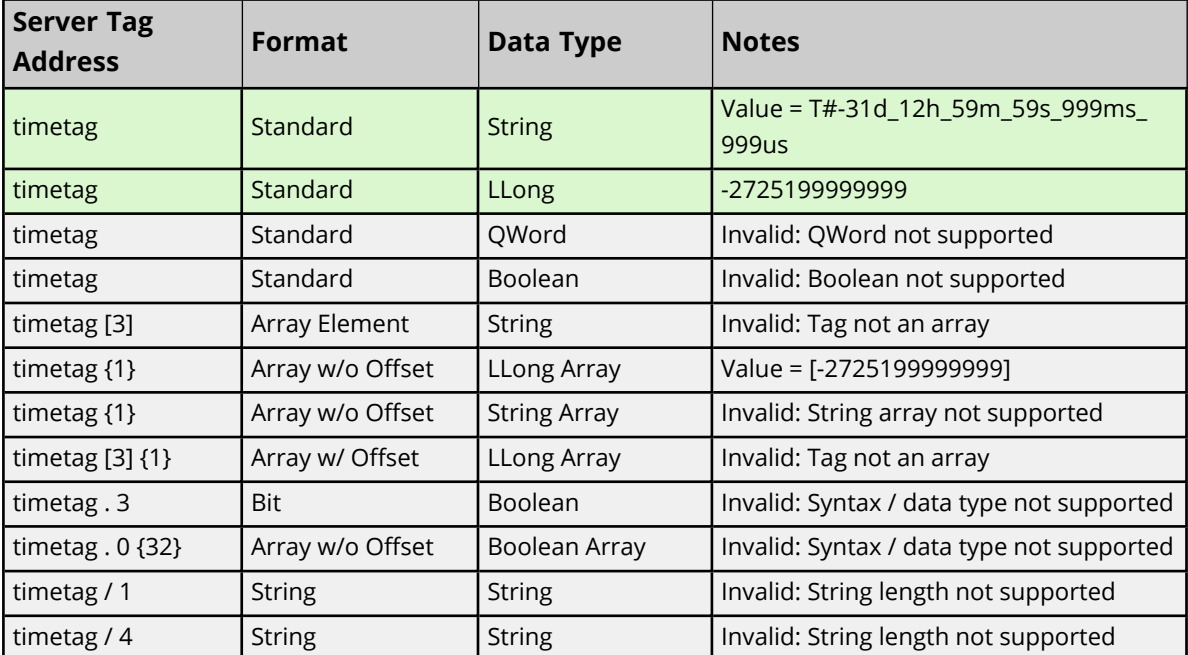

#### **TIME Controller Tag - timetag = -2725199999999 (decimal)**

#### **TIME Array Controller Tag - timearraytag [4,4] = [[1,2,3,4],[500,600,700,800], [90000,100000,110000,120000],[13000000,14000000,15000000,16000000]] (decimal)**

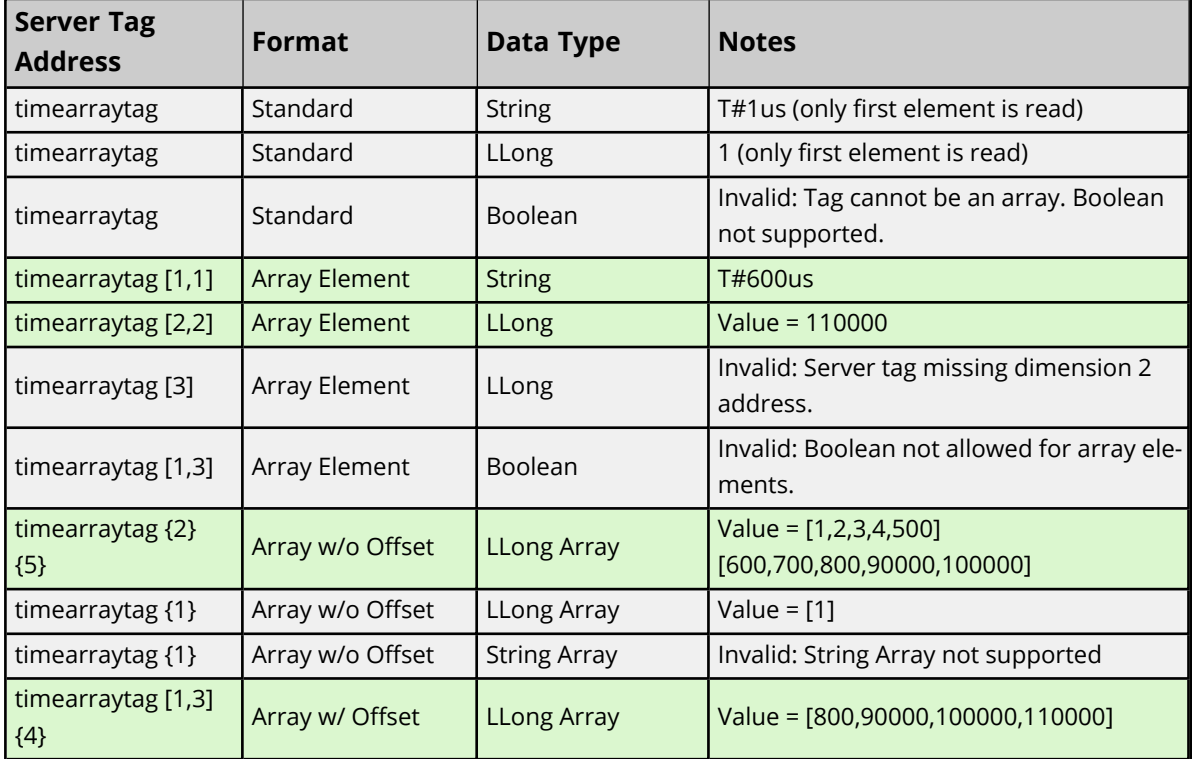

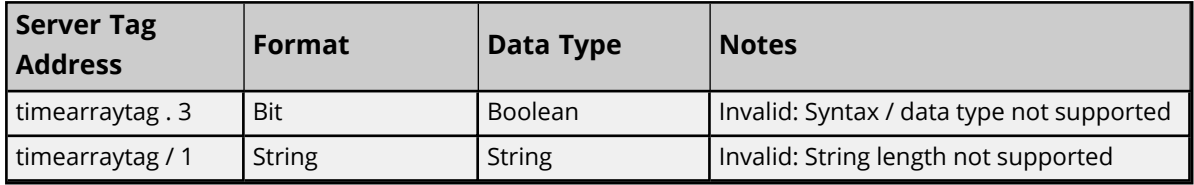

## **Advanced Addressing: LTIME**

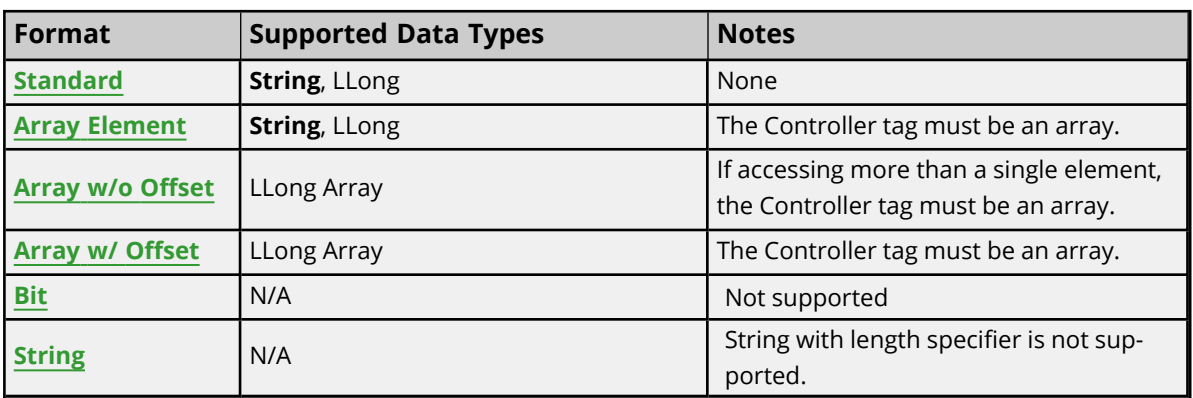

**Tip**: Data type in **bold** represents the default data type.

#### **Examples**

Examples highlighted signify common use cases.

#### **LTIME Controller Tag - ltimetag = -2725199999999999 (decimal)**

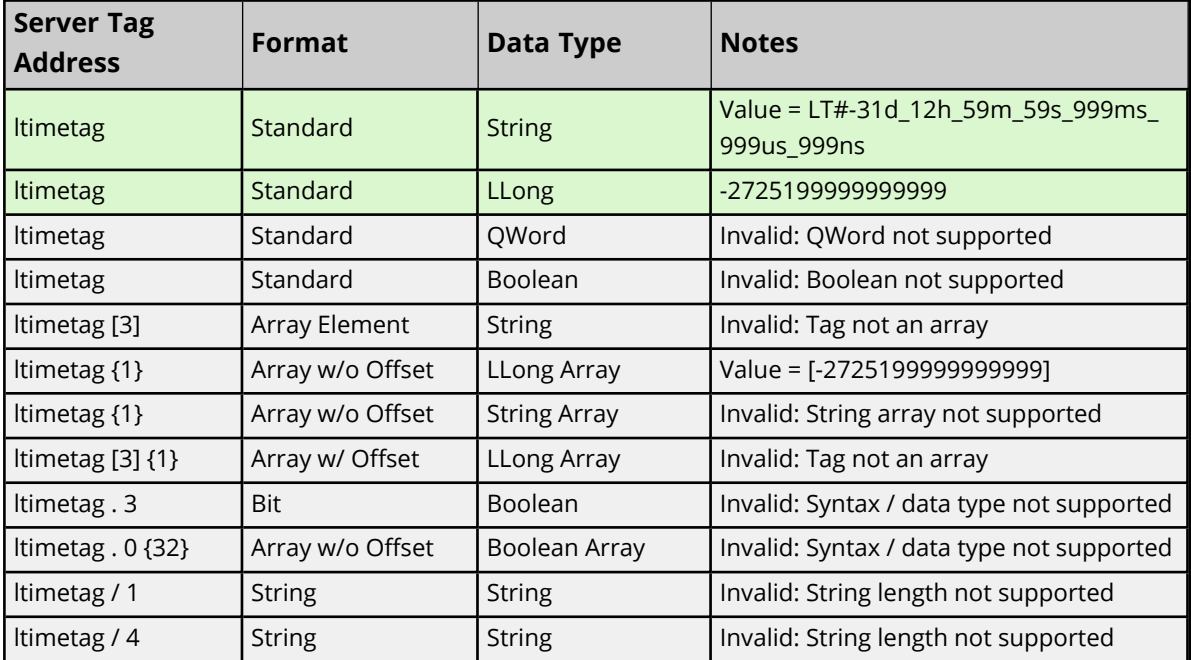

**LTIME Array Controller Tag - ltimearraytag [4,4] = [[1,2,3,4],[500,600,700,800], [90000,100000,110000,120000],[13000000,14000000,15000000,16000000]] (decimal)**

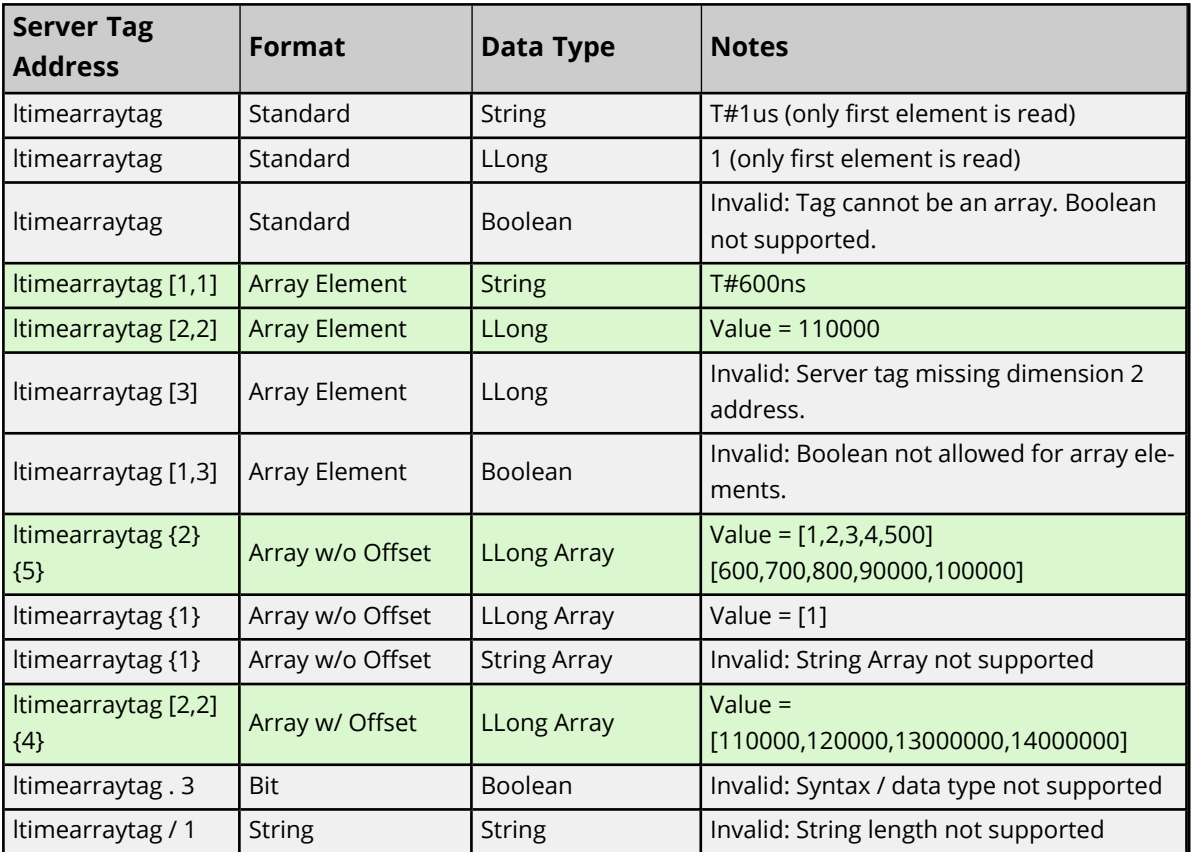

## **File Listing**

Select a link from the list below for information on a specific file supported by various device models.

**[Output](#page-91-0) Files [Input](#page-95-0) Files [Status](#page-99-0) Files [Binary](#page-100-0) Files [Timer](#page-100-1) Files [Counter](#page-101-0) Files [Control](#page-102-0) Files [Integer](#page-103-0) Files [Float](#page-104-0) Files [ASCII](#page-104-1) Files [String](#page-99-0) Files BCD [Files](#page-106-0) [Long](#page-106-1) Files [MicroLogix](#page-107-0) PID Files PID [Files](#page-108-0) [MicroLogix](#page-110-0) Message Files [Message](#page-111-0) Files Block [Transfer](#page-112-0) Files**

#### **Function File Listing**

**[High-Speed](#page-113-0) Counter File (HSC) [Real-Time](#page-114-0) Clock File (RTC) Channel 0 [Communication](#page-115-0) Status File (CS0) Channel 1 [Communication](#page-116-0) Status File (CS1) I/O [Module](#page-116-1) Status File (IOS)**

<span id="page-91-0"></span>*For more information on device models and their supported files, refer to Address [Descriptions](#page-46-0).*

## **Output Files**

The syntax for accessing data in the output file differs depending on the PLC model. Arrays are not supported for output files. The default data types are shown in **bold**.

#### **PLC-5 Syntax**

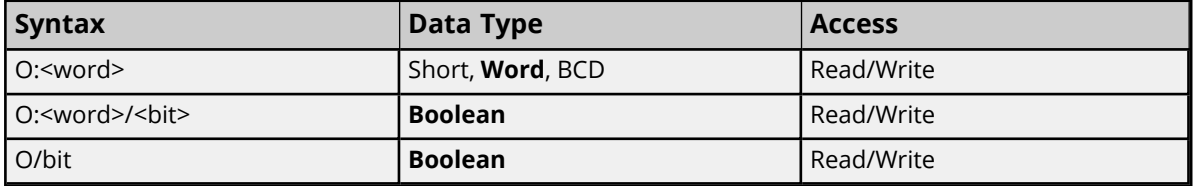

**Note** : Word and bit address information is in octal for PLC-5 models. This follows the convention of the programming software.

## **MicroLogix Syntax**

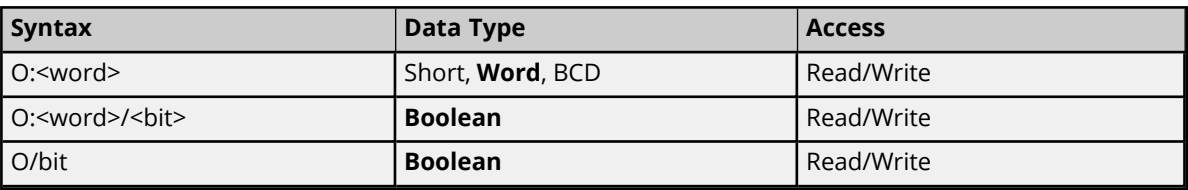

MicroLogix models have two types of I/O: embedded I/O and expansion I/O (not applicable for MicroLogix 1000). Embedded I/O resides with the CPU base unit while Expansion I/O plugs into the CPU base unit. The table below lists the I/O capabilities of each MicroLogix model.

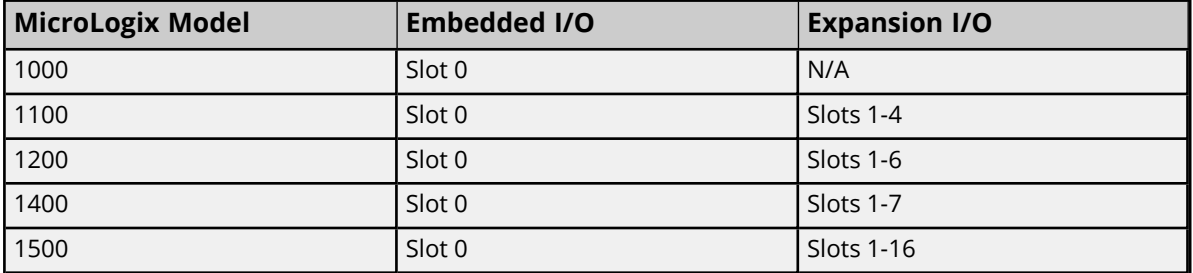

The address syntax for MicroLogix I/O references a zero-based word offset, not a slot. Users must determine the word offset to a particular slot. This requires knowledge of the modules and their respective size in words. The table below specifies the size of some available modules; however, it is recommended that users consult both the MicroLogix documentation and the controller project to determine the module's true word size.

#### **MicroLogix Embedded I/O Word Sizes**

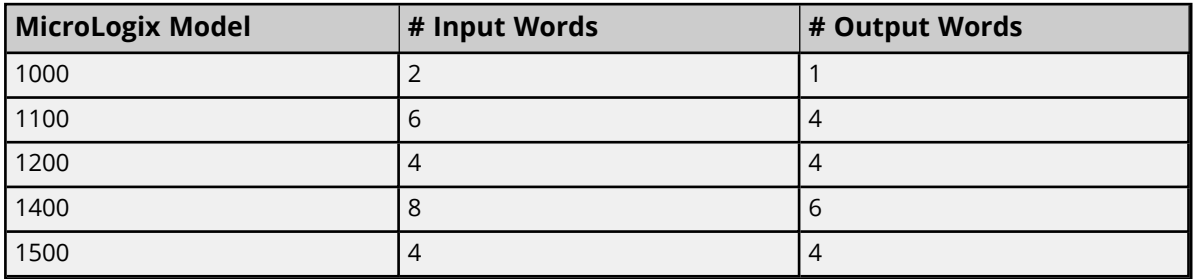

#### **MicroLogix Expansion I/O Word Sizes**

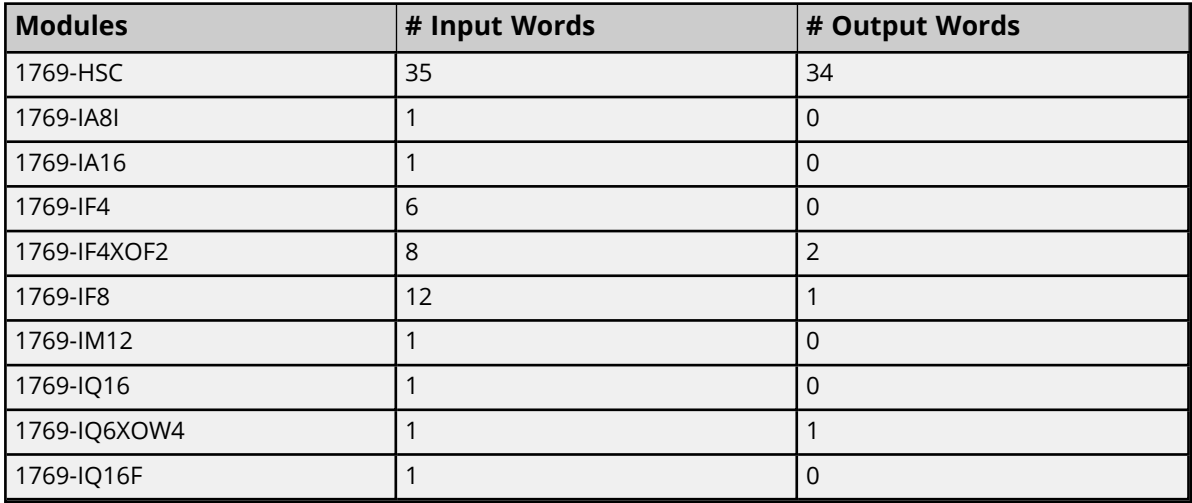

**93**

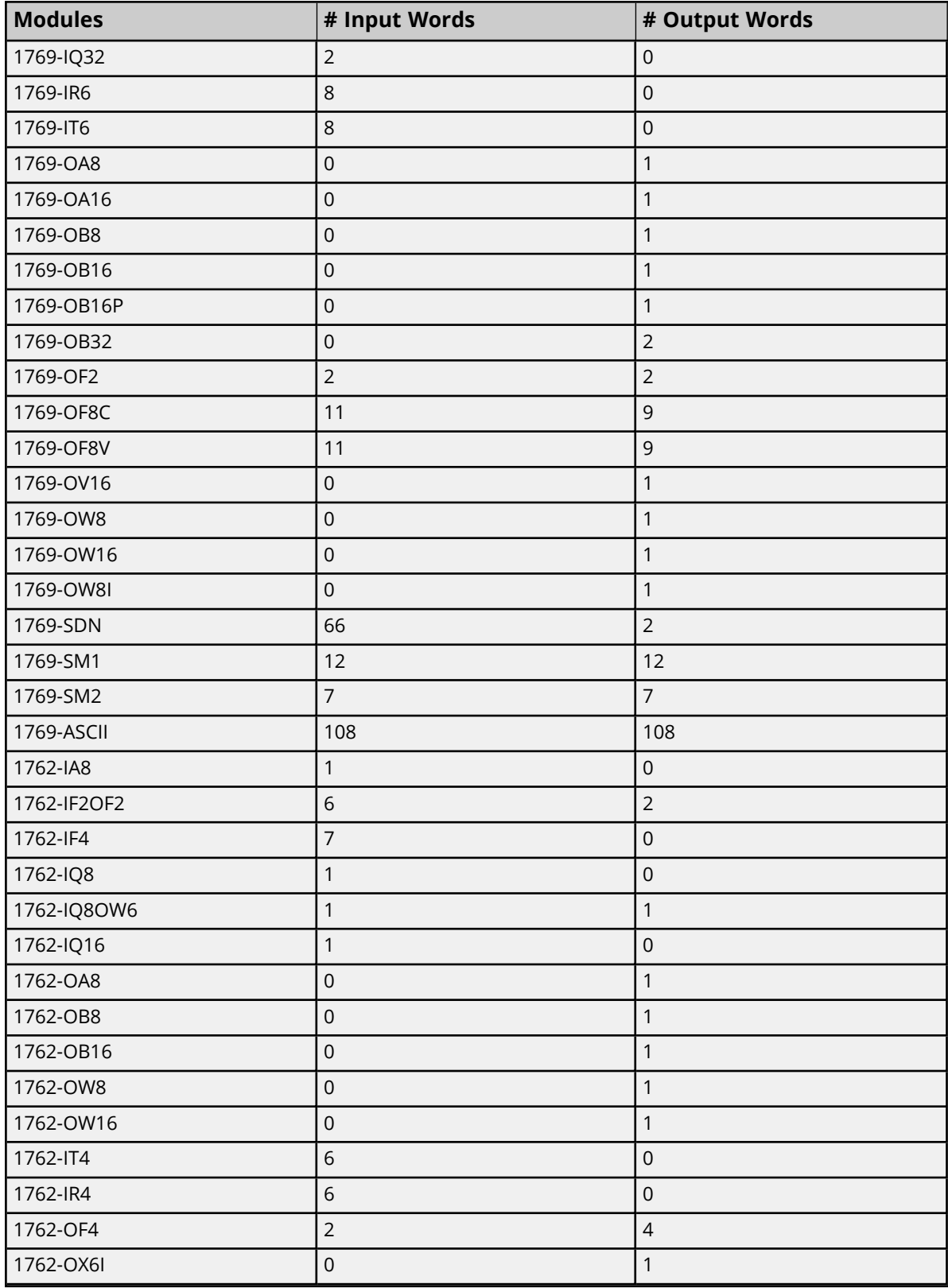

## **Calculation**

Output Word Offset for slot  $x = #$  Output Words in slot 0 through slot (x-1).

**Notes**:

- 1. The Embedded I/O needs to be taken into account when offsetting to Expansion I/O.
- 2. The number of Input words does not factor into the calculation for Output Word Offset.

#### **I/O Example**

#### Let

Slot 0 = MicroLogix 1500 LRP Series C = 4 Output Words Slot 1 = 1769-OF2 = 2 Output Words Slot 2 = 1769-OW8 = 1 Output Word Slot 3 = 1769-IA16 = 0 Output Word Slot 4 = 1769-OF8V = 9 Output Word Bit 5 of Slot  $4 = 4 + 2 + 1 = 7$  words = 0:7/5

#### **SLC 500 Syntax**

The default data types are shown in **bold**.

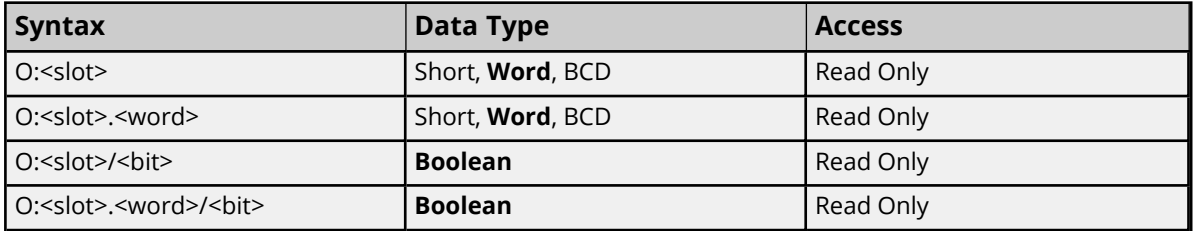

#### **Ranges**

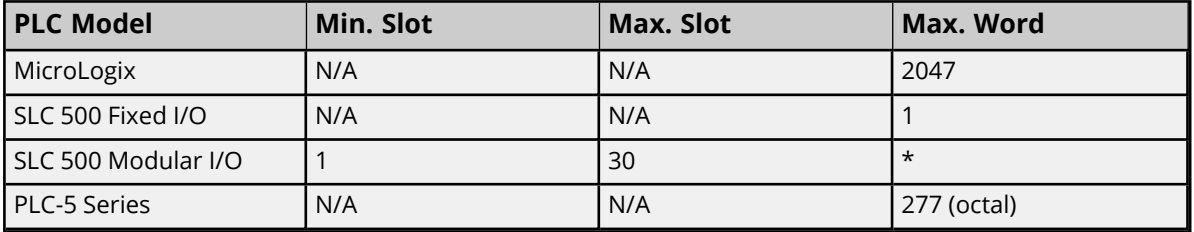

\*The number of Input or Output words available for each I/O module can be found in the **SLC 500 [Modular](#page-28-0) I/O [Selection](#page-28-0) Guide**.

#### **Examples**

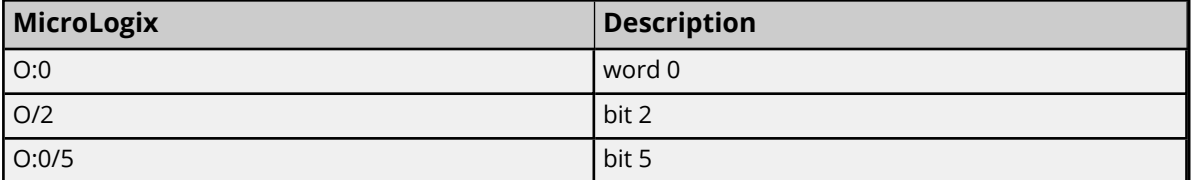

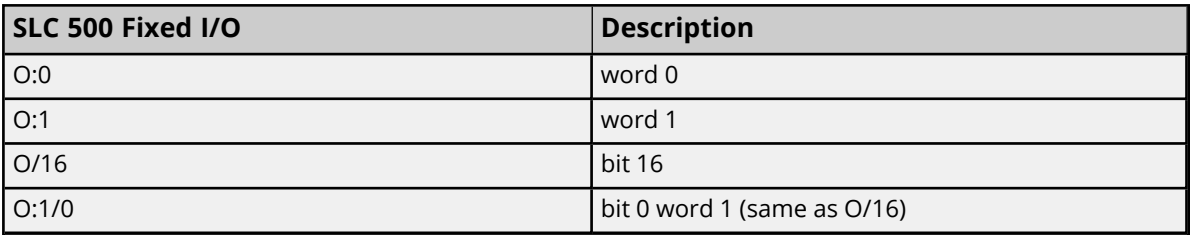

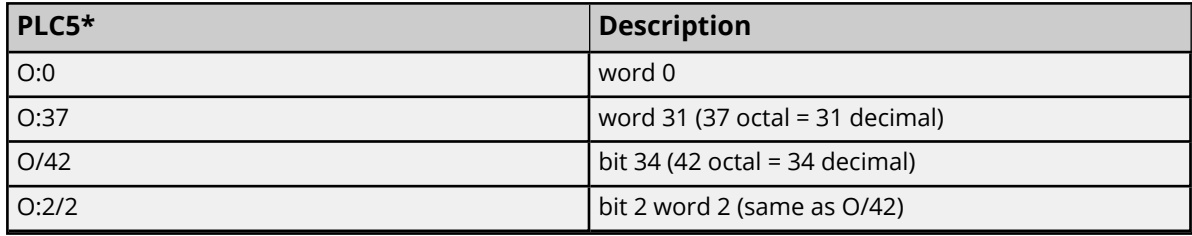

\*Addresses are in Octal.

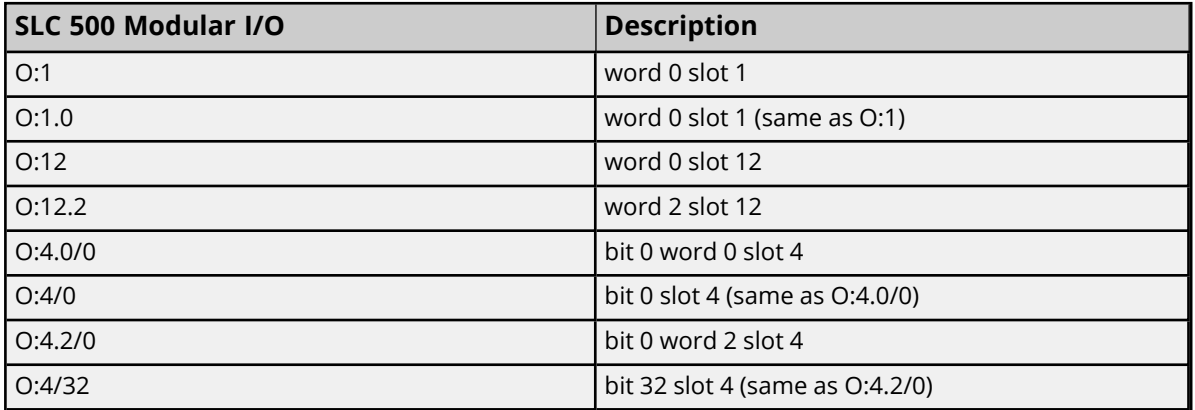

## <span id="page-95-0"></span>**Input Files**

The syntax for accessing data in the input file differs depending on the PLC model. Arrays are not supported for input files. The default data types are shown in **bold**.

#### **PLC-5 Syntax**

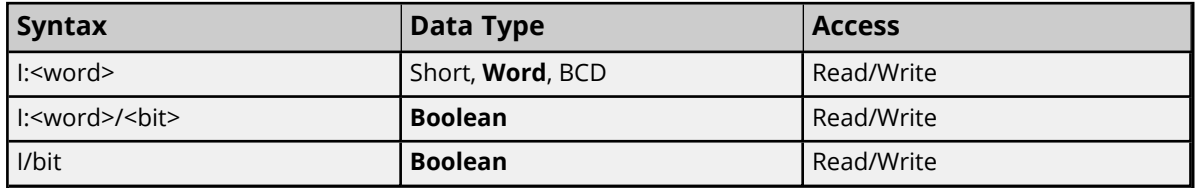

**Note**: Word and bit address information is in octal for PLC-5 models. This follows the convention of the programming software.

#### **MicroLogix Syntax**

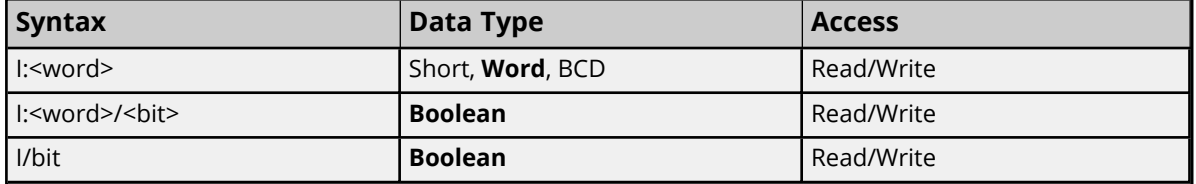

MicroLogix models have two types of I/O: embedded I/O and expansion I/O (not applicable for MicroLogix 1000). Embedded I/O resides with the CPU base unit while Expansion I/O plugs into the CPU base unit. The table below lists the I/O capabilities of each MicroLogix model.

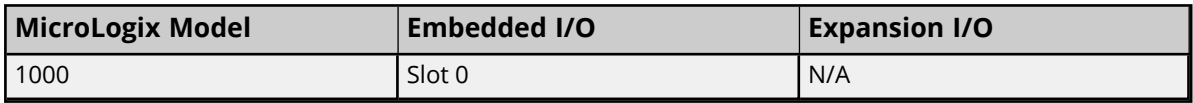

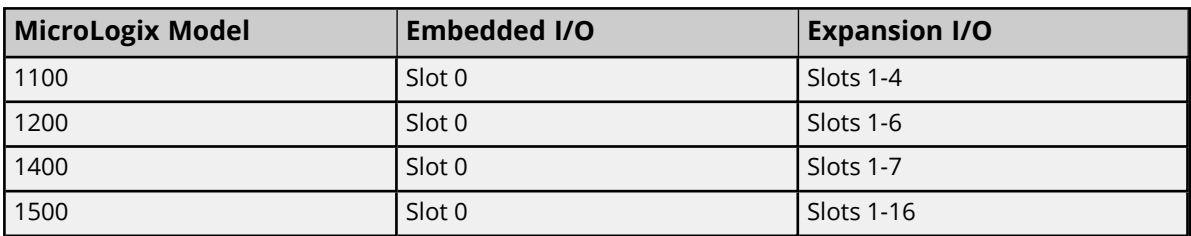

The address syntax for MicroLogix I/O references a zero-based word offset, not a slot. Users must determine the word offset to a particular slot. This requires knowledge of the modules and their respective size in words. The table below specifies the size of some available modules; however, it is recommended that the MicroLogix documentation and controller project be consulted to determine a module's true word size.

## **MicroLogix Embedded I/O Word Sizes**

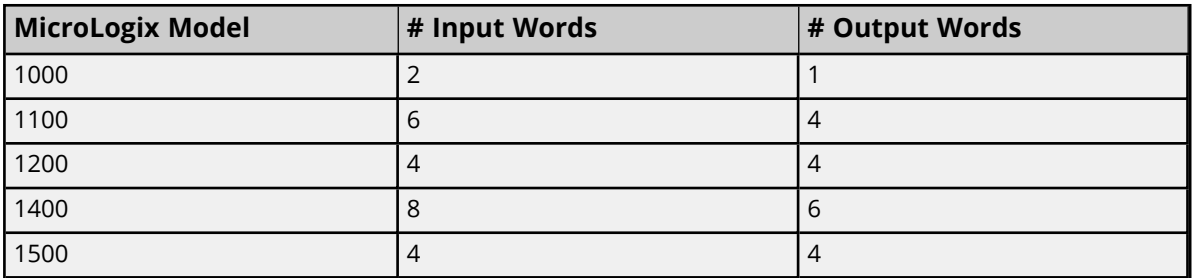

## **MicroLogix Expansion I/O Word Sizes**

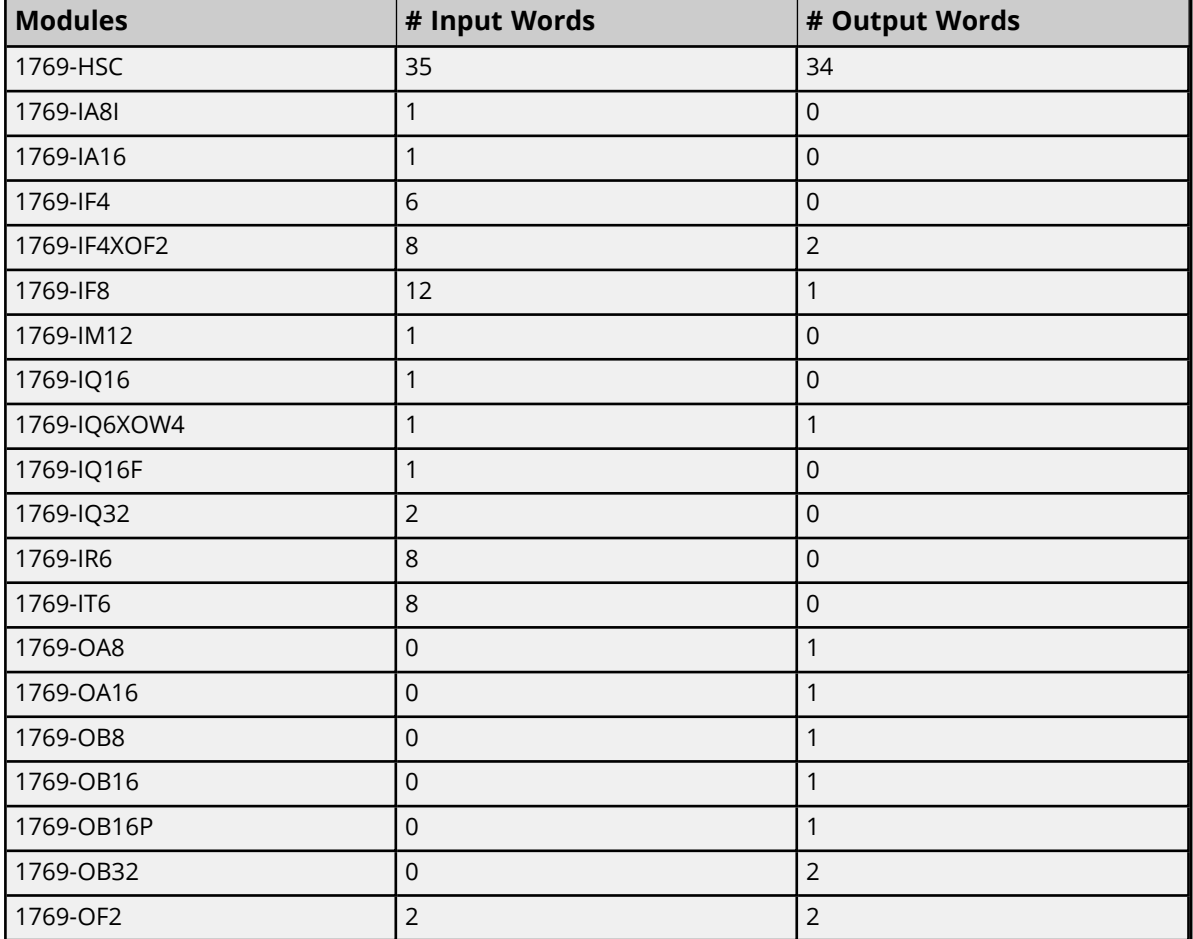

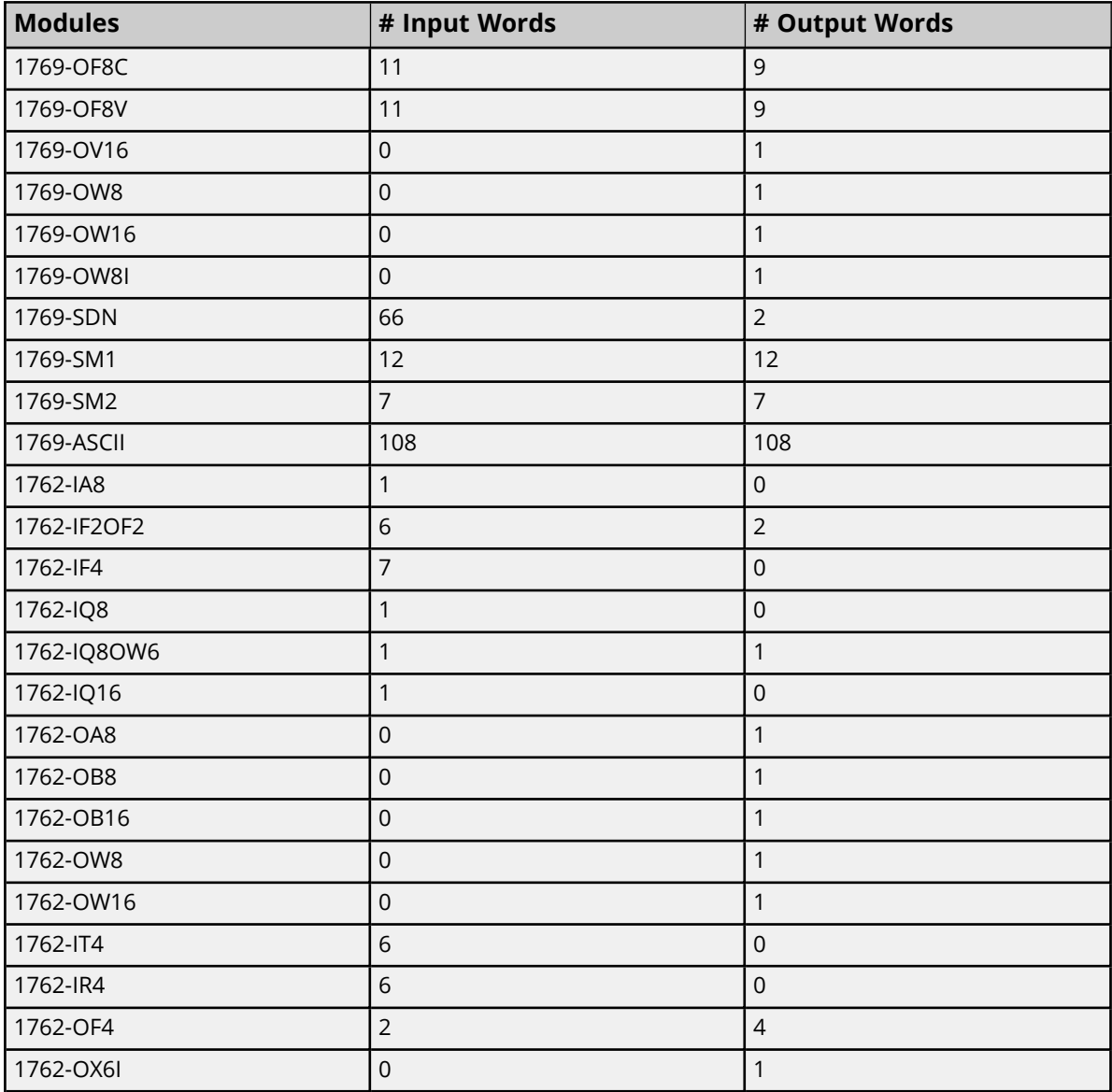

## **Calculation**

Input Word Offset for slot  $x = #$  Input Words in slot 0 through slot (x-1).

**Notes**:

- 1. The Embedded I/O needs to be taken into account when offsetting to Expansion I/O.
- 2. The number of Output words does not factor into the calculation for Input Word Offset.

#### **I/O Example**

```
Let
```

```
Slot 0 = MicroLogix 1500 LRP Series C = 4 Input Words
Slot 1 = 1769-OF2 = 2 Input Words
Slot 2 = 1769-OW8 = 0 Input Word
Slot 3 = 1769-IA16 = 1 Input Word
Slot 4 = 1769-OF8V = 11 Input Word
Bit 5 of Slot 3 = 4 + 2 = 6 words = 1:6/5
```
## **SLC 500 Syntax**

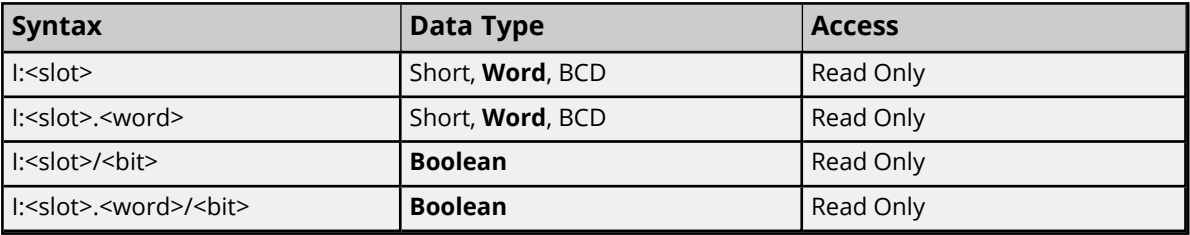

#### **Ranges**

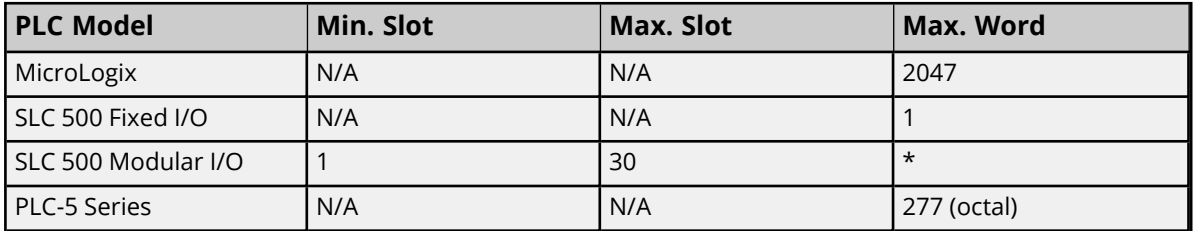

\*The number of Input or Output words available for each I/O module can be found in the **SLC 500 [Modular](#page-28-0) I/O [Selection](#page-28-0) Guide**.

## **Examples**

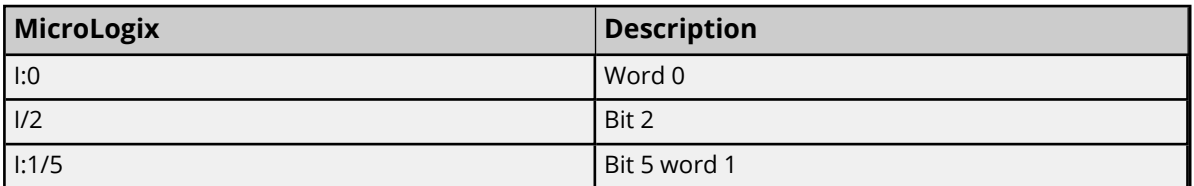

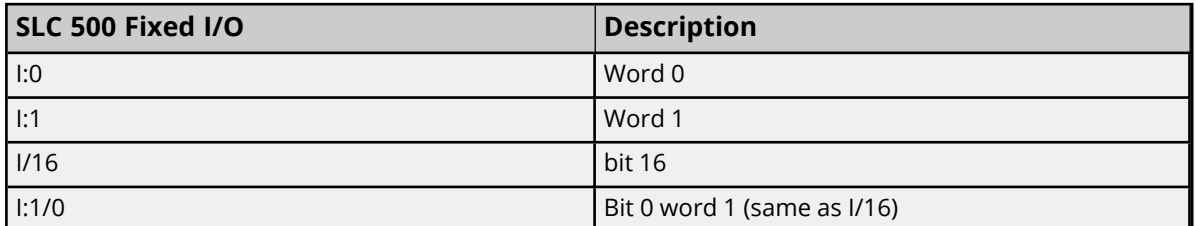

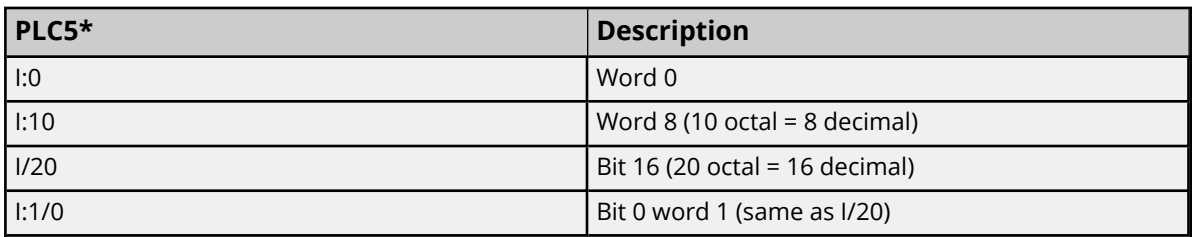

\*Addresses are in Octal.

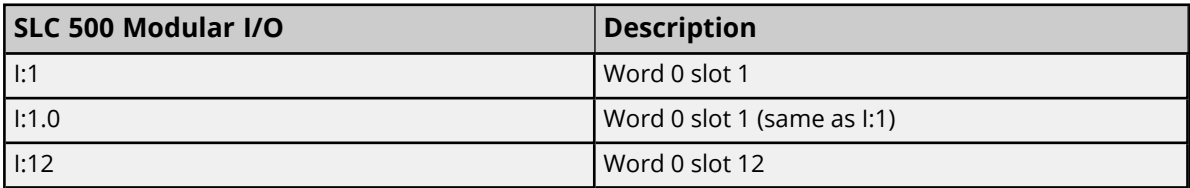

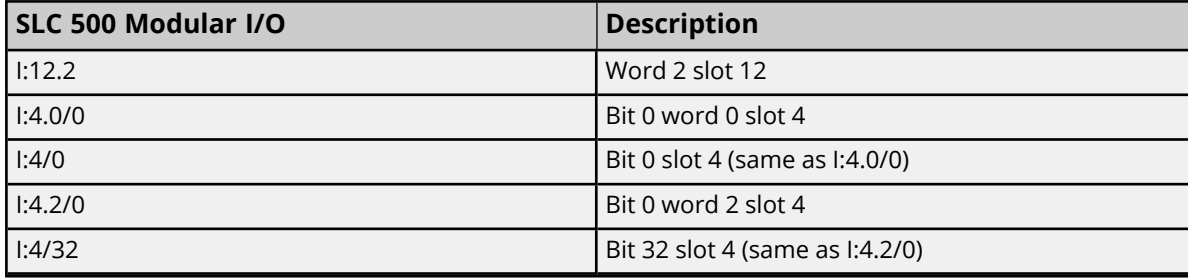

## <span id="page-99-0"></span>**Status Files**

To access status files, specify a word and an optional bit in the word. The default data types are shown in **bold**.

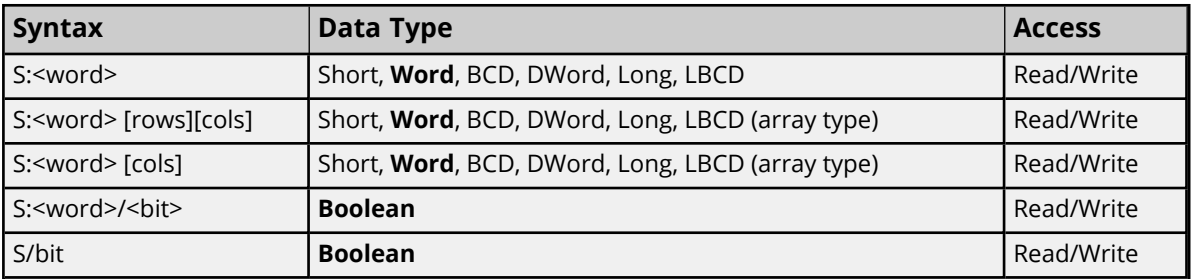

The number of array elements (in bytes) cannot exceed the block request size specified. This means that the array size cannot exceed 16 words given a block request size of 32 bytes.

#### **Ranges**

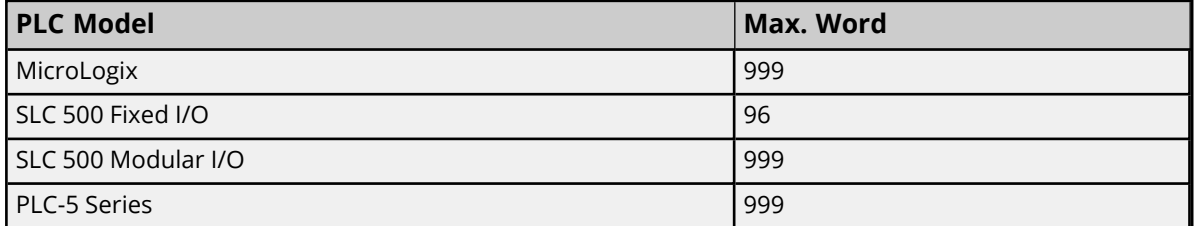

The maximum word location is one less when accessing as a 32-bit data type (such as Long, DWord, or Long BCD).

## **Examples**

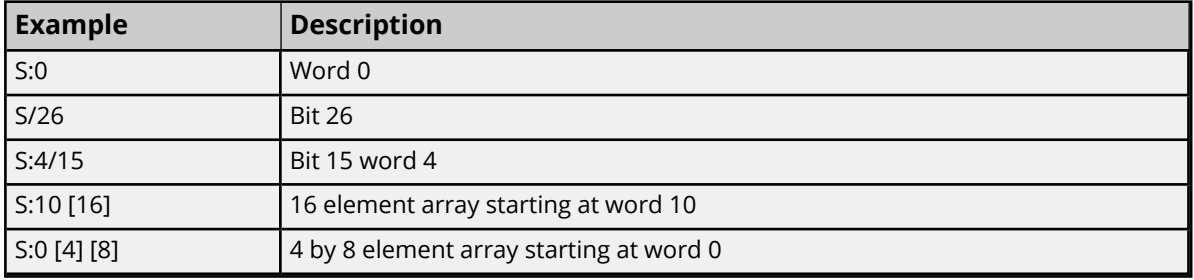

## <span id="page-100-0"></span>**Binary Files**

To access binary files, specify a file number, a word and optional bit in the word. The default data types are shown in **bold**.

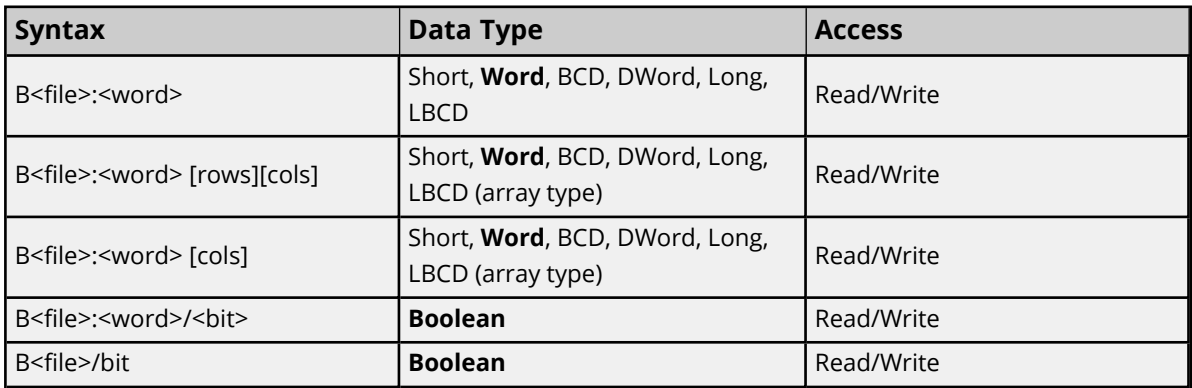

The number of array elements (in bytes) cannot exceed the block request size specified. This means that array size cannot exceed 16 words given a block request size of 32 bytes.

#### **Ranges**

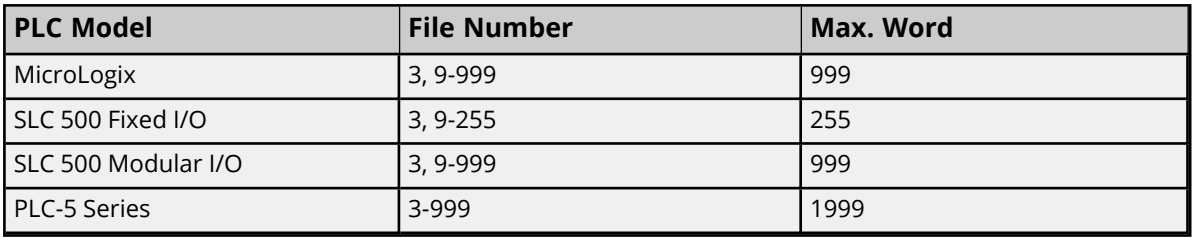

The maximum word location is one less when accessing as a 32-bit data type (such as Long, DWord, or Long BCD).

#### **Examples**

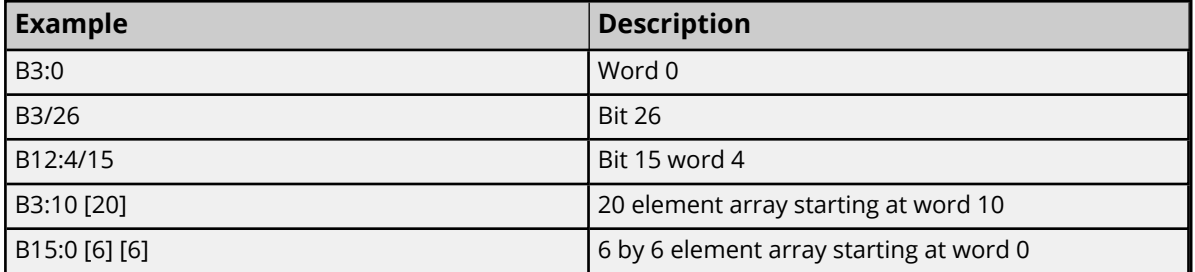

## <span id="page-100-1"></span>**Timer Files**

Timer files are a structured type whose data is accessed by specifying a file number, an element and a field. The default data types are shown in **bold**.

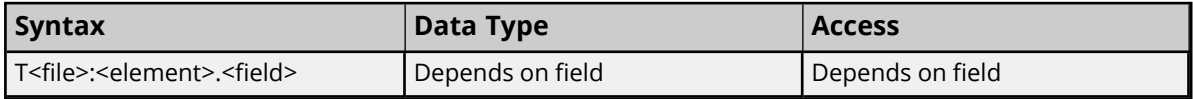

The following fields are allowed for each element. For the meaning of each field, refer to the PLC's documentation.

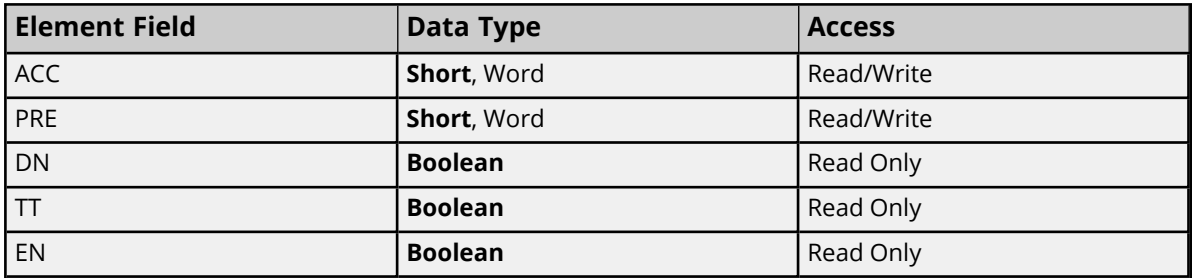

#### **Ranges**

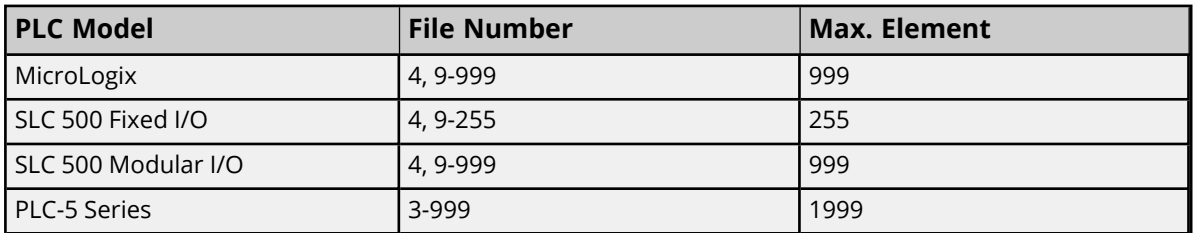

### **Examples**

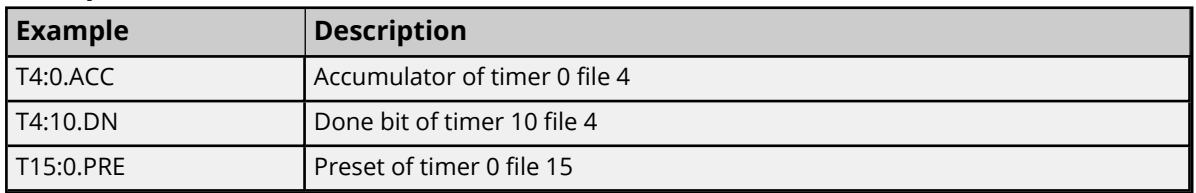

## <span id="page-101-0"></span>**Counter Files**

Counter files are a structured type whose data is accessed by specifying a file number, an element, and a field. The default data types are shown in **bold**.

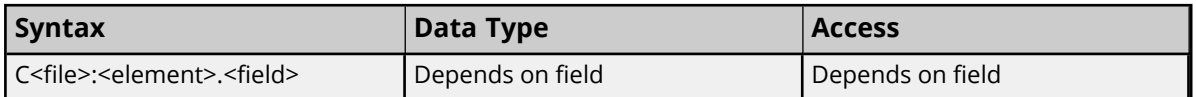

The following fields are allowed for each element. For the meaning of each field, refer to the PLC's documentation.

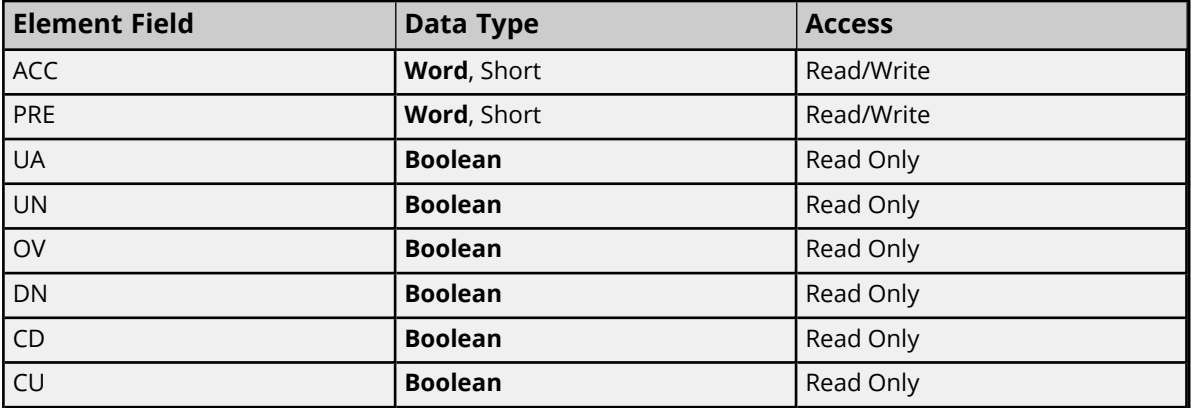

#### **Ranges**

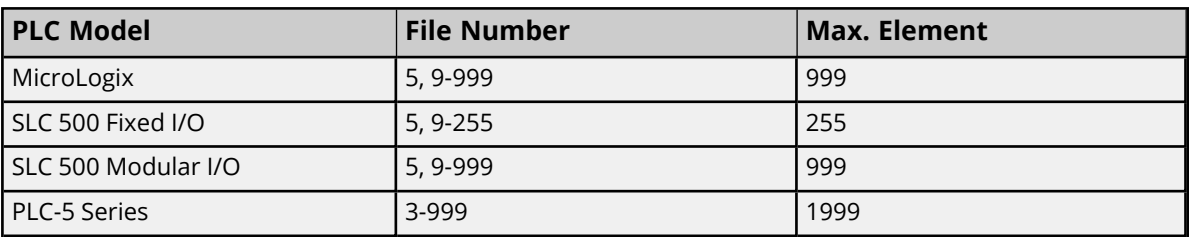

## **Examples**

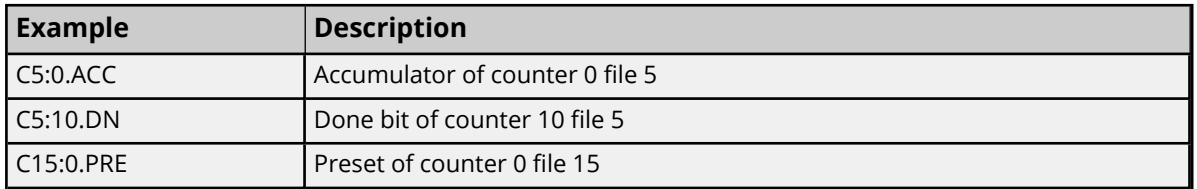

## <span id="page-102-0"></span>**Control Files**

Control files are a structured type whose data is accessed by specifying a file number, an element, and a field. The default data types are shown in **bold**.

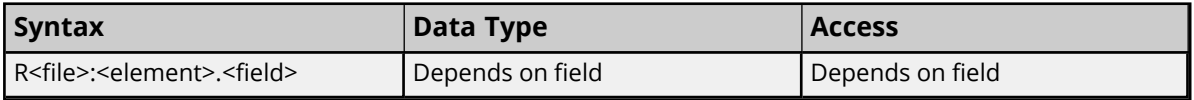

The following fields are allowed for each element. For the meaning of each field, refer to the PLC's documentation.

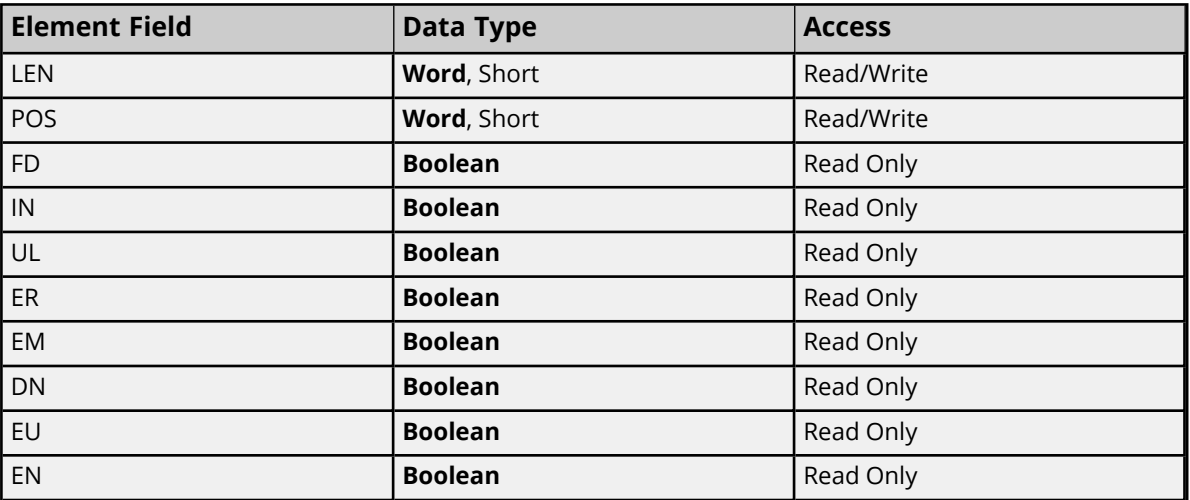

#### **Ranges**

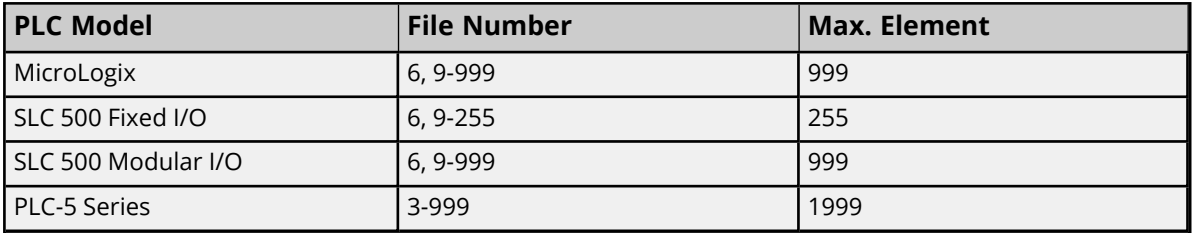

## **Examples**

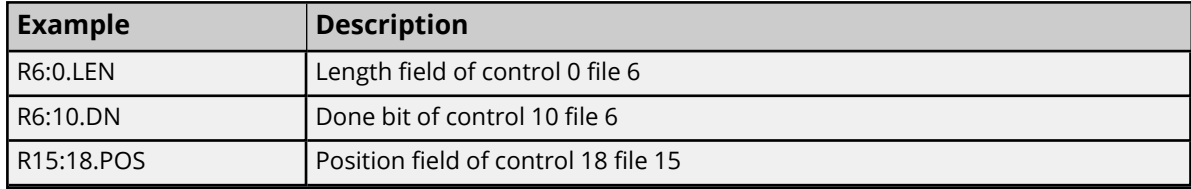

## <span id="page-103-0"></span>**Integer Files**

To access integer files, specify a file number, a word, and an optional bit in the word. The default data types are shown in **bold**.

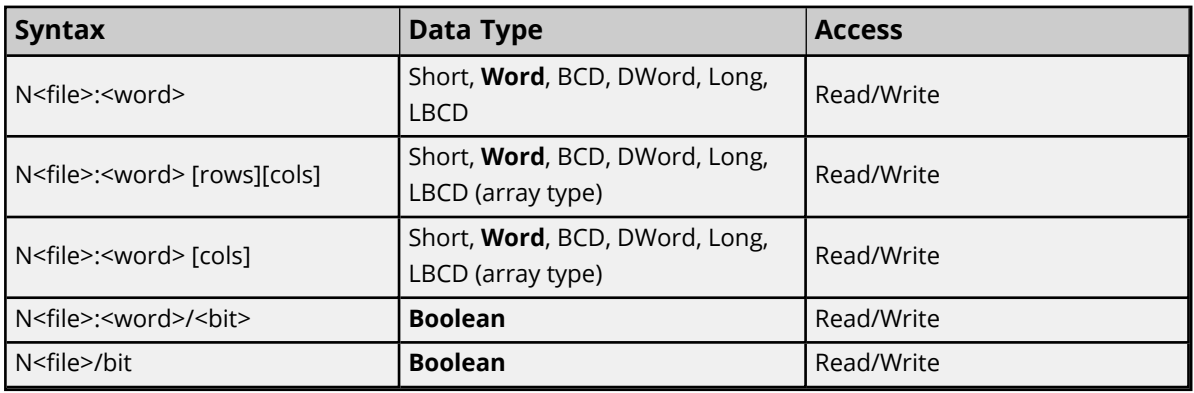

The number of array elements (in bytes) cannot exceed the block request size specified. This means that array size cannot exceed 16 words given a block request size of 32 bytes.

#### **Ranges**

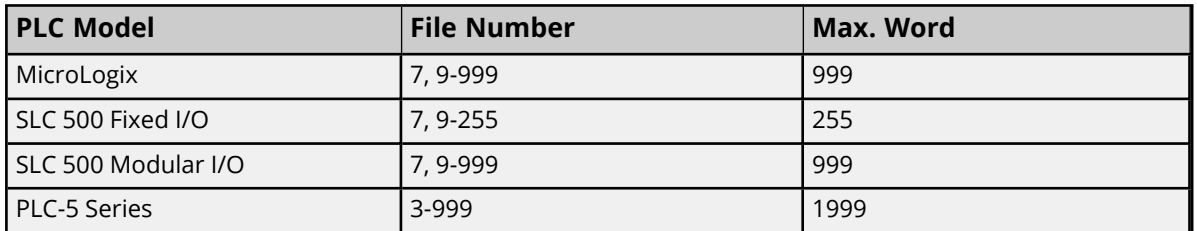

The maximum word location is one less when accessing as a 32-bit data type (such as Long, DWord, or Long BCD).

#### **Examples**

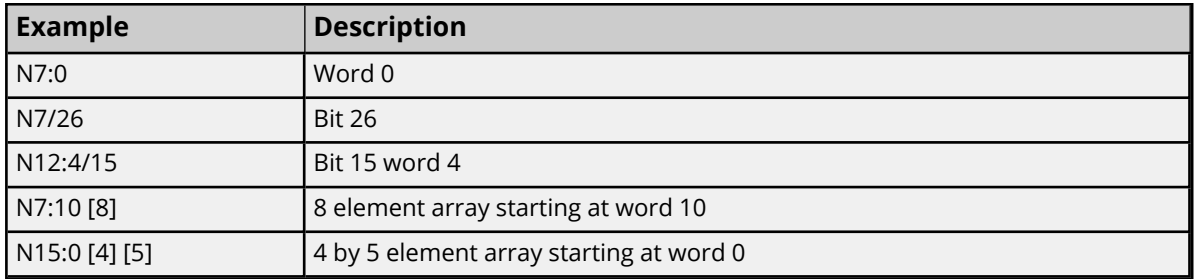

## <span id="page-104-0"></span>**Float Files**

To access float files, specify a file number and an element. The default data types are shown in **bold**.

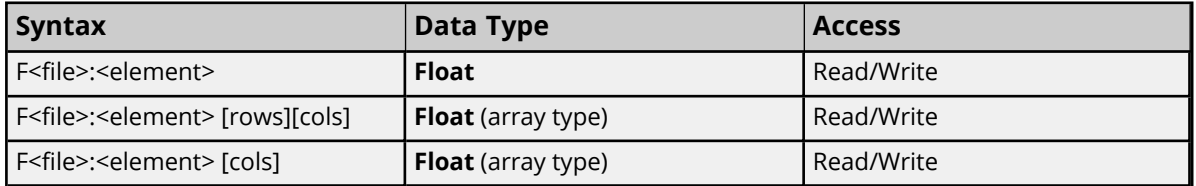

The number of array elements (in bytes) cannot exceed the block request size specified. This means that array size cannot exceed 8 floats given a block request size of 32 bytes.

#### **Ranges**

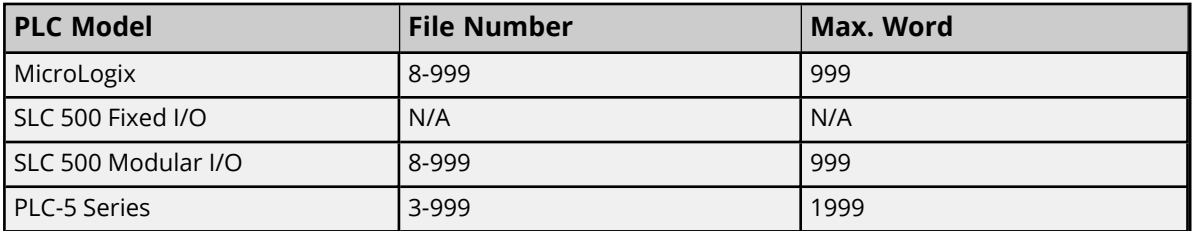

#### **Examples**

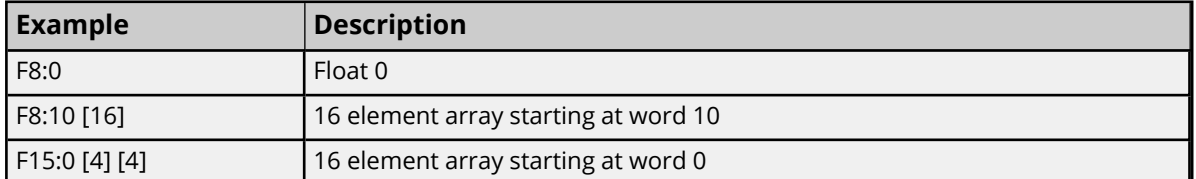

## <span id="page-104-1"></span>**ASCII Files**

To access ASCII file data, specify a file number and a character location. The default data types are shown in **bold**.

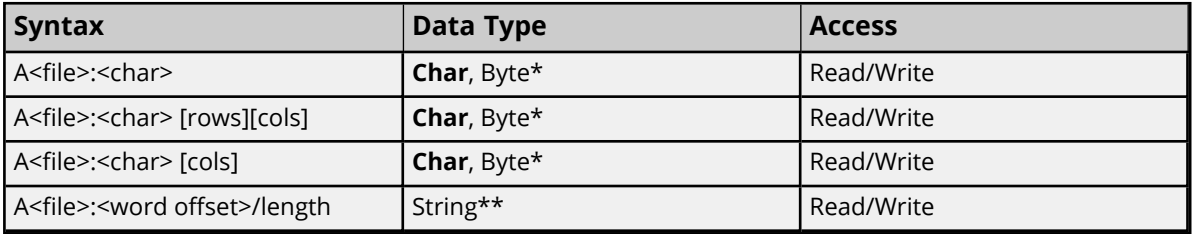

\*The number of array elements cannot exceed the block request size specified. Internally, the PLC packs two characters per word in the file, with the high byte containing the first character and the low byte containing the second character. The PLC programming software allows access at the word level or two-character level. TheAllen-Bradley ControlLogix Ethernet Driver allows accessing to the character level.

Using the programming software, "A10:0 = AB," would result in 'A' being stored in the high byte of A10:0 and 'B' being stored in the low byte. Using the Allen-Bradley ControlLogix Ethernet Driver, two assignments would be made: "A10:0 = A" and "A10:1 = B." This would result in the same data being stored in the PLC memory.

\*\*Referencing this file as string data allows access to data at word boundaries like the programming software. The length can be up to 232 characters. If a string that is sent to the device is smaller in length than the length specified by the address, the driver null terminates the string before sending it down to the controller.

#### **Ranges**

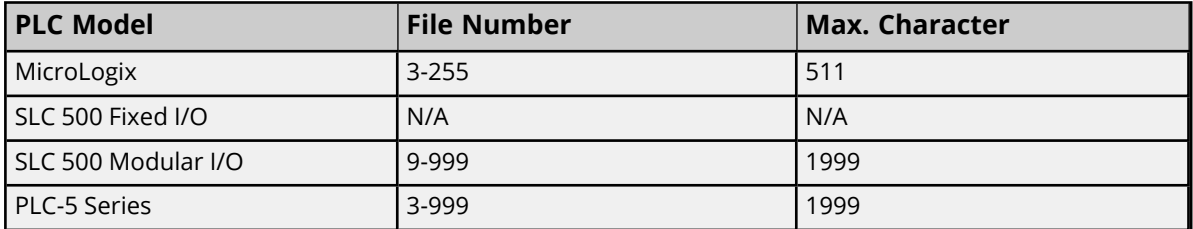

**Note:** Not all MicroLogix and SLC 500 PLC devices support ASCII file types. For more information, refer to the PLC's documentation.

#### **Examples**

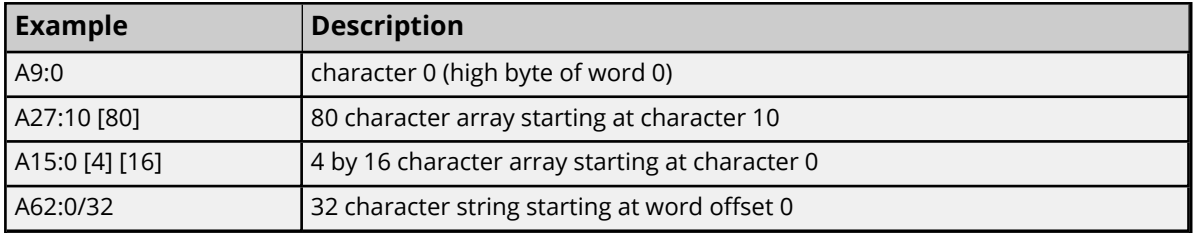

### **String Files**

To access string files, specify a file number and an element. Strings are 82 character null terminated arrays. The driver places the null terminator based on the string length returned by the PLC. The default data types are shown in **bold**.

**Note**: Arrays are not supported for string files.

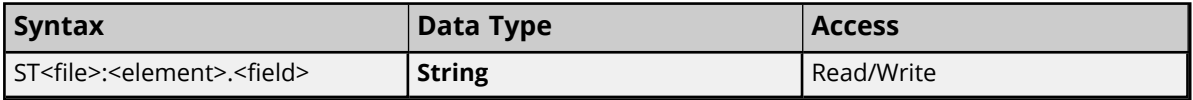

#### **Ranges**

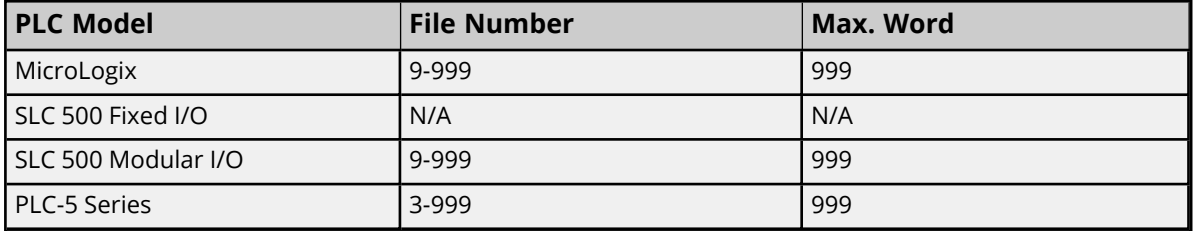

#### **Examples**

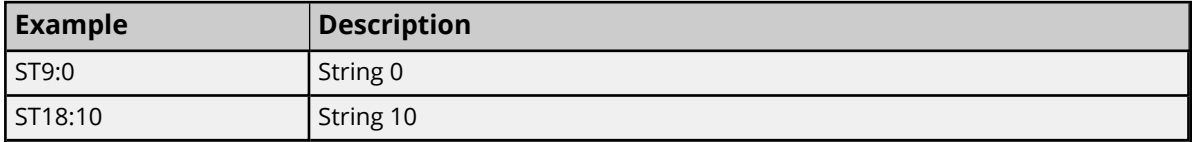

## <span id="page-106-0"></span>**BCD Files**

To access BCD files, specify a file number and a word. The default data types are shown in **bold**.

### **PLC-5 Syntax**

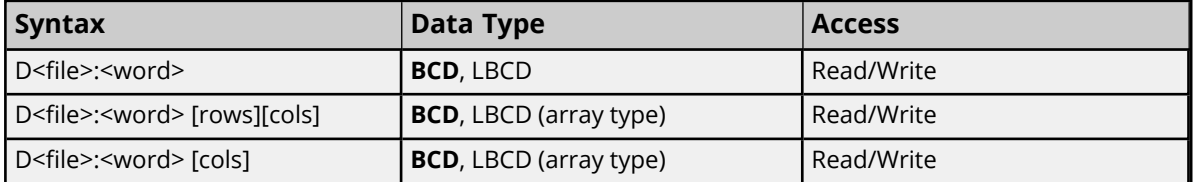

The number of array elements (in bytes) cannot exceed the block request size specified. This means that array size cannot exceed 16 BCD, given a block request size of 32 bytes.

#### **Ranges**

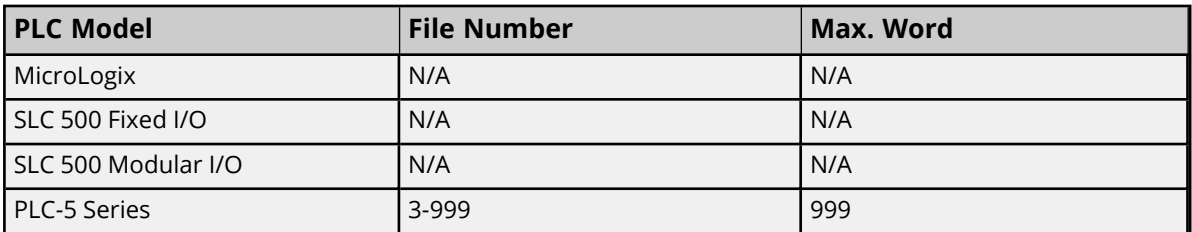

#### **Examples**

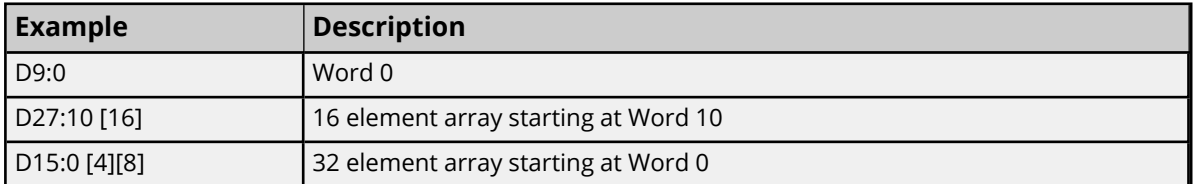

#### <span id="page-106-1"></span>**Long Files**

To access long integer files, specify a file number and an element. The default data types are shown in **bold**.

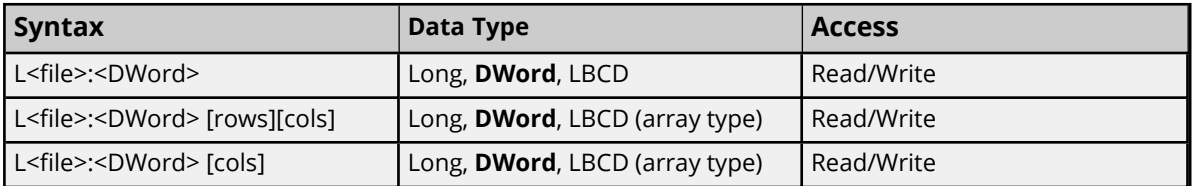

The number of array elements (in bytes) cannot exceed the block request size specified. This means that array size cannot exceed 8 longs given a block request size of 32 bytes.

#### **Ranges**

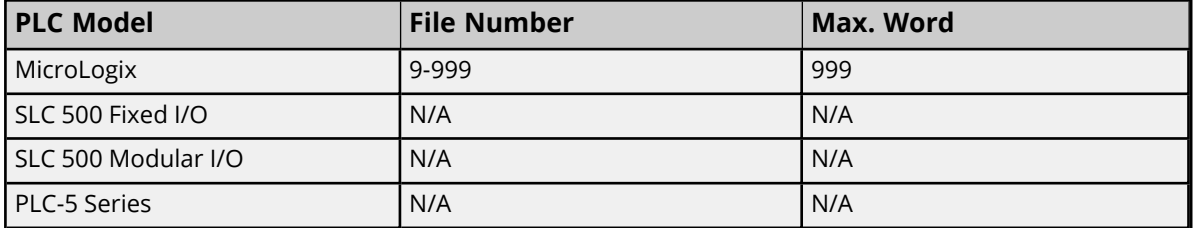

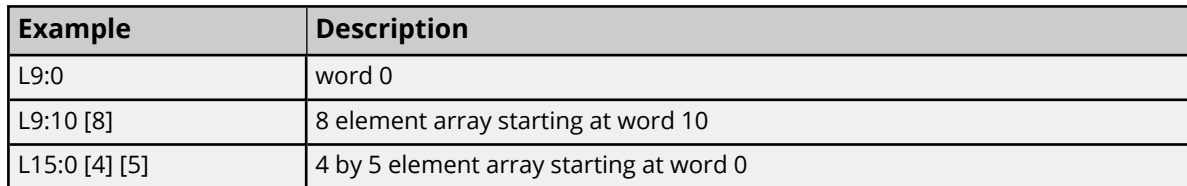

### **Examples**

## <span id="page-107-0"></span>**MicroLogix PID Files**

PID files are a structured type whose data is accessed by specifying a file number, an element, and a field. The default data types are shown in **bold**.

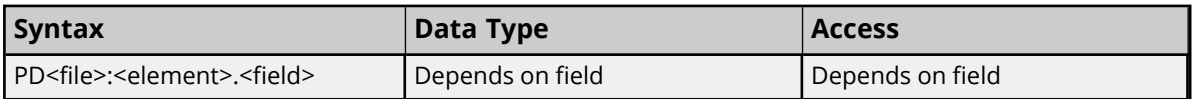

The following fields are allowed for each element. For the meaning of each field, refer to the PLC's documentation for the meaning of each field.

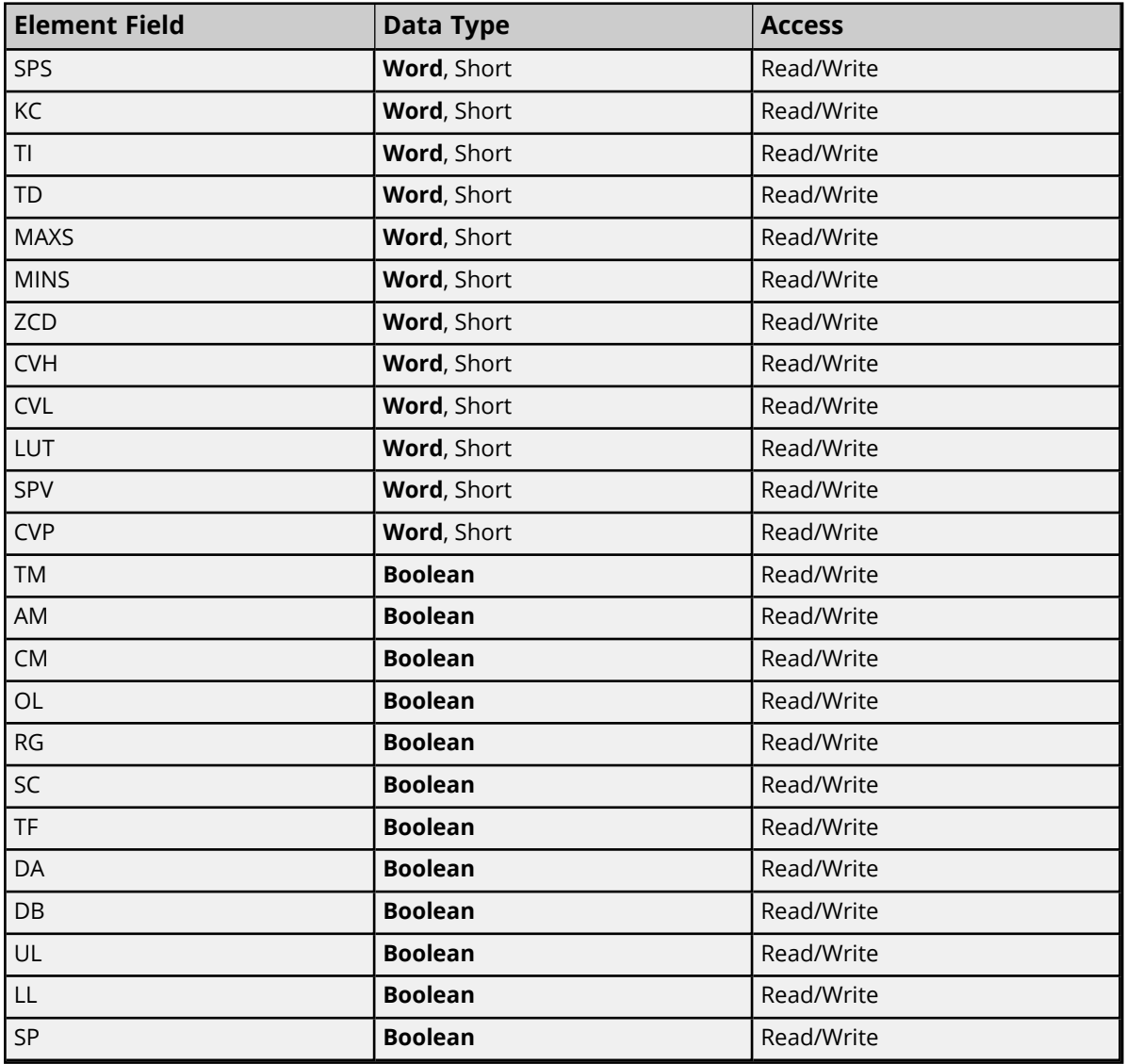
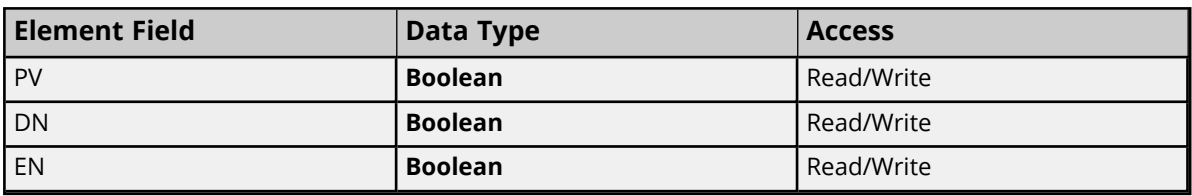

# **Ranges**

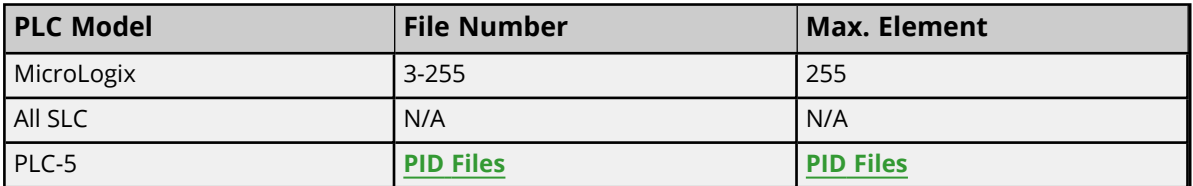

# **Examples**

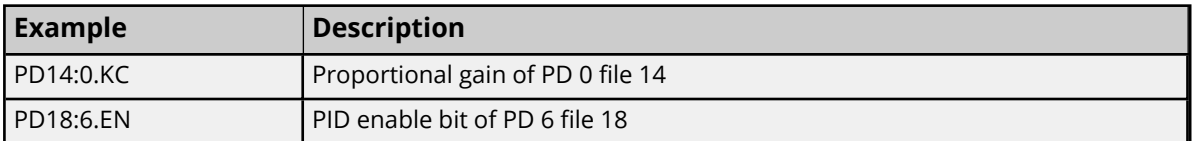

# <span id="page-108-0"></span>**PID Files**

PID files are a structured type whose data is accessed by specifying a file number, an element, and a field. The default data types are shown in **bold**.

### **PLC-5 Syntax**

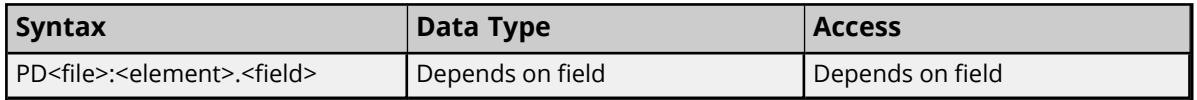

The following fields are allowed for each element. For the meaning of each field, refer to the PLC's documentation.

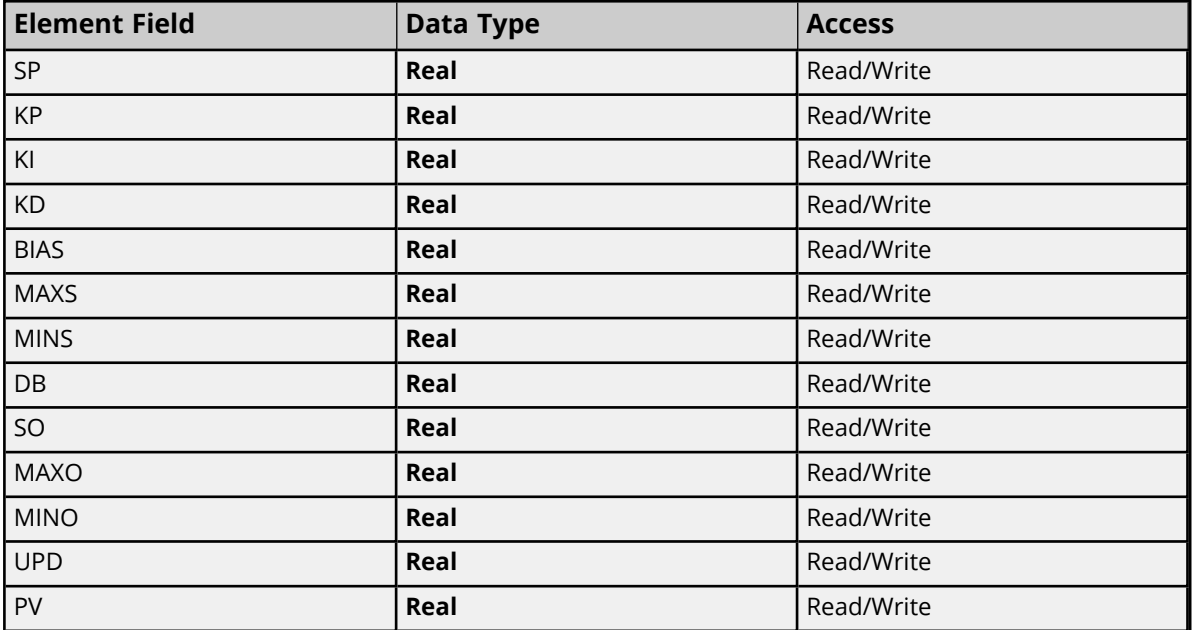

**109**

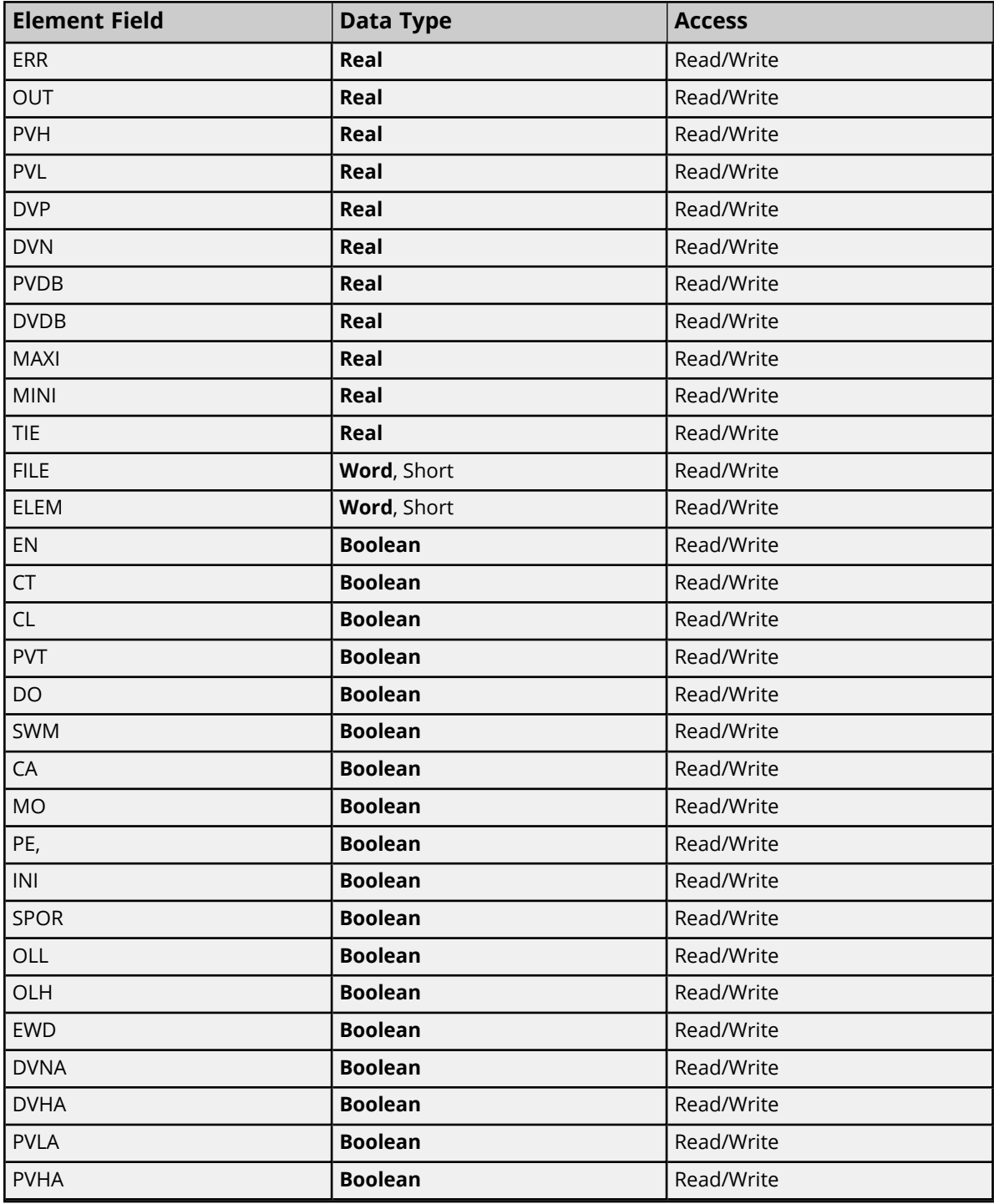

# **Ranges**

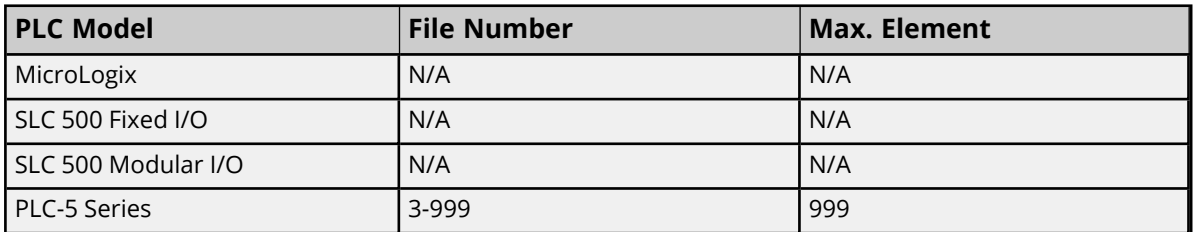

# **Examples**

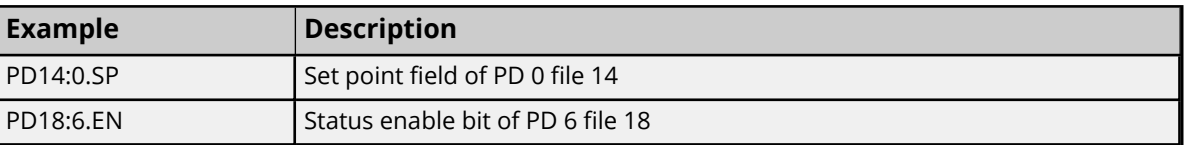

# **MicroLogix Message Files**

Message files are a structured type whose data is accessed by specifying a file number, an element, and a field. The default data types are shown in **bold**.

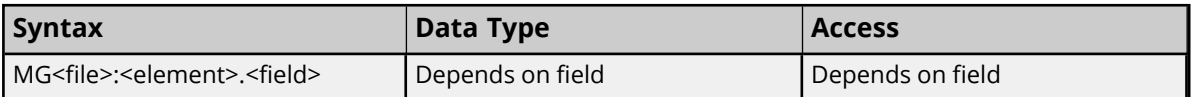

The following fields are allowed for each element. For the meaning of each field, refer to the PLC's documentation.

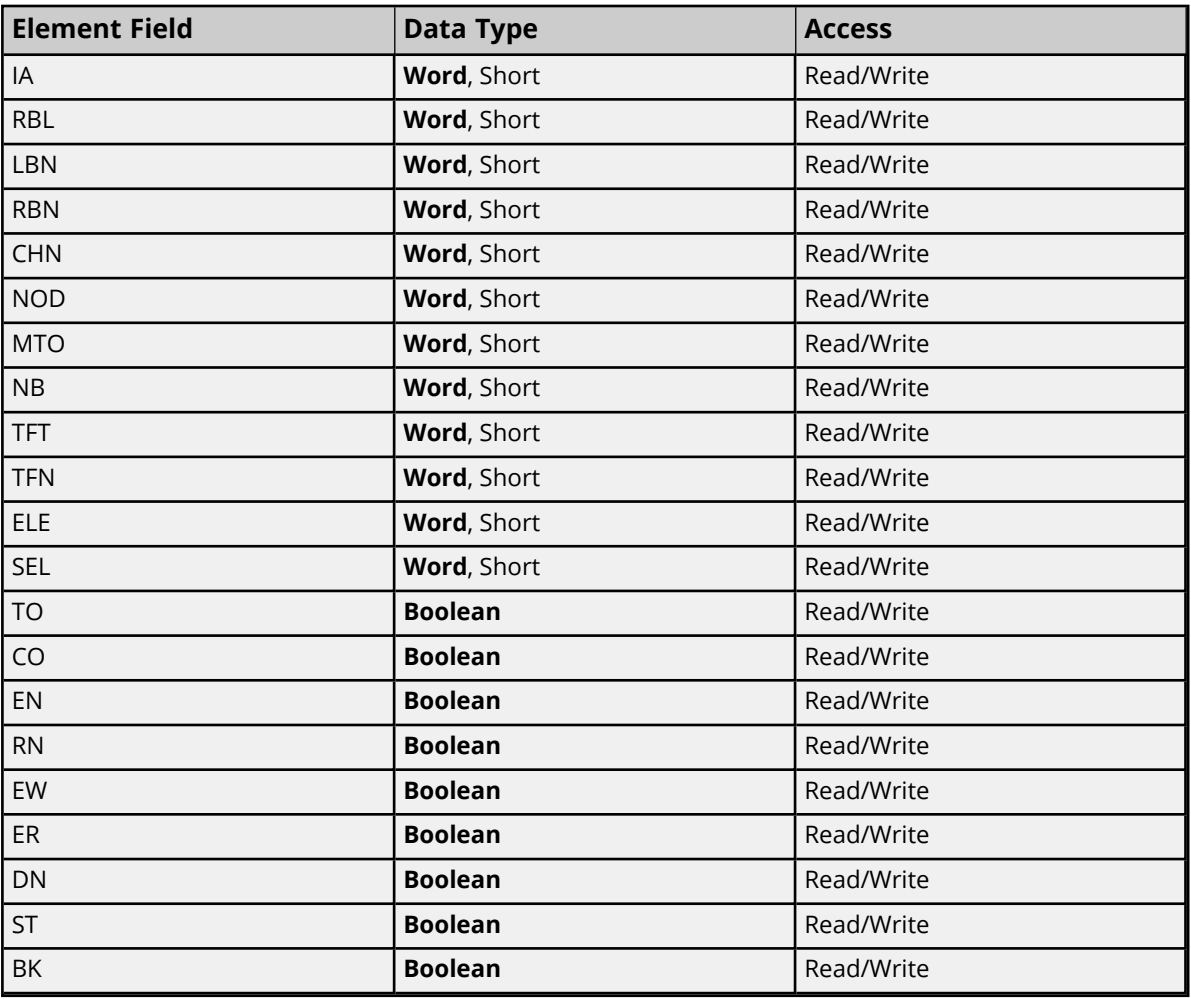

#### **Ranges**

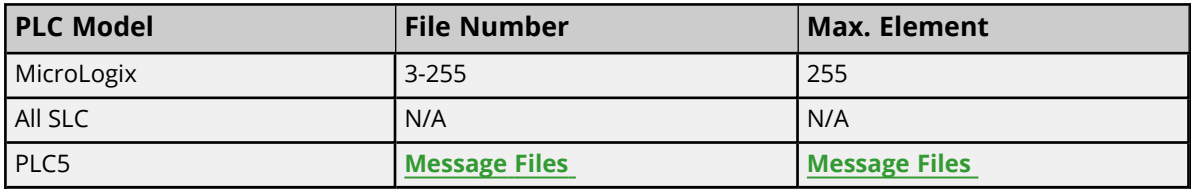

**111**

# **Examples**

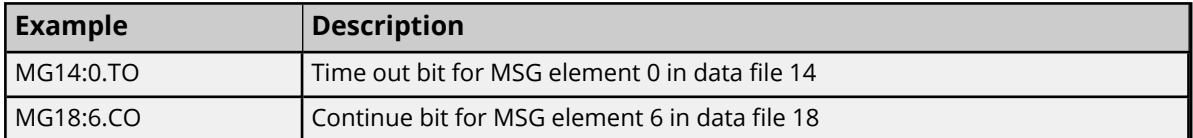

# <span id="page-111-0"></span>**Message Files**

Message files are a structured type whose data is accessed by specifying a file number, an element, and a field. The default data types are shown in **bold**.

### **PLC-5 Syntax**

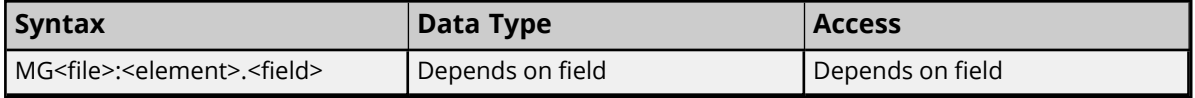

The following fields are allowed for each element. For the meaning of each field, refer to the PLC's documentation.

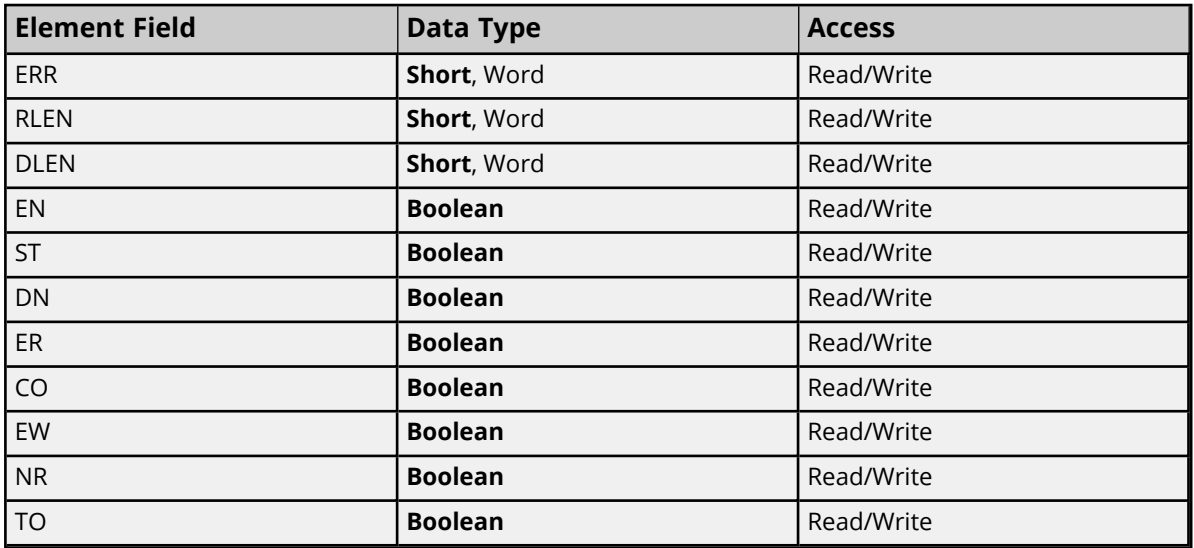

# **Ranges**

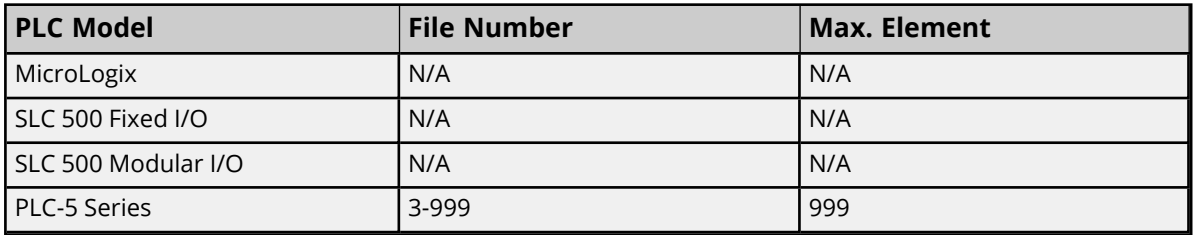

# **Examples**

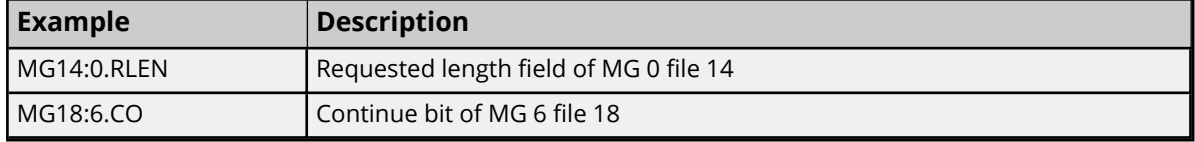

# **Block Transfer Files**

Block transfer files are a structured type whose data is accessed by specifying a file number, an element, and a field. The default data types are shown in **bold**.

# **PLC-5 Syntax**

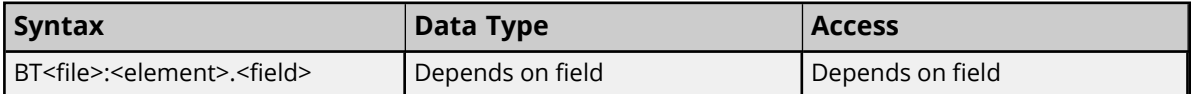

The following fields are allowed for each element. For more information on the meaning of each field, refer to the PLC's documentation.

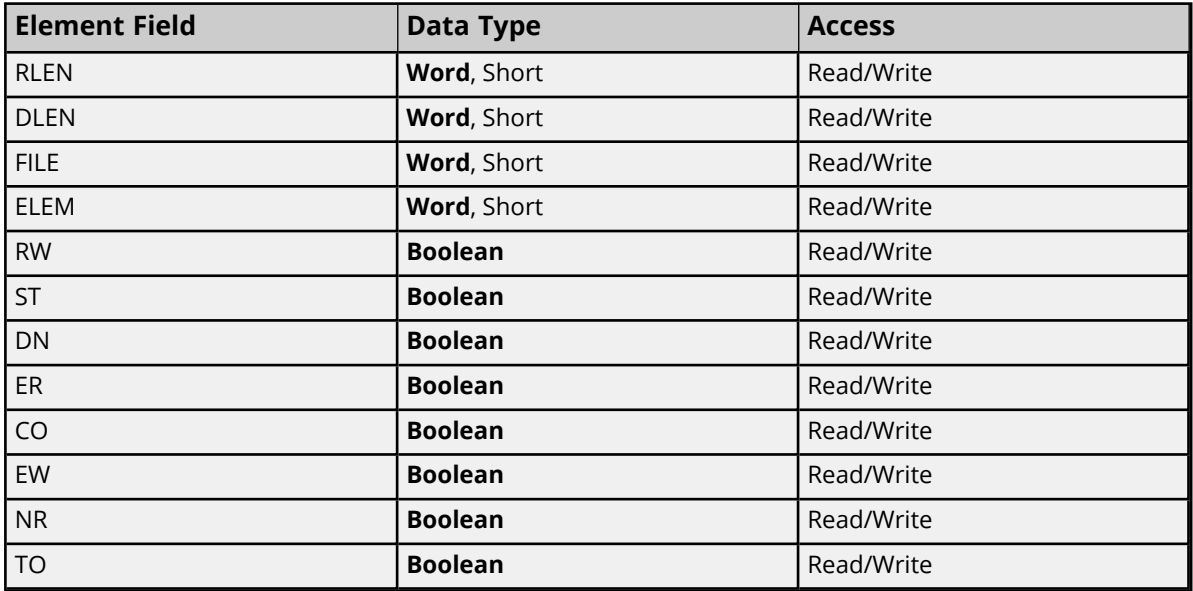

### **Ranges**

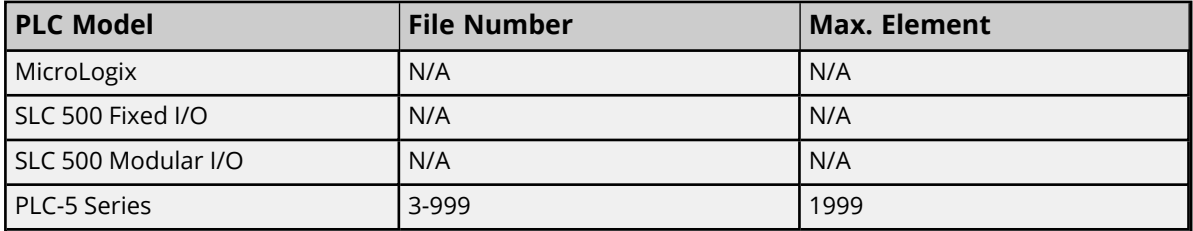

# **Examples**

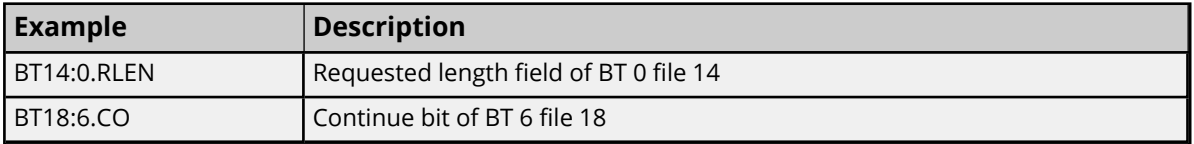

# **Function Files**

For information on the files supported by the ENI MicroLogix and MicroLogix 1100 device models, select a link from the list below.

**[High-Speed](#page-113-0) Counter File (HSC) [Real-Time](#page-114-0) Clock File (RTC) Channel 0 [Communication](#page-115-0) Status File (CS0) Channel 1 [Communication](#page-116-0) Status File (CS1) I/O [Module](#page-116-1) Status File (IOS)**

<span id="page-113-0"></span>*For more information on device models and their supported files, refer to Address [Descriptions](#page-46-0).*

# **High-Speed Counter File (HSC)**

The HSC files are a structured type whose data is accessed by specifying an element and a field. The default data types are shown in **bold**.

#### *See Also: ENI DF1/ DH+/ControlNet Gateway [Communications](#page-25-0) Parameters*

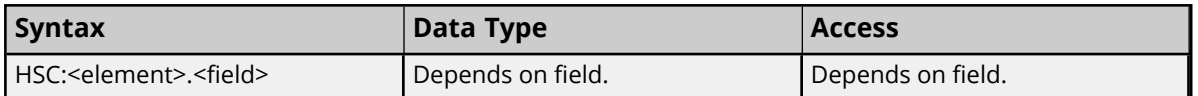

The following fields are allowed for each element. For the meaning of each field, refer to the PLC's documentation.

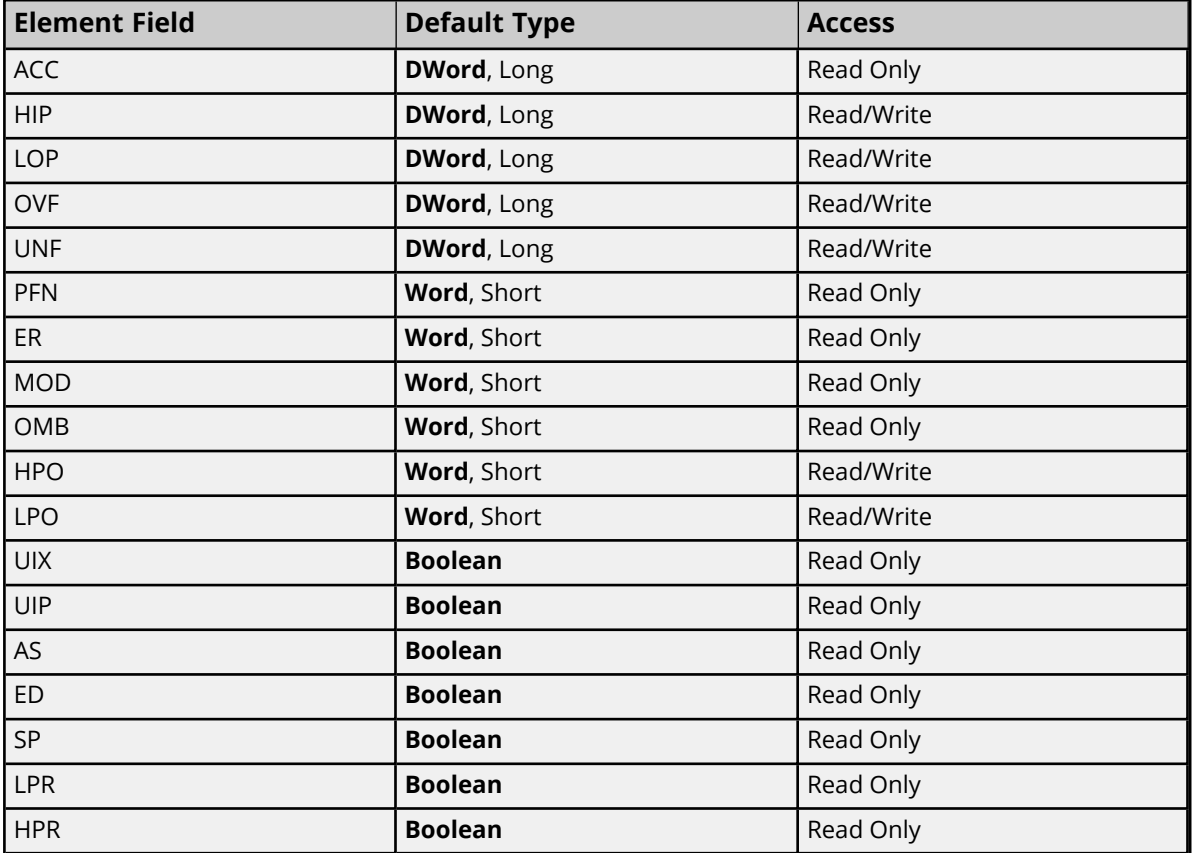

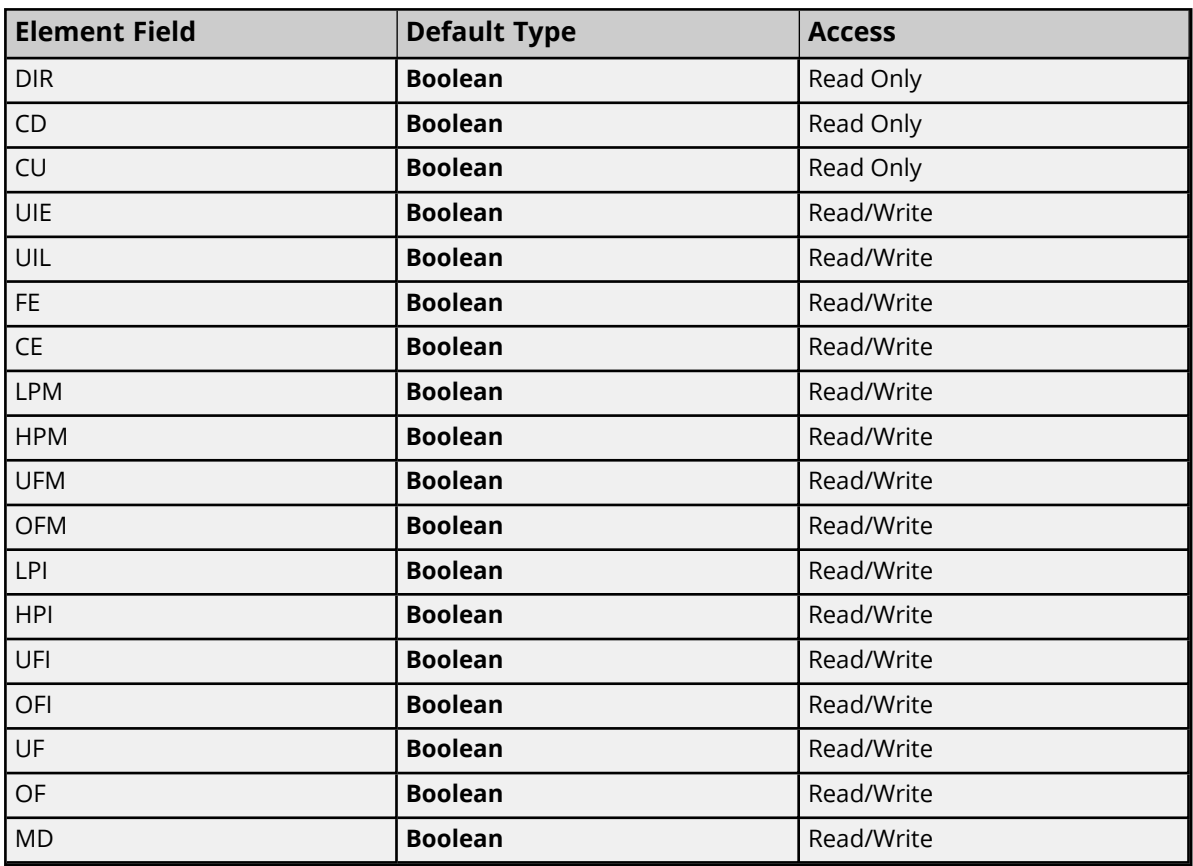

#### **Ranges**

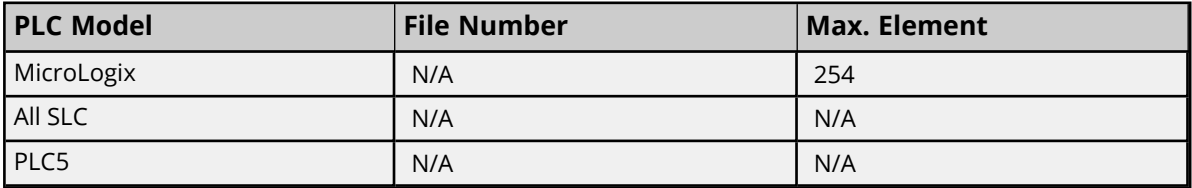

# **Examples**

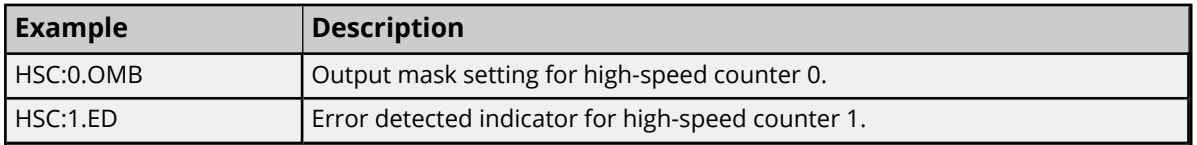

# <span id="page-114-0"></span>**Real-Time Clock File (RTC)**

The RTC files are a structured type whose data is accessed by specifying an element and a field. The default data types are shown in **bold**.

# *See Also: ENI DF1/ DH+/ControlNet Gateway [Communications](#page-25-0) Parameters*

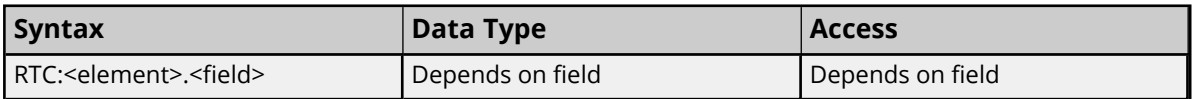

The following fields are allowed for each element. For the meaning of each field, refer to the PLC's documentation.

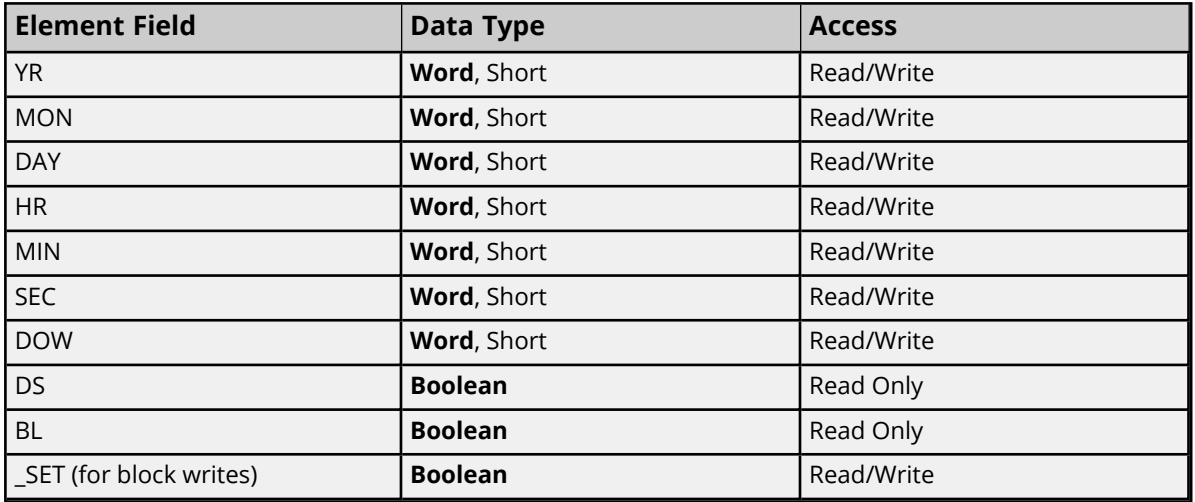

### **Ranges**

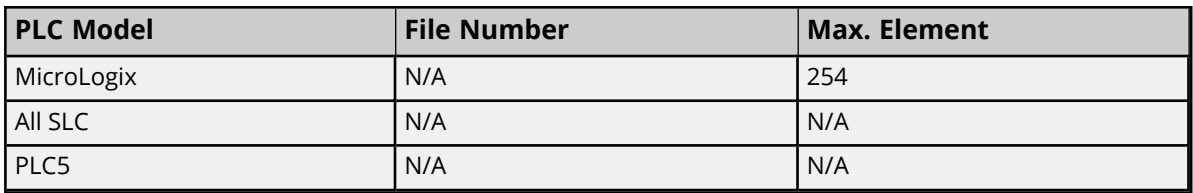

# **Examples**

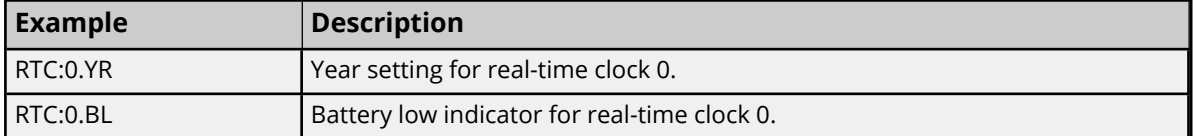

# <span id="page-115-0"></span>**Channel 0 Communication Status File (CS0)**

To access the communication status file for channel 0, specify a word (and optionally a bit in the word). The default data types are shown in **bold**.

### *See Also: ENI DF1/ DH+/ControlNet Gateway [Communications](#page-25-0) Parameters*

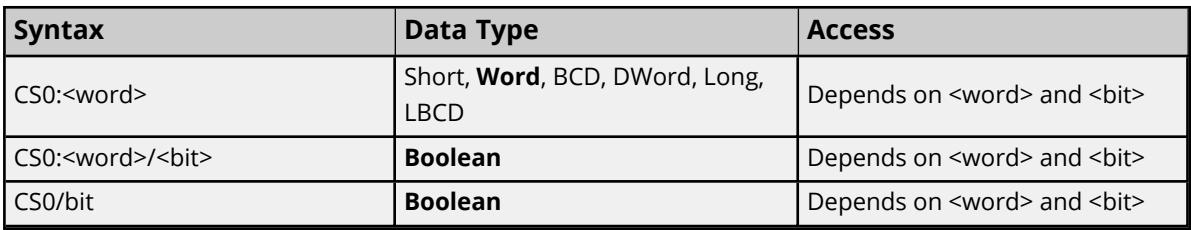

### **Ranges**

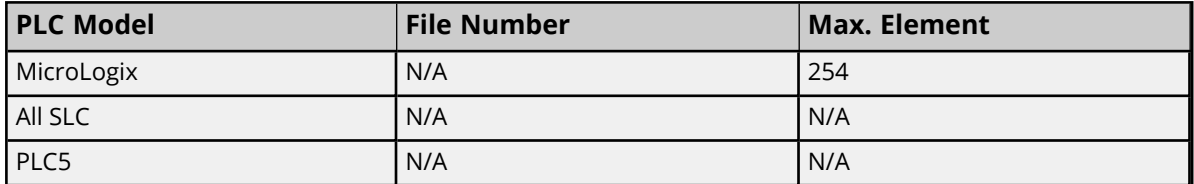

# **Examples**

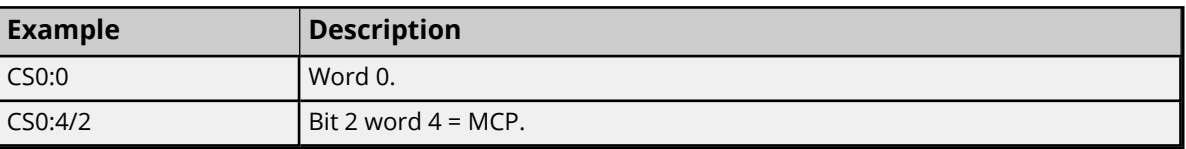

<span id="page-116-0"></span>*For more information on CS0 words/bit meanings, refer to the Rockwell documentation.*

# **Channel 1 Communication Status File (CS1)**

To access the communication status file for channel 1, specify a word (and optionally a bit in the word). The default data types are shown in **bold**.

#### *See Also: ENI DF1/ DH+/ControlNet Gateway [Communications](#page-25-0) Parameters*

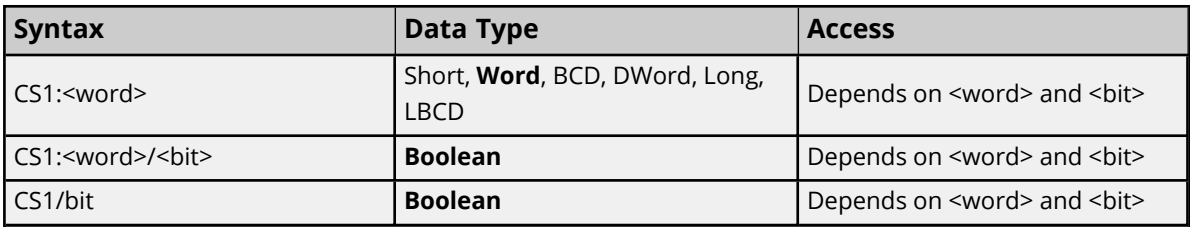

#### **Ranges**

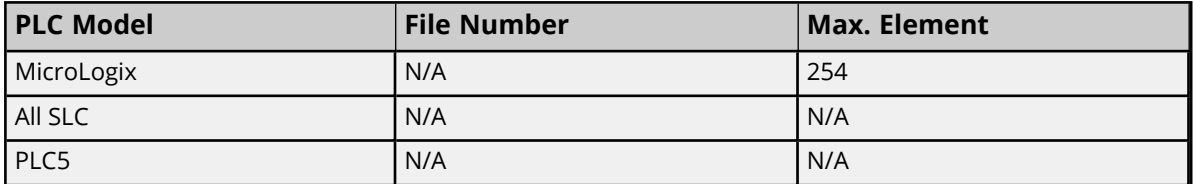

# **Examples**

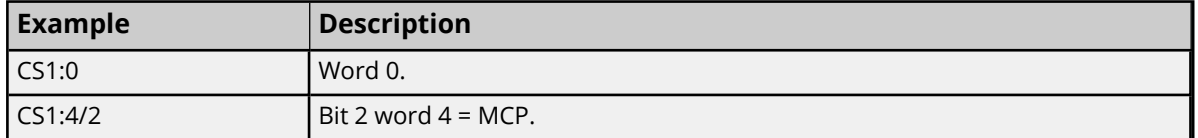

<span id="page-116-1"></span>*For more information on CS1 words/bit meanings, refer to the Rockwell documentation.*

# **I/O Module Status File (IOS)**

To access an I/O module status file, specify a word and optionally a bit. The default data types are shown in **bold**.

#### *See Also: ENI DF1/ DH+/ControlNet Gateway [Communications](#page-25-0) Parameters*

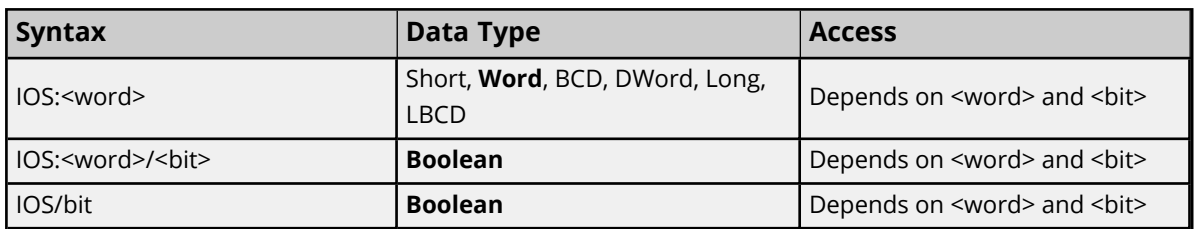

# **Ranges**

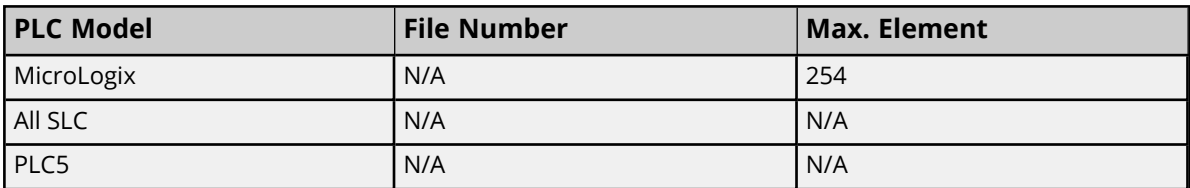

# **Examples**

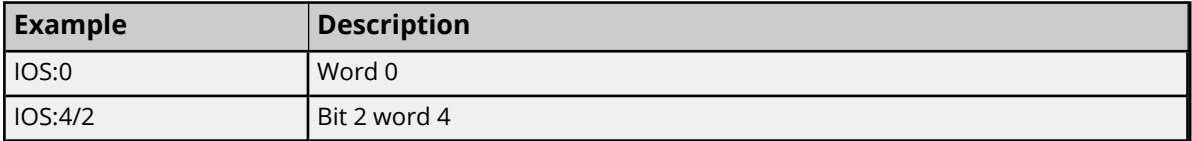

*For a listing of 1769 expansion I/O status codes, refer to the manufacturer's instruction manual.*

# **Error Codes**

The following sections define error codes that may be encountered in the server's Event Log. For more information on a specific error code type, select a link from the list below.

#### **[Encapsulation](#page-118-0) Error Codes**

<span id="page-118-0"></span>**CIP Error [Codes](#page-118-1)**

# **Encapsulation Error Codes**

The following error codes are in hexadecimal.

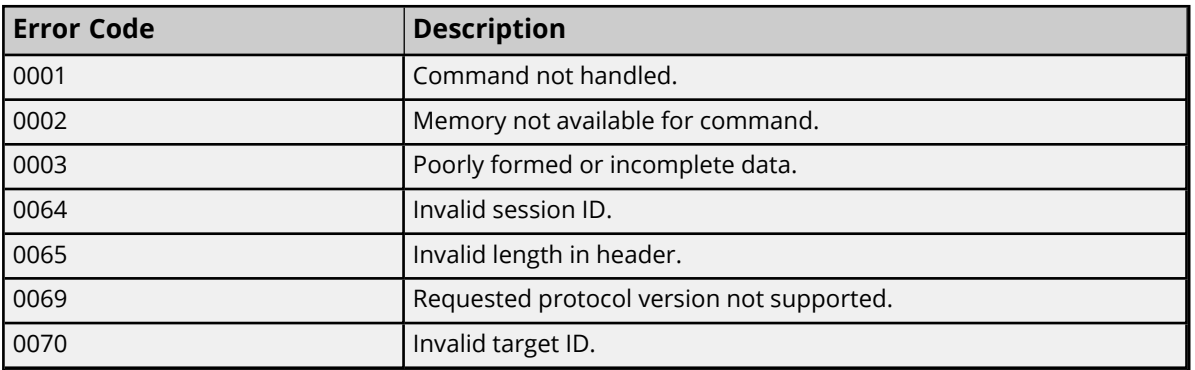

# <span id="page-118-1"></span>**CIP Error Codes**

The following error codes are in hexadecimal.

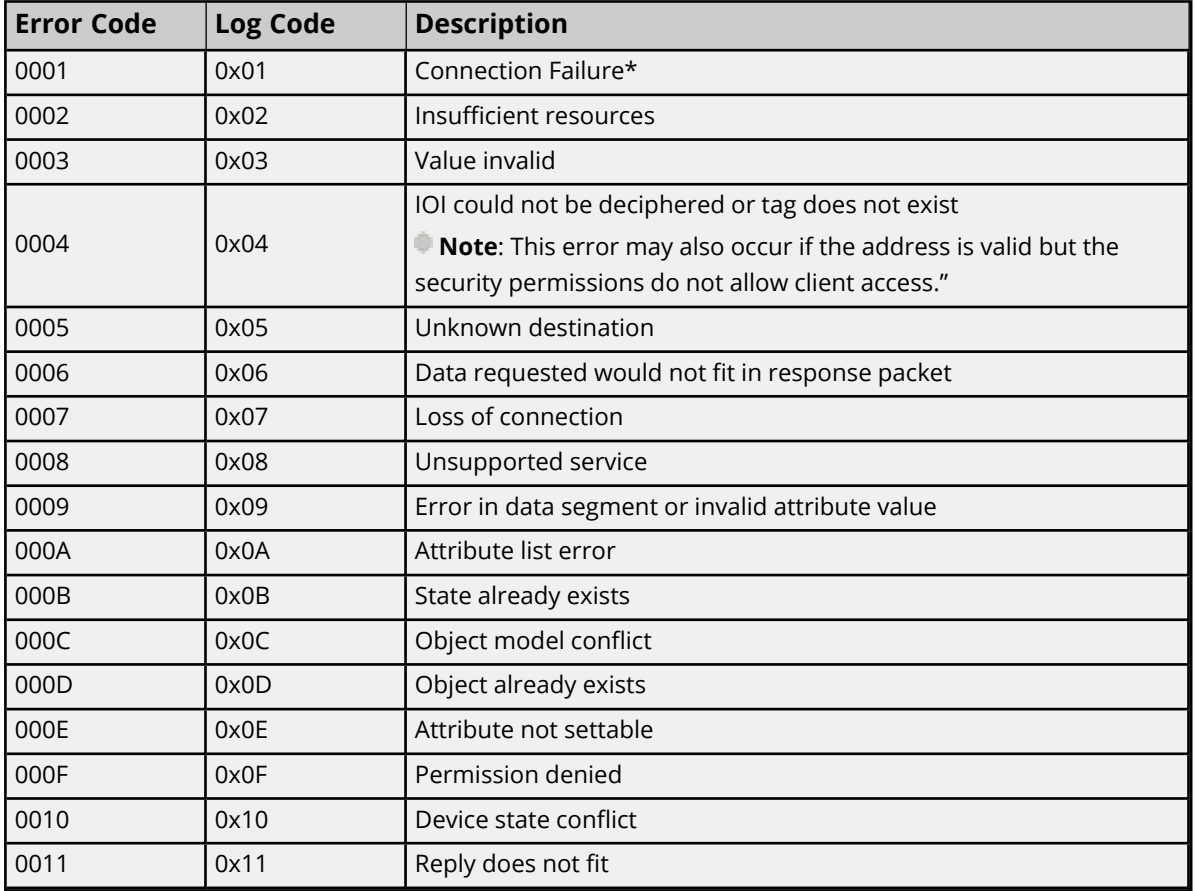

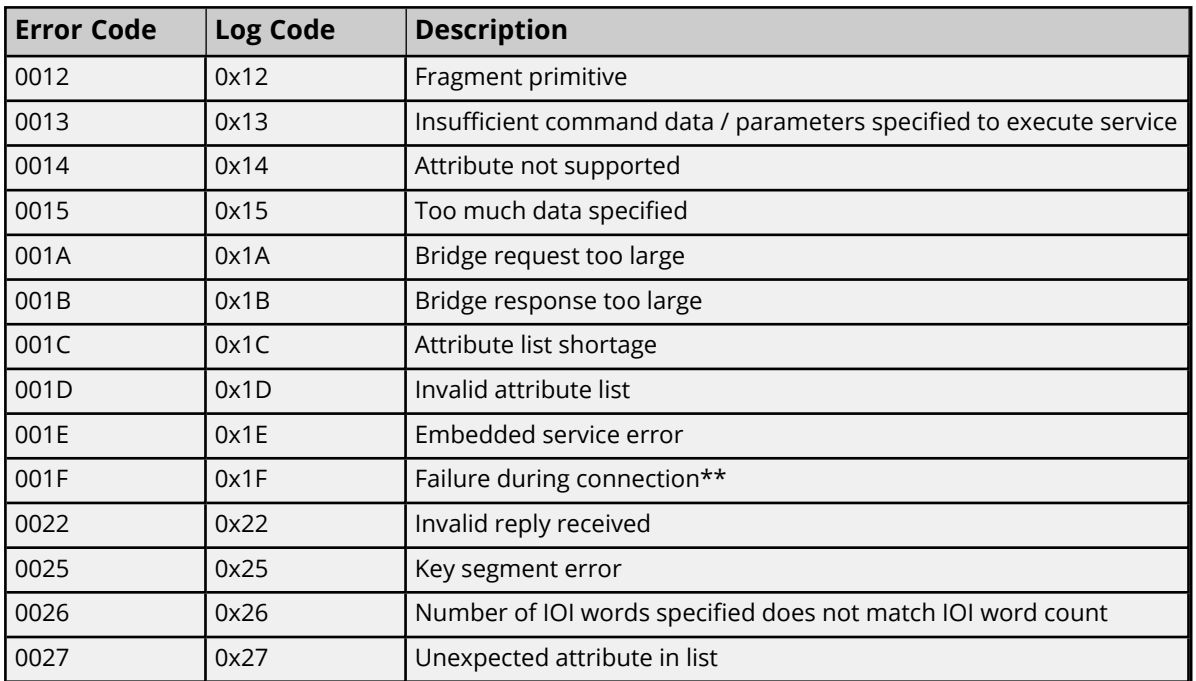

*\*See Also: 0x0001 [Extended](#page-119-0) Error Codes*

*\*\*See Also: [0x001F Extended](#page-120-0) Error Codes*

# **Logix5000-Specific (1756-L1) Error Codes**

The following error codes are in hexadecimal.

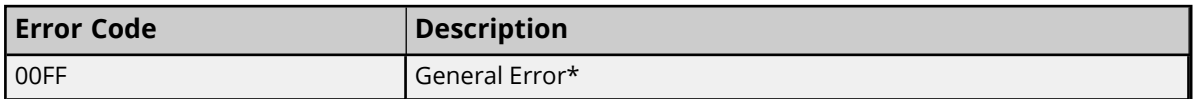

*\*See Also: 0x00FF [Extended](#page-120-1) Error Codes*

<span id="page-119-0"></span>*See Also: For unlisted error codes, refer to the Rockwell documentation.*

# **0x0001 Extended Error Codes**

The following error codes are in hexadecimal.

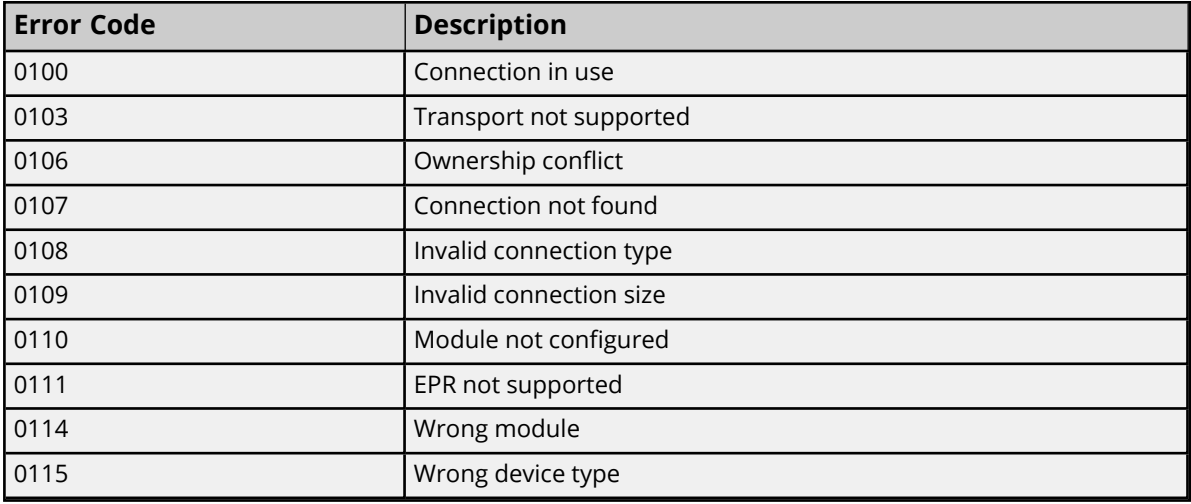

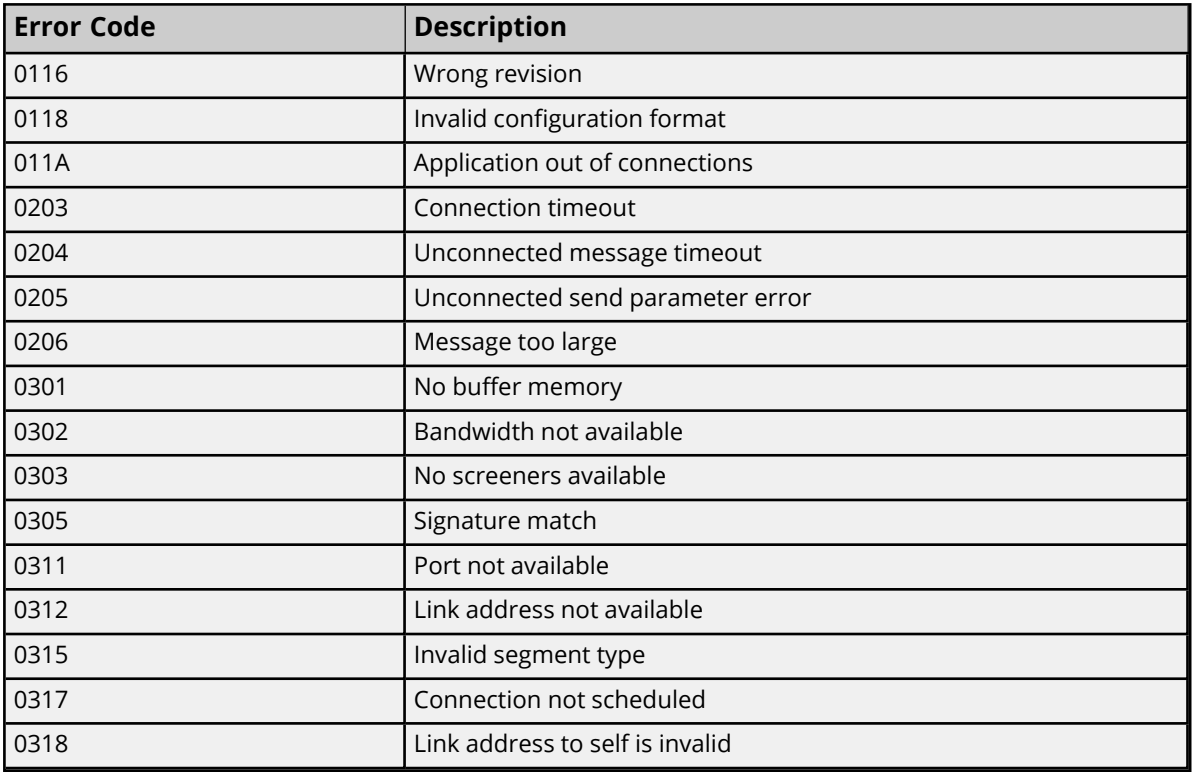

<span id="page-120-0"></span>*For unlisted error codes, refer to the Rockwell documentation.*

# **0x001F Extended Error Codes**

The following error codes are in hexadecimal.

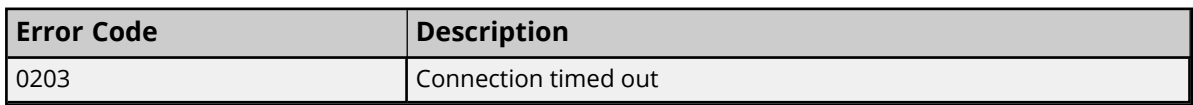

<span id="page-120-1"></span>*For unlisted error codes, refer to the Rockwell documentation.*

# **0x00FF Extended Error Codes**

The following error codes are in hexadecimal.

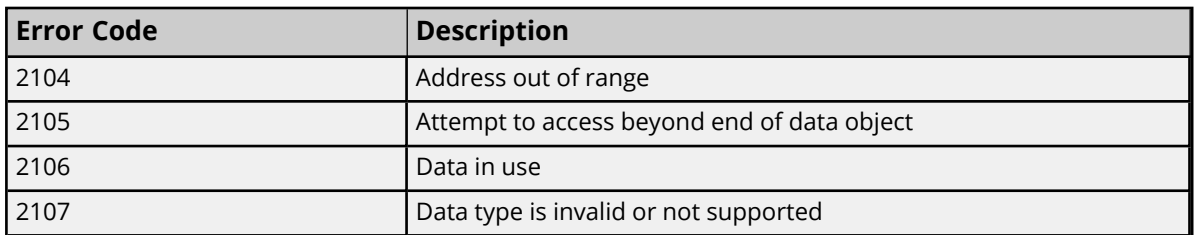

*For unlisted error codes, refer to the Rockwell documentation.*

# Event Log Messages

The following information concerns messages posted to the Event Log. Server help contains many common messages, so should also be searched. Generally, the type of message (informational, warning) and troubleshooting information is provided whenever possible.

# **The following errors occurred uploading controller project from device. Resorting to Symbolic Protocol.**

### **Error Type:**

Error

# **Invalid or corrupt controller project detected while synchronizing. Synchronization will be retried shortly.**

### **Error Type:**

Error

### **Possible Cause:**

An invalid or corrupt controller project was detected during synchronization.

### **Possible Solution:**

No action is required. The driver attempts synchronization again after 30 seconds.

### **Note:**

Project synchronization is required for the Logical Addressing Modes.

# **Project download detected while synchronizing. Synchronization will be retried shortly.**

### **Error Type:**

Error

### **Possible Cause:**

A project download was attempted while the device was synchronizing with the controller project.

### **Possible Solution:**

No action is required. The driver attempts synchronization again after 30 seconds.

#### **Note:**

Project synchronization is required for the Logical Addressing Modes.

# **Database error. Data type for reference tag unknown. Setting alias tag data type to default. | Reference tag = '<tag>', Alias tag = '<tag>', Default data type = '<type>'.**

#### **Error Type:** Error

**122**

The data type of the "Alias For" tag referenced in the alias tag declaration could not found in the tag import file. This data type is necessary to generate the alias tag correctly.

### **Possible Solution:**

The Alias tag assumes the data type specified as the Default Type.

### **Note:**

In RSLogix5000, there is an "Alias For" column in the tag view under the Edit Tags tab where the reference to the tag, structure tag member, or bit that the alias tag will represent is entered.

### **See Also:**

Logix Options

# **Database error. Member data type not found in tag import file. Setting data type to default. | Member data type = '<type>', UDT = '<type>', Default data type '<type>'.**

### **Error Type:**

Error

### **Possible Cause:**

The definition of the data type for a member in the user-defined type could not be found in the tag import file. The member takes the default type specified in the Device Properties.

#### **Possible Solution:**

Verify or correct the definition of the user-defined data types for the specified tags and retry the import.

#### **See Also:**

Logix Options

# **Database error. Data type not found in tag import file. Tag not added. | Data type = '<type>', Tag name = '<tag>'.**

**Error Type:** Error

#### **Possible Cause:**

The definition of the data type for the specified tag could not be found in the tag import file. Tag is not added to the database.

# **Possible Solution:**

Verify or correct the definition of the data types for the specified tags and retry the import.

# **Database error. Error occurred processing alias tag. Tag not added. | Alias tag = '<tag>'.**

**Error Type:**

Error

An internal error occurred processing alias tag. Alias tag could not be generated.

### **Possible Solution:**

Verify or correct the definition of the data types for the specified tags and retry the import.

# **Database error. Encapsulation error occurred during register session request. | Encapsulation error = <code>.**

#### **Error Type:**

Error

#### **Possible Cause:**

The device returned an error within the Encapsulation portion of the Ethernet/IP packet during a request. All reads and writes within the request failed.

#### **Possible Solution:**

The driver attempts to recover from such an error. If the problem persists, contact Technical Support. This excludes error 0x02, which is device-related, not driver-related.

#### **See Also:**

Encapsulation Error Codes

### **Database error. Framing error occurred during register session request.**

#### **Error Type:**

Error

# **Database error. Encapsulation error occurred during fwd. open request. | Encapsulation error = <code>.**

#### **Error Type:**

Error

### **Database error. Framing error occurred during forward open request.**

### **Error Type:**

Error

# **Database error. Error occurred during forward open request. | CIP error = <code>, Extended error = <code>.**

**Error Type:**

Error

# **Database error. Encapsulation error occurred while uploading project information. | Encapsulation error = <code>.**

## **Error Type:**

Error

The device returned an error within the encapsulation portion of the Ethernet/IP packet while uploading the controller project.

### **Possible Solution:**

The solution depends on the error code returned. If the problem persists, contact Technical Support.

#### **Note:**

A project upload is required for the Logical Addressing Modes.

### **See Also:**

Encapsulation Error Codes

# **Database error. Error occurred while uploading project information. | CIP error = <code>, Extended error = <code>.**

#### **Error Type:**

Error

### **Possible Cause:**

The device returned an error within the CIP portion of the Ethernet/IP packet while uploading the controller project.

### **Possible Solution:**

The solution depends on the error code returned. If the problem persists, contact Technical Support.

#### **Note:**

A project upload is required for the Logical Addressing Modes.

#### **See Also:**

CIP Error Codes

# **Database error. Framing error occurred while uploading project information.**

#### **Error Type:**

Error

#### **Possible Cause:**

- 1. The packets are misaligned (due to connection/disconnection between the PC and device).
- 2. There is bad cabling connecting the device that is causing noise.

# **Possible Solution:**

- 1. Place the device on a less noisy network.
- 2. Increase the request timeout and/or attempts.

3. Restart the server and try again.

#### **Note:**

A project upload is required for the Logical Addressing Modes.

### **Database error. Internal error occurred.**

#### **Error Type:**

Error

# **Database error. Encapsulation error occurred while uploading program information. | Program name = '<name>', Encapsulation error = <code>.**

#### **Error Type:**

Error

### **Possible Cause:**

The device returned an error within the encapsulation portion of the Ethernet/IP packet while uploading the controller project.

### **Possible Solution:**

The solution depends on the error code returned. If the problem persists, contact Technical Support.

#### **Note:**

A project upload is required for the Logical Addressing Modes.

#### **See Also:**

Encapsulation Error Codes

# **Database error. Error occurred while uploading program information. | Program name = '<name>', CIP error = <code>, Extended error = <code>.**

#### **Error Type:**

Error

#### **Possible Cause:**

The device returned an error within the CIP portion of the Ethernet/IP packet while uploading the controller project.

#### **Possible Solution:**

The solution depends on the error code that is returned. If the problem persists, contact Technical Support.

#### **Note:**

A project upload is required for the Logical Addressing Modes.

#### **See Also:**

CIP Error Codes

# **Database error. Framing error occurred while uploading program information. | Program name = '<name>'.**

# **Error Type:**

Error

### **Possible Cause:**

- 1. The packets are misaligned (due to connection/disconnection between the PC and device).
- 2. There is bad cabling connecting the device that is causing noise.

### **Possible Solution:**

- 1. Place the device on a less noisy network.
- 2. Increase the request timeout and/or attempts.
- 3. Restart the server and try again.

### **Note:**

A project upload is required for the Logical Addressing Modes.

# **Database error. Unable to resolve CIP data type for tag. Setting to default type. | CIP data type = <type>, Tag name = '<tag>', Default data type = '<type>'.**

### **Error Type:**

Error

### **Possible Cause:**

- 1. The CIP data type in the import file is unknown.
- 2. The import file may contain an error.

### **Possible Solution:**

Resolve any errors in RSLogix, then retry the tag export process to produce a new tag import file.

# **See Also:**

Preparing for Automatic Tag Database Generation

# **Encapsulation error occurred while uploading project information. | Encapsulation error = <code>.**

**Error Type:** Error

### **Possible Cause:**

The device returned an error within the encapsulation portion of the Ethernet/IP packet while uploading the controller project.

# **Possible Solution:**

The solution depends on the error code returned. If the problem persists, contact Technical Support.

### **Note:**

A project upload is required for the Logical Addressing Modes.

# **See Also:**

Encapsulation Error Codes

# **Error occurred while uploading project information. | CIP error = <code>, Extended error = <code>.**

#### **Error Type:**

Error

### **Possible Cause:**

The device returned an error within the CIP portion of the Ethernet/IP packet while uploading the controller project.

### **Possible Solution:**

The solution depends on the error code that is returned. If the problem persists, contact Technical Support.

#### **Note:**

A project upload is required for the Logical Addressing Modes.

#### **See Also:**

CIP Error Codes

# **Framing error occurred while uploading project information.**

#### **Error Type:**

Error

#### **Possible Cause:**

- 1. The packets are misaligned (due to connection/disconnection between the PC and device).
- 2. There is bad cabling connecting the device that is causing noise.

### **Possible Solution:**

- 1. Place the device on a less noisy network.
- 2. Increase the request timeout and/or attempts.
- 3. Restart the server and try again.

#### **Note:**

A project upload is required for the Logical Addressing Modes.

**Encapsulation error occurred while uploading program information. | Program name = '<name>', Encapsulation error = <code>.**

**Error Type:** Error

**Error occurred while uploading program information. | Program name = '<name>', CIP error = <code>, Extended error = <code>.**

**Error Type:** Error

**Framing error occurred while uploading program information. | Program name = '<name>'.**

**Error Type:** Error

**Encapsulation error occurred while uploading controller program information. Encapsulation error = <code>.**

**Error Type:** Error

**Error occurred while uploading controller program information. CIP error = <code>, Extended error = <code>.**

**Error Type:** Error

# **Framing error occurred while uploading controller program information.**

**Error Type:**

Error

# **CIP connection timed out while uploading project information.**

**Error Type:** Error

### **Possible Cause:**

The Inactivity Watchdog is set too low to allow the project to load.

### **Possible Solution:**

Increase the Inactivity Watchdog value and try again.

# **Database error. CIP connection timed out while uploading project information.**

**Error Type:** Error

The Inactivity Watchdog is set too low to allow the project to load.

#### **Possible Solution:**

Increase the Inactivity Watchdog value and try again.

# **Database error. No more connections available for fwd. open request.**

#### **Error Type:**

Error

### **Error opening file for tag database import. | OS error = '<code>'.**

**Error Type:**

Error

# **Controller not supported. | Vendor ID = <ID>, Product type = <type>, Product code = <code>, Product name = '<name>'.**

#### **Error Type:**

Warning

### **Frame received from device contains errors.**

#### **Error Type:**

Warning

### **Possible Cause:**

- 1. The packets are misaligned due to connection and/or disconnection between the PC and device.
- 2. There is bad cabling connecting the device that is causing noise.

### **Possible Solution:**

- 1. Place the device on less noisy network.
- 2. Increase the request timeout and/or attempts.

# **Write request failed due to a framing error. | Tag address = '<address>'.**

#### **Error Type:**

Warning

### **Possible Cause:**

- 1. There is an incorrect request service code.
- 2. The driver received more or fewer bytes than expected.
- 3. If this error occurs frequently, there may be an issue with the cabling or device.

### **Possible Solution:**

- 1. Increase the retry attempts to allow the driver to recover from this error.
- 2. Verify the cabling and device are functioning properly.

# **Read request for tag failed due to a framing error. | Tag address = '<address>'.**

### **Error Type:**

Warning

### **Possible Cause:**

- 1. There is an incorrect request service code.
- 2. The driver received more or fewer bytes than expected.
- 3. If this error occurs frequently, there may be an issue with the cabling or device.

### **Possible Solution:**

- 1. Increase the retry attempts to allow the driver to recover from this error.
- 2. Verify the cabling and device are functioning properly.

# **Block read request failed due to a framing error. | Block size = <number> (elements), Block start address = '<address>'.**

#### **Error Type:**

Warning

#### **Possible Cause:**

- 1. The Ethernet connection between the device and the host PC is broken.
- 2. The communication parameters for the Ethernet connection are incorrect.
- 3. The named device may have been assigned an incorrect IP address.

### **Possible Solution:**

- 1. Verify the cabling between the PC and the device.
- 2. Verify that the correct port has been specified for the named device.
- 3. Verify that the IP address given to the named device matches that of the actual device.

# **Block read request failed due to a framing error. | Block size = <number> (bytes), Block name = '<name>'.**

#### **Error Type:**

Warning

- 1. There is an incorrect request service code.
- 2. The driver received more or fewer bytes than expected.
- 3. If this error occurs frequently, there may be an issue with the cabling or device.

### **Possible Solution:**

- 1. Increase the retry attempts to allow the driver to recover from this error.
- 2. Verify the cabling and device are functioning properly.

# **Unable to write to tag. | Tag address = '<address>', CIP error = <code>, Extended error = <code>.**

### **Error Type:**

Warning

### **Possible Cause:**

The device returned an error within the CIP portion of the Ethernet/IP packet during a write request for the specified tag.

### **Possible Solution:**

The solution depends on the error codes returned.

#### **See Also:**

CIP Error Codes

# **Unable to read tag. | Tag address = '<address>', CIP error = <code>, Extended error = <code>.**

#### **Error Type:**

Warning

### **Possible Cause:**

The device returned an error within the CIP portion of the Ethernet/IP packet during a read request for the specified tag.

### **Possible Solution:**

The solution depends on the error codes returned.

 **See Also:** CIP Error Codes

# **Unable to read block. | Block size = <number> (elements), Block start address = '<address>', CIP error = <code>, Extended error = <code>.**

### **Error Type:**

### Warning

**Unable to read block. | Block size = <number> (bytes), Tag name = '<tag>', CIP error = <code>, Extended error = <code>.**

### **Error Type:**

Warning

# **Unable to write to tag. Controller tag data type unknown. | Tag address = '<address>', Data type = <type>.**

# **Error Type:**

Warning

# **Possible Cause:**

A write request for the specified tag failed because the controller tag data type is not supported.

### **Possible Solution:**

Contact Technical Support so that support may be added for this type.

# **See Also:**

Addressing Atomic Data Types

# **Unable to read tag. Controller tag data type unknown. Tag deactivated. | Tag address = '<address>', Data type = <type>.**

# **Error Type:**

Warning

#### **Possible Cause:**

A read request for the specified tag failed because the controller tag data type is not supported.

### **Possible Solution:**

Contact Technical Support so that support may be added for this type.

# **See Also:**

Addressing Atomic Data Types

# **Unable to read block. Controller tag data type unknown. Block deactivated. | Block size = <number> (elements), Block start address = '<address>', Data type = <type>.**

**Error Type:** Warning

### **Possible Cause:**

A read request for the specified block failed because a controller tag data type within the block is not supported.

### **Possible Solution:**

#### **See Also:**

Addressing Atomic Data Types

# **Unable to write to tag. Data type not supported. | Tag address = '<address>', Data type = '<type>'.**

### **Error Type:**

Warning

#### **Possible Cause:**

A write request for the specified tag failed because the client tag data type is not supported.

#### **Possible Solution:**

Change the tag data type to one that is supported.

#### **See Also:**

Addressing Atomic Data Types

# **Unable to read tag. Data type not supported. Tag deactivated. | Tag address = '<address>', Data type = '<type>'.**

#### **Error Type:**

Warning

#### **Possible Cause:**

A read request for the specified tag failed because the controller tag data type is not supported.

#### **Possible Solution:**

Contact Technical Support so that support may be added for this type.

#### **See Also:**

Addressing Atomic Data Types

# **Unable to read block. Data type not supported. Block deactivated. | Block size = <number> (elements), Block start address = '<address>', Data type = '<type>'.**

#### **Error Type:**

Warning

#### **Possible Cause:**

A read request for the specified block failed because a controller tag data type within the block is not supported.

#### **Possible Solution:**

Contact Technical Support so that support may be added for this type.

### **See Also:**

Addressing Atomic Data Types

# **Unable to write to tag. Data type is illegal for this tag. | Tag address = '<address>', Data type = '<type>'.**

### **Error Type:**

Warning

#### **Possible Cause:**

A write request for the specified tag failed because the client tag data type is illegal for the given controller tag.

### **Possible Solution:**

Change the tag data type to one that is supported. For example, data type Short is illegal for a BOOL array controller tag. Changing the data type to Boolean would remedy this problem.

#### **See Also:**

Addressing Atomic Data Types

# **Unable to read tag. Data type is illegal for this tag. Tag deactivated | Tag address = '<address>', Data type = '<type>'.**

# **Error Type:**

Warning

#### **Possible Cause:**

A read request for the specified tag failed because the client tag data type is illegal for the given controller tag.

### **Possible Solution:**

Change the tag data type to one that is supported. For example, data type Short is illegal for a BOOL array Controller tag. Changing the data type to Boolean can remedy the problem.

# **See Also:**

Addressing Atomic Data Types

# **Unable to read block. Data type is illegal for this block. Block deactivated. | Block size = <number> (elements), Block start address = '<address>', Data type = '<type>'.**

**Error Type:** Warning

### **Possible Cause:**

A read request for block failed because the client tag data type is illegal for the given controller tag.

### **Possible Solution:**

Change the data type for tags within this block to supported types. For example, data type Short is illegal for a BOOL array Controller tag. Changing the data type to Boolean would remedy this problem.

#### **See Also:**

Addressing Atomic Data Types

# **Unable to write to tag. Tag does not support multi-element arrays. | Tag address = '<address>'.**

#### **Error Type:**

Warning

#### **Possible Cause:**

A read request for the specified tag failed because the driver does not support multi-element array access to the given controller tag.

### **Possible Solution:**

Change the tag data type or address to one that is supported.

### **See Also:**

Addressing Atomic Data Types

# **Unable to read tag. Tag does not support multi-element arrays. Tag deactivated. | Tag address = '<address>'.**

#### **Error Type:**

Warning

#### **Possible Cause:**

A read request for the specified tag failed because the driver does not support multi-element array access to the given controller tag.

#### **Possible Solution:**

Change the tag data type or address to one that is supported. In response to this error, the tag is deactivated and not processed again.

#### **See Also:**

Addressing Atomic Data Types

# **Unable to read block. Block does not support multi-element arrays. Block deactivated. | Block size = <number> (elements), Block start address = '<address>'.**

#### **Error Type:**

Warning

#### **Possible Cause:**

A read request for tags in this block failed because the driver does not support multi-element array access to the given controller tag.

### **Possible Solution:**

Change the data type or address for tags within this block to supported types. In response to this error, <count> elements of the block are deactivated and not processed again.

### **See Also:**

Addressing Atomic Data Types

# **Unable to write to tag. Native tag size mismatch. | Tag address = '<address>'.**

### **Error Type:**

Warning

### **Possible Cause:**

The Native tag's size (footprint) does not match the expected size that was determined from the project upload.

#### **Possible Solution:**

- 1. Change the Protocol Mode to Symbolic Mode and try again.
- 2. Contact Technical Support to report the issue.

# **Unable to read tag. Native tag size mismatch. | Tag address = '<address>'.**

#### **Error Type:**

Warning

#### **Possible Cause:**

The Native tag's size (footprint) does not match the expected size determined from the project upload.

#### **Possible Solution:**

- 1. Change the Protocol Mode to Symbolic Mode and try again.
- 2. Contact Technical Support to report the issue.

# **Unable to read block. Native tag size mismatch. | Block size = <number> (elements), Block start address = '<address>'.**

#### **Error Type:**

Warning

### **Possible Cause:**

The block of Native tag's size (footprint) does not match the expected size determined from the project upload.

### **Possible Solution:**

**137**

- 1. Change the Protocol Mode to Symbolic Mode and try again.
- 2. Contact Technical Support to report the issue.

# **Unable to read block. Native tag size mismatch. | Block size = <number> (bytes), Block name = '<name>'.**

#### **Error Type:**

Warning

### **Possible Cause:**

The block of Native tag's size (footprint) does not match the expected size determined from the project upload.

### **Possible Solution:**

- 1. Change the Protocol Mode to Symbolic Mode and try again.
- 2. Contact Technical Support to report the issue.

# **Unable to write to tag. | Tag address = '<address>'.**

#### **Error Type:**

Warning

#### **Possible Cause:**

- 1. The Ethernet connection between the device and the host PC is broken.
- 2. The communication parameters for the Ethernet connection are incorrect.
- 3. The named device may have been assigned an incorrect IP address.

#### **Possible Solution:**

- 1. Verify the cabling between the PC and the device.
- 2. Verify that the correct port has been specified for the named device.
- 3. Verify that the IP address given to the named device matches that of the actual device.

# **Unable to read tag. Tag deactivated. | Tag address = '<address>'.**

#### **Error Type:**

Warning

#### **Possible Cause:**

- 1. The Ethernet connection between the device and the host PC is broken.
- 2. The communication parameters for the Ethernet connection are incorrect.
- 3. The named device may have been assigned an incorrect IP address.

### **Possible Solution:**

- 1. Verify the cabling between the PC and the device.
- 2. Verify that the correct port has been specified for the named device.
- 3. Verify that the IP address given to the named device matches that of the actual device.

#### **Note:**

In response to this error, the tag is deactivated and not processed again.

# **Unable to read block. Block deactivated. | Block size = <number> (elements), Block start address = '<address>'.**

#### **Error Type:**

Warning

#### **Possible Cause:**

- 1. The Ethernet connection between the device and the host PC is broken.
- 2. The communication parameters for the Ethernet connection are incorrect.
- 3. The named device may have been assigned an incorrect IP address.

#### **Possible Solution:**

- 1. Verify the cabling between the PC and the device.
- 2. Verify that the correct port has been specified for the named device.
- 3. Verify that the IP address given to the named device matches that of the actual device.

#### **Note:**

In response to this error, elements of the block is deactivated and not processed again.

# **Unable to read block. Block deactivated. | Block size = <number> (bytes), Tag name = '<tag>'.**

#### **Error Type:**

Warning

### **Possible Cause:**

- 1. The Ethernet connection between the device and the host PC is broken.
- 2. The communication parameters for the Ethernet connection are incorrect.
- 3. The named device may have been assigned an incorrect IP address.

### **Possible Solution:**

- 1. Verify the cabling between the PC and the device.
- 2. Verify that the correct port has been specified for the named device.
- 3. Verify that the IP address given to the named device matches that of the actual device.

#### **Note:**

In response to this error, elements of the block is deactivated and not processed again.

# **Error occurred during a request to device. | CIP error = <code>, Extended error = <code>.**

#### **Error Type:**

Warning

### **Possible Cause:**

The device returned an error within the CIP portion of the Ethernet/IP packet during a request. All reads and writes within the request failed.

### **Possible Solution:**

The solution depends on the error codes returned.

#### **See Also:**

CIP Error Codes

# **Encapsulation error occurred during a request to device. | Encapsulation error = <code>.**

### **Error Type:**

Warning

#### **Possible Cause:**

The device returned an error within the encapsulation portion of the Ethernet/IP packet during a request. All reads and writes within the request failed.

#### **Possible Solution:**

The driver attempts to recover from such an error. If the problem persists, contact Technical Support. This excludes error 0x02, which is device-related, not driver-related.

#### **See Also:**

Encapsulation Error Codes

# **Memory could not be allocated for tag. | Tag address = '<address>'.**

#### **Error Type:**

Warning

## **Possible Cause:**

Resources needed to build a tag could not be allocated. The tag is not added to the project.

### **Possible Solution:**

Close any unused applications and/or increase the amount of virtual memory and try again.

# **Unable to read block. Frame received contains errors. | Block size = <number> (elements), Starting address = '<address>'.**

### **Error Type:**

Warning

### **Possible Cause:**

- 1. There is an incorrect request service code.
- 2. The driver received more or fewer bytes than expected.

### **Possible Solution:**

- 1. Increase the request attempts to allow the driver to recover from this error.
- 2. If this error occurs frequently, there may be an issue with the cabling or the device itself. If the error occurs frequently for a specific tag, contact Technical Support.

# **Unable to read function file from device. Frame received contains errors. | Function file = '<name>'.**

**Error Type:**

Warning

# **Unable to read block. Tags deactivated. | Block size = <number> (elements), Starting address = '<address>', DF1 status = <code>, Extended status = <code>.**

**Error Type:** Warning

#### **Possible Cause:**

The address does not exist in the PLC.

#### **Possible Solution:**

Check the status and extended status codes returned by the PLC. Extended status codes may not always be returned and the error information is contained within the status code. The codes are displayed in hexadecimal.

#### **Note:**

Status code errors in the low nibble of the status code indicate errors found by the local node. Errors found by the local node occur when the KF module cannot see the destination PLC on the network for some reason. Status code errors in the high nibble of the status code indicate errors found by the PLC. These errors are generated when the data location is not available in the PLC or not writeable.

 **See Also:**

**141**

Allen-Bradley documentation for error code definitions

# **Unable to read function file from device. Tags deactivated. | Function file = '<name>', DF1 status = <code>, Extended status = <code>.**

### **Error Type:**

Warning

### **Possible Cause:**

The address does not exist in the PLC.

### **Possible Solution:**

Check the status and extended status codes returned by the PLC. Extended status codes may not always be returned and the error information is contained within the status code. The codes are displayed in hexadecimal.

#### **Note:**

Status code errors in the low nibble of the status code indicate errors found by the local node. Errors found by the local node occur when the KF module cannot see the destination PLC on the network for some reason. Status code errors in the high nibble of the status code indicate errors found by the PLC. These errors are generated when the data location is not available in the PLC or not writeable.

### **See Also:**

Allen-Bradley documentation for error code definitions

# **Unable to write to address. Frame received contains errors. | Address = '<address>'.**

### **Error Type:**

Warning

# **Unable to write to function file. Frame received contains errors. | Function file = '<name>'.**

**Error Type:** Warning

# **Unable to read block. | Block size = <number> (elements), Starting address = '<address>', DF1 status = <code>, Extended status = <code>.**

**Error Type:**

Warning

### **Possible Cause:**

An address does not exist in the PLC.

### **Possible Solution:**

Check the status and extended status codes returned by the PLC. Extended status codes may not always be returned and the error information is contained within the status code. The codes are displayed in hexadecimal.

### **Note:**

Status code errors in the low nibble of the status code indicate errors found by the local node. Errors found by the local node occur when the KF module cannot see the destination PLC on the network for some reason. Status code errors in the high nibble of the status code indicate errors found by the PLC. These errors are generated when the data location is not available in the PLC or not writeable.

### **See Also:**

Allen-Bradley documentation for error code definitions

# **Unable to read function file. | Function file = '<name>', DF1 status = <code>, Extended status = <code>.**

# **Error Type:**

Warning

### **Possible Cause:**

The address does not exist in the PLC.

### **Possible Solution:**

Check the status and extended status codes returned by the PLC. Extended status codes may not always be returned and the error information is contained within the status code. The codes are displayed in hexadecimal.

#### **Note:**

Status code errors in the low nibble of the status code indicate errors found by the local node. Errors found by the local node occur when the KF module cannot see the destination PLC on the network for some reason. Status code errors in the high nibble of the status code indicate errors found by the PLC. These errors are generated when the data location is not available in the PLC or not writeable.

### **See Also:**

Allen-Bradley documentation for error code definitions

# **Unable to read block. Tags deactivated. | Block size = <number> (elements), Starting address = '<address>', DF1 status = <code>, Extended status = <code>.**

#### **Error Type:**

Warning

### **Possible Cause:**

The address does not exist in the PLC.

### **Possible Solution:**

Check the status and extended status codes returned by the PLC. Extended status codes may not always be returned and the error information is contained within the status code. The codes are displayed in hexadecimal.

 **Note:**

#### **143**

Status code errors in the low nibble of the status code indicate errors found by the local node. Errors found by the local node occur when the KF module cannot see the destination PLC on the network for some reason. Status code errors in the high nibble of the status code indicate errors found by the PLC. These errors are generated when the data location is not available in the PLC or not writeable.

### **See Also:**

Allen-Bradley documentation for error code definitions

# **Unable to read function file. Tags deactivated. | Function file = '<name>', DF1 status = <code>.**

# **Error Type:**

Warning

### **Possible Cause:**

The address does not exist in the PLC.

#### **Possible Solution:**

Check the status and extended status codes returned by the PLC. Extended status codes may not always be returned and the error information is contained within the status code. The codes are displayed in hexadecimal.

#### **Note:**

Status code errors in the low nibble of the status code indicate errors found by the local node. Errors found by the local node occur when the KF module cannot see the destination PLC on the network for some reason. Status code errors in the high nibble of the status code indicate errors found by the PLC. These errors are generated when the data location is not available in the PLC or not writeable.

#### **See Also:**

Allen-Bradley documentation for error code definitions

# **Unable to write to address. | Address = '<address>', DF1 status = <code>, Extended status = <code>.**

# **Error Type:**

Warning

#### **Possible Cause:**

The address does not exist in the PLC.

#### **Possible Solution:**

Check the status and extended status codes returned by the PLC. Extended status codes may not always be returned and the error information is contained within the status code. The codes are displayed in hexadecimal.

#### **Note:**

Status code errors in the low nibble of the status code indicate errors found by the local node. Errors found by the local node occur when the KF module cannot see the destination PLC on the network for some reason. Status code errors in the high nibble of the status code indicate errors found by the PLC. These errors are generated when the data location is not available in the PLC or not writeable.
#### **See Also:**

Allen-Bradley documentation for error code definitions

## **Unable to write to function file. | Function file = '<name>', DF1 status = <code>, Extended status = <code>.**

#### **Error Type:**

Warning

#### **Possible Cause:**

The address does not exist in the PLC.

#### **Possible Solution:**

Check the status and extended status codes returned by the PLC. Extended status codes may not always be returned and the error information is contained within the status code. The codes are displayed in hexadecimal.

#### **Note:**

Status code errors in the low nibble of the status code indicate errors found by the local node. Errors found by the local node occur when the KF module cannot see the destination PLC on the network for some reason. Status code errors in the high nibble of the status code indicate errors found by the PLC. These errors are generated when the data location is not available in the PLC or not writeable.

#### **See Also:**

Allen-Bradley documentation for error code definitions

## **Unable to read block. | Block size = <number> (elements), Starting address = '<address>', DF1 status = <code>.**

#### **Error Type:**

Warning

#### **Possible Cause:**

The address does not exist in the PLC.

#### **Possible Solution:**

Check the status and extended status codes returned by the PLC. Extended status codes may not always be returned and the error information is contained within the status code. The codes are displayed in hexadecimal.

#### **Note:**

Status code errors in the low nibble of the status code indicate errors found by the local node. Errors found by the local node occur when the KF module cannot see the destination PLC on the network for some reason. Status code errors in the high nibble of the status code indicate errors found by the PLC. These errors are generated when the data location is not available in the PLC or not writeable.

#### **See Also:**

Allen-Bradley documentation for error code definitions

## **Unable to read function file. | Function file = '<name>', DF1 status = <code>.**

#### **Error Type:**

Warning

#### **Possible Cause:**

The address does not exist in the PLC.

#### **Possible Solution:**

Check the status and extended status codes returned by the PLC. Extended status codes may not always be returned and the error information is contained within the status code. The codes are displayed in hexadecimal.

#### **Note:**

Status code errors in the low nibble of the status code indicate errors found by the local node. Errors found by the local node occur when the KF module cannot see the destination PLC on the network for some reason. Status code errors in the high nibble of the status code indicate errors found by the PLC. These errors are generated when the data location is not available in the PLC or not writeable.

#### **See Also:**

Allen-Bradley documentation for error code definitions

#### **Unable to write to address. | Address = '<address>', DF1 status = <code>.**

#### **Error Type:**

Warning

#### **Possible Cause:**

The address does not exist in the PLC.

#### **Possible Solution:**

Check the status and extended status codes returned by the PLC. Extended status codes may not always be returned and the error information is contained within the status code. The codes are displayed in hexadecimal.

#### **Note:**

Status code errors in the low nibble of the status code indicate errors found by the local node. Errors found by the local node occur when the KF module cannot see the destination PLC on the network for some reason. Status code errors in the high nibble of the status code indicate errors found by the PLC. These errors are generated when the data location is not available in the PLC or not writeable.

#### **See Also:**

Allen-Bradley documentation for error code definitions

## **Unable to write to function file. | Function file = '<name>', DF1 status = <code>.**

**Error Type:** Warning

#### **Possible Cause:**

The address does not exist in the PLC.

#### **Possible Solution:**

Check the status and extended status codes returned by the PLC. Extended status codes may not always be returned and the error information is contained within the status code. The codes are displayed in hexadecimal.

 **Note:**

Status code errors in the low nibble of the status code indicate errors found by the local node. Errors found by the local node occur when the KF module cannot see the destination PLC on the network for some reason. Status code errors in the high nibble of the status code indicate errors found by the PLC. These errors are generated when the data location is not available in the PLC or not writeable.

#### **See Also:**

Allen-Bradley documentation for error code definitions

## **Unable to read tag. Internal memory is invalid. | Tag address =**

**'<address>'.**

#### **Error Type:**

Warning

## **Unable to read tag. Data type is illegal for this tag. | Tag address = '<address>', Data type = '<type>'.**

## **Error Type:**

Warning

#### **Possible Cause:**

A read request for the specified tag failed because the client tag data type is illegal for the given controller tag.

#### **Possible Solution:**

Change the tag data type to one that is supported. For example, data type Short is illegal for a BOOL array Controller tag. Changing the data type to Boolean can remedy the problem.

 **See Also:** Addressing Atomic Data Types

## **Unable to read block. Internal memory is invalid. Tag deactivated. | Tag address = '<address>'.**

**Error Type:** Warning

**Unable to read block. Internal memory is invalid. Block deactivated. | Block size = <number> (elements), Block start address = '<address>'.**

**Error Type:**

Warning

## **Unable to write to address. Internal memory is invalid. | Tag address = '<address>'.**

#### **Error Type:**

Warning

**Unable to read block. Block deactivated. | Block size = <number> (elements), Block start address = '<address>', CIP error = <code>, Extended error = <code>.**

## **Error Type:**

Warning

#### **Possible Cause:**

The device returned an error within the CIP portion of the Ethernet/IP packet during a read request for the specified block.

#### **Possible Solution:**

The solution depends on the error codes returned.

#### **See Also:**

CIP Error Codes

## **Device not responding. Local node responded with error. | DF1 status = <code>.**

**Error Type:**

Warning

#### **Possible Cause:**

The PLC did not respond to the request from the local node. A local node could be an intermediate node like 1756-DHRIO, 1756-CNB, 1761-NET-ENI, and so forth.

#### **Possible Solution:**

Refer Allen-Bradley documentation for error code definitions. For example, if STS code '0x02'(hex) is returned, verify the cabling between the remote node (PLC) and the local node.

#### **See Also:**

Allen-Bradley documentation for error code definitions

## **Unable to write to function file. Local node responded with error. | Function file = '<name>', DF1 status = <code>.**

**Error Type:**

Warning

#### **Possible Cause:**

This error means that the PLC did not respond to the write request from the local node. A local node could be an intermediate node like 1756-DHRIO, 1756-CNB, 1761-NET-ENI, and so forth.

#### **Possible Solution:**

Refer to Allen-Bradley documentation for STS error code definitions. For example, if the STS code '0x02'(hex) is returned, verify the cabling between the remote node (PLC) and the local node.

#### **See Also:**

Allen-Bradley documentation for error code definitions

## **Unable to write to address. Local node responded with error. | Function file = '<name>', DF1 status = <code>.**

#### **Error Type:**

Warning

#### **Possible Cause:**

This error means that the PLC did not respond to the write request from the local node. A local node could be an intermediate node like 1756-DHRIO, 1756-CNB, 1761-NET-ENI, and so forth.

#### **Possible Solution:**

Refer to Allen-Bradley documentation for STS error code definitions. For example, if the STS code '0x02'(hex) is returned, verify the cabling between the remote node (PLC) and the local node.

#### **See Also:**

Allen-Bradley documentation for error code definitions

## **Unexpected offset encountered for tag. Tag will use Symbolic protocol. | Tag address = '<address>'.**

#### **Error Type:**

Warning

### **Unexpected offset encountered for tag. | Tag address = '<address>'.**

#### **Error Type:**

Warning

#### **Unexpected offset/span encountered for tag. | Tag address = '<address>'.**

**Error Type:**

Warning

#### **Project download in progress or no project exists.**

#### **Error Type:**

Warning

**149**

## **Project download complete.**

#### **Error Type:**

Warning

### **Project online edit detected. Currently using Symbolic addressing.**

#### **Error Type:**

Warning

### **Project offline edit detected. Currently using Symbolic addressing.**

#### **Error Type:**

Warning

## **The following errors occurred uploading controller project from device. Resorting to symbolic protocol.**

#### **Error Type:**

Warning

## **Unable to retrieve the identity for device. All tags will use Symbolic Protocol. | Encapsulation error = <code>.**

#### **Error Type:**

Warning

#### **Possible Cause:**

The device returned an error within the encapsulation portion of the Ethernet/IP packet during a request. Devices set to a Logical Mode revert to Symbolic Mode until the issue is resolved.

#### **Possible Solution:**

The driver attempts to recover from such an error. If the problem persists, contact Technical Support. This excludes error 0x02, which is device-related, not driver-related.

## **See Also:**

Encapsulation Error Codes

## **Unable to retrieve the identity for device. All tags will use Symbolic Protocol. | CIP error = <code>, Extended error = <code>.**

**Error Type:**

Warning

#### **Possible Cause:**

The device returned an error within the CIP portion of the Ethernet/IP packet during a request. Devices set to a Logical Mode revert to Symbolic Mode until the issue is resolved.

#### **Possible Solution:**

The solution depends on the error code that is returned. If the problem persists, contact Technical Support.

#### **See Also:**

CIP Error Codes

## **Unable to retrieve the identity for device. Frame received contains errors. All tags will use Symbolic Protocol.**

#### **Error Type:**

Warning

#### **Possible Cause:**

- 1. The packets are misaligned due to connection and/or disconnection between the PC and device.
- 2. There is bad cabling connecting the devices that is causing noise.
- 3. The wrong frame size was received.
- 4. There is a TNS mismatch.
- 5. An invalid response command was returned from the device.
- 6. The device is not Ethernet/IP enabled.

#### **Possible Solution:**

- 1. The driver recovers from this error without intervention. If this error occurs frequently; there may be an issue with the cabling, the network, or the device itself.
- 2. Verify that the device being communicated with is an Ethernet-enabled device.

## **Requested CIP connection size is not supported by this device. Automatically falling back to max. size. | Requested size = <number> (bytes), Max. size = <number> (bytes).**

#### **Error Type:**

Warning

#### **Possible Cause:**

The requested CIP connection size is not supported by the device.

#### **Possible Solution:**

Change the CIP connection size to one that is supported by the device.

#### **See Also:**

Logix Communications Parameters

### **The tag import filename is invalid, file paths are not allowed.**

## **Error Type:**

Warning

#### **Possible Cause:**

The tag import filename includes a path.

#### **Possible Solution:**

Remove the path from the filename.

## **Read/Write requests to device stopped. Updating Logical Addresses from device project.**

**Error Type:**

Warning

## **Read/Write requests to device resumed. Updating Logical Addresses from device complete. Currently using Logical addressing.**

#### **Error Type:**

Warning

## **Unable to write to tag. Value written contains a syntax error. | Tag address = '<address>', Expected format = '<format>'.**

#### **Error Type:**

Warning

#### **Possible Cause:**

The string value written does not conform to the expected '<format>'.

#### **Possible Solution:**

- 1. Write a string value that conforms to the expected format without extra characters or embedded whitespace.
- 2. For time types, the driver supports the same literal strings supported by Studio 5000 so it can be used as a reference. For example, not all time parts are required but at least one part is required: T32#0us is allowed but T32# is not.

## **Unable to write to tag. Value written is out of range. | Tag address = '<address>'.**

#### **Error Type:**

Warning

#### **Possible Cause:**

- 1. The string value written would exceed the minimum or maximum value allowed for the controller tag's data type.
- 2. The integer value written exceeds the minimum or maximum value allowed for the controller tag's data type.

#### **Possible Solution:**

Write a string or integer value that does not exceed the range of the controller tag's data type. For example, the maximum TIME integer value is 2725199999999 which correlates to the string literal 'T#31d\_12h\_59m\_ 59s\_999ms\_999us'; 'T#31d\_13h' would be out of range.

#### **Database status. Importing non-alias tags.**

#### **Error Type:** Informational

#### **Database status. Importing alias tags.**

**Error Type:** Informational

**Database status. Building tag projects, please wait. | Tag project count = <number>.**

**Error Type:** Informational

**Database error. Tag renamed because it exceeds max. character length. | Tag name = '<tag>', Max. length = <number>, New tag name = '<tag>'.**

**Error Type:** Informational

**Database error. Array tags renamed because they exceed max. character length. | Array tags = '<tags>', Max. length = <number>, New array tags = '<tags>'.**

**Error Type:** Informational

**Database error. Program group name exceeds max. character length. Program group renamed. | Group name = '<name>', Max. length = <number>, New group name = '<name>'.**

**Error Type:** Informational

### **Database status. Retrieving controller project.**

**Error Type:** Informational

**Database status. | Program count = <number>, Data type count = <number>, Imported tag count = <number>.**

**Error Type:** Informational

**153**

#### **Database status. Generating OPC tags.**

#### **Error Type:**

Informational

#### **Low memory resources.**

## **Error Type:**

Informational

#### **Unknown error occurred.**

**Error Type:** Informational

## **Database status. Importing tags from .L5X file. | Schema revision = '<value>', Software revision = '<value>'.**

**Error Type:** Informational

## **Details. | IP = '<address>', Vendor ID = <vendor>, Product type = <type>, Product code = <code>, Revision= <value>, Product name = '<name>', Product S/N = <number>.**

**Error Type:** Informational

### **Elapsed time = <number> (seconds).**

**Error Type:** Informational

#### **Symbolic device reads = <number>.**

**Error Type:** Informational

### **Symbolic, array block device reads = <number>.**

#### **Error Type:**

Informational

### **Symbolic, array block cache reads = <number>.**

#### **Error Type:**

Informational

#### **Symbol instance non-block device reads = <number>.**

#### **Error Type:**

Informational

## **Symbol instance non-block, array block device reads = <number>.**

## **Error Type:**

Informational

## **Symbol instance non-block, array block cache reads = <number>.**

#### **Error Type:**

Informational

## **Symbol instance block device reads = <number>.**

#### **Error Type:**

Informational

### **Symbol instance block cache reads = <number>.**

### **Error Type:**

Informational

### **Physical non-block device reads = <number>.**

### **Error Type:**

Informational

### **Physical non-block, array block device reads = <number>.**

#### **Error Type:** Informational

## **Physical non-block, array block cache reads = <number>.**

## **Error Type:**

Informational

### **Physical block device reads = <number>.**

## **Error Type:**

Informational

### **Physical block cache reads = <number>.**

## **Error Type:**

Informational

### **Tags read = <number>.**

#### **Error Type:** Informational

### **Packets sent =**  $\langle$ **number** $\rangle$ **.**

**Error Type:**

Informational

#### **Packets received = <number>.**

#### **Error Type:**

Informational

#### **Initialization transactions = <number>.**

#### **Error Type:**

Informational

#### **Read/Write transactions = <number>.**

#### **Error Type:**

Informational

#### **Avg. packets sent/sec = <number>.**

#### **Error Type:**

Informational

#### **Avg. packets received/sec = <number>.**

#### **Error Type:**

Informational

#### **Avg. tag reads/sec = <number>.**

## **Error Type:**

Informational

#### **Avg. tags/transaction = <number>.**

#### **Error Type:**

<span id="page-155-0"></span>Informational

## **Error Type:**

<span id="page-155-1"></span>Informational

#### **%s | DEVICE STATISTICS**

#### **Error Type:** Informational

### **Avg. device turn-around time = <number> (milliseconds)**

**----------------------------------------------------------------------------------------------------**

#### **Error Type:**

Informational

## <span id="page-156-0"></span>**%s | CHANNEL STATISTICS**

#### **Error Type:**

Informational

### **DRIVER STATISTICS**

#### **Error Type:**

Informational

#### **Device tag import aborted.**

#### **Error Type:**

Informational

## **Import file '%s' not found at path '%s'.**

## **Error Type:**

Informational

#### **Errors occurred retrieving controller project.**

**Error Type:** Informational

#### **Internal driver error occurred.**

### **Error Type:**

Informational

## **Invalid or corrupt controller project detected while synchronizing. Try again later.**

**Error Type:** Informational

#### **Project download detected while synchronizing. Try again later.**

## **Error Type:**

Informational

#### **Low memory resources.**

**Error Type:** Informational

### **L5K file is invalid or corrupt.**

#### **Error Type:**

Informational

#### **Unknown error occurred.**

#### **Error Type:**

Informational

### **Database error. PLC5/SLC/MicroLogix devices do not support this function.**

#### **Error Type:**

Informational

#### **L5X file is invalid or corrupt.**

#### **Error Type:**

Informational

#### **Import file '<empty>' not found at path '<empty>'.**

#### **Error Type:**

Informational

#### **Import file '%s' not found at path '<empty>'.**

#### **Error Type:**

Informational

#### **Import file '<empty>' not found at path '%s'.**

#### **Error Type:** Informational

**XML element failed post-schema validation. Importing tags from device is not supported for model. Use alternative element. | XML element = ' {<namespace>}<element>', Unsupported model = '<model>', Alternative XML element = '{<namespace>}<element>'.**

**Error Type:** Security

**Value not supported for an XML element on this model. Automatically setting to new value. | Value = '<value>', XML element = '{<namespace>}<element>', Model = '<model>', New value = '<value>'.**

#### **Error Type:**

Security

## Appendices

Select a link from the list below for more information on a specific topic.

#### **Channel [Properties](#page-158-0)**

**Device [Properties](#page-158-1) Tag [Properties](#page-161-0)**

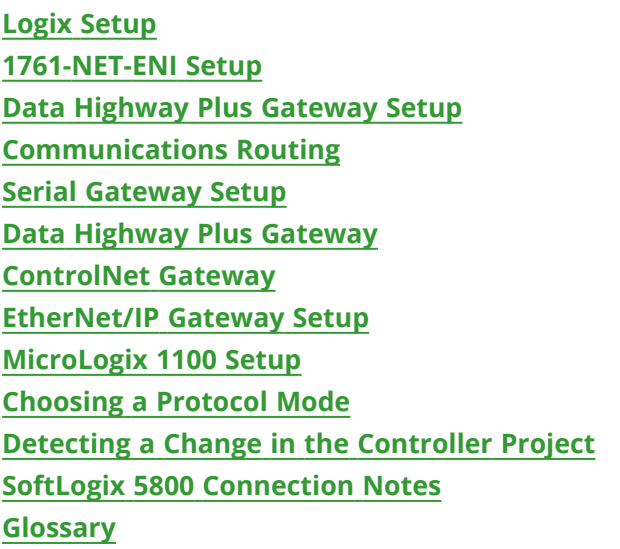

## <span id="page-158-0"></span>**Allen-Bradley ControlLogix Ethernet Channel Properties**

Below is a list of Allen-Bradley ControlLogix Ethernet channel-level properties.

```
{ 
"common.ALLTYPES_NAME": "MyChannel",
"common.ALLTYPES_DESCRIPTION": "",
"servermain.MULTIPLE_TYPES_DEVICE_DRIVER": "Allen-Bradley ControlLogix Ethernet",
"servermain.CHANNEL_DIAGNOSTICS_CAPTURE": false,
"servermain.CHANNEL_UNIQUE_ID": 4126021724,
"servermain.CHANNEL_ETHERNET_COMMUNICATIONS_NETWORK_ADAPTER_STRING": "",
"servermain.CHANNEL_WRITE_OPTIMIZATIONS_METHOD": 2,
"servermain.CHANNEL_WRITE_OPTIMIZATIONS_DUTY_CYCLE": 10,
"servermain.CHANNEL_NON_NORMALIZED_FLOATING_POINT_HANDLING": 0,
}
```
## <span id="page-158-1"></span>**Allen-Bradley ControlLogix Ethernet Device Properties**

Below is a list of Allen-Bradley ControlLogix Ethernet device-level properties.

```
{ 
"common.ALLTYPES_NAME": "MyDevice",
"common.ALLTYPES_DESCRIPTION": ""
"servermain.MULTIPLE_TYPES_DEVICE_DRIVER": "Allen-Bradley ControlLogix Ethernet",
"servermain.DEVICE_MODEL": 0,
"servermain.DEVICE_UNIQUE_ID": 1286734974,
"servermain.DEVICE_CHANNEL_ASSIGNMENT": "Channel1",
"servermain.DEVICE_ID_FORMAT": 0,
"servermain.DEVICE_ID_STRING": "<10.10.110.15>,1,0",
"servermain.DEVICE ID HEXADECIMAL": 0,
"servermain.DEVICE_ID_DECIMAL": 0,
"servermain.DEVICE_ID_OCTAL": 0,
```
"servermain.DEVICE\_DATA\_COLLECTION": true, "servermain.DEVICE\_SIMULATED": false, "servermain.DEVICE\_SCAN\_MODE": 0, "servermain.DEVICE SCAN MODE RATE MS": 1000, "servermain.DEVICE\_SCAN\_MODE\_PROVIDE\_INITIAL\_UPDATES\_FROM\_CACHE": false, "servermain.DEVICE\_CONNECTION\_TIMEOUT\_SECONDS": 3, "servermain.DEVICE\_REQUEST\_TIMEOUT\_MILLISECONDS": 1000, "servermain.DEVICE\_RETRY\_ATTEMPTS": 3, "servermain.DEVICE\_INTER\_REQUEST\_DELAY\_MILLISECONDS": 0, "servermain.DEVICE\_AUTO\_DEMOTION\_ENABLE\_ON\_COMMUNICATIONS\_FAILURES": false, "servermain.DEVICE\_AUTO\_DEMOTION\_DEMOTE\_AFTER\_SUCCESSIVE\_TIMEOUTS": 3, "servermain.DEVICE\_AUTO\_DEMOTION\_PERIOD\_MS": 10000, "servermain.DEVICE\_AUTO\_DEMOTION\_DISCARD\_WRITES": false, "servermain.DEVICE\_TAG\_GENERATION\_ON\_STARTUP": 0, "servermain.DEVICE\_TAG\_GENERATION\_DUPLICATE\_HANDLING": 0, "servermain.DEVICE\_TAG\_GENERATION\_GROUP": "", "servermain.DEVICE\_TAG\_GENERATION\_ALLOW\_SUB\_GROUPS": true, "controllogix\_ethernet.DEVICE\_PORT\_NUMBER": 44818, "controllogix\_ethernet.DEVICE\_CONNECTION\_SIZE\_BYTES": 500, "controllogix\_ethernet.DEVICE\_INACTIVITY\_WATCHDOG\_SECONDS": 32, "controllogix\_ethernet.DEVICE\_ARRAY\_BLOCK\_SIZE\_ELEMENTS": 120, "controllogix\_ethernet.DEVICE\_PROTOCOL\_MODE": 1, "controllogix\_ethernet.DEVICE\_ONLINE\_EDITS": true, "controllogix\_ethernet.DEVICE\_OFFLINE\_EDITS": true, "controllogix\_ethernet.DEVICE\_AUTOMATICALLY\_READ\_STRING\_LENGTH": true, "controllogix\_ethernet.DEVICE\_DEFAULT\_DATA\_TYPE": -1, "controllogix\_ethernet.DEVICE\_ENABLE\_PERFORMANCE\_STATISTICS": false, "controllogix\_ethernet.DEVICE\_DATABASE\_IMPORT\_METHOD": 1, "controllogix\_ethernet.DEVICE\_TAG\_IMPORT\_FILE": "Veracode2.L5X", "controllogix\_ethernet.DEVICE\_DISPLAY\_DESCRIPTIONS": true, "controllogix\_ethernet.DEVICE\_LIMIT\_TAG\_NAMES": false, "controllogix\_ethernet.DEVICE\_TAG\_HIERARCHY": 1, "controllogix\_ethernet.DEVICE\_IMPOSE\_ARRAY\_ELEMENT\_COUNT\_LIMIT": false, "controllogix\_ethernet.DEVICE\_ARRAY\_ELEMENT\_COUNT\_LIMIT": 2000, "controllogix\_ethernet.DEVICE\_CL\_ENET\_PORT\_NUMBER": 44818, "controllogix\_ethernet.DEVICE\_REQUEST\_SIZE": 232, "controllogix\_ethernet.DEVICE\_PERFORM\_BLOCK\_WRITES": false, "controllogix\_ethernet.DEVICE\_SLOT\_CONFIGURATION": { "controllogix\_ethernet.DEVICE\_SLOT\_CONFIGURATION\_MODULE": [ 255, 255, 255, 255, 255, 255, 255, 255, 255, 255, 255, 255, 255, 255, 255, 255, 255, 255, 255,

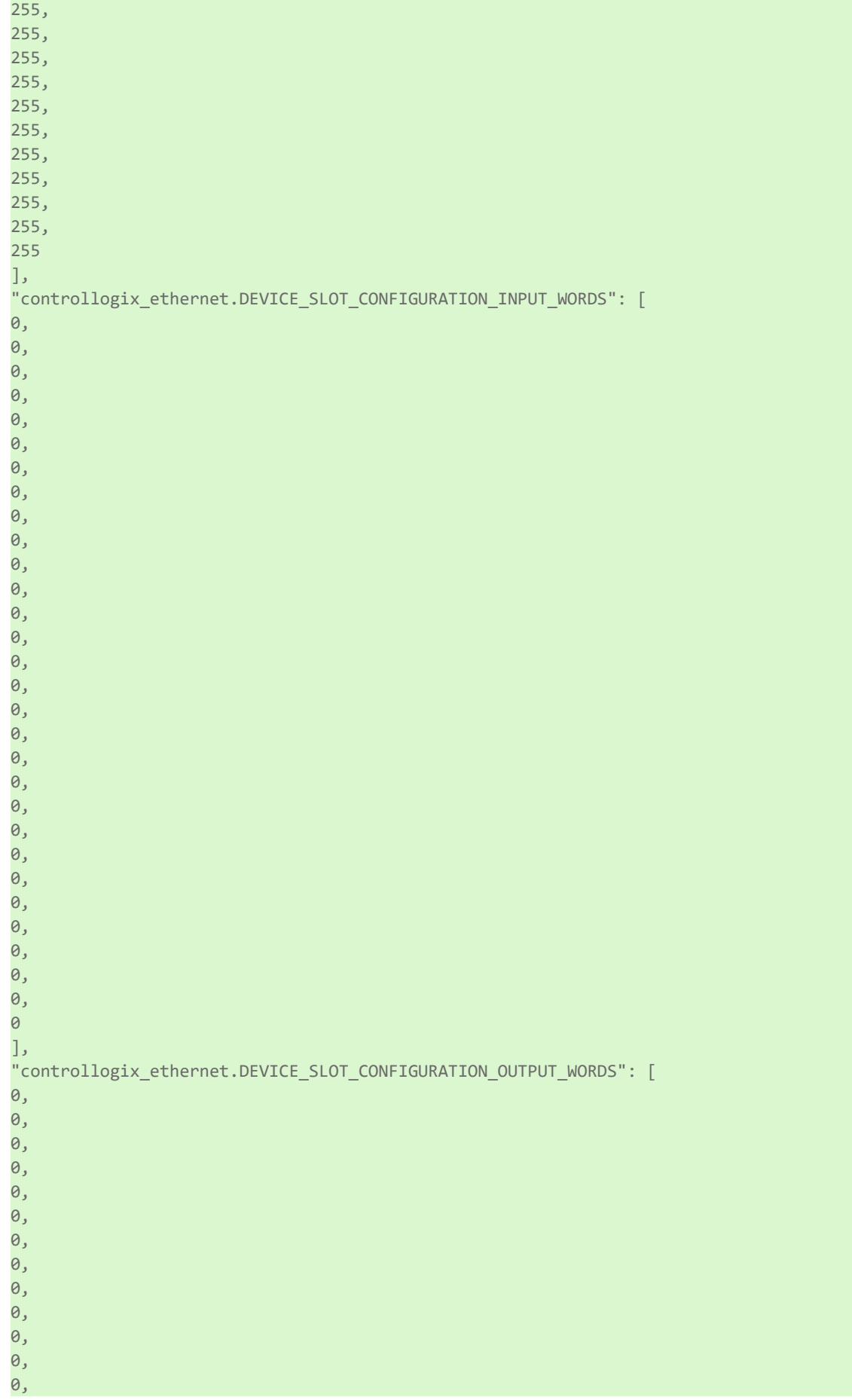

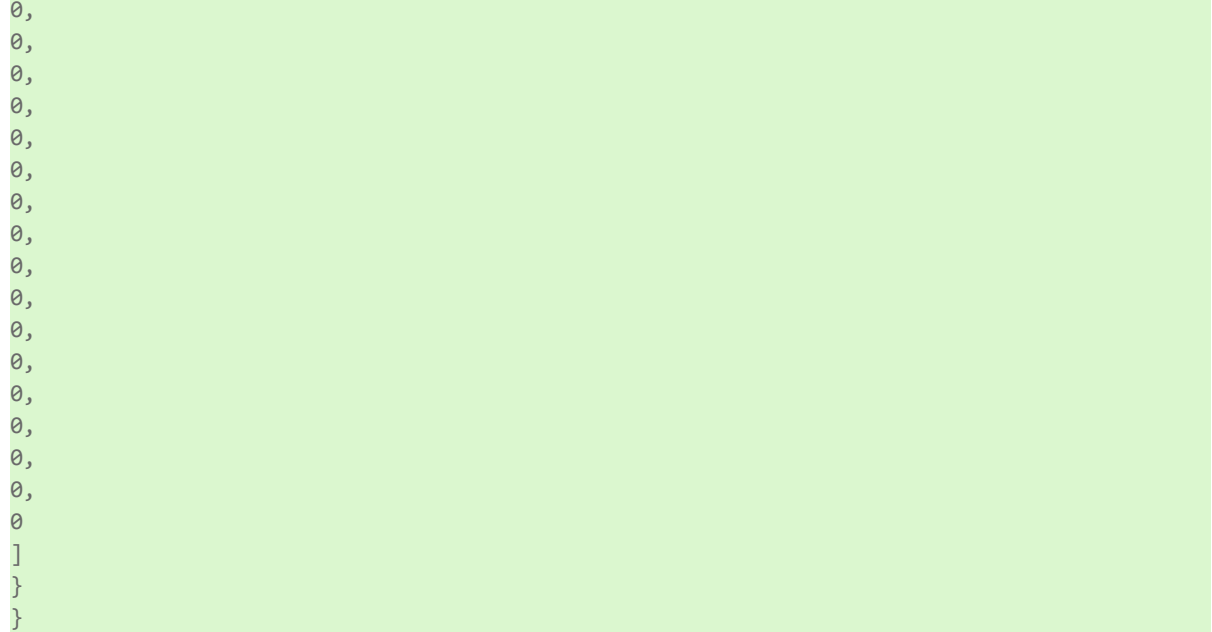

#### <span id="page-161-0"></span>**Allen-Bradley ControlLogix Ethernet Tag Properties**

Below is a list of Allen-Bradley ControlLogix Ethernet tag properties.

```
{ 
"common.ALLTYPES_NAME": "MyTag1",
"common.ALLTYPES_DESCRIPTION": "",
"servermain.TAG_ADDRESS": "MyTag1",
"servermain.TAG_DATA_TYPE": 6,
"servermain.TAG_READ_WRITE_ACCESS": 1,
"servermain.TAG_SCAN_RATE_MILLISECONDS": 100,
"servermain.TAG_AUTOGENERATED": true,
"servermain.TAG_SCALING_TYPE": 0,
"servermain.TAG_SCALING_RAW_LOW": 0,
"servermain.TAG_SCALING_RAW_HIGH": 1000,
"servermain.TAG_SCALING_SCALED_DATA_TYPE": 9,
"servermain.TAG_SCALING_SCALED_LOW": 0,
"servermain.TAG_SCALING_SCALED_HIGH": 1000,
"servermain.TAG_SCALING_CLAMP_LOW": false,
"servermain.TAG_SCALING_CLAMP_HIGH": false,
"servermain.TAG_SCALING_NEGATE_VALUE": false,
"servermain.TAG_SCALING_UNITS": ""
}
```
## <span id="page-162-0"></span>**Logix Device IDs**

For information on ENI device ID setup, refer to **[1761-NET-ENI Setup](#page-164-0)**.

#### **ControlLogix 5500 Ethernet**

The device ID specifies the device IP address, as well as the slot number in which the controller CPU resides. Device IDs are specified as the following:

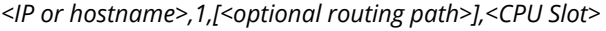

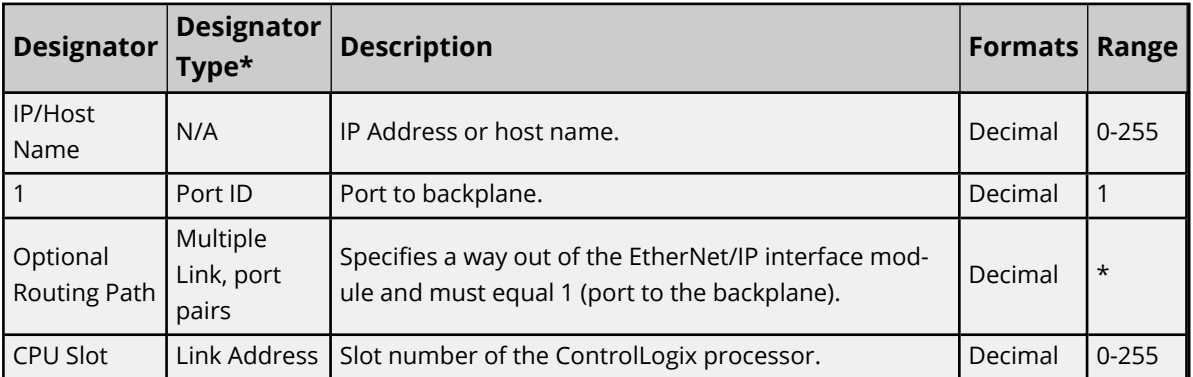

*\*For more information, refer to Connection Path [Specification](#page-170-0).*

#### **Example**

123.123.123.123,1,0

This equates to an Ethernet/IP of 123.123.123.123. The port ID is 1 and the CPU resides in slot 0.

#### **CompactLogix 5300 Ethernet Device ID**

The device ID specifies the device IP address, as well as the slot number in which the controller CPU resides. Device IDs are specified as the following:

*<IP or hostname>,1,[<optional routing path>],<CPU Slot>*

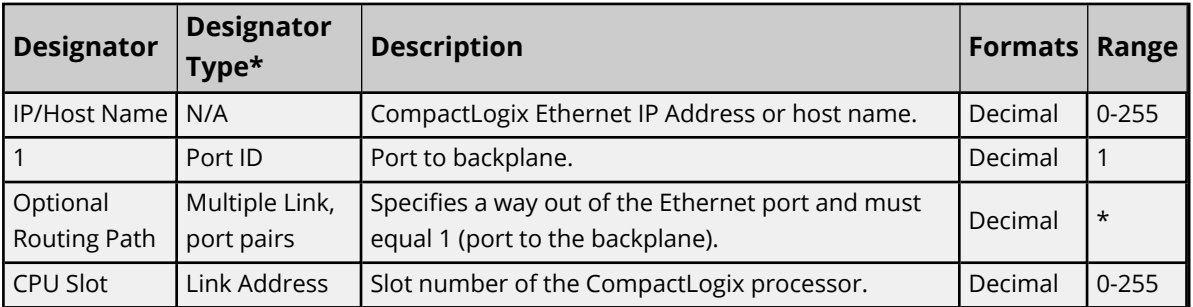

*\*For more information, refer to Connection Path [Specification](#page-170-0).*

#### **Example**

123.123.123.123,1,0

This equates to CompactLogix IP of 123.123.123.123. The port ID is 1 and the CPU resides in slot 0.

#### **FlexLogix 5400 Ethernet Device ID**

**163**

The device ID specifies the device IP address, as well as the slot number in which the controller CPU resides. Device IDs are specified as the following:

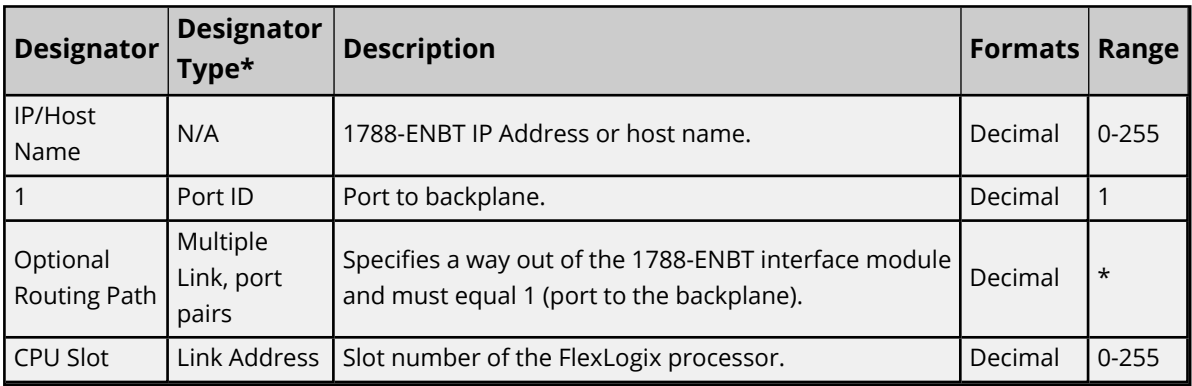

*<IP or hostname>,1,[<optional routing path>],<CPU Slot>*

*\*For more information, refer to Connection Path [Specification](#page-170-0).*

#### **Example**

123.123.123.123,1,0

This equates to 1788-ENBT IP of 123.123.123.123. The port ID is 1 and the CPU resides in slot 0.

#### **SoftLogix 5800 Device ID**

The device ID specifies the SoftLogix PC IP address, as well as the virtual slot number in which the controller CPU resides. Device IDs are specified as the following:

*<IP or hostname>,1,[<optional routing path>],<CPU Slot>*

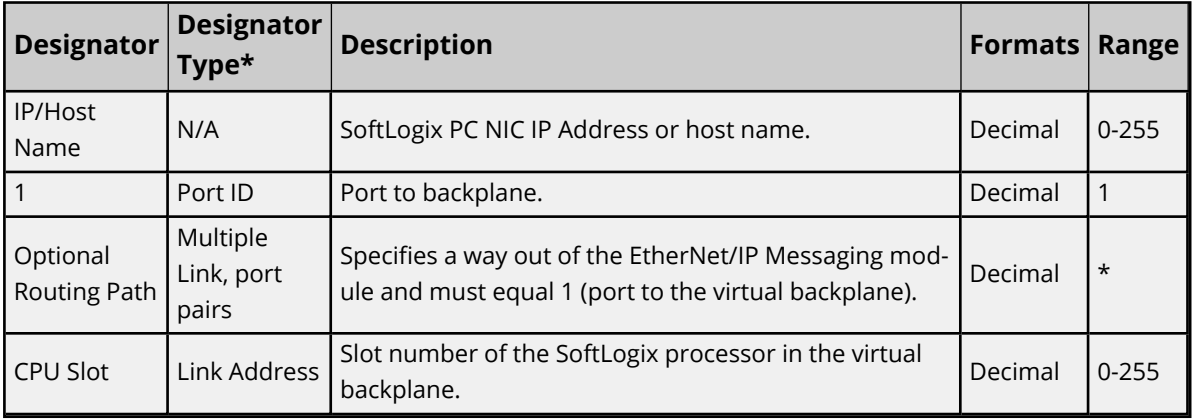

*\*For more information, refer to Connection Path [Specification](#page-170-0).*

#### **Example**

123.123.123.123,1,1

This equates to SoftLogix PC IP Address of 123.123.123.123. The port ID is 1 and the CPU resides in slot 1.

For information on supplementing a device ID with a routing path to a remote backplane, refer to [Com](#page-169-0)*[munications](#page-169-0) Routing.*

#### <span id="page-164-0"></span>*See Also: SoftLogix 5800 [Connection](#page-177-0) Notes*

## **1761-NET-ENI Setup**

1761-NET-ENI provides a means of communicating with ControlLogix, CompactLogix, FlexLogix, MicroLogix, SLC 500, and PLC-5 Series PLCs on Ethernet with the Allen-Bradley ControlLogix Ethernet Driver.

#### **Requirements**

MicroLogix, SLC 500, or PLC-5 series PLC supporting Full Duplex DF1 utilizing the CH0 RS232 channel. 1761-NET-ENI Device Series A, B, C, or D.

ControlLogix, CompactLogix or FlexLogix PLC utilizing the CH0 RS232 channel. 1761-NET-ENI Device Series B and newer.

#### **Notes:**

- 1. For communications parameters, database settings, and project/protocol options, ENI ControlLogix, CompactLogix, and FlexLogix users should refer to the "Logix Setup" book in the Table of Contents.
- 2. To turn on the **CompactLogix Routing** option (located in the utility's **ENI IP Addr** tab), use the ENI / ENIW utility supplied by Allen-Bradley. This was tested on an ENI module with Firmware revision 2.31.

The ENI module has a limited number of TCP connections. As such, users should avoid applications that communicate with the module (such as RSLinx/RSWho) so that connections are available for the driver.

#### **ENI Device ID**

The device ID specifies the IP address of the 1761-NET-ENI. Device IDs are specified as the following:

*<IP Address>*

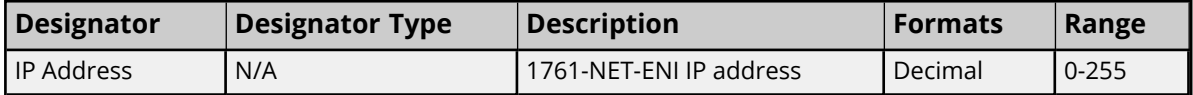

#### **Example**

123.123.123.123

This equates to an ENI IP of 123.123.123.123. Since the device only supports Full Duplex DF1, a node ID is not required.

<span id="page-164-1"></span>*For more information on communications parameters, refer to Logix [Communications](#page-22-0) Parameters.*

### **Data Highway Plus Gateway Setup**

DH+ Gateway provides a means of communicating with SLC 500 and PLC-5 series PLC on DH+ with the Allen-Bradley ControlLogix Ethernet Driver.

#### **Requirements**

EtherNet/IP Interface module. 1756-DHRIO Interface Module with appropriate channel configured for DH+. SLC500 or PLC-5 series PLC on DH+ network.

**Note**: DH+ Gateway models do not support automatic tag database generation.

#### **DH+ Gateway Device ID**

The device ID specifies the device IP address as well as the DH+ parameters necessary for making a connection. Device IDs are specified as the following:

*<IP or hostname>,1,[<optional routing path>],<DHRIO Slot>.<DHRIO Channel>.<DH+ Node ID (dec)>*

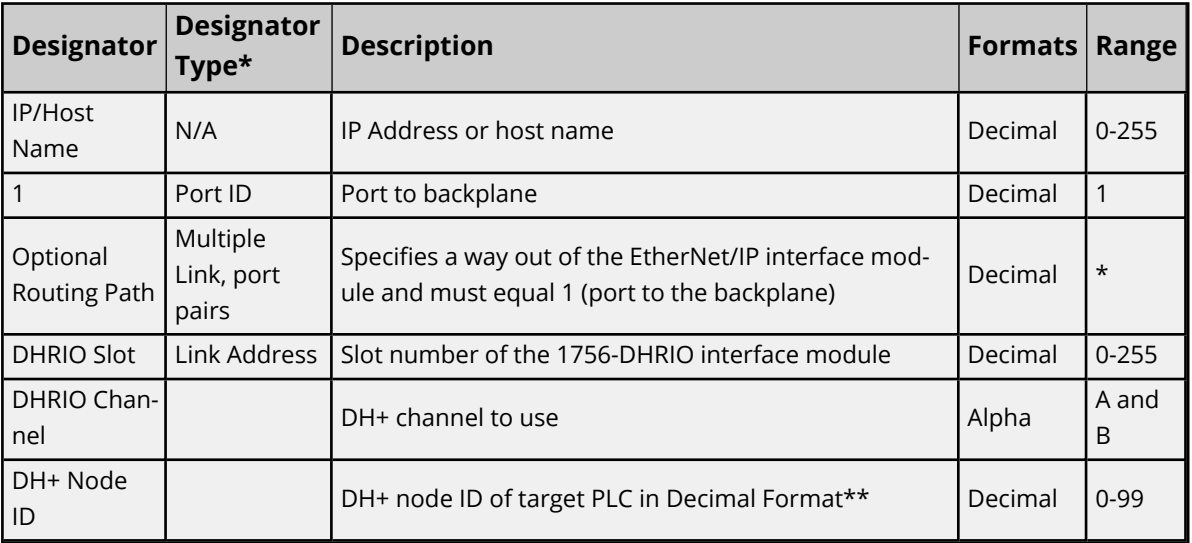

*\*For more information, refer to Connection Path [Specification](#page-170-0).*

*\*\*For more information, refer to "Node ID Octal Addressing" below.*

#### **Example**

123.123.123.123,1,2.A.3

This equates to an Ethernet/IP of 123.123.123.123. The DH+ card resides in slot 2: use DH+ channel A and addressing target DH+ Node ID 3 (dec).

#### **Node ID Octal Addressing**

The DH+ node ID is specified in Octal format in the PLC and requires a conversion to Decimal format for use in the DH+ Gateway device ID. The node ID can be located in RSWho within RSLinx. It is displayed in Octal format.

#### **Example**

DH+ Node 10 (octal) in RSWho = DH+ Node 8 (decimal) in DH+ Gateway device ID.

It is important to verify communications with the proper controller. In the example above, if 10 was entered as the DH+ node ID in the DH+ Gateway device ID, then communications would take place with Node 12 (octal equivalent of 10 decimal) and not Node 10 (octal). If Node 12 (octal) does not exist, then the DHRIO module would return DF1 STS 0x02. This means that the link layer cannot guarantee delivery of the packet. In short, the DH+ node cannot be located on the DH+ network.

For information on supplementing a device ID with a routing path to a remote DH+ node, refer to [Com](#page-169-0)*[munications](#page-169-0) Routing.*

*For more information on communications parameters, refer to ENI [DF1/DH+/ControlNet](#page-25-0) Gateway Com[munications](#page-25-0) Parameters.*

## <span id="page-166-0"></span>**ControlNet™ Gateway Setup**

ControlNet Gateway provides a means of communicating with PLC-5C series PLCs on ControlNet with the Allen-Bradley ControlLogix Ethernet Driver.

#### **Requirements**

EtherNet/IP Interface Module. 1756-CNB or 1756-CNBR Interface Module. PLC-5C series PLC on ControlNet network.

**Note**: ControlNet Gateway models do not support automatic tag database generation.

#### **ControlNet Gateway Device ID**

The device ID specifies the device IP address in addition to the ControlNet parameters necessary for making a connection. Device IDs are specified as the following:

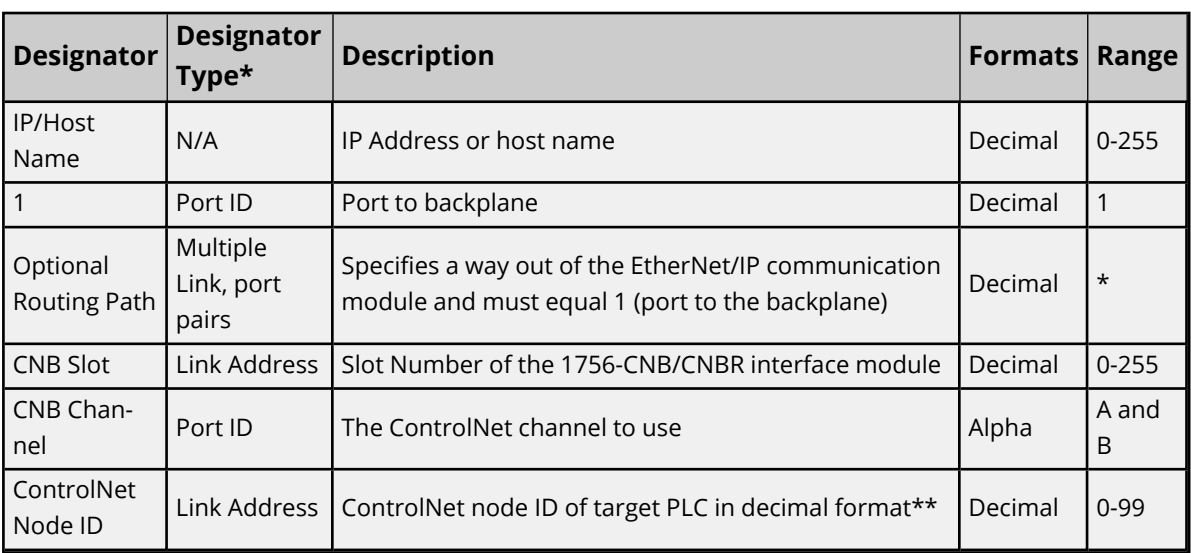

*<IP or hostname>,1,[<optional routing path>],<CNB Slot>.<CNB Channel>.<ControlNet Node ID (dec)>*

*\*For more information, refer to Connection Path [Specification](#page-170-0).*

*\*\*For more information, refer to "Node ID Octal Addressing" below.*

#### **Example**

123.123.123.123,1,2.A.3

This equates to an Ethernet/IP of 123.123.123.123. The ControlNet card resides in slot 2: use ControlNet channel A and addressing target ControlNet Node ID 3.

#### **Node ID Octal Addressing**

The ControlNet node ID is specified in Octal format in the PLC and requires a conversion to Decimal format for use in the ControlNet Gateway device ID. The node ID can be located in RSWho within RSLinx. It is displayed in Octal format.

#### **Example**

CN node 10 (octal) in RSWho = CN node 8 (decimal) in ControlNet Gateway device ID.

It is important to verify communications with the proper controller. In the example above, if 10 was entered as the ControlNet node ID in the ControlNet Gateway device ID, communications take place with Node 12 (octal equivalent of 10 decimal), not Node 10 (octal). If Node 12 (octal) does not exist, the CNB module returns DF1 STS 0x02. This means that the link layer could not guarantee delivery of the packet. In short, the ControlNet node could not be located on the ControlNet network.

For more information on supplementing a device ID with a routing path to remote ControlNet node, refer to *[Communications](#page-169-0) Routing.*

 *For more information on communications parameters, refer to ENI [DF1/DH+/ControlNet](#page-25-0) Gateway Com[munications](#page-25-0) Parameters.*

#### <span id="page-167-0"></span>**EtherNet/IP Gateway Setup**

EtherNet/IP Gateway provides a means of communicating with MicroLogix, SLC 500, and PLC-5 series PLC on EtherNet/IP with the Allen-Bradley ControlLogix Ethernet Driver.

#### **Requirements**

2 or more EtherNet/IP Interface modules (such as 1756-ENBT). MicroLogix, SLC500, or PLC-5 series PLC with EtherNet/IP connectivity.

**Note** : EthernetIP Gateway models do not support automatic tag database generation.

#### **EtherNet/IP Gateway Device ID**

The device ID specifies the local device IP address as well as the remote EtherNet/IP address necessary for making a connection. Device IDs are specified as the following:

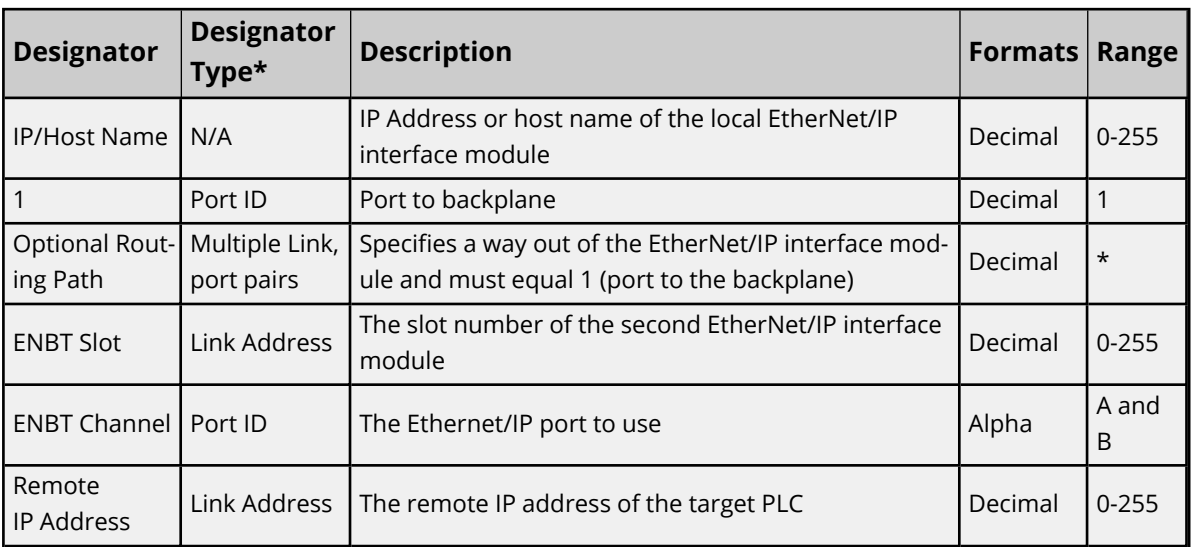

*<IP or hostname>,1,[<optional routing path>],<ENBT Slot>.<ENBT Channel>.<Remote IP>*

*\*For more information, refer to Connection Path [Specification](#page-170-0).*

#### **Example**

123.123.123.123,1,2.A.192.168.1.10

This equates to a local IP of 123.123.123.123. The second Ethernet/IP card resides in slot 2: use port A and addressing target device with IP 192.168.1.10.

**Note**: When configuring the device ID, verify that the device can be detected using the same route through RSLinx.

For information on supplementing a device ID with a routing path to a remote Ethernet/IP device, refer to [Com](#page-169-0)*[munications](#page-169-0) Routing.*

*For more information on communications parameters, refer to ENI [DF1/DH+/ControlNet](#page-25-0) Gateway Com[munications](#page-25-0) Parameters.*

## <span id="page-168-0"></span>**Serial Gateway Setup**

Serial Gateway provides a means of communicating with ControlLogix, CompactLogix, FlexLogix, and SoftLogix PLCs on a serial network with the Allen-Bradley ControlLogix Ethernet Driver.

#### **Requirements**

EtherNet/IP Interface module. Local CPU with a serial port. Remote ControlLogix, CompactLogix, FlexLogix, or SoftLogix CPU with a serial port.

#### **Notes:**

- 1. Local and Remote CPUs must be on the same serial network.
- 2. Serial Gateway models do not support automatic tag database generation.

#### **Serial Gateway Device ID**

The device ID specifies the local device IP address as well as the remote device station ID necessary for making a connection. Device IDs are specified as the following:

*<IP or hostname>,1,[<Optional Routing Path>],<CPU Slot>.<Serial Port Channel>.<Station ID (dec)>*

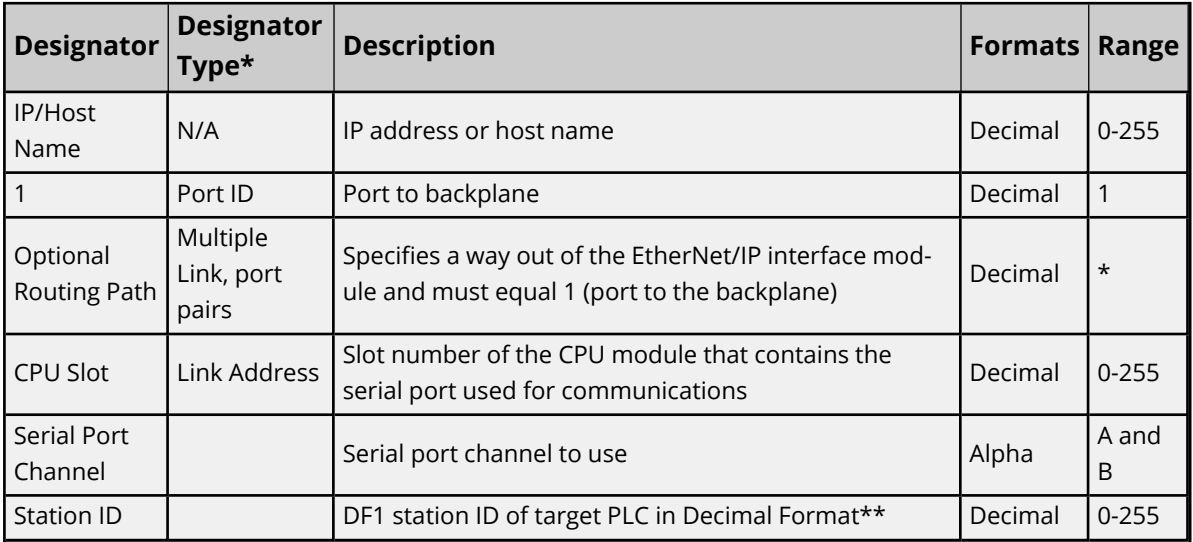

*\*For more information, refer to Connection Path [Specification](#page-170-0).*

**Example** 123.123.123.123,1,0.A.3 This equates to an Ethernet/IP of 123.123.123.123. The CPU card resides in slot 0: use Channel A (serial port) and addressing target station ID 3 (dec).

#### **Notes:**

- 1. For information on supplementing a Device ID with a routing path to a remote serial node, refer to **[Communications](#page-169-0) Routing**.
- 2. For more information on communications parameters, refer to **Logix [Communications](#page-22-0) Para[meters](#page-22-0)**.
- 3. When configuring the Device ID, users should verify that the device can be detected using the same route through RSLinx.

#### <span id="page-169-1"></span>**MicroLogix 1100 Setup**

#### **MicroLogix 1100 Device ID**

The Device ID specifies the IP address of the MicroLogix 1100. Device IDs are specified as the following:

*<IP or hostname>*

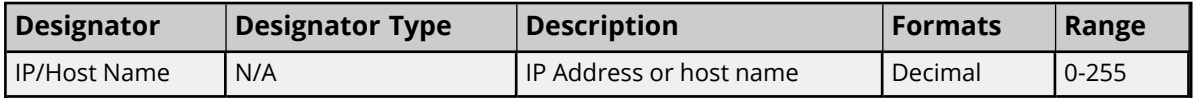

#### **Example**

123.123.123.123

This equates to an IP of 123.123.123.123.

*For more information on communications parameters, refer to ENI [DF1/DH+/ControlNet](#page-25-0) Gateway Com[munications](#page-25-0) Parameters.*

#### <span id="page-169-0"></span>**Communications Routing**

Routing provides a way to communicate with a remote device over various networks. It can be thought of as a bridge between the local device and a remote device even if they are on two different field bus networks. Access to a remote (destination) backplane allows for direct communication with the supported modules located on this backplane. Supported modules include the following:

- ControlLogix 5500 processor for ControlLogix applications.
- SoftLogix 5800 processor for SoftLogix applications.
- 1756-DHRIO interface module for DH+ Gateway applications.
- 1756-CNB or 1756-CNBR interface module for ControlNet Gateway applications.

A routing path is a series of backplane hops, whose last hop points to the destination backplane. Each hop requires a Logix backplane (not a Logix processor). An individual hop can utilize one of the following networks as its medium:

- ControlNet
- $\cdot$  DH+
- TCP/IP (Ethernet/IP)

**Important:** Routing is not supported for ENI and MicroLogix 1100 models.

## <span id="page-170-0"></span>**Connection Path Specification**

The routing path is specified in the device ID. As with non-routing applications, communication originates from the Allen-Bradley ControlLogix Ethernet Driver on the PC and is directed at the local Ethernet module. Once at this local Ethernet module, the device ID specifies a way out of the module and onto the backplane, just like with non-routing applications. The routing path directs the message to the desired Logix backplane. The device ID also determines what device is communicated with (such as the ControlLogix processor, SoftLogix processor, DH+ node, or ControlNet node).

The routing path specification begins and ends with the left and right bracket respectively ([ ]). The path itself is a series of port/link address pairs, identical to the communication path syntax in RSLogix 5000 Message Configuration dialog.

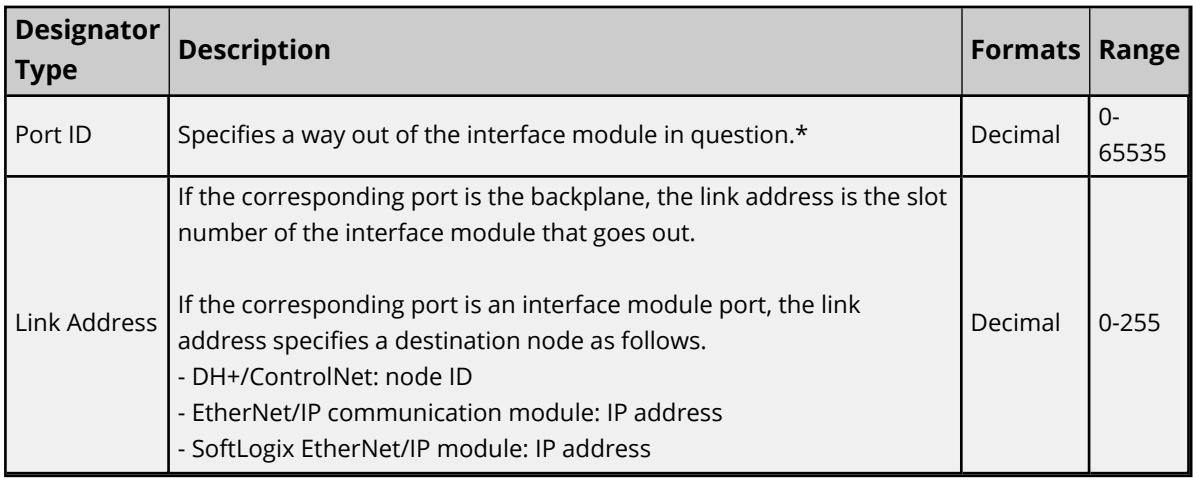

*\*For more information, refer to "Port Reference" below.*

#### **Single Hop**

IP Address, Port ID0, [Link Address0, Port ID1, Link Address1, Port ID2], Link Address2.

#### **Multi-Hop (N Hops)**

IP Address, Port ID0, [Link Address0, Port ID1, Link Address1, Port ID2, Link Address2, ... Port ID(N+1), Link Address(N+1), Port ID(N+2)], Link Address(N+2).

#### **Notes:**

- 1. The last port ID in the path (Port ID2 and Port ID(N+2) for single-hop and multi-hop respectively) must be 1 (port for backplane).
- 2. Port ID0 must be 1 (port for backplane). Link Address2 and Link Address (N+2) are the slot numbers of the remote Logix processor/1756-DHRIO module/1756-CNB module.

#### **Port Reference**

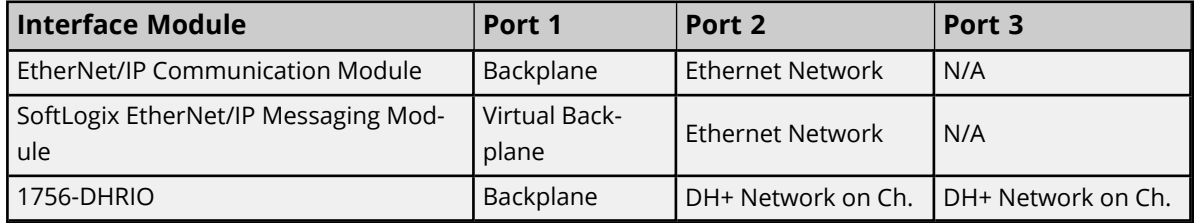

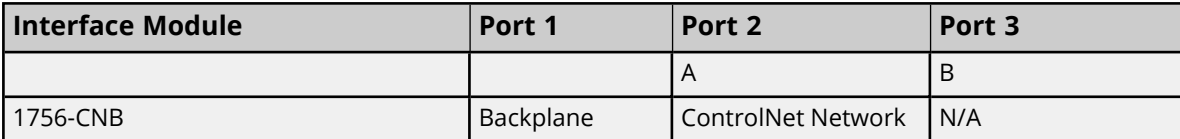

#### **Application Notes**

- 1. Messages cannot be routed in or out of the same interface module channel more than once within the path. Doing so results in CIP error 0x01 Ext. error 0x100B.
- 2. For multiple channel interface modules, messages cannot be routed into and then immediately out of that same module (using different channels), regardless of whether the message is directed to the backplane first or avoids the backplane all together. As previously mentioned, the latter is not supported since each hop requires a ControlLogix backplane. An example would be to route a DH+ message from one DH+ link (such as Channel A of 1756-DHRIO) to another DH+ link (such as Channel B of same 1756-DHRIO) through one 1756-DHRIO-interface module. This is commonly referred to as Remote DH+ messaging and is not supported.

## **Routing Examples**

The routing examples below include the entire device ID minus the IP of the local 1756-ENBT. The perspective of the device ID/routing path is from the local 1756-ENBT Module. Hop descriptions are in the following form:

*Link Address (N), Port ID(N+1), Link Address(N+1), Port ID(N+2)*

*For more information, refer to Connection Path [Specification](#page-170-0). For further details on building a connection/routing path, refer to Allen-Bradley Publication 1756-6.5.14, pp. 4-5 through 4-8.*

In the illustration below, all DH+/ControlNet node IDs are specified in Decimal format. The node ID specified in the PLC and displayed in RSWho is in Octal format. Descriptions of the colors are as follows:

- $\cdot$  Green = Ethernet
- $\cdot$  Blue = DH+
- $\bullet$  Orange = ControlNet

 *For more information, refer to Data Highway [Plus Gateway](#page-164-1) Setup and [ControlNet](#page-166-0) Gateway Setup.*

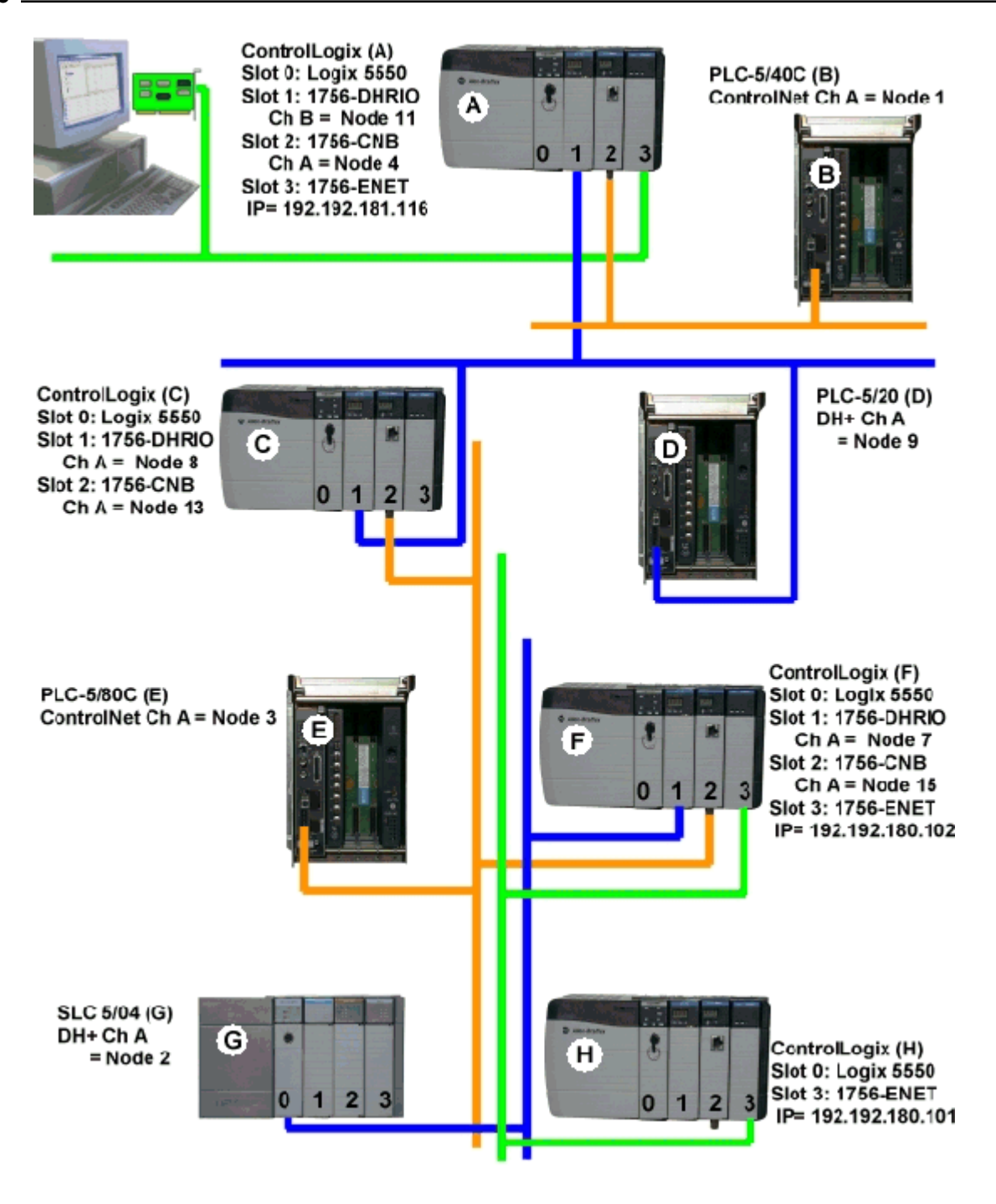

### **Example 1**

Logix5550 to PLC-5 via DH+ Gateway.

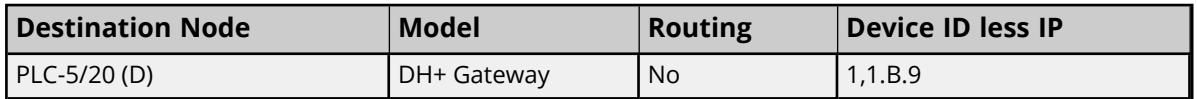

## **Example 2**

Logix5550 to PLC-5C via CN Gateway.

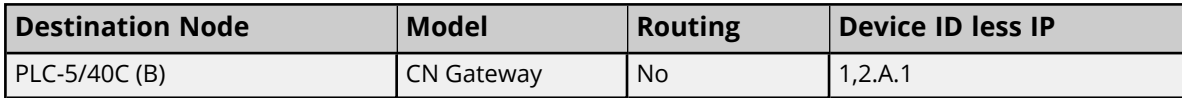

#### **Example 3**

Logix5550 to Logix5550 via routing over DH+.

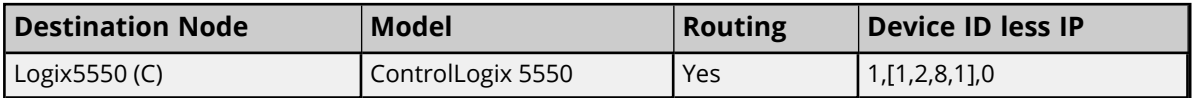

Routing Path Breakdown for Example 3.

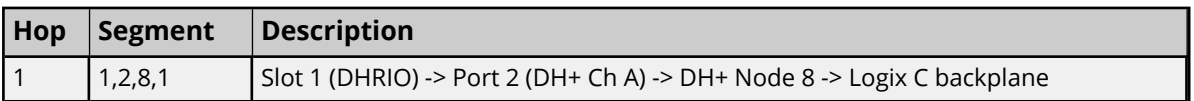

#### **Example 4**

Logix5550 to PLC-5C via CN Gateway, routing over DH+.

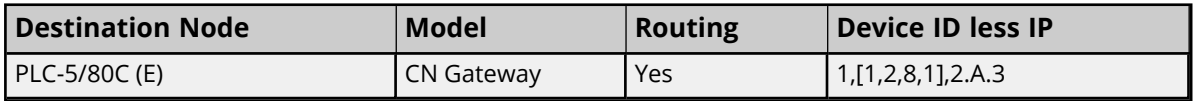

Routing Path Breakdown for Example 4.

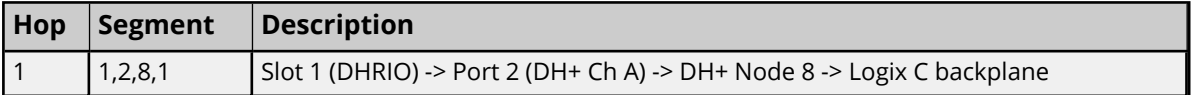

#### **Example 5**

Logix5550 to Logix5550 via routing over DH+, ControlNet

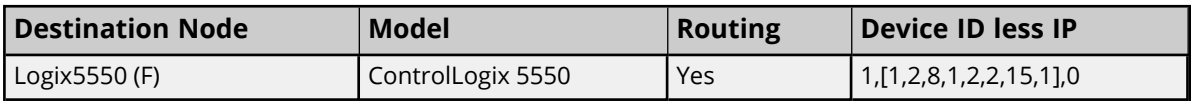

Routing Path Breakdown for Example 5.

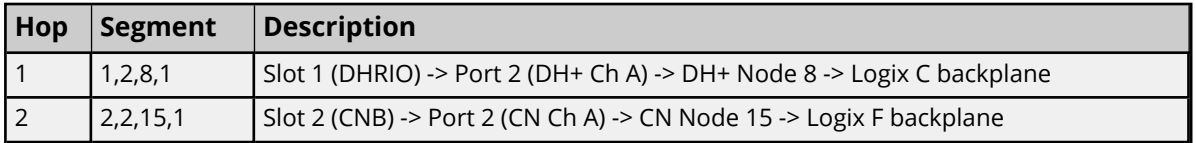

#### **Example 6**

Logix5550 to SLC 5/04 via routing over DH+, ControlNet.

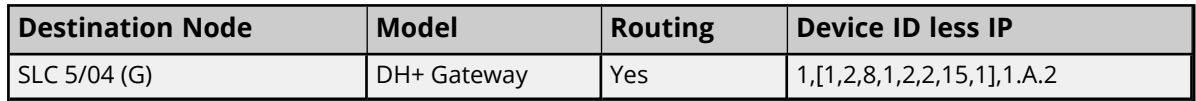

Routing Path Breakdown for Example 6.

**174**

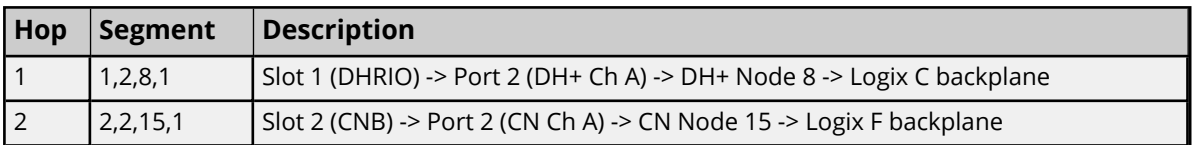

#### **Example 7**

Logix5550 to Logix5550 via routing over DH+, ControlNet, Ethernet.

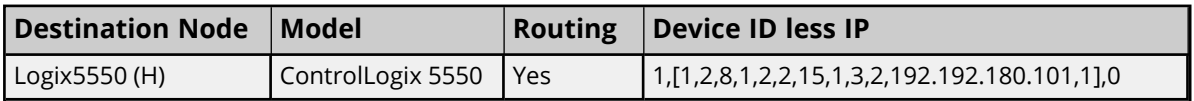

Routing Path Breakdown for Example 7.

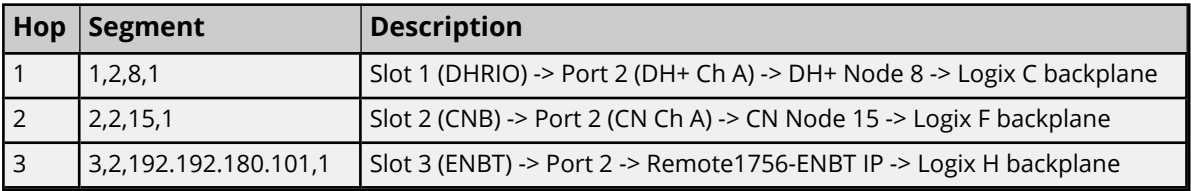

## <span id="page-174-0"></span>**Choosing a Protocol Mode**

#### **Symbolic Mode**

Symbolic Mode represents each client / server tag address in the packet by its ASCII character name.

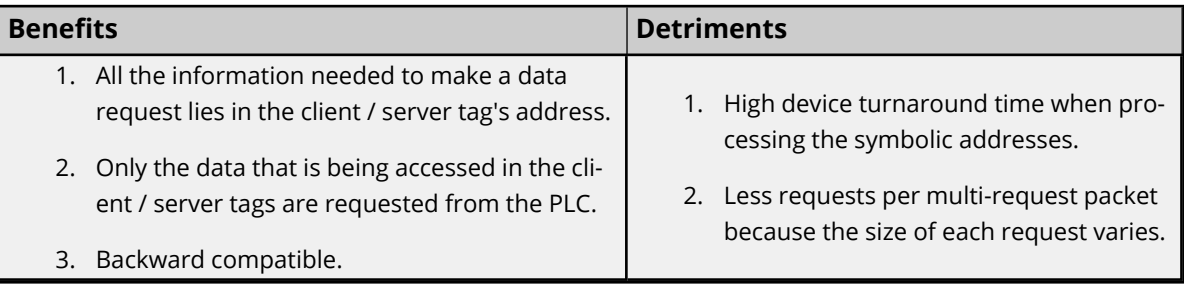

**Notes:**

- 1. To take advantage of the multi-request packet optimization, as many tags should be represented in a single packet as possible. Since tag addresses are represented by their ASCII character name in the packet, the tag addresses should be as short as possible. For example, "MyTag" is preferred over "MyVeryLongTagNameThatContains36Chars."
- 2. When the default data type property is set to "Default," automatic tag generation creates tags with a data type that matches the type in the controller.

### **Logical Modes**

Logical Non-Blocking and Logical Blocking encapsulate two read protocols. The protocol used is automatically determined by the driver and is based on the controller revision. The table below summarizes the modes and the protocols to which they map.

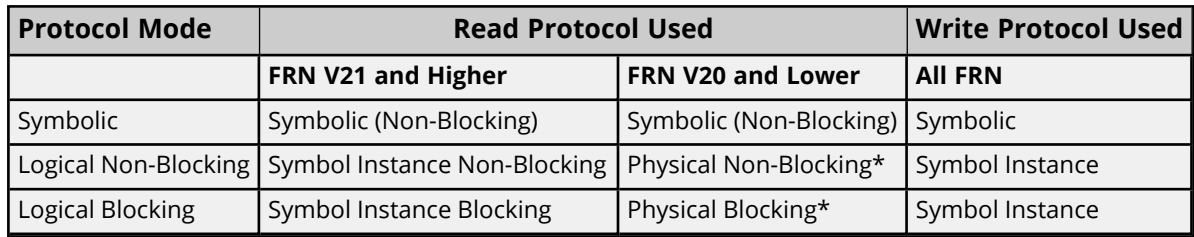

\*Deprecated in V21.

The information necessary to perform Logical reads is retrieved in a controller project upload sequence performed automatically by the driver. For the sake of brevity, the term "Logical Address" represents the Symbol Instance ID or Physical Address, depending on the protocol used. The Logical Modes avoid the timeconsuming address parsing and lookups that are required for every symbolic request. **Note:** These Logical Modes are not available to Serial Gateway models.

**Logical Non-Blocking Mode**

Logical Non-Blocking Mode requests all client / server tags individually and at a fixed size.

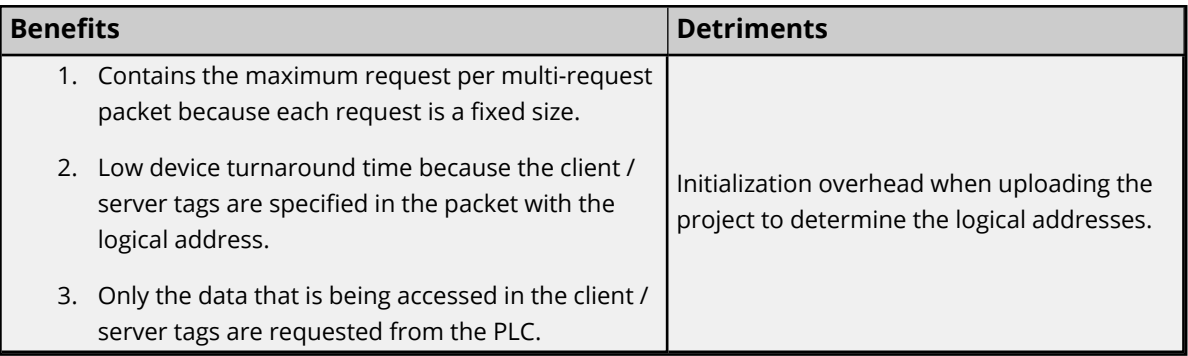

**Note:** This mode is preferred when the minority of Structure tag members are referenced by a client / server.

#### **Logical Blocking Mode**

Logical Blocking retrieves all data for a Logix tag in a single request that may be initiated by only one client / server tag. When the data block is received, it is placed in a cache in the driver and then time stamped. Successive client / server tags that belong to the given Logix tag then get their data from this cache. When all tags are updated, a new request is initiated provided that the cache is not old. The cache is old when the current time > cache timestamp + tag scan rate. If this case holds, another block request is made to the device, the cache is refreshed, and the cycle repeats.

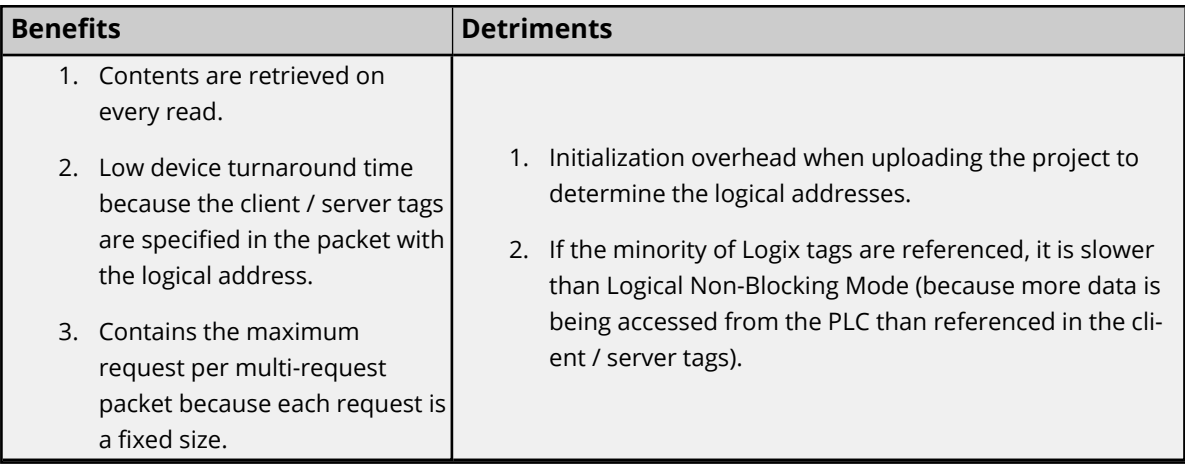

**Note**: This mode is preferred when the majority of Structure tag members are referenced by a client / server.

#### *See Also: [Performance](#page-42-0) Statistics and Tuning*

#### **Symbol Instance vs. Physical Protocol**

Symbol Instance reads are CIP requests wherein the CIP Instance ID is used to specify a Native Tag in a read request. In Non-Blocking Mode, the CIP Member ID may be required to fully qualify the path to structure members and array elements. For example, the CIP Instance ID would represent the structure whereas the CIP Member ID represents the member within the structure. Because of the addition of CIP Member IDs required to fully qualify a client / server tag, requests can vary in size. The deeper nesting of structures means more CIP Member IDs are required to specify a tag and fewer requests fit into a single packet. Symbol Instance reads were introduced in FRN V21.

Physical reads are CIP requests wherein the DMA address is used to specify a Native Tag in a read request. In Non-Blocking Mode, the byte offset may be required to fully qualify the path to structure members and array element. For example, the starting DMA address would represent the structure whereas the byte offset represents the member within the structure. Ultimately the start + offset is the DMA address specified in the request: all requests are fixed in size (unlike Symbol Instance reads). No matter how deep structures are nested, the request is the same size in the packet. Physical reads have been deprecated as of FRN V21.

## <span id="page-176-0"></span>**Detecting a Change in the Controller Project**

The Allen-Bradley ControlLogix Ethernet Driver monitors for project changes and can detect downloads in progress, online edits, and offline edits. When the protocol is set to Logical, users have the option to synchronize the driver's project image with that of the controller project. Synchronization ensures that the driver uses the current logical address for each Native Tag when performing reads and writes.

- **Downloads in Progress:** The driver monitors for both online and offline edits in every request. It detects if a download occurs while actively reading or writing to Native Tags, then follows a projectchange procedure depending on its mode.
- <sup>l</sup> **Synchronize After Online Edits**: The driver monitors for online edits in every request. It detects if an online edit occurs with the controller on the following read or write operation, then follows a project-change procedure depending on its mode.
- <sup>l</sup> **Synchronize After Offline Edits**: The driver monitors for offline edits in every request. It detects if an offline edit occurs with the controller on the following read or write operation, then follows a project-change procedure depending on its mode.

#### **Project Change Procedure (Symbolic Mode)**

- 1. A project change is detected.
- 2. A message is posted to the Event Log indicating that a change is detected.
- 3. During project change, the scenario for downloads is as follows:
	- All reads and writes in progress halt and fail.
	- The controller is polled every 2 seconds to monitor for project change completion.
	- The project change is no longer detected.
	- A message is posted to the Event Log indicating that a change is no longer detected.

**177**

- 4. During project change, the scenario for online and offline edits is as follows:
	- The response data is ignored.
	- All reads and writes in progress are retried.
- 5. The reads and writes resume using Symbolic Mode.

#### **Project Change Procedure (Logical Modes)**

- 1. A project change is detected.
- 2. A message is posted to the Event Log indicating that a change is detected.
- 3. During project change, the scenario for downloads is as follows:
	- All reads and writes in progress halt and fail.
	- The controller is polled every 2 seconds to monitor for project change completion.
	- The project change is no longer detected.
	- A message is posted to the Event Log indicating that the change is no longer detected.
- 4. During project change, the scenario for online and offline edits is as follows:
	- The response data is ignored.
	- All reads and writes in progress are retried.
- 5. The reads and writes resume using Symbolic Mode.
- 6. If the Synchronize with Controller options are enabled:
	- After 30 seconds of Symbolic Mode, the driver uploads (synchronizes) the project from the controller.
	- The reads and writes resume using Logical Mode with the new logical addresses.
- 7. If the Synchronize with Controller options are disabled, the reads and writes resume using Logical Mode with the old logical addresses.

## <span id="page-177-0"></span>**SoftLogix 5800 Connection Notes**

For proper operation, no Ethernet-based drivers (such as Ethernet devices, remote devices via Gateway, and so forth) should be installed in RSLinx on the SoftLogix PC. With one or more Ethernet-based drivers installed, requests return with CIP error 0x5, Ext. error 0x1, and CIP error 0x8.

### **Connecting to a SoftLogix Soft PLC on the Same PC as the OPC Server**

To connect the Allen-Bradley ControlLogix Ethernet Driver to a SoftLogix Soft PLC running on the same PC as the server, follow the instructions below.

- 1. Ensure that there are no Ethernet-based drivers currently running in RSLinx on the PC.
- 2. Verify that the **EtherNet/IP Message Module** is installed in the SoftLogix virtual chassis.
- 3. In the **Device Properties**| **General** group, locate the device ID value. It should not be "127.0.0.1, 1, <PLC\_CPU\_slot>". The Device ID should be set to "<specific\_IP\_address\_of\_PC>, 1, <PLC\_CPU\_slot>".

For example, if the PC's IP address is 192.168.3.4 and the SoftLogix CPU is in slot 2 of the virtual chassis, then the correct device ID would be "192.168.3.4, 1, 2".

# Index

----------------------------------------------------------------------------------------------------- [156](#page-155-0)

#### **%**

**-**

%s | CHANNEL STATISTICS [157](#page-156-0) %s | DEVICE STATISTICS [156](#page-155-1)

## **0**

0000-Generic Module [27](#page-26-0) 0x0001 Extended Error Codes [120](#page-119-0) 0x001F Extended Error Codes [121](#page-120-0) 0x00FF Extended Error Codes [121](#page-120-1) 0x01 [119](#page-118-0) 0x02 [119](#page-118-1) 0x03 [119](#page-118-2) 0x04 [119](#page-118-3) 0x05 [119](#page-118-4) 0x06 [119](#page-118-5) 0x07 [119](#page-118-6) 0x08 [119](#page-118-7) 0x09 [119](#page-118-8) 0x0A [119](#page-118-9) 0x0B [119](#page-118-10) 0x0C [119](#page-118-11) 0x0D [119](#page-118-12) 0x0E [119](#page-118-13) 0x0F [119](#page-118-14) 0x10 [119](#page-118-15) 0x11 [119](#page-118-16) 0x12 [120](#page-119-1) 0x13 [120](#page-119-2) 0x14 [120](#page-119-3) 0x15 [120](#page-119-4)
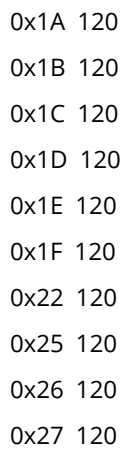

## **1**

1761-NET-ENI [165](#page-164-0)

#### **A**

Address Descriptions [47](#page-46-0) Address Formats [57](#page-56-0) Addressing Atomic Data Types [60](#page-59-0) Addressing STRING Data Type [62](#page-61-0) Addressing Structure Data Types [62](#page-61-1) Advanced Addressing LTIME [90](#page-89-0) Advanced Addressing: BOOL [65](#page-64-0) Advanced Addressing: DINT [72](#page-71-0) Advanced Addressing: INT [69](#page-68-0) Advanced Addressing: LINT [74](#page-73-0) Advanced Addressing: SINT [66](#page-65-0) Advanced Addressing: UDINT [82](#page-81-0) Advanced Addressing: UINT [80](#page-79-0) Advanced Addressing: ULINT [84](#page-83-0) Advanced Addressing: USINT [78](#page-77-0) Advanced Addressing:LREAL [86](#page-85-0) Advanced Addressing:REAL [76](#page-75-0) Advanced Addressing:TIME [88](#page-87-0) Advanced Addressing:TIME32 [87](#page-86-0) Allow Function File Block Writes [26](#page-25-0) Allow Sub Groups [23](#page-22-0)

Appendices [159](#page-158-0) Array Block Size [23](#page-22-1) Array Count Limit [26](#page-25-1) Array Tags [38,](#page-37-0) [57](#page-56-0) ASCII Files [105](#page-104-0) Attempts Before Timeout [20](#page-19-0) Auto-Demotion [21](#page-20-0) Automatic Tag Database Generation [37](#page-36-0) Avg. device turn-around time = <number> (milliseconds) [156](#page-155-0) Avg. packets received/sec = <number>. [156](#page-155-1) Avg. packets sent/sec = <number>. [156](#page-155-2) Avg. tag reads/sec = <number>. [156](#page-155-3) Avg. tags/transaction = <number>. [156](#page-155-4)

## **B**

BCD [45](#page-44-0) BCD Files [107](#page-106-0) Binary Files [101](#page-100-0) Block read request failed due to a framing error. | Block size = <number> (bytes), Block name = '<name>'. [131](#page-130-0) Block read request failed due to a framing error. | Block size = <number> (elements), Block start address  $=$ '<address>'. [131](#page-130-1) Block Transfer Files [113](#page-112-0) Boolean [45](#page-44-1) Byte [45](#page-44-2)

# **C**

Channel 0 Communication Status File [116](#page-115-0) Channel 1 Communication Status File [117](#page-116-0) Channel Assignment [18](#page-17-0) Channel Properties — Advanced [17](#page-16-0) Channel Properties — Ethernet Communications [16](#page-15-0) Channel Properties — General [16](#page-15-1) Channel Properties — Write Optimizations [17](#page-16-1) Char [45](#page-44-3) Choosing a Protocol Mode [175](#page-174-0) CIP connection timed out while uploading project information. [129](#page-128-0) CIP Error Codes [119](#page-118-0) Communication Protocol [15](#page-14-0) Communications Routing [170](#page-169-0) Communications Timeouts [20](#page-19-1) CompactLogix 5300 Addressing for ENI [48](#page-47-0) CompactLogix 5300 Addressing for Ethernet [48](#page-47-1) CompactLogix 5300 Addressing for Serial Gateway [48](#page-47-2) Connect Timeout [20](#page-19-2) Connection Path Specification [171](#page-170-0) Connection Size [23](#page-22-2) Control Files [103](#page-102-0) Controller-to-Server Name Conversions [39](#page-38-0) Controller not supported. | Vendor ID = <ID>, Product type = <type>, Product code = <code>, Product name = '<name>'. [130](#page-129-0) ControlLogix 5000 Addressing [55](#page-54-0) ControlLogix 5500 Addressing for ENI [48](#page-47-3) ControlLogix 5500 Addressing for Ethernet [48](#page-47-4) ControlLogix 5500 Addressing for Serial Gateway [48](#page-47-5) ControlLogix 5500 Ethernet [163](#page-162-0) ControlLogix Communications Parameters [23](#page-22-3) ControlLogix Database Settings [24](#page-23-0) ControlLogix Options [24](#page-23-1) ControlNet Gateway [167](#page-166-0) ControlNet Gateway Device ID [167](#page-166-1) Counter Files [102](#page-101-0) Create [23](#page-22-4) Create from Import File [25](#page-24-0)

### **D**

Data Collection [19](#page-18-0)

Data Types Description [45](#page-44-4)

- Database error. Array tags renamed because they exceed max. character length. | Array tags = '<tags>', Max. length = <number>, New array tags = '<tags>'. [153](#page-152-0)
- Database error. CIP connection timed out while uploading project information. [129](#page-128-1)
- Database error. Data type for reference tag unknown. Setting alias tag data type to default. | Reference tag = '<tag>', Alias tag = '<tag>', Default data type = '<type>'. [122](#page-121-0)
- Database error. Data type not found in tag import file. Tag not added. | Data type = '<type>', Tag name = '<tag>'. [123](#page-122-0)
- Database error. Encapsulation error occurred during fwd. open request. | Encapsulation error = <code>. [124](#page-123-0)</code>
- Database error. Encapsulation error occurred during register session request. | Encapsulation error = scode</code>>. [124](#page-123-1)
- Database error. Encapsulation error occurred while uploading program information. | Program name = '<name>', Encapsulation error = <code>. [126](#page-125-0)</sup>
- Database error. Encapsulation error occurred while uploading project information. | Encapsulation error =  $<$ code>, [124](#page-123-2)
- Database error. Error occurred during forward open request. | CIP error = <code>, Extended error = <code>. [124](#page-123-3)</code>
- Database error. Error occurred processing alias tag. Tag not added. | Alias tag = '<tag>'. [123](#page-122-1)
- Database error. Error occurred while uploading program information. | Program name = '<name>', CIP error = <code>, Extended error = <code>. [126](#page-125-1)</sup>
- Database error. Error occurred while uploading project information. | CIP error = <code>, Extended error = <code>. [125](#page-124-0)
- Database error. Framing error occurred during forward open request. [124](#page-123-4)
- Database error. Framing error occurred during register session request. [124](#page-123-5)
- Database error. Framing error occurred while uploading program information. | Program name = '<name>'. [127](#page-126-0)
- Database error. Framing error occurred while uploading project information. [125](#page-124-1)
- Database error. Internal error occurred. [126](#page-125-2)
- Database error. Member data type not found in tag import file. Setting data type to default. | Member data type = '<type>', UDT = '<type>', Default data type '<type>'. [123](#page-122-2)
- Database error. No more connections available for fwd. open request. [130](#page-129-1)
- Database error. PLC5/SLC/MicroLogix devices do not support this function. [158](#page-157-0)
- Database error. Program group name exceeds max. character length. Program group renamed. | Group name = '<name>', Max. length = <number>, New group name = '<name>'. [153](#page-152-1)
- Database error. Tag renamed because it exceeds max. character length. | Tag name = '<tag>', Max. length = <number>, New tag name = '<tag>'. [153](#page-152-2)
- Database error. Unable to resolve CIP data type for tag. Setting to default type. | CIP data type = <type>, Tag name = '<tag>', Default data type = '<type>'. [127](#page-126-1)
- Database Import Method [24](#page-23-2)
- Database status. | Program count = <number>, Data type count = <number>, Imported tag count = <number>. [153](#page-152-3)
- Database status. Building tag projects, please wait. | Tag project count = <number>. [153](#page-152-4)
- Database status. Generating OPC tags. [154](#page-153-0)
- Database status. Importing alias tags. [153](#page-152-5)
- Database status. Importing non-alias tags. [153](#page-152-6)
- Database status. Importing tags from .L5X file. | Schema revision = '<value>', Software revision = '<value>'. [154](#page-153-1)
- Database status. Retrieving controller project. [153](#page-152-7)
- DataHighwayPlus (TM) Gateway Setup [165](#page-164-1)

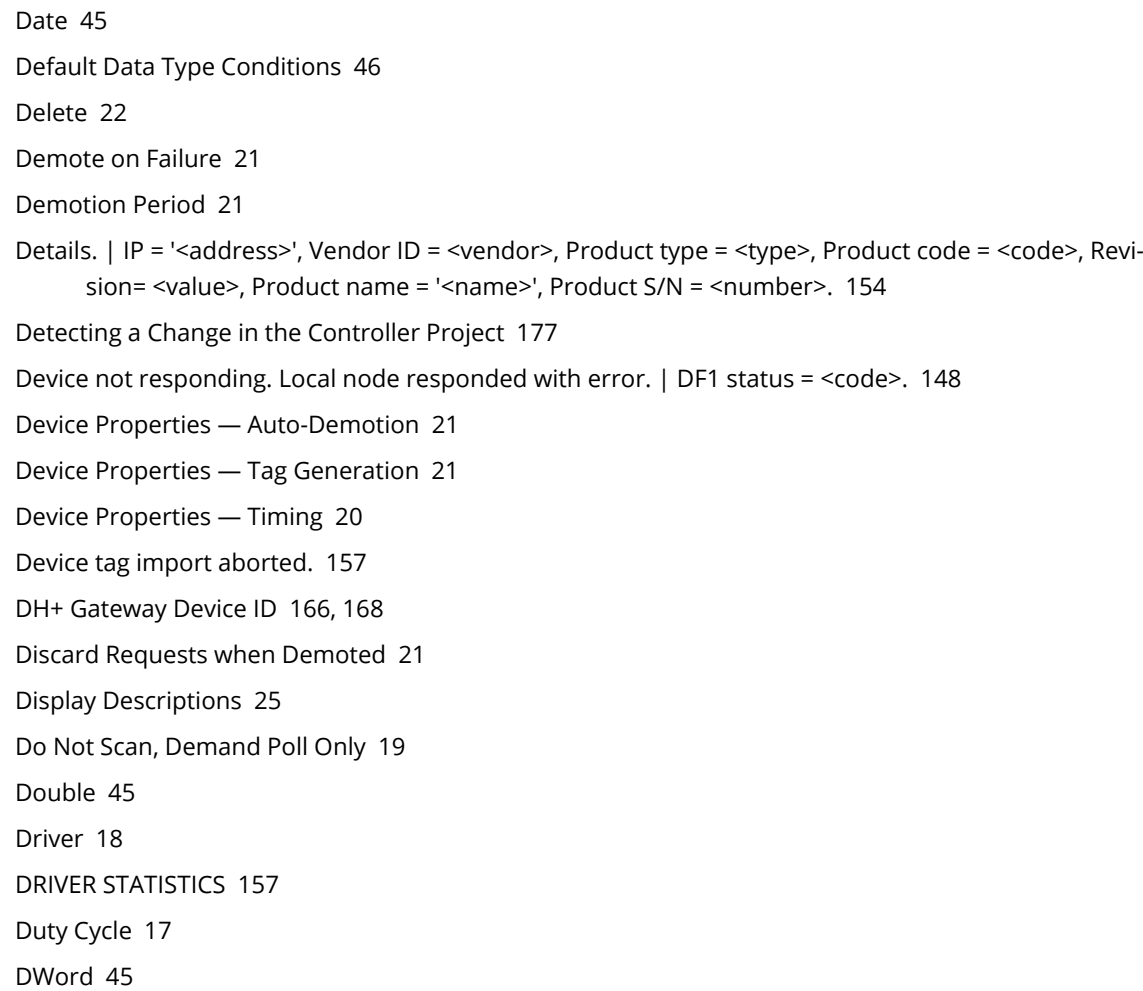

## **E**

Elapsed time = <number> (seconds). [154](#page-153-3)

Encapsulation Error Codes [119](#page-118-1)

Encapsulation error occurred during a request to device. | Encapsulation error = <code>. [140](#page-139-0)

- Encapsulation error occurred while uploading controller program information. Encapsulation error = <code>. [129](#page-128-2)</code>
- Encapsulation error occurred while uploading program information. | Program name = '<name>', Encap-sulation error = <code>. [129](#page-128-3)</sup>

Encapsulation error occurred while uploading project information. | Encapsulation error = <code>. [127](#page-126-2) ENI Device ID [165](#page-164-2)

ENI DF1/DH+/ControlNet Gateway Communications Parameters [26](#page-25-2)

Error Codes [119](#page-118-2)

Error occurred during a request to device. | CIP error = <code>, Extended error = <code>. [140](#page-139-1)

Error occurred while uploading controller program information. CIP error = <code>, Extended error = <code>. [129](#page-128-4)</code>

Error occurred while uploading program information. | Program name = '<name>', CIP error = <code>, Extended error = <code>. [129](#page-128-5)</sup> Error occurred while uploading project information. | CIP error = <code>, Extended error = <code>. [128](#page-127-0) Error opening file for tag database import. | OS error = '<code>'. [130](#page-129-2)</sup> Errors occurred retrieving controller project. [157](#page-156-2) Ethernet Settings [17](#page-16-3) EtherNet/IP Gateway Setup [168](#page-167-1) Event Log Messages [122](#page-121-1)

#### **F**

File Listing [92](#page-91-0) Filtering [26](#page-25-3) FlexLogix 5400 Addressing for Serial Gateway [48](#page-47-6) FlexLogix 5400 Addressing for ENI [48](#page-47-7) FlexLogix 5400 Addressing for Ethernet [48](#page-47-8) Float [45](#page-44-8), [105](#page-104-1) Float Files [105](#page-104-1) Frame received from device contains errors. [130](#page-129-3) Framing error occurred while uploading controller program information. [129](#page-128-6) Framing error occurred while uploading program information. | Program name = '<name>'. [129](#page-128-7) Framing error occurred while uploading project information. [128](#page-127-1) Function Files [114](#page-113-0)

# **G**

Generate [22](#page-21-1) Global Tags [58](#page-57-0)

## **H**

Help Contents [11](#page-10-0) High-Speed Counter File (HSC) [114](#page-113-1)

## **I**

I/O Module Status File (IOS) [117](#page-116-1) ID [18](#page-17-2)

Identification [16,](#page-15-2) [18](#page-17-3) Import file '%s' not found at path '%s'. [157](#page-156-3) Import file '%s' not found at path '<empty>'. [158](#page-157-1) Import file '<empty>' not found at path '%s'. [158](#page-157-2) Import file '<empty>' not found at path '<empty>'. [158](#page-157-3) Impose Array Limit [26](#page-25-4) Inactivity Watchdog [23](#page-22-5) Initial Updates from Cache [20](#page-19-4) Initialization transactions = <number>. [156](#page-155-5) Input Files [96](#page-95-0) Input Words [27](#page-26-0) Integer Files [104](#page-103-0) Inter-Device Delay [18](#page-17-4) Internal driver error occurred. [157](#page-156-4) Internal Tags [58](#page-57-1) Invalid or corrupt controller project detected while synchronizing. Synchronization will be retried shortly. [122](#page-121-2) Invalid or corrupt controller project detected while synchronizing. Try again later. [157](#page-156-5)

# **L**

L5K file is invalid or corrupt. [157](#page-156-6) L5X file is invalid or corrupt. [158](#page-157-4) LBCD [45](#page-44-9) Leading Underscores [39](#page-38-1) Limit Name Length [25](#page-24-2) Link Address [171](#page-170-1) Logix Addressing [48,](#page-47-9) [55](#page-54-0) Logix Advanced Addressing [64](#page-63-0) Logix Communications Parameters [23](#page-22-3) Logix Database Settings [24](#page-23-0) Logix Device IDs [163](#page-162-0) Logix Options [24](#page-23-1) Logix Tag-Based Addressing [55](#page-54-0) Long [45](#page-44-10) Long Controller Program & Tag Names [37](#page-36-0) Long Files [107](#page-106-1) Low memory resources. [154,](#page-153-4) [157](#page-156-7)

#### **M**

Memory could not be allocated for tag. | Tag address = '<address>'. [140](#page-139-2)

Message Files [112](#page-111-0)

Micrologix 1100 Device ID [170](#page-169-1) MicroLogix 1100 Setup [170](#page-169-2)

Micrologix Addressing [49](#page-48-0)

Micrologix Addressing for ENI [49](#page-48-1)

Micrologix Addressing for EtherNet/IP Gateway [49](#page-48-2)

MicroLogix Message Files [111](#page-110-0)

MicroLogix PID Files [108](#page-107-0)

Model [18](#page-17-5)

Module [27](#page-26-1)

## **N**

Network Adapter [17](#page-16-4) Non-Normalized Float Handling [18](#page-17-6)

# **O**

On Device Startup [22](#page-21-2) On Duplicate Tag [22](#page-21-3) Operating Mode [18](#page-17-7) Optimization Method [17](#page-16-5) Optimizing Communications [40](#page-39-0) Optimizing the Application [42](#page-41-0) Ordering of Logix Array Data [63](#page-62-0) Output Files [92](#page-91-1) Output Words [27](#page-26-2) Overview [12](#page-11-0) Overwrite [22](#page-21-4)

# **P**

Packets received = <number>. [156](#page-155-6) Packets sent = <number>. [155](#page-154-0) Parent Group [23](#page-22-6)

Performance Optimizations [40](#page-39-1) Performance Statistics [24](#page-23-3) Performance Statistics and Tuning [43](#page-42-0) Physical block cache reads = <number>. [155](#page-154-1) Physical block device reads = <number>. [155](#page-154-2) Physical non-block device reads = <number>. [155](#page-154-3) Physical non-block, array block cache reads = <number>. [155](#page-154-4) Physical non-block, array block device reads = <number>. [155](#page-154-5) PID Files [109](#page-108-0) PLC-5 Series Addressing [53](#page-52-0) PLC-5 Series Addressing for ControlNet [53](#page-52-1) PLC-5 Series Addressing for EtherNet/IP Gateway [54](#page-53-0) Port ID [171](#page-170-2) Predefined Term Tags [59](#page-58-0) Preparing for Automatic Tag Database Generation [39](#page-38-2) Program Tags [58](#page-57-2) Project download complete. [150](#page-149-0) Project download detected while synchronizing. Synchronization will be retried shortly. [122](#page-121-3) Project download detected while synchronizing. Try again later. [157](#page-156-8) Project download in progress or no project exists. [149](#page-148-0) Project offline edit detected. Currently using Symbolic addressing. [150](#page-149-1) Project online edit detected. Currently using Symbolic addressing. [150](#page-149-2) Project Options [24](#page-23-4) Protocol [24](#page-23-5) Protocol Mode [24](#page-23-6)

### **R**

Read request for tag failed due to a framing error. | Tag address = '<address>'. [131](#page-130-2)

Read/Write requests to device resumed. Updating Logical Addresses from device complete. Currently using Logical addressing. [152](#page-151-0)

Read/Write requests to device stopped. Updating Logical Addresses from device project. [152](#page-151-1)

Read/Write transactions = <number>. [156](#page-155-7)

Real-Time Clock File (RTC) [115](#page-114-0)

Replace with Zero [18](#page-17-8)

Request Size [26](#page-25-5)

Request Timeout [20](#page-19-5)

Requested CIP connection size is not supported by this device. Automatically falling back to max. size. | Requested size = <number> (bytes), Max. size = <number> (bytes). [151](#page-150-0)

Respect Tag-Specified Scan Rate [19](#page-18-2) Routing Examples [172](#page-171-0)

## **S**

Scan Mode [19](#page-18-3) Serial Gateway Device ID [169](#page-168-0) Serial Gateway Setup [169](#page-168-1) Setup [13](#page-12-0) Short [45](#page-44-11) Simulated [19](#page-18-4) SLC 500 Fixed I/O Addressing [51](#page-50-0) SLC 500 Fixed I/O Addressing for ENI [52](#page-51-0) SLC 500 Fixed I/O Addressing for EtherNet/IP Gateway [51](#page-50-1) SLC 500 Modular I/O Addressing [52](#page-51-1) SLC 500 Modular I/O Addressing for DH+ [52](#page-51-2) SLC 500 Modular I/O Addressing for ENI [53](#page-52-2) SLC 500 Modular I/O Addressing for EtherNet/IP Gateway [52](#page-51-3) SLC 500 Modular I/O Selection Guide [29](#page-28-0) SLC 500 Slot Configuration [27](#page-26-3) Slot [27](#page-26-4) SoftLogix 5800 Addressing [49](#page-48-3) SoftLogix 5800 Addressing for Serial Gateway [49](#page-48-4) SoftLogix Communications Parameters [23](#page-22-3) SoftLogix Database Settings [24](#page-23-0) SoftLogix Options [24](#page-23-1) SoftLogix Soft PLC Connection Notes [178](#page-177-0) Statistic Type [43](#page-42-1) Statistics [43](#page-42-2) Status Files [100](#page-99-0) String [45](#page-44-12) String Files [106](#page-105-0) Structure Tag Addressing [58](#page-57-3) Supported Devices [13](#page-12-1) Symbol instance block cache reads = <number>. [155](#page-154-6) Symbol instance block device reads = <number>. [155](#page-154-7) Symbol instance non-block device reads = <number>. [154](#page-153-5) Symbol instance non-block, array block cache reads = <number>. [155](#page-154-8) Symbol instance non-block, array block device reads = <number>. [155](#page-154-9) Symbolic device reads = <number>. [154](#page-153-6) Symbolic, array block cache reads = <number>. [154](#page-153-7) Symbolic, array block device reads = <number>. [154](#page-153-8) Synchronize After Offline Edits [24](#page-23-7) Synchronize After Online Edits [24](#page-23-8)

### **T**

Tag Counts [16](#page-15-3)

Tag Generation [21](#page-20-3)

Tag Hierarchy [37](#page-36-1)

Tag Import File [25](#page-24-3)

Tag Scope [58](#page-57-3)

Tags read = <number>. [155](#page-154-10)

TCP/IP Port [23,](#page-22-7) [26](#page-25-6)

Terminate String Data at LEN [24](#page-23-9)

The following errors occurred uploading controller project from device. Resorting to symbolic protocol. [150](#page-149-3)

The following errors occurred uploading controller project from device. Resorting to Symbolic Protocol. [122](#page-121-4)

The tag import filename is invalid, file paths are not allowed. [151](#page-150-1)

Timeouts to Demote [21](#page-20-5)

Timer Files [101](#page-100-1)

Timing [20](#page-19-3)

#### **U**

Unable to read block. | Block size = <number> (bytes), Tag name = '<tag>', CIP error = <code>, Extended error = <code>. [133](#page-132-0)

Unable to read block. | Block size = <number> (elements), Block start address = '<address>', CIP error = <code></code>, Extended error = <code>. [132](#page-131-0)

- Unable to read block. | Block size = <number> (elements), Starting address = '<address>', DF1 status = <code></code>, Extended status = <code>. [142](#page-141-0)
- Unable to read block. | Block size = <number> (elements), Starting address = '<address>', DF1 status = scode</code>>. [145](#page-144-0)

Unable to read block. Block deactivated. | Block size = <number> (bytes), Tag name = '<tag>'. [139](#page-138-0)

Unable to read block. Block deactivated. | Block size = <number> (elements), Block start address = '<address>', CIP error = <code>, Extended error = <code>. [148](#page-147-1)</sup>

Unable to read block. Block deactivated. | Block size = <number> (elements), Block start address = '<address>'. [139](#page-138-1)

**191**

- 
- Unable to read block. Block does not support multi-element arrays. Block deactivated. | Block size = <number> (elements), Block start address = '<address>'. [136](#page-135-0)
- Unable to read block. Controller tag data type unknown. Block deactivated. | Block size = <number> (ele-ments), Block start address = '<address>', Data type = <type>. [133](#page-132-1)
- Unable to read block. Data type is illegal for this block. Block deactivated. | Block size = <number> (ele-ments), Block start address = '<address>', Data type = '<type>'. [135](#page-134-0)
- Unable to read block. Data type not supported. Block deactivated. | Block size = <number> (elements), Block start address = '<address>', Data type = '<type>'. [134](#page-133-0)
- Unable to read block. Frame received contains errors. | Block size = <number> (elements), Starting address = '<address>'. [141](#page-140-0)
- Unable to read block. Internal memory is invalid. Block deactivated. | Block size = <number> (elements), Block start address = '<address>'. [148](#page-147-2)
- Unable to read block. Internal memory is invalid. Tag deactivated. | Tag address = '<address>'. [147](#page-146-0)
- Unable to read block. Native tag size mismatch. | Block size = <number> (bytes), Block name = '<name>'. [138](#page-137-0)
- Unable to read block. Native tag size mismatch. | Block size = <number> (elements), Block start address = '<address>'. [137](#page-136-0)
- Unable to read block. Tags deactivated. | Block size = <number> (elements), Starting address = '<address>', DF1 status = <code>, Extended status = <code>, [141](#page-140-1), [143](#page-142-0)
- Unable to read function file from device. Frame received contains errors. | Function file = '<name>'. [141](#page-140-2)
- Unable to read function file from device. Tags deactivated. | Function file = '<name>', DF1 status = <code></code>, Extended status = <code>. [142](#page-141-1)
- Unable to read function file. | Function file = '<name>', DF1 status = <code>, Extended status = scode</code>>. [143](#page-142-1)
- Unable to read function file. | Function file = '<name>', DF1 status = <code>. [146](#page-145-0)
- Unable to read function file. Tags deactivated. | Function file = '<name>', DF1 status = <code>. [144](#page-143-0)
- Unable to read tag. | Tag address = '<address>', CIP error = <code>, Extended error = <code>. [132](#page-131-1)
- Unable to read tag. Controller tag data type unknown. Tag deactivated. | Tag address = '<address>', Data type =  $<$ type $>$ . [133](#page-132-2)
- Unable to read tag. Data type is illegal for this tag. | Tag address = '<address>', Data type = '<type>'. [147](#page-146-1)
- Unable to read tag. Data type is illegal for this tag. Tag deactivated | Tag address = '<address>', Data type = '<type>'. [135](#page-134-1)
- Unable to read tag. Data type not supported. Tag deactivated. | Tag address = '<address>', Data type = '<type>'. [134](#page-133-1)
- Unable to read tag. Internal memory is invalid. | Tag address = '<address>'. [147](#page-146-2)
- Unable to read tag. Native tag size mismatch. | Tag address = '<address>'. [137](#page-136-1)

Unable to read tag. Tag deactivated. | Tag address = '<address>'. [138](#page-137-1)

- Unable to read tag. Tag does not support multi-element arrays. Tag deactivated. | Tag address = '<address>'. [136](#page-135-1)
- Unable to retrieve the identity for device. All tags will use Symbolic Protocol. | CIP error = <code>, Exten-ded error = <code>. [150](#page-149-4)</sup>
- Unable to retrieve the identity for device. All tags will use Symbolic Protocol. | Encapsulation error =  $<$ code> $.150$  $.150$ </sup>

Unable to retrieve the identity for device. Frame received contains errors. All tags will use Symbolic Protocol. [151](#page-150-2)

Unable to write to address. | Address = '<address>', DF1 status = <code>, Extended status = <code>. [144](#page-143-1) Unable to write to address. | Address = '<address>', DF1 status = <code>. [146](#page-145-1)

Unable to write to address. Frame received contains errors. | Address = '<address>'. [142](#page-141-2)

Unable to write to address. Internal memory is invalid. | Tag address = '<address>'. [148](#page-147-3)

- Unable to write to address. Local node responded with error. | Function file = '<name>', DF1 status = scode</code>>. [149](#page-148-1)
- Unable to write to function file. | Function file = '<name>', DF1 status = <code>, Extended status = scode</code>>. [145](#page-144-1)

Unable to write to function file. | Function file = '<name>', DF1 status = <code>. [146](#page-145-2)

- Unable to write to function file. Frame received contains errors. | Function file = '<name>'. [142](#page-141-3)
- Unable to write to function file. Local node responded with error. | Function file = '<name>', DF1 status = scode</code>>, [148](#page-147-4)

Unable to write to tag. | Tag address = '<address>', CIP error = <code>, Extended error = <code>. [132](#page-131-2)

Unable to write to tag. | Tag address = '<address>'. [138](#page-137-2)

- Unable to write to tag. Controller tag data type unknown. | Tag address = '<address>', Data type = <type>. [133](#page-132-3)
- Unable to write to tag. Data type is illegal for this tag. | Tag address = '<address>', Data type = '<type>'. [135](#page-134-2)
- Unable to write to tag. Data type not supported. | Tag address = '<address>', Data type = '<type>'. [134](#page-133-2) Unable to write to tag. Native tag size mismatch. | Tag address = '<address>'. [137](#page-136-2)

Unable to write to tag. Tag does not support multi-element arrays. | Tag address = '<address>'. [136](#page-135-2)

- Unable to write to tag. Value written contains a syntax error. | Tag address = '<address>', Expected format = '<format>'. [152](#page-151-2)
- Unable to write to tag. Value written is out of range. | Tag address = '<address>'. [152](#page-151-3)

Unexpected offset encountered for tag. | Tag address = '<address>'. [149](#page-148-2)

Unexpected offset encountered for tag. Tag will use Symbolic protocol. | Tag address = '<address>'. [149](#page-148-3)

Unexpected offset/span encountered for tag. | Tag address = '<address>'. [149](#page-148-4)

Unknown error occurred. [154,](#page-153-9) [158](#page-157-5)

Unmodified [18](#page-17-9)

#### **V**

Value not supported for an XML element on this model. Automatically setting to new value. | Value = '<value>', XML element = '{<namespace>}<element>', Model = '<model>', New value = '<value>'. [158](#page-157-6)

### **W**

Word [45](#page-44-13) Write All Values for All Tags [17](#page-16-6) Write Only Latest Value for All Tags [17](#page-16-7) Write Only Latest Value for Non-Boolean Tags [17](#page-16-8) Write request failed due to a framing error. | Tag address = '<address>'. [130](#page-129-4)

# **X**

XML element failed post-schema validation. Importing tags from device is not supported for model. Use alternative element. | XML element = '{<namespace>}<element>', Unsupported model = '<model>', Alternative XML element = '{<namespace>}<element>'. [158](#page-157-7)